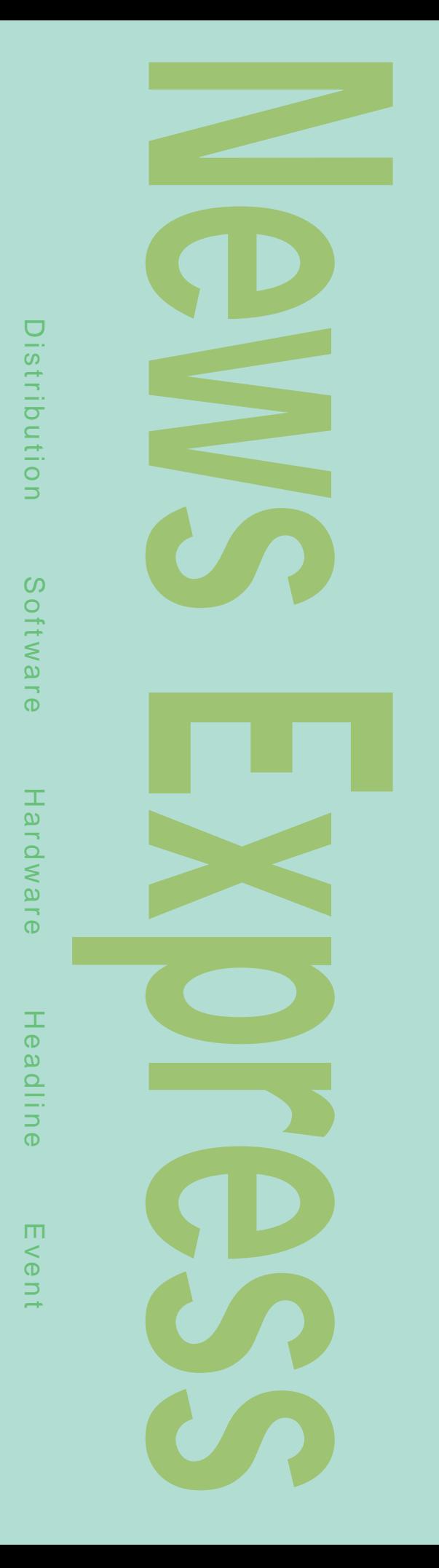

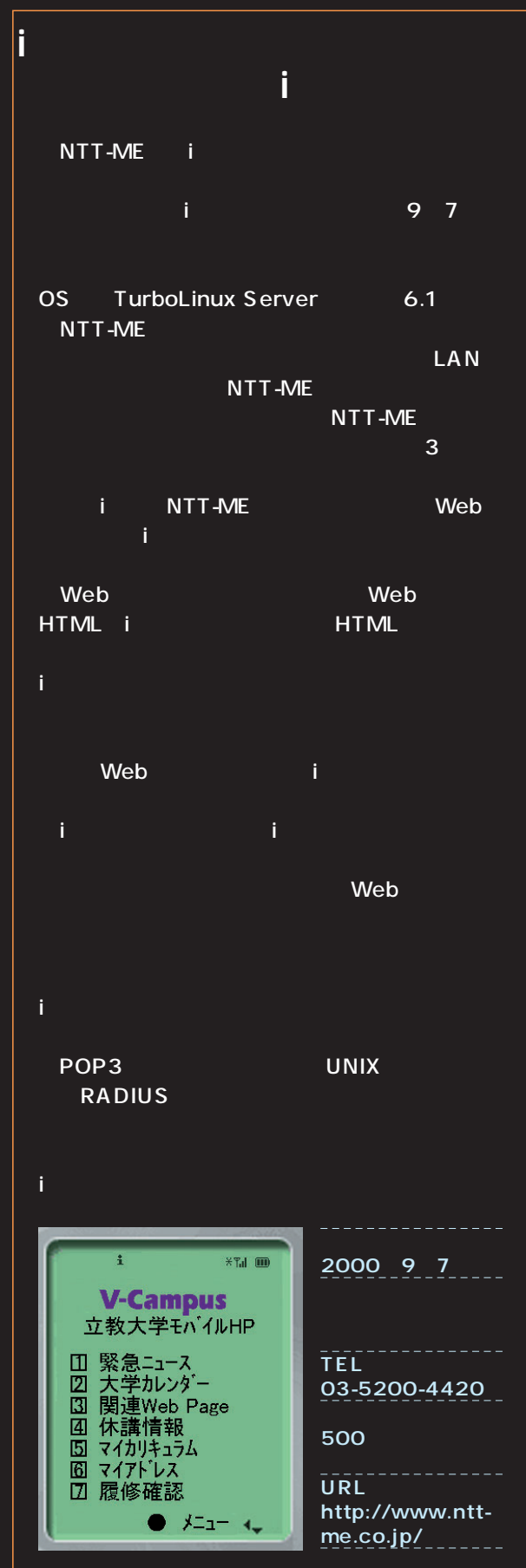

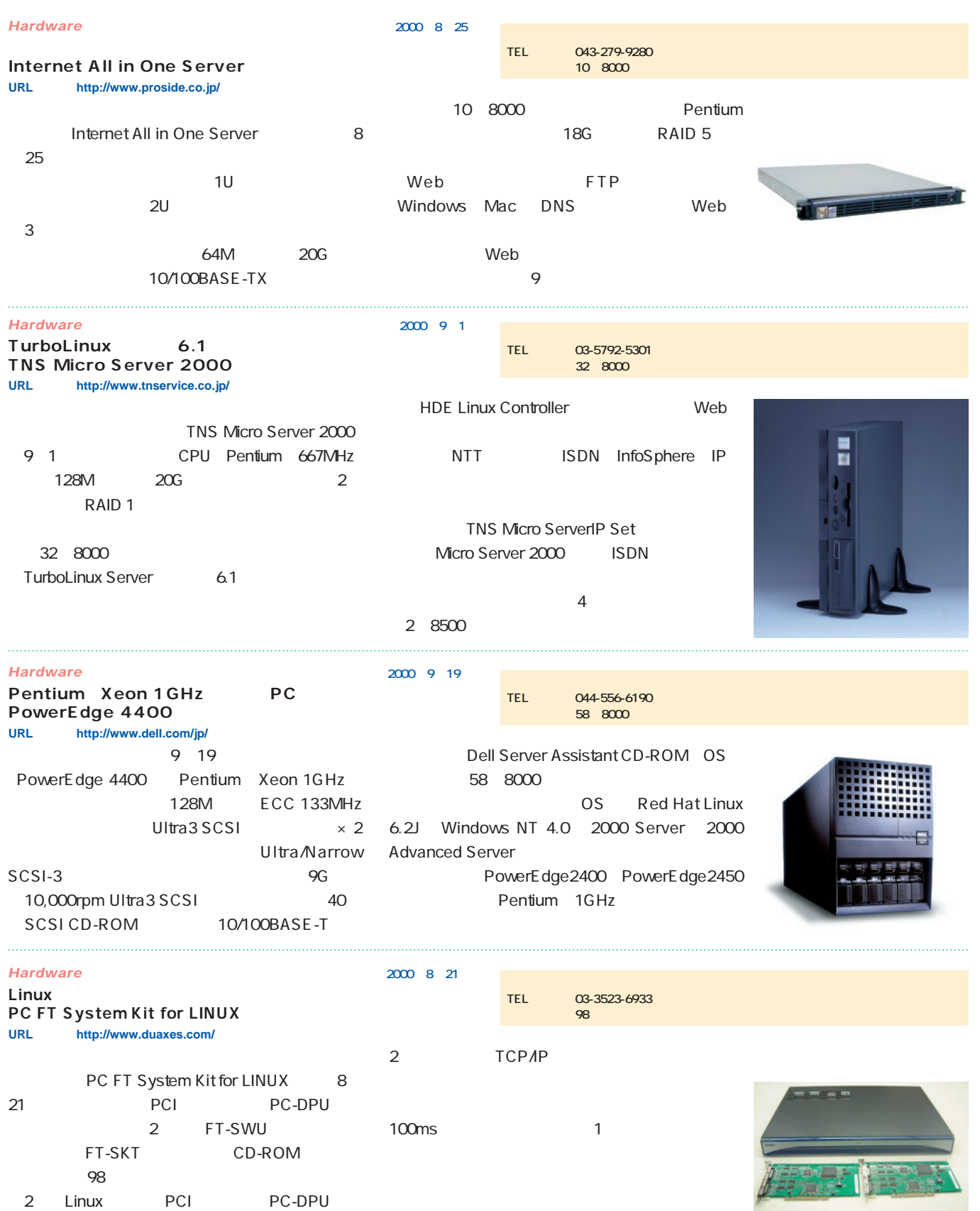

FT-SWU

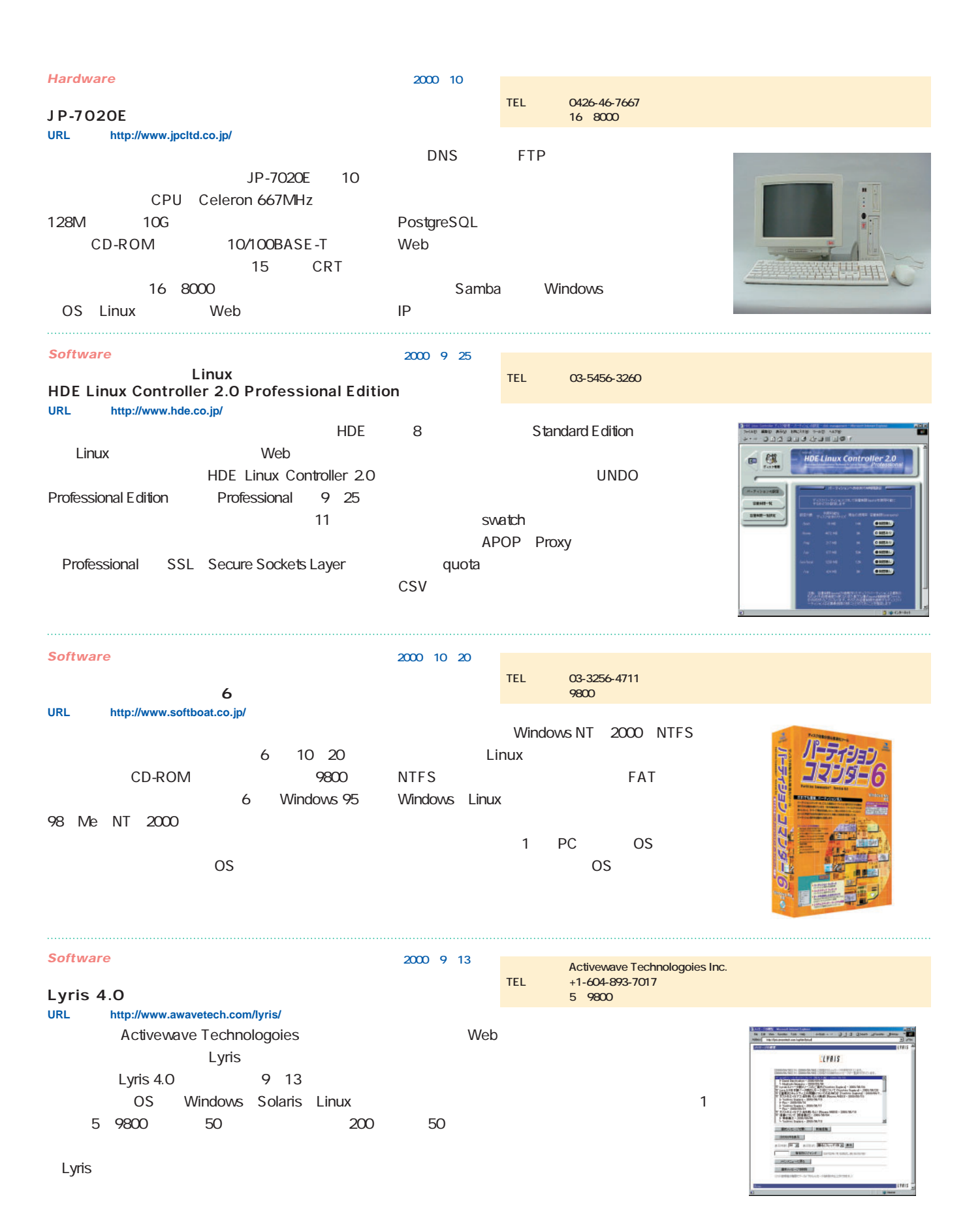

## *News Express*

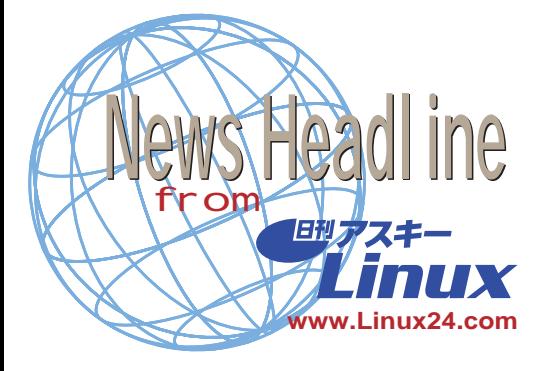

Java J Builder 4 Foundation 12 **2000年9月22日** Java JBuilder 4 Foundation  $12 \epsilon$ Web CD-ROM JBuilder 4 100%Java Java2 v1.3 Java JSP/Servlet JavaBeans

 $\sim$  100  $\sim$  100  $\sim$  Windows Solaris Linux 3

JBuilder Enterprise Professional Java Foundation 3 Foundation

JBuilder 4 Foundation Servlet JSP

Professional JBuilder 3.5

 $Web$ 

### http://www.inprise.co.jp/

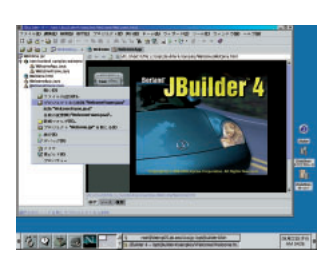

*28* Linux magazine November 2000

Mozilla **Mozilla 1.0 2001 2 2000年9月21日** Mozilla

Mozilla Netscape PR3 Mozilla Netscape 6 Mozilla 1.0 2001 2 Mozilla Netscape PR3 Mozilla IBM BiDi ActiveState DOM Netscape Netscape Communications Netscape 6 " Mozilla" Netscape 6.0x 2 " Mozilla 0.9"

Mozilla 0.9 mozilla0.90 2001 1 mozilla0.90/0.91 2 mozilla1.0/1.01 01 mozilla1.21

> **Mozilla Organization (http://www.mozilla.org/)**

**Sun Cobalt Networks 20億ドルで買収 2000年9月20日** Sun Microsystems 9 19 Linux Cobalt

Networks 20

ーバアプライアンス市場におけるSun $\mathsf{Sum}$ Cobalt Networks

Cobalt Qube Web

Cobalt

RaQ Web Cobalt CacheRaQ Cobalt NasRaQ

Cobalt Sun Sun Cobalt 1 Sun 0.5 2000 12 31

Sun Linux UNIX Solaris Linux Solaris

Solaris htel<del>iela strategie te strategie te strategie te strategie te strategie te strategie te strategie te strategie te strategie te strategie te strategie te strategie te strategie te strategie te strategie te strategie te stra</del>

Sun Linux

**Sun Microsystems(http://www.sun.com/) Cobalt Networks(http://www.cobalt.com/)**

```
Linux 2.4
  2.4.0-test9-pre2
                   2000年9月18日
  Linus Torvalds 9 17 Linux
                  Linux 2.4.0-test9-
pre2
Linux 2.4.0-test9
             Linux 2.4.0Linus test9-pre2
               Ted Ts'o
"critical" ()
               test9
  Linux 2.4 1999
2000
```
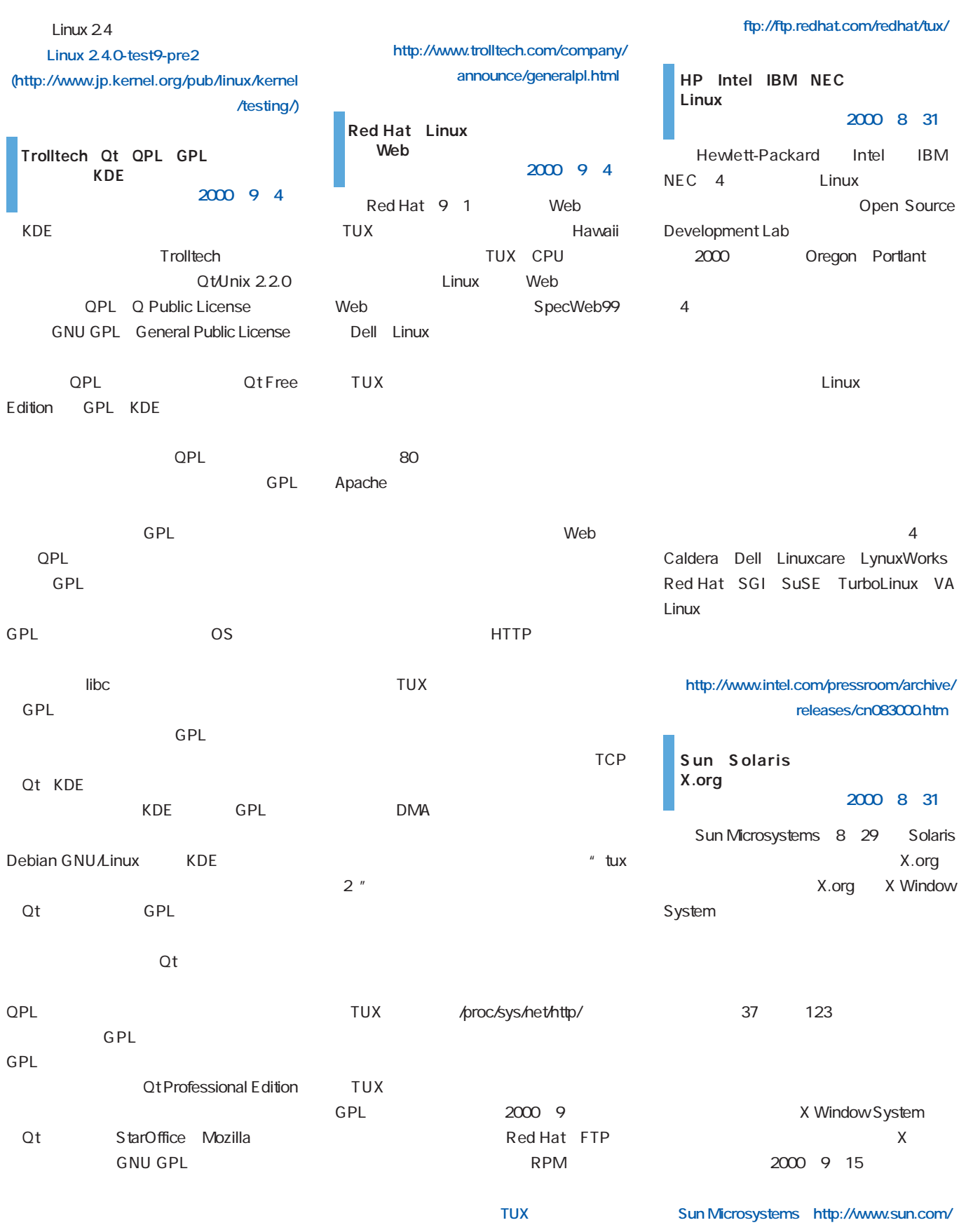

# NEC Linux

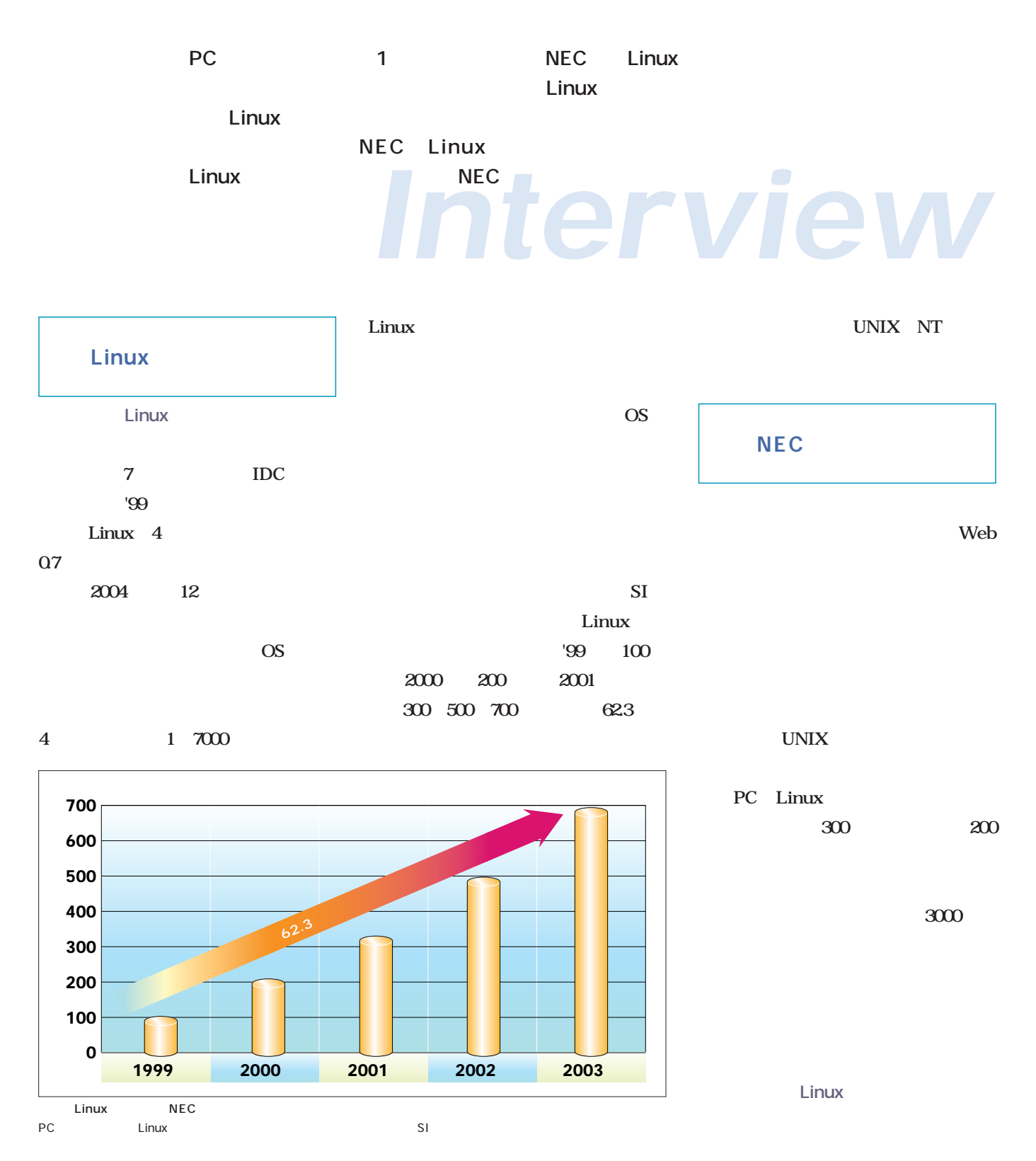

**Intervew**

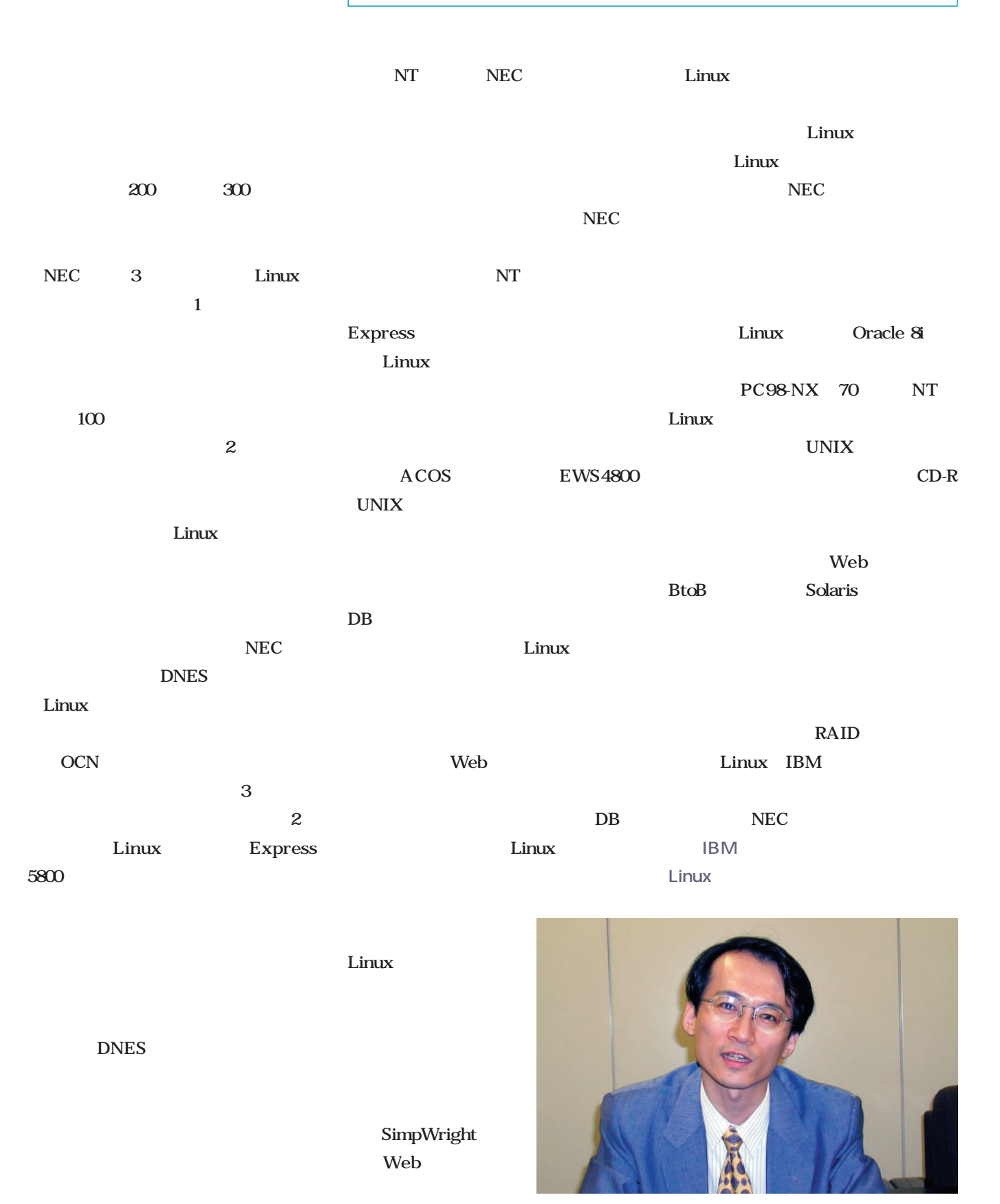

NEC

トレビート<br>トレビート<sub>保守</sub>

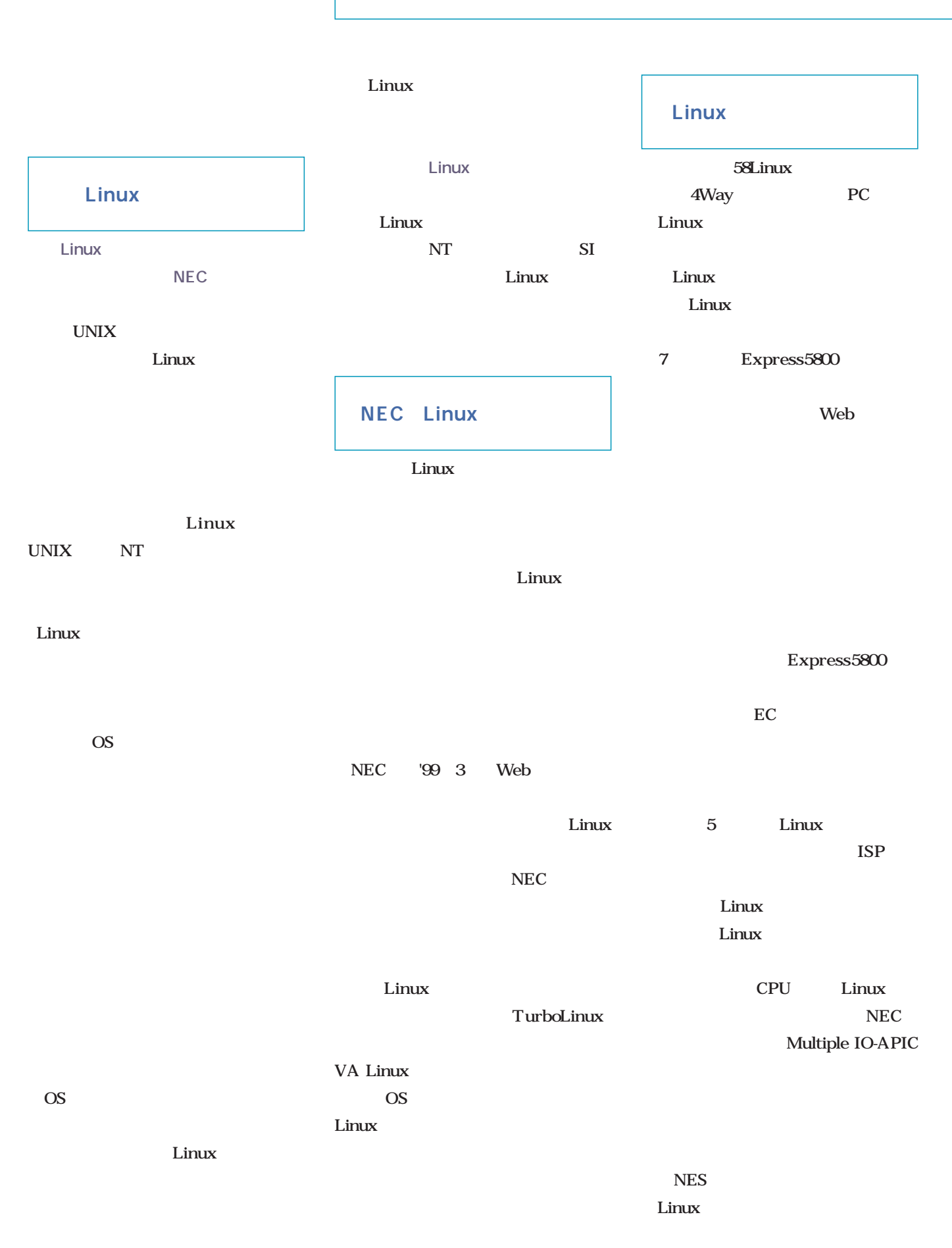

## **Intervew**

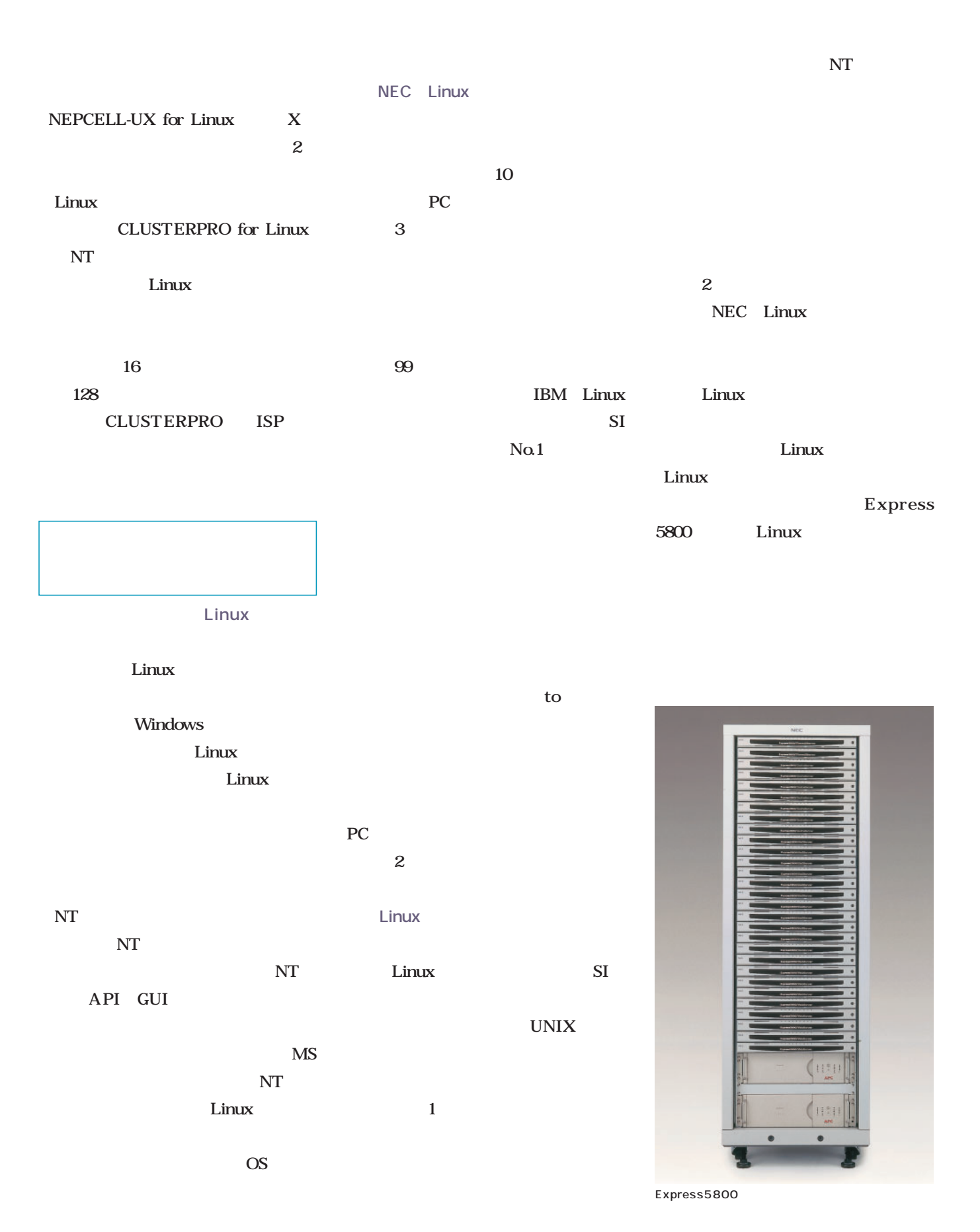

# Distribution

# TurboLinux Workstation 2 6.0 Limited Edition

**Edition ポップス アフォーマンス アフォーマンス しょうしょうしょう** 

新着ディストリビューション

**TurboLinux Workstat 1996.0 役員のアップし、最もののなどにも実現している。これは、最ものの**などのようなもので、最ものは、最ものは、最ものは、最ものは、最ものは、最ものは、

Debian GNU/Linux 2

**RPMってなんですか? やっと出た新しいDebianの収録パッケージ数は約4000。** apt debconf **マンストールメディアを通過することによります。これはインストールメディアを通過することによります。これはインストールメディアを意識させない。 この子の音楽を中心になっている。その意味を中心に新しい。その意味を中心に新しい。その意味を中心に新しい。その意味を中心に新しい。** 

August 2000 Linux magazine *34*

August 2000 Linux magazine *34*

**Debian** 

*34* Linux magazine November 2000

# LASER5 Linux 6.5 Secure Server Edition

**Xなんてステ。インターネットやイントラネットなど、各種サーバ用に開発された**

**るような** 

**LASER5 Linux 6.5 Secure Server Editionは、セキュリティホールになり得**

**さ、ちょっとだけお手並みを拝見させていただこう。**

#### TurboLinux Workstation 6.0 Limited Edition K.O. TurboLinux Workstation 6800 ファイル(F) 設定(S) ヘルプ(日) 60 Limited Edition Turbo Linux LE Wnn6 turbonetcfg  $CD$ Netscape Web コンパニオンCD、アップデートパッケ XML  $CD \t 4$ CD-ROM  $i$ PEX 2.0 TurboLinux 親祖のアロファイル: アロファイルがありません<br>FQBN: Intoc08.pb.asc11.co.jp  $106$ TurboLinux LE TurboLinux LE TurboLinux WS ;  $2.213 \t C$ Limited Edition 1 TurboLinux glibc2.1.2 X XFree86 3.36 TurboLinux
TruboCentro TurboLinux LE 4 TurboLinux Workstation  $CD$ 60 TurboLinux WS GNOME 2.2.16 glibc2.1.3 TurboCentro ATOK12 SE VMware Express みになっている(**画面1** このほかにも**表1**のような商用ソフ ;  $\mathbb{Z}$ ; TurboLinux LE Linux / etc TURBOL/NUX Linux יםציבציענוסא<br>**ורואבו<br>רואבורור** UNIX OS CD-ROM Disk1 TurboLinux<br>Workstation 6.0 FTP 0915 TurboLinux 6.0 FTP 0915  $\rm GUI$ inuxO  $\sim$  1  $\sim$  10  $\sim$  10  $\sim$  10  $\sim$  10  $\sim$  10  $\sim$

**TurboLinux Workstation** 6.0 **Limited Edition 価格 6800円(税別)**

**03-5766-1660 http://www.turbolinux.co.jp/** System Commander Lite RYOBI TrueType 5 UNIX OS

 $1$   $\ldots$ TurboLinux LE

# Debian GNU/Linux 2.2  $\sim$

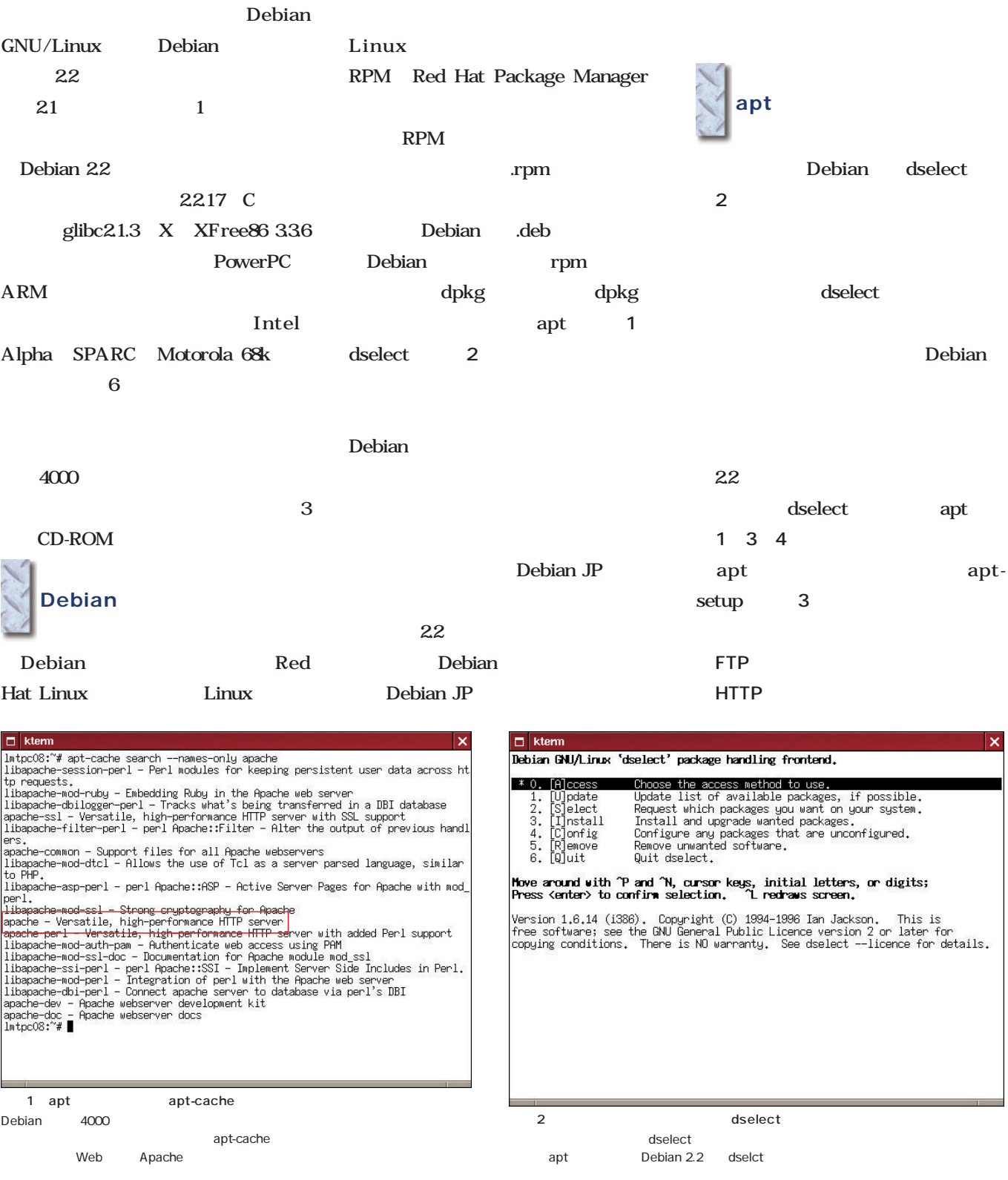

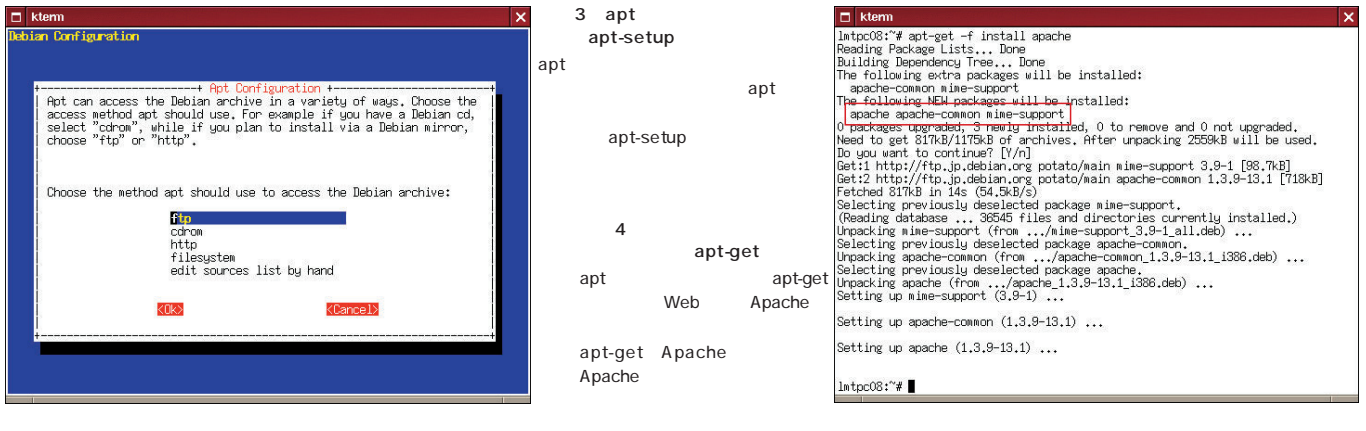

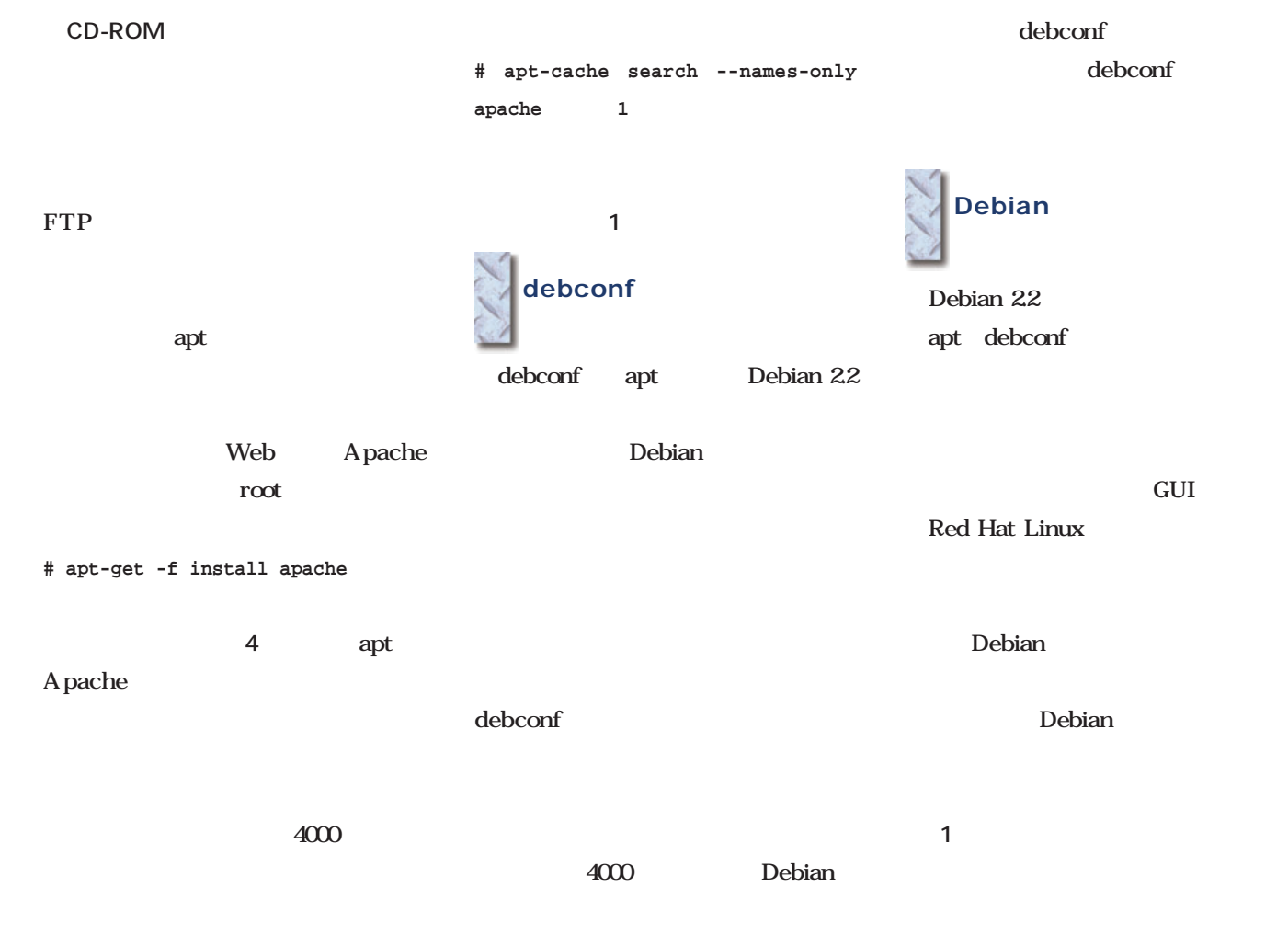

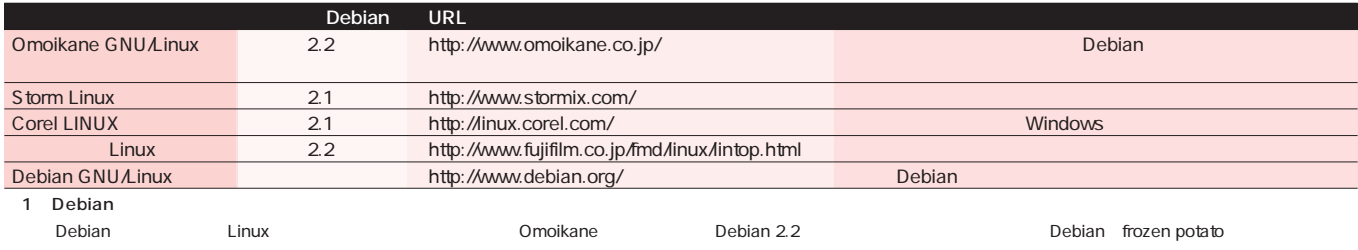

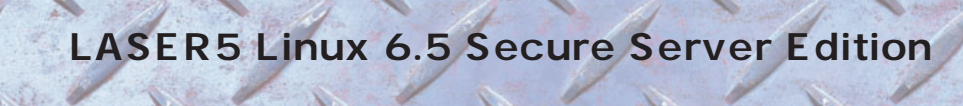

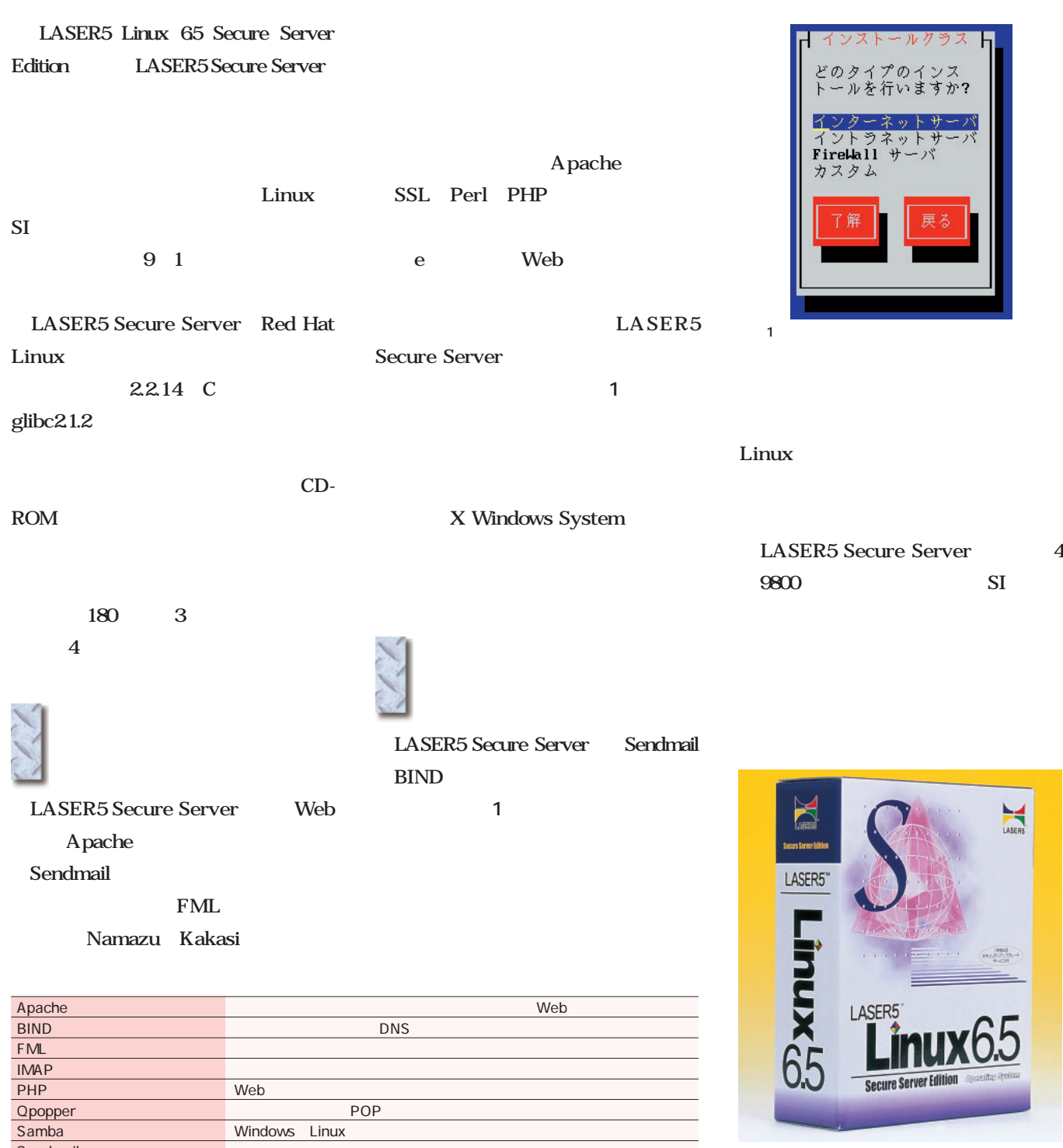

**LASER5 Secure Server** 

Windows Linux

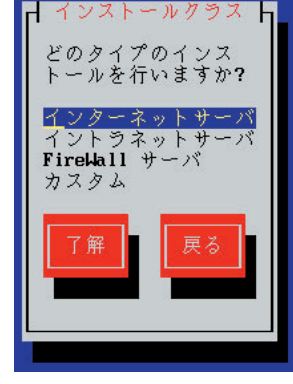

5 Secure Server 4

 $9800$  SI

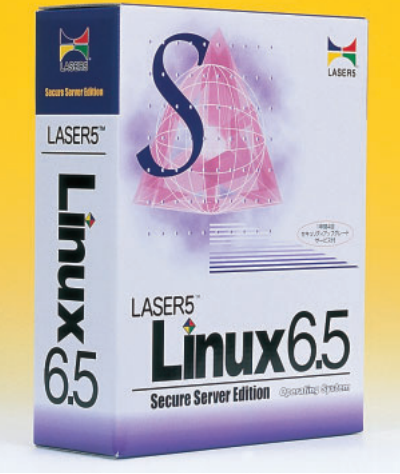

**製品面 LASER5 Linux 6.5 Secure Server Edition 価格 4万9800円(税別)**

**03-5818-6626 http://www.laser5.co.jp/**

Sendmail<br>
Wu-fipd FTP

# *Distribution Distribution*

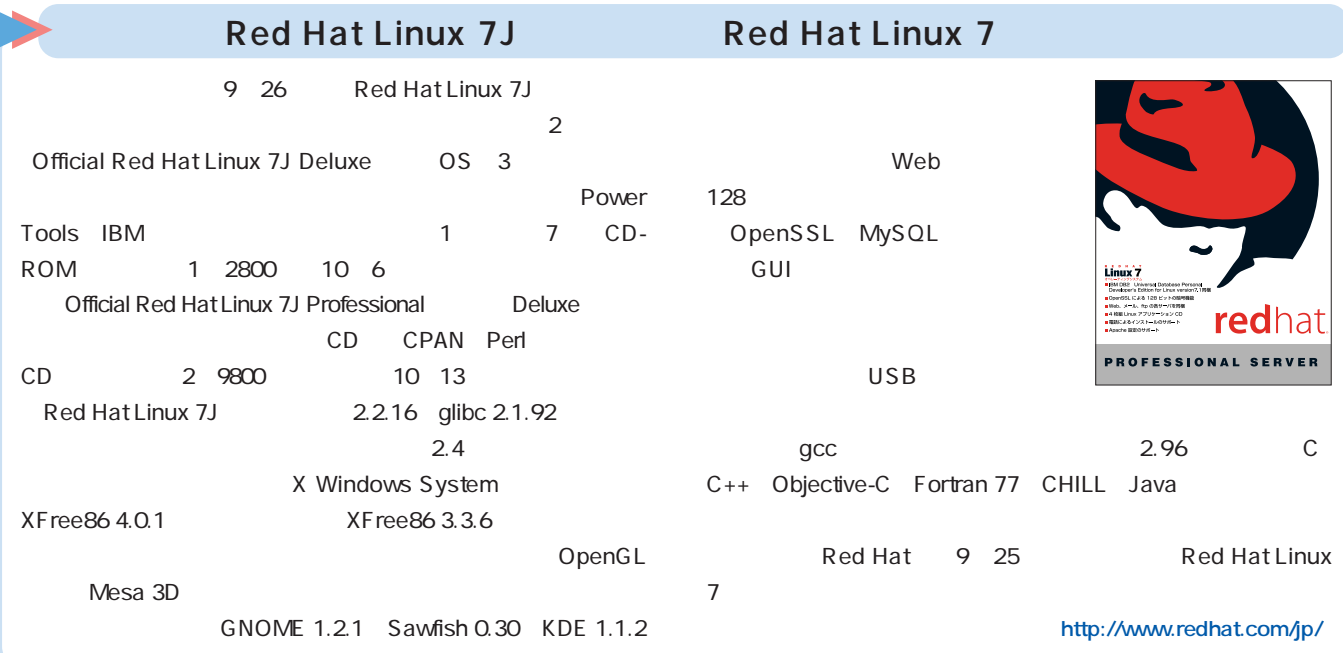

# **NEC**

128

TurboLinux CLUSTERPRO Server 6 10 4 TurboLinux Server 6.1 NEC **CLUSTERPRO for Linux** 

 $2\phantom{0}80$ TurboLinux CLUSTERPRO Server 6 CLUSTERPRO GUI CLUSTERPRO<sub>2</sub> CLUSTERPRO

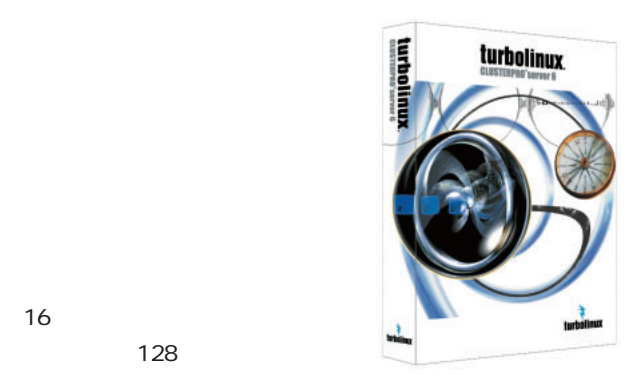

http://www.turbolinux.co.jp/

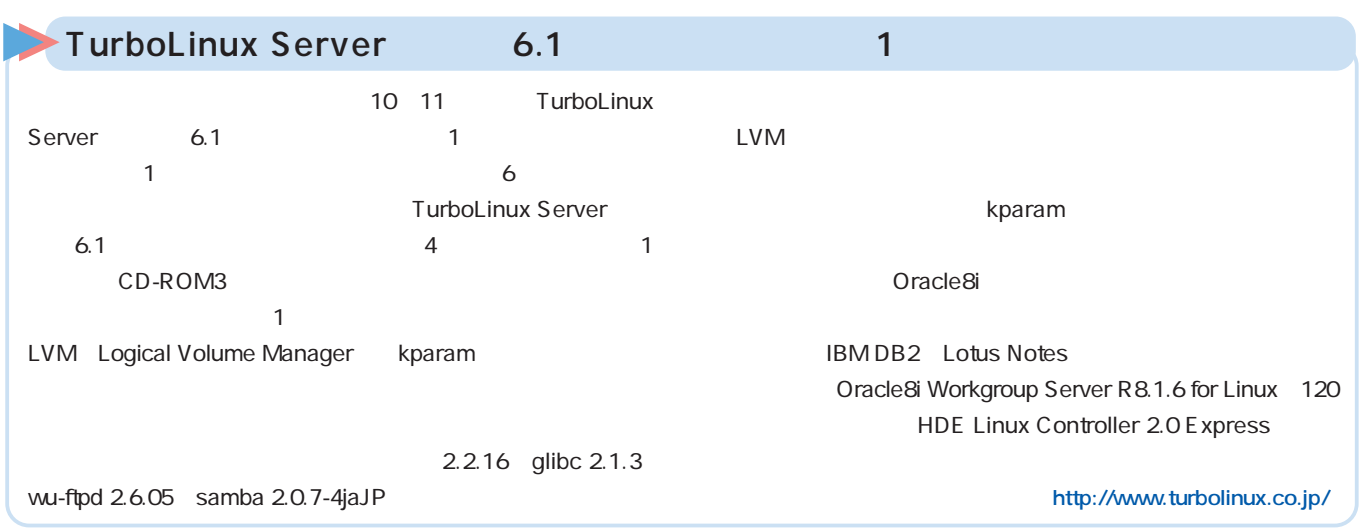

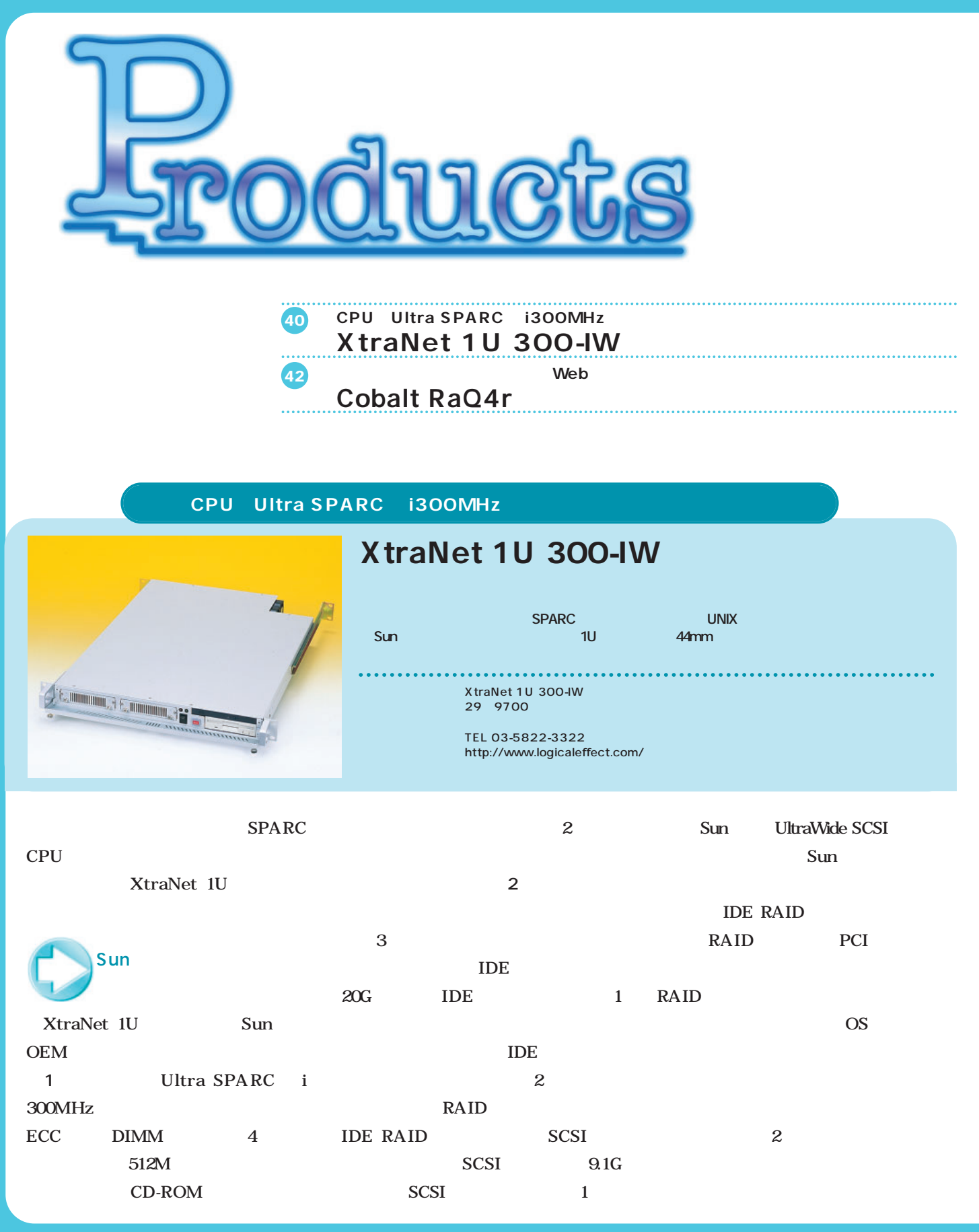

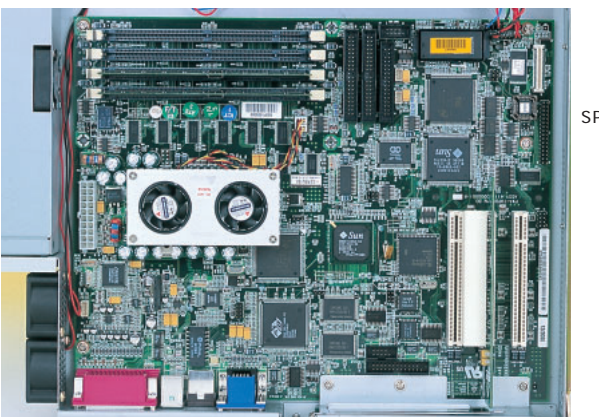

1  $S$ un  $2$ Ultra SPARC i 300MHz

 $1U$ 

44mm

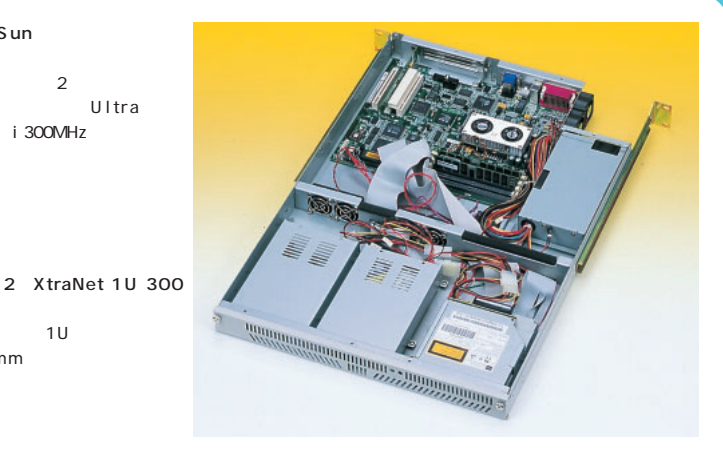

 $62$ 

SILO

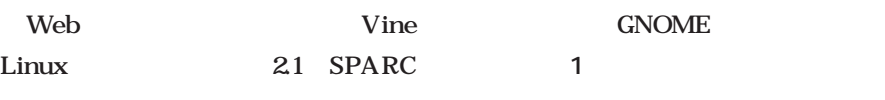

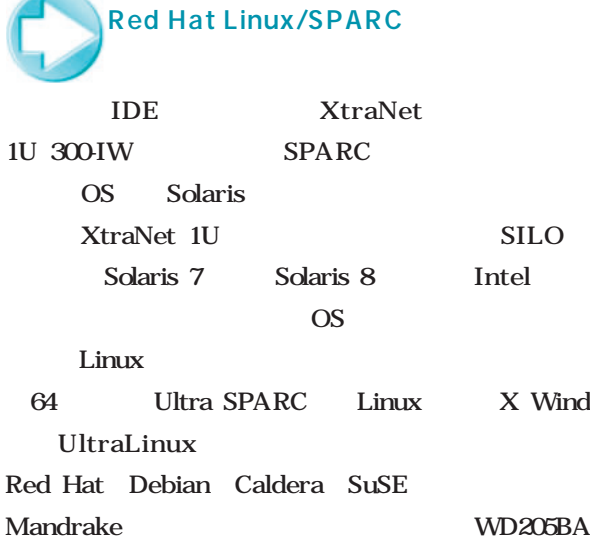

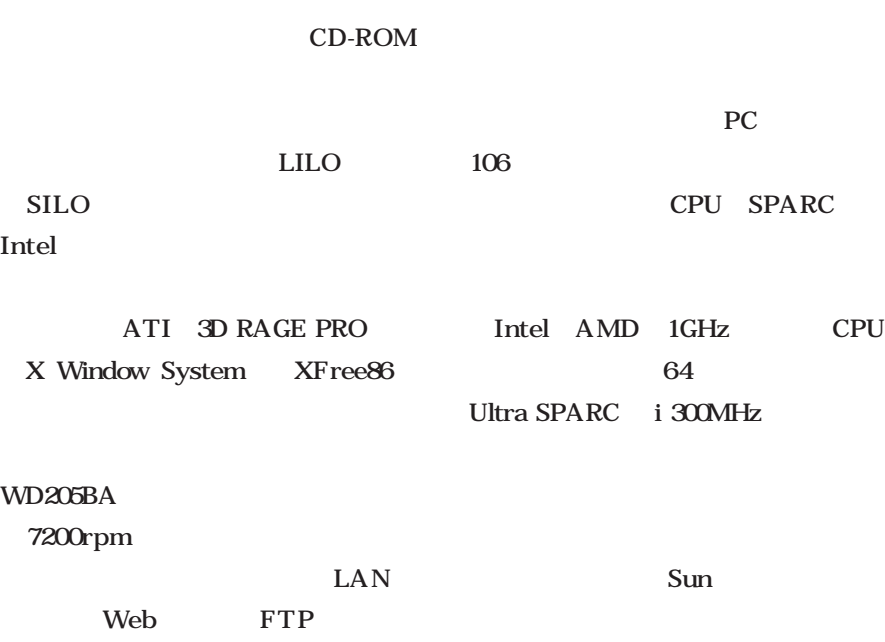

Red Hat Linux/SPARC

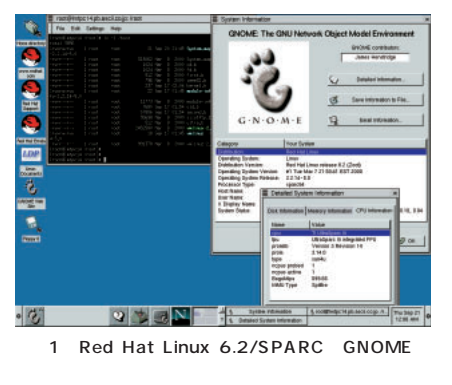

Detailed System Information UltraSparc |

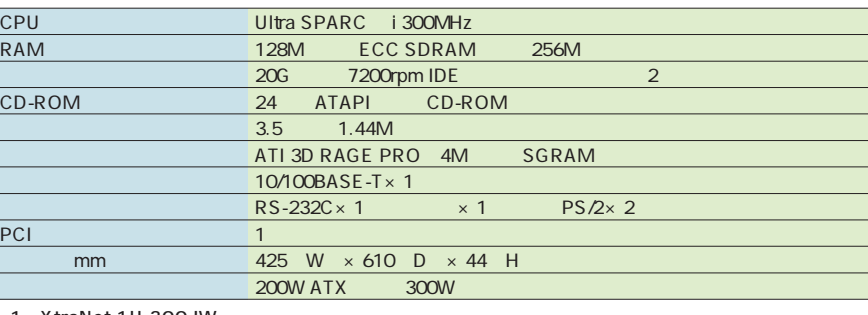

1 XtraNet 1U 300-IW

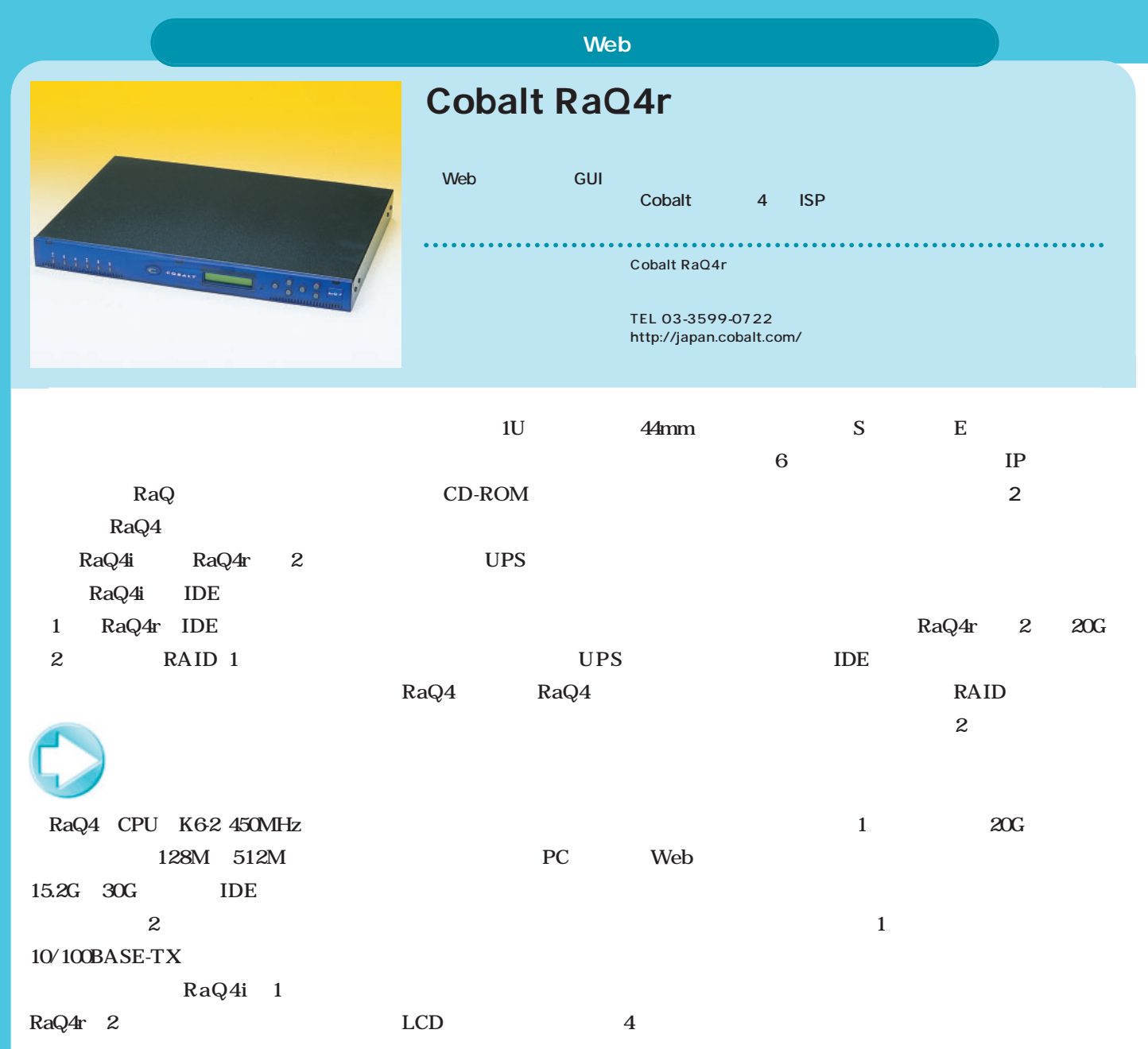

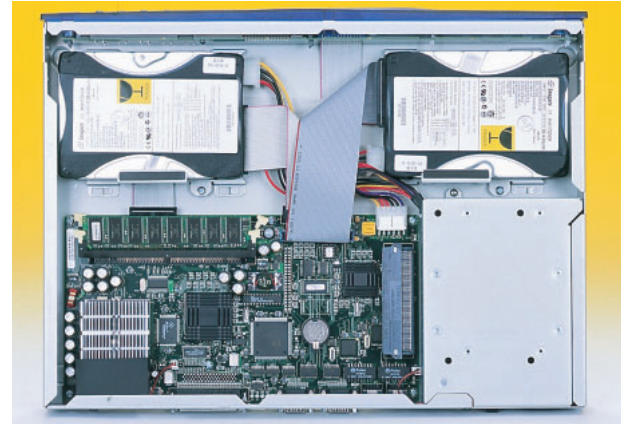

1 Cobalt RaQ4r 1U  $\sim$  2

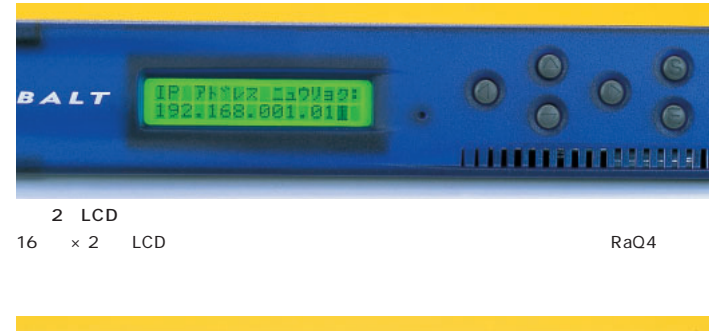

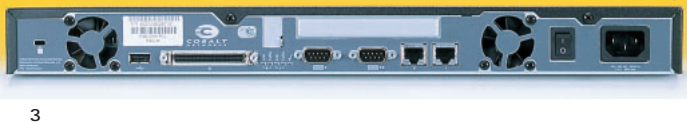

 $\text{USB}$  SCSI  $\times 2$   $\times 2$  PCI

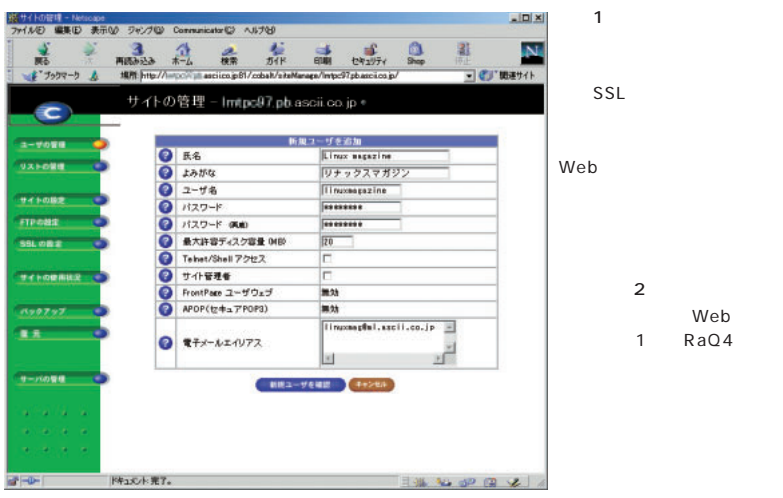

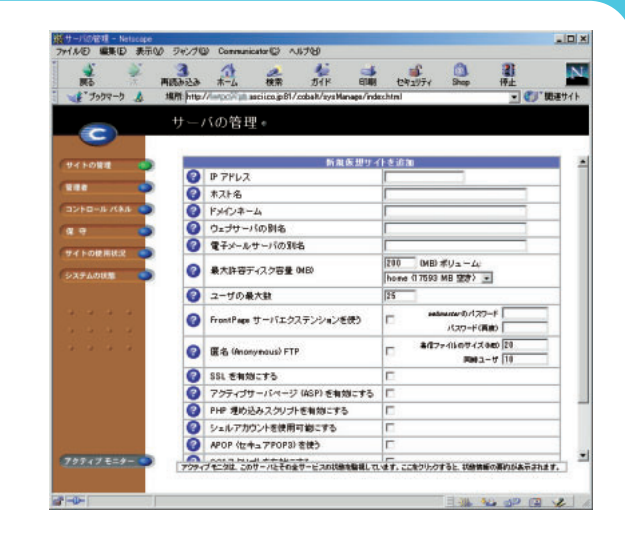

 $\overline{\text{OS}}$ 

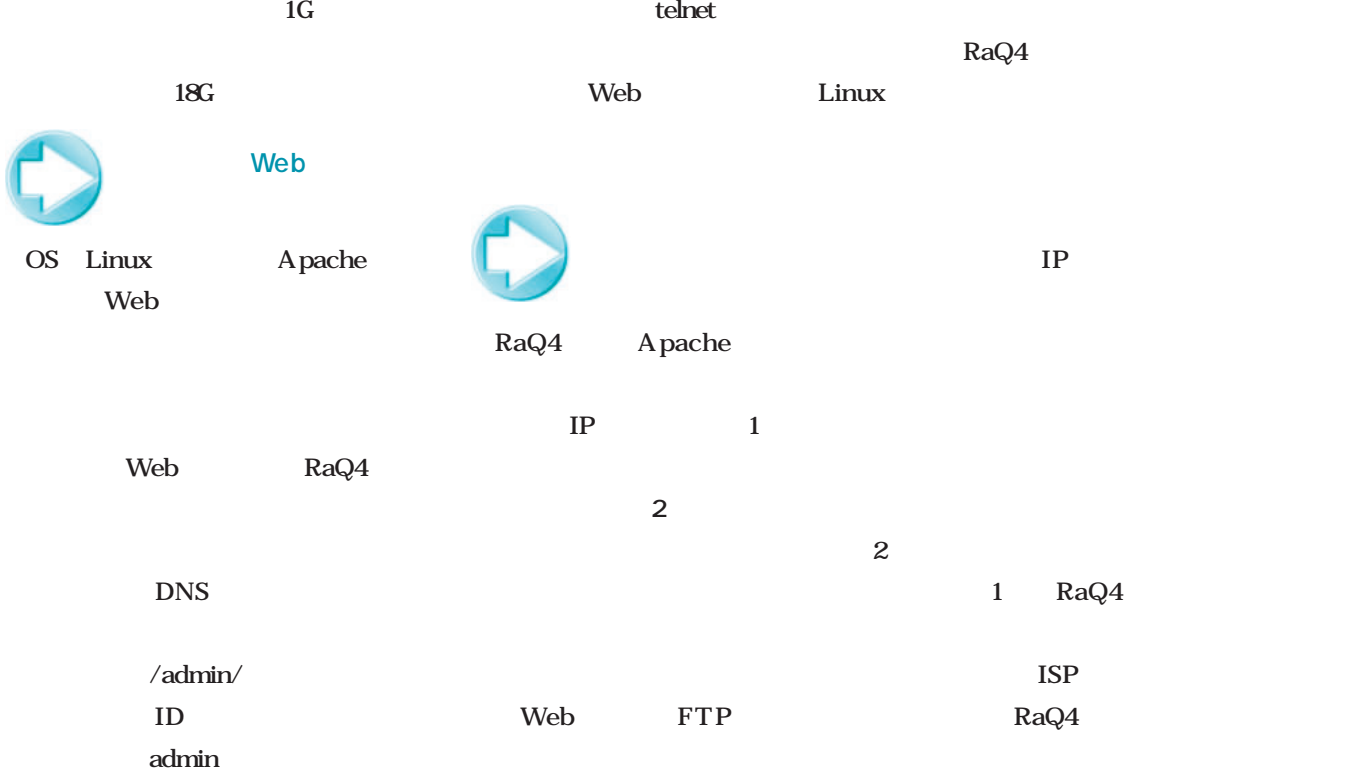

Web RaQ4

各種設定ができる(**画面1** Web CGI Perl PHP 4.0 Chili! Soft ASP Active Server Page InterBase 6.0

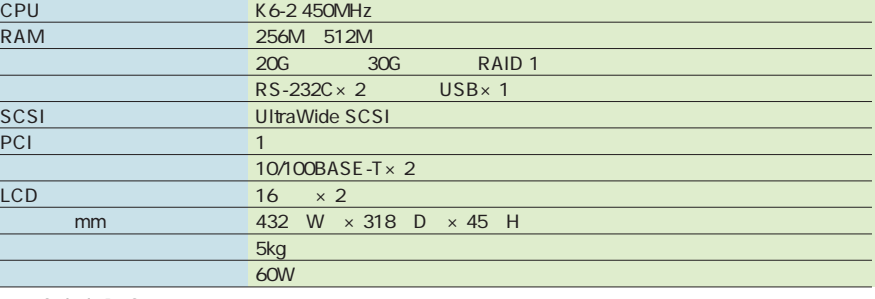

Web

1 Cobalt RaQ4r

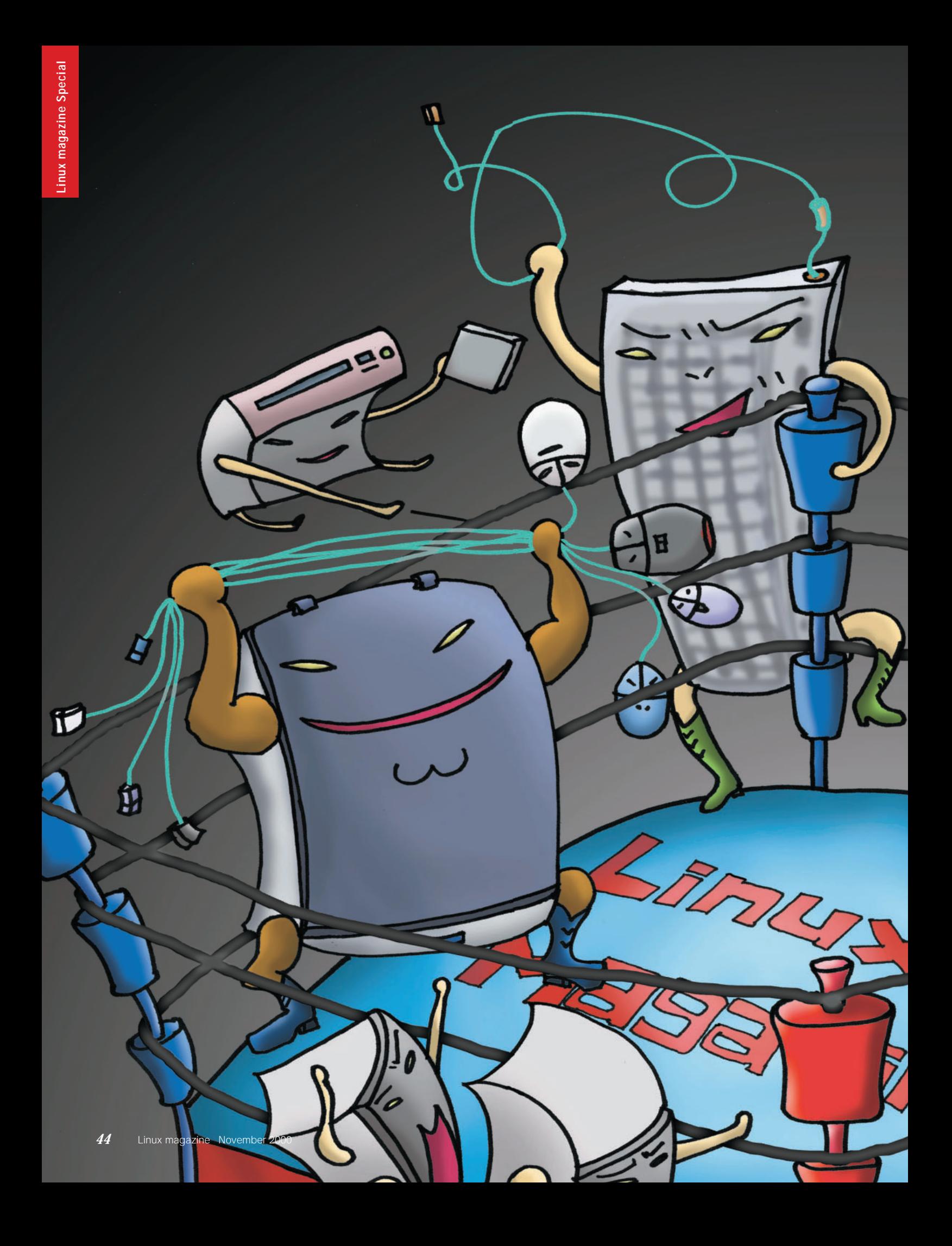

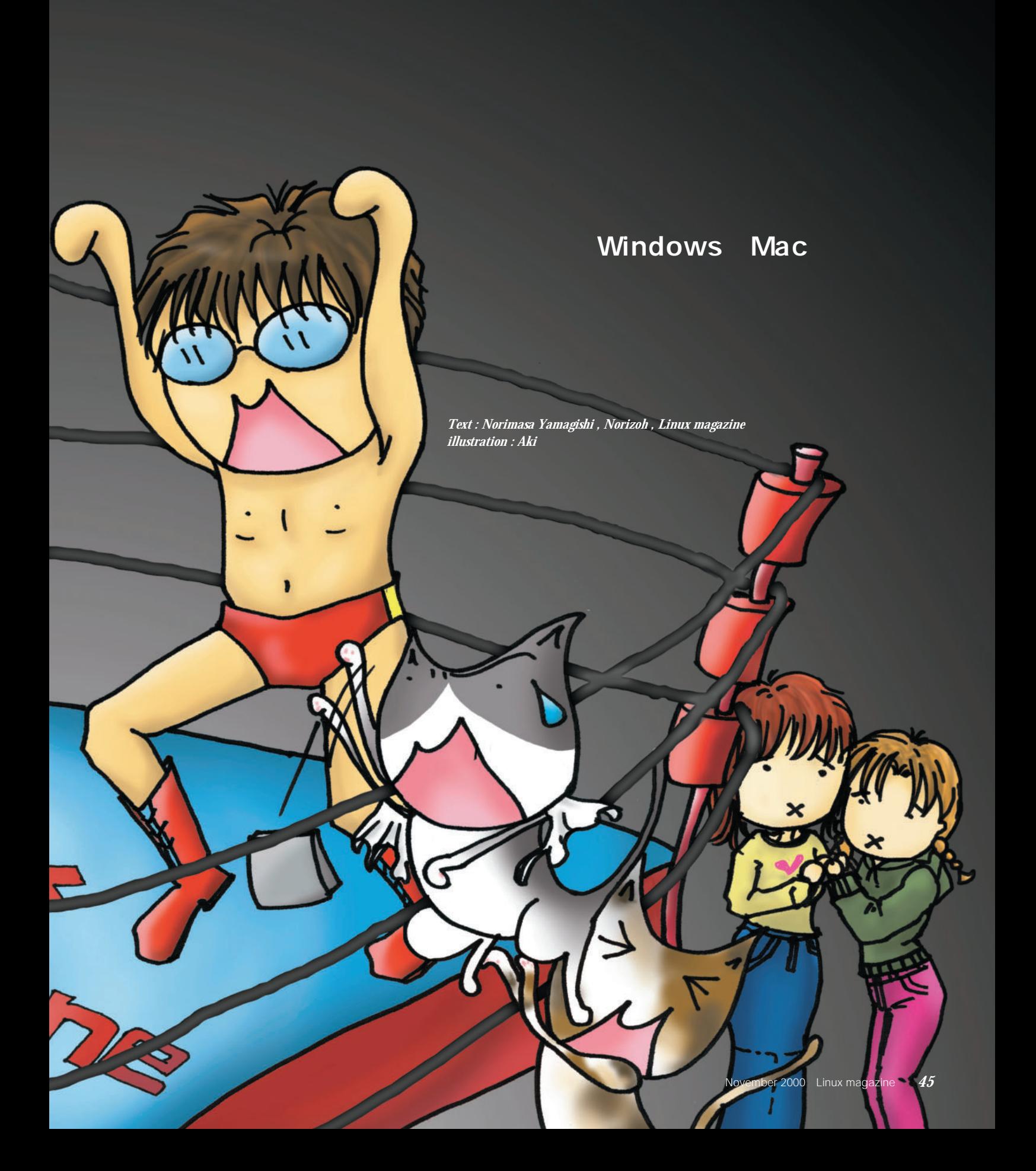

# USB Linux  $\mathsf{USB}$ Linux *Text : Linux magazine* TA マイトランド エム・エム・エム エム・エム  $\overline{\phantom{a}}$ PCにはない。<br>このほとんどのことには、このほとんどのことには、このほとんどのことには、このほとんどのことには、このほとんどのことには、このほとんどのことには、このほとんどのことには、このほとんどのことには、このほとんどのことになってい USB  $\mathbf{1}$ MIDI USB Universal Linux Serial Bus Linux USB 设立 **127台までの周辺機器が接続可能 ●最大データ転送速度 12Mbps USB** Windows Mac OS Linux SCSI  $AT$ ATAPI PCI PS/2

1 USB<br>USB  $\overline{\mathsf{USB}}$ 

![](_page_21_Picture_5.jpeg)

USB-B

写真3 ノード側のコネクタ部分(オス)

USB-A

 $\overline{2}$   $\overline{2}$   $\overline{3}$   $\overline{4}$   $\overline{2}$   $\overline{3}$   $\overline{3}$   $\overline{4}$   $\overline{2}$   $\overline{3}$   $\overline{3}$   $\overline{4}$   $\overline{2}$   $\overline{3}$   $\overline{3}$   $\overline{4}$   $\overline{2}$   $\overline{3}$   $\overline{3}$   $\overline{4}$   $\overline{2}$   $\overline{3}$   $\overline{3}$   $\overline{4}$   $\overline{$ 

![](_page_22_Picture_252.jpeg)

ハルバトルストルストル

# HID Human Interface Device USB Linux USB hid.o  $AT$  $PS/2$ USB iMac  $PS/2$ ネクタやシリアルポートを持たないAT  $AT$ Linux USB 2.40 2.3  $2.2$ USB HID LASER5 Linux 62 2.2.17 2.2.18 pre9 **USB** HID にすればいいだけ(詳細は**表1**を参照) 2.40-test8 2.2.18pre9 Input Devices USB  $240$ Logitech 109 1 Linux 106 240test8 Linux Linux us101 101 ....... USB USB Horizontal screen resolution Vertical screen resolution  $/\text{dev}$ psaux PS/2 USB HID  $PC$ PS/2 USB *Text : Nyaa@Linux magazine* USB Human Interface Device (HID) support HIC hid.output.txt hid.output.txt hid.o

![](_page_23_Picture_247.jpeg)

1 USB HID

**# mknod /dev/input/mouse0 c 13 32**

**# mkdir /dev/input**

**# mknod /dev/input/mice c 13 63**

**# ln -sf /dev/input/mice /dev/mouse**

![](_page_24_Picture_234.jpeg)

ハルバトルストルストル

![](_page_24_Picture_235.jpeg)

Linux USB Project Web http://www.linuxusb.org/ joydev.o Logitech WingMan jstest The Linux Input Driver Project

Microsoft Sidewinder **USB** 

USB HID

![](_page_24_Figure_5.jpeg)

写真3 GRAVIS GAMEPAD PRO USB

![](_page_24_Figure_7.jpeg)

OK FOR FOREST FILTER STATES TO A STATE STATES TO A STATE STATES TO A STATE STATES TO A STATE STATES TO A STATE OF THE STATE STATES OF THE STATE STATE STATES OF THE STATE STATE STATES OF THE STATE STATES OF THE STATE STATES

Red Hat 6.2J

Web  $\mathbf{R} \mathbf{P} \mathbf{M}$ 

0.on

Project http://www.

jstest

![](_page_25_Picture_189.jpeg)

![](_page_26_Picture_238.jpeg)

ハルバトルストルストル

![](_page_26_Picture_1.jpeg)

### CD-R

![](_page_26_Picture_3.jpeg)

http://www.fokus.gmd.de/research/cc/glone/employees /joerg.schilling/private/cdrecord.html

#### 1 DEFAULTS/Defaults.linux

DEFCCOM= cc

CWARNOPTS=

DEFINCDIRS= \$(SRCROOT)/include /usr/src/linux/include LDPATH= -L/usr/local/lib RUNPATH= -R \$(INS\_BASE)/lib -R /usr/local/lib -R \$(OLIBSDIR)

INS\_BASE= /usr/local INS\_KBASE= /

DEFUMASK= 002

DEFINSMODEF= 444 DEFINSMODEX= 755 DEFINSUSR= bin DEFINSGRP= bin

![](_page_27_Picture_239.jpeg)

hdd

 $\overline{2}$  IDE

SCSI generic support state of the state of the state signals of the state state of the state state state state

SCSI CD-ROM support sr\_mod

![](_page_28_Picture_256.jpeg)

Y Y Y Y Y Y Y Y

動く? 動かない?

![](_page_29_Picture_205.jpeg)

ハルバトルストルストル **\$ gunzip cdrtoaster-1.10.gz** SBASEDIR tcl80jp **\$ chmod +x cdrtoaster-1.10** 1.10 Web http://www.jump.net/ brooke/ X-CD-Roast cdrtoast/ mkisofs cdrecord  $CDR$  Toaster - 1.10  $\parallel$  $000$ **CDR** Toaster Have a Cook-Off | Do Tricks | Never Mind | Get Help! Data Track Source Audio Track List http://www.bekkoame.ne.jp/ bero/ Use pre-made data track image, iso Select docj/perl/xcdroast.html Make data track on the fly Make audio-only disk **Data Track Creation Options**  $\Box$  Keep all files (backups etc.)  $\Box$  Follow SymLinks Translation Tables (old)  $\blacksquare$  Joliet support Rock Ridge:  $\blacklozenge$  None  $\blacklozenge$  Rationalized  $\blacklozenge$  Literal Volume ID (name) Root of Tree  $\overline{\phantom{a}}$  $\overline{\phantom{a}}$  Peruse CDR Toaster Set Custom Layout  $\Box$  Use Custom Layout CDR Toaster  $\Box$  El Torito Bootable CD Boot Setup cdrecord options 40KG **40K** Move up | Move Down Dummy Burn E Fject when done Padding... 6 CDR Toaster Device  $/dev/\text{sg0}$ Add Remove ソフトウェアだ(**画面6** 。実行するに Speed:  $\diamondsuit$  1x  $\blacklozenge$  2x  $\diamondsuit$  4x  $\diamondsuit$  6x  $\diamondsuit$  8x Remove All the state of  $\mathbf{R}$  and  $\mathbf{R}$  are stated to  $\mathbf{R}$ 

動く? 動かない?

![](_page_30_Picture_293.jpeg)

![](_page_31_Picture_158.jpeg)

![](_page_32_Picture_221.jpeg)

![](_page_32_Picture_222.jpeg)

/etc/rc.d/rc.local

/dev/sdb /mnt/mo vfat noauto,user 0 0

modprobe aic7xxx modprobe ide-scsi

![](_page_33_Figure_1.jpeg)

![](_page_34_Picture_245.jpeg)

ハスノキノキノキ

 $Te$ Teppro

**URL** 

OSS/Free

OSS/Free

Mandrake SuSE Linux TurboLinux ALSA

OSS/Free

ALSA

Kondara MNU/Linux Linux

**http://www.teppro.com.tw/**

Web

Web

られていたが、価格は2980円で、今

" Yamaha 754

chipset"

YMF744

![](_page_34_Picture_13.jpeg)

Linux

![](_page_34_Picture_15.jpeg)

写真3 Zoltrix Nightingale

![](_page_34_Picture_17.jpeg)

Vine

1 4Front Technologies URL http://www.opensound.com/

![](_page_34_Picture_19.jpeg)

写真4 CMI-8738 C-Media

![](_page_35_Picture_170.jpeg)

![](_page_35_Picture_2.jpeg)

2 ALSA URL http://www.alsa-project.org/

![](_page_35_Figure_4.jpeg)

3 sndconfig

| ナウンド設定ユーティリティ 0.39 (C)1998 Rad Hat Software and Project Vine<br>カードの問題                                                                                                    |
|----------------------------------------------------------------------------------------------------|
| カードを書詞してください」                                                                                                    |
| Rdvance Logic RLS-100/110<br>Aztech Sound Galaxy Waverider Pro 32-30, Washington 16<br>CM18330 sound chip (many wotherboards)<br>F-Media FCI Audio (8338, 8738)<br>Congag Deskpro XL Sound<br>Drustal CS423x sound chip<br>Ensonia AudioPCI 1370 (SoundBlaster 64/128 PCI)<br><b>Creative/Ensonia AudioPCI 1371</b> |
| ンセル                                                                                                    |
| 「ab>/ <rit-tab> 項目関の移<br/>Ginter&gt; (ERE) (EO)</rit-tab>                                                                                                    |

4 sndconfig
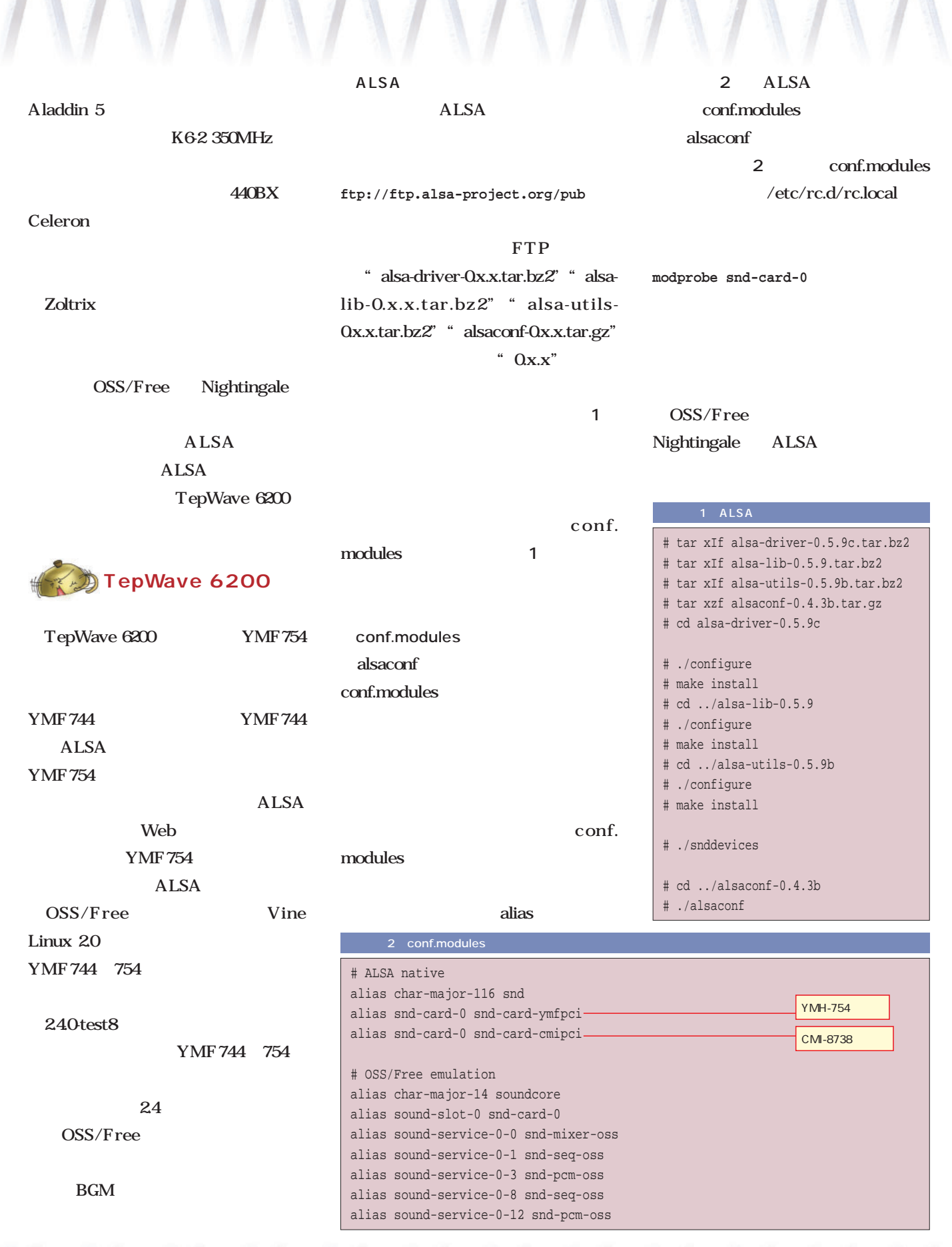

WYYYYYYY

動く? 動かない?

### Rio 500

Web FTP 3 Linux Windows magazine  $2000$ VA Linux Systems Linux USB Linux magazine Linux  $\text{Rio }500$ Free Application Showcase "
sourceforge. net/" URL 240test8 rio500sourceforge.net Rio 500 Cesar Miquel linux/drivers/usb Web PC CD-ROM "rio500c" nix support" USB Rio 500 MP3 Rio 500 1 Rio 500 Linux FreeBSD BSD Rio 500 OS  $x86$  PC 64M Cesar Miquel PowerPC Alpha Linux 32M 64M Windows 98 Mac OS マウスやキーボード Rio  $500$  $\overline{PC}$ Mac USB Rio 500 Linux MP3 **USB** MP3 Rio 500 AL AUDIO PLAYER  $"$  rio500.sourceforge.net" **Rio 500** linux/Documentation/usb rio.txt rio500. 7 Rio 500 sourceforge.net

sourceforge.net

**# modprobe rio500**

ハスノキノキノキ

動く? 動かない?

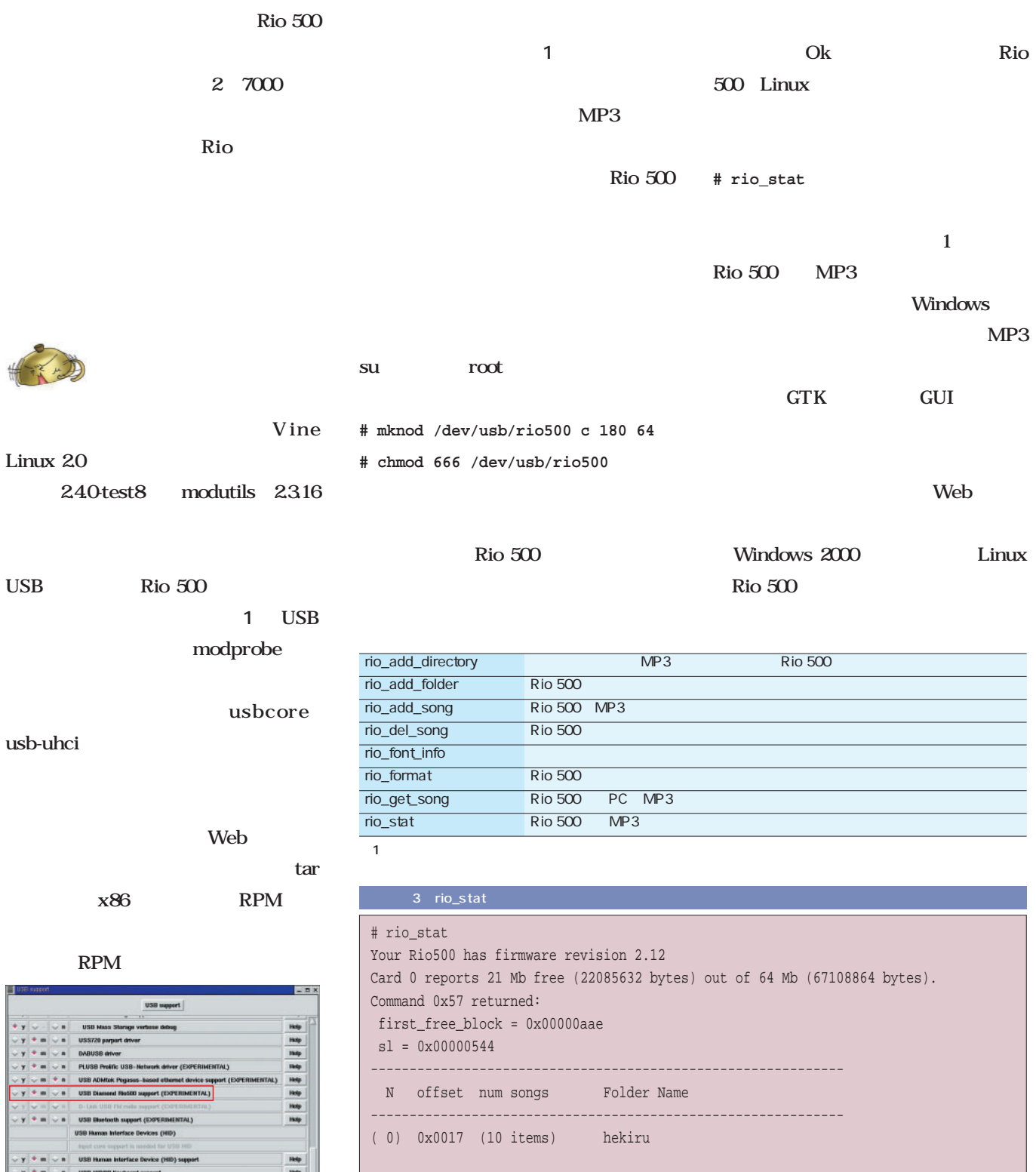

(num) offset size song name

( 0) 0x0019 ( 3126752 bytes) rightbesideyou\_01.mp3 ( 1) 0x00d8 ( 4269869 bytes) rightbesideyou\_02.mp3

 $\blacksquare$ 1  $\blacksquare$ USB Rio 500 y m

Nex

 $B<sub>0</sub>$ 

USB

 $+22$ 

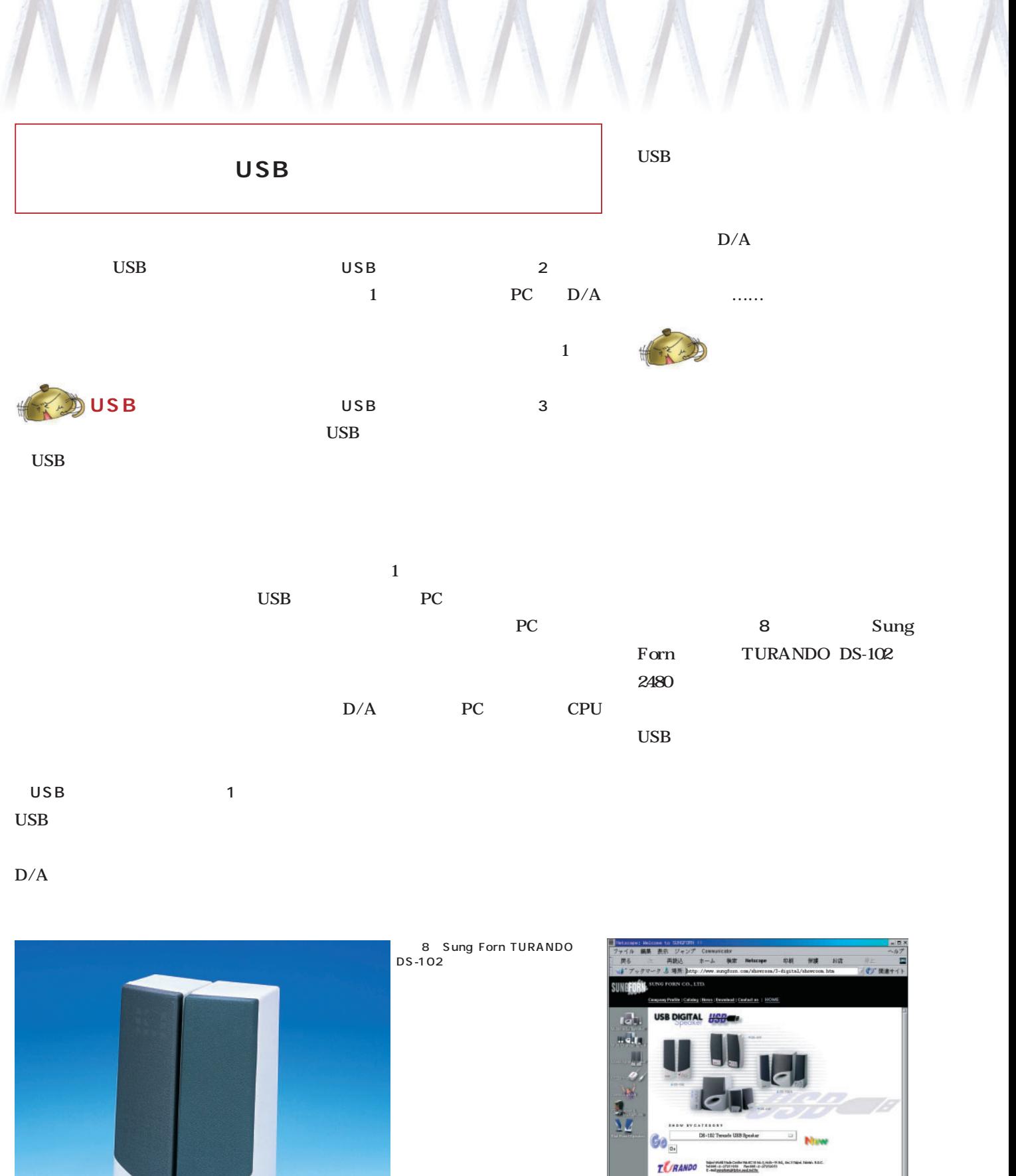

6 Sun Forn Web

DS-600

 $#4.99$ 

**LCRANN** 

 $\begin{picture}(120,15) \put(0,0){\line(1,0){15}} \put(15,0){\line(1,0){15}} \put(15,0){\line(1,0){15}} \put(15,0){\line(1,0){15}} \put(15,0){\line(1,0){15}} \put(15,0){\line(1,0){15}} \put(15,0){\line(1,0){15}} \put(15,0){\line(1,0){15}} \put(15,0){\line(1,0){15}} \put(15,0){\line(1,0){15}} \put(15,0){\line(1,0){15}} \put(15,0){\line($ 

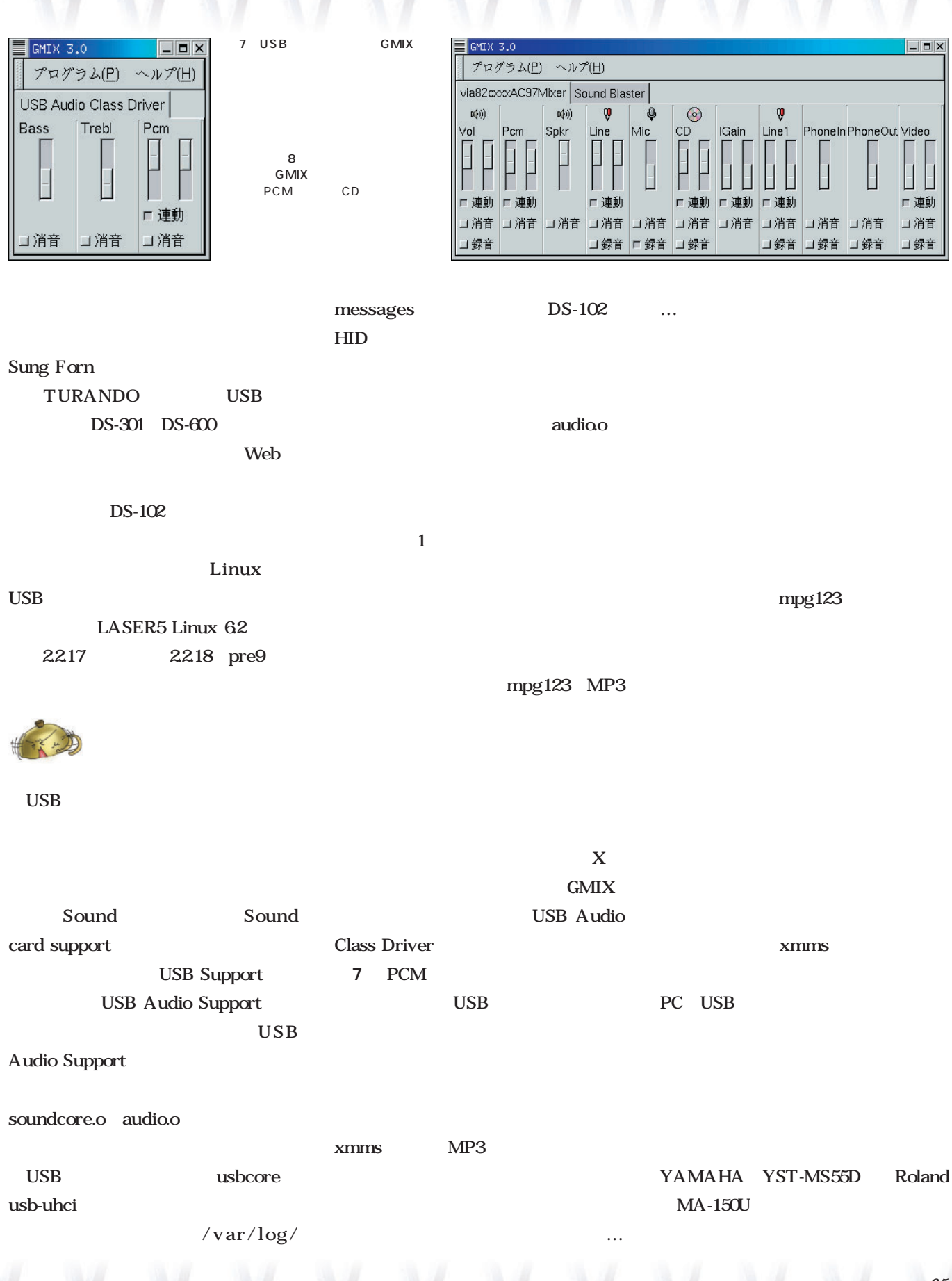

動く? 動かない?

ハスノキノキノキ

**Linux** *Text : Norimasa Yamagishi*  $\sim$  2 API Application Program **GT-8700 Linux** Interface
and **Interface** SANE SCSI USB メラなどを扱うことができる(**表1** USB  $\sim$  2.2 **USB** Linux USB SCSI USB SANE API API  $23$   $24$ 2.2 USB Web<sup>1</sup> SANE Linux GT-8700 FreeBSD Solaris 1 SCSI Linux USB Intel x86 68000 PowerPC Alpha SPARC SANE **SANE** SANE SANCE Linux SANE SANE Scanner  $1.03$ Access Now Easy SANE GPL Gimp 2 SANE 1 SANE Web  $(4)$  matrix  $2$ http://www.mostang.com/sane/ Introduction Tutorial upported Scanners apported Scanners of old san upported Platforms **Applications (frontends)** Middleware (meta-backends) Documentation Download 1 GT-8700 **Mailing List** GT-8700 SCSI **Related Projects** USBの両方に対応するスキャ

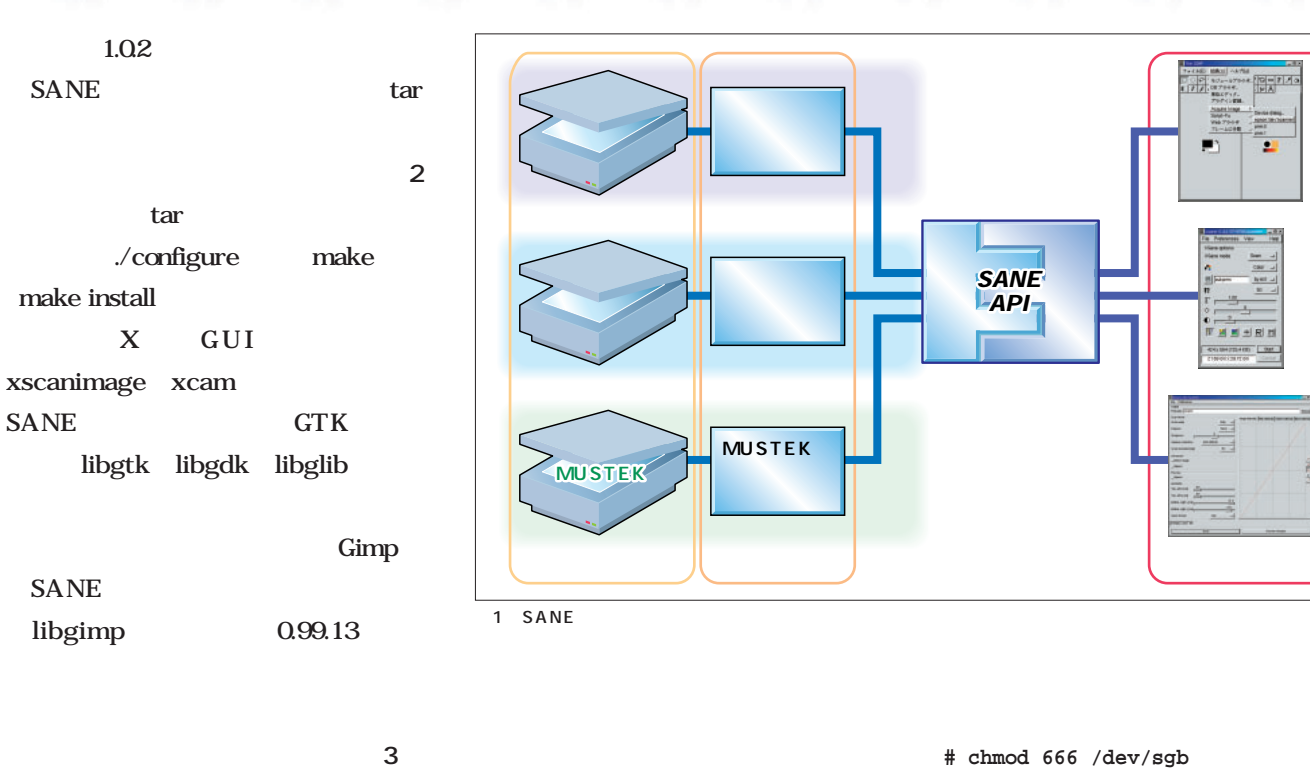

 $/\text{dev}/\text{sgb}$ 

/dev/scanner

### "/usr/local/etc/sane.d/epson.conf"

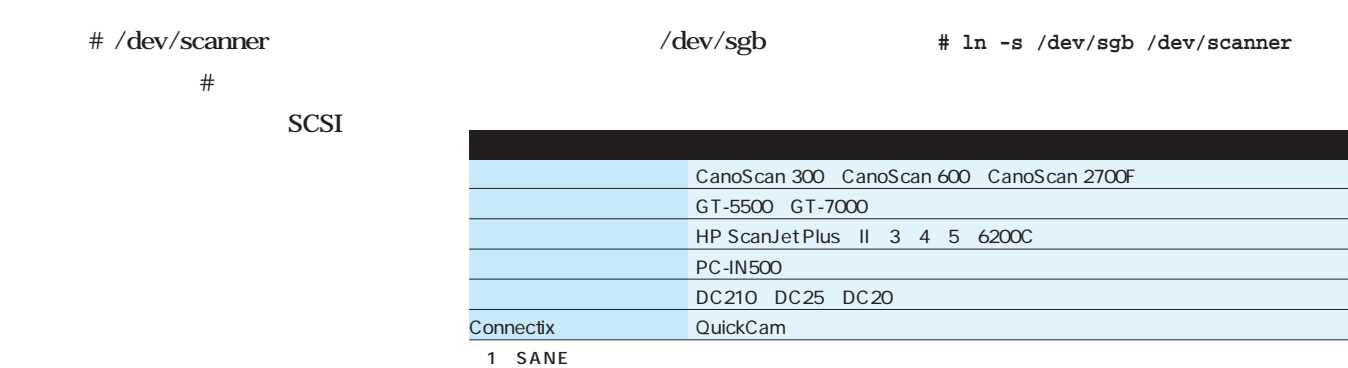

SANE

### $\sim$  2008  $\sim$  2008  $\sim$  2008  $\sim$  2008  $\sim$  2008  $\sim$  2008  $\sim$  2008  $\sim$  2008  $\sim$  2008  $\sim$  2008  $\sim$  2008  $\sim$  2008  $\sim$  2008  $\sim$  2008  $\sim$  2008  $\sim$  2008  $\sim$  2008  $\sim$  2008  $\sim$  2008  $\sim$  2008  $\sim$  2008  $\sim$  2008

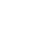

root

認識されない場合は、さらに**画面3** Linux SCSI

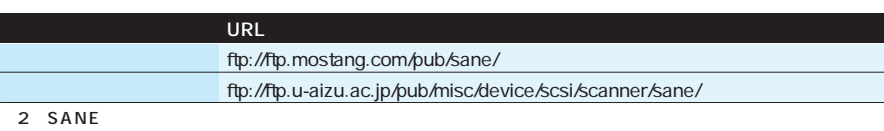

動く? 動かない?

ハルバトルストルストル

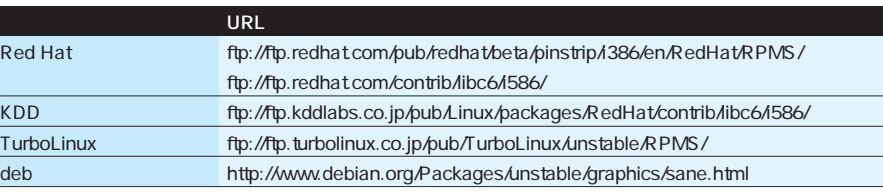

3 SANE

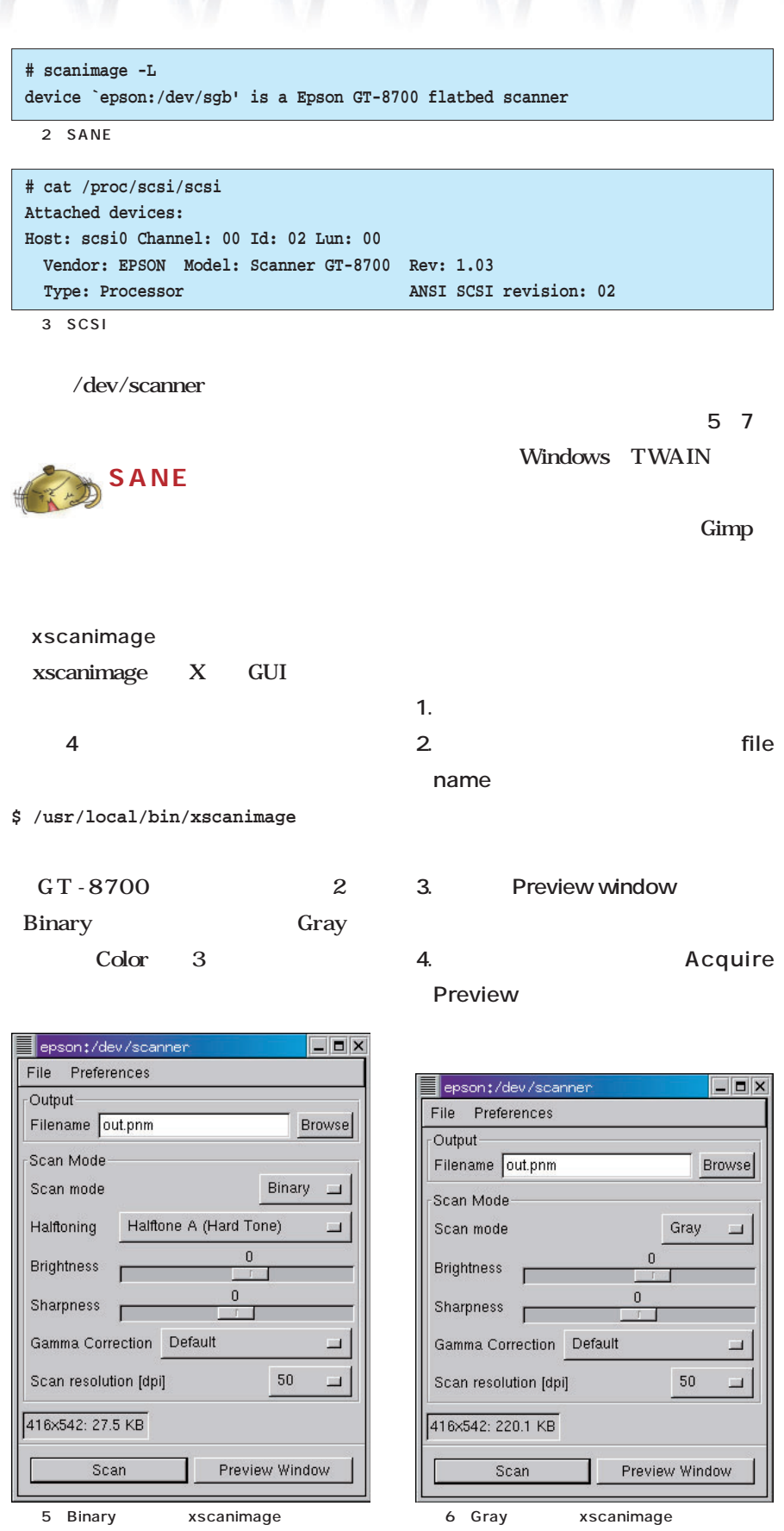

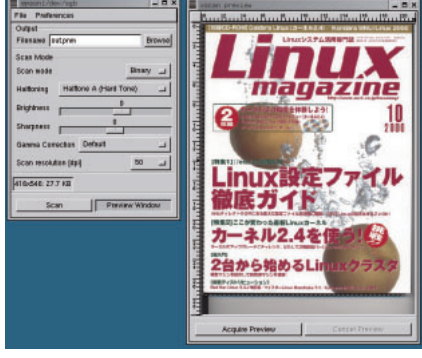

4 xscanimage SANE GUI

#### **Brightness**

**5. 補正オプションが決定したら、マウ Scan Resolution Scan** Windows Macintosh

### Preferences Show advanced

**画面8**

option

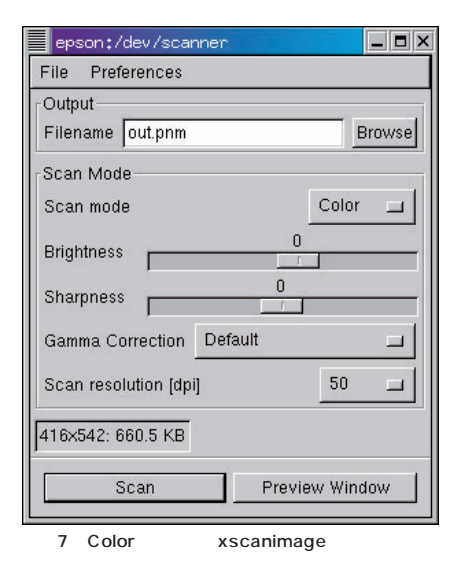

 $2$ 

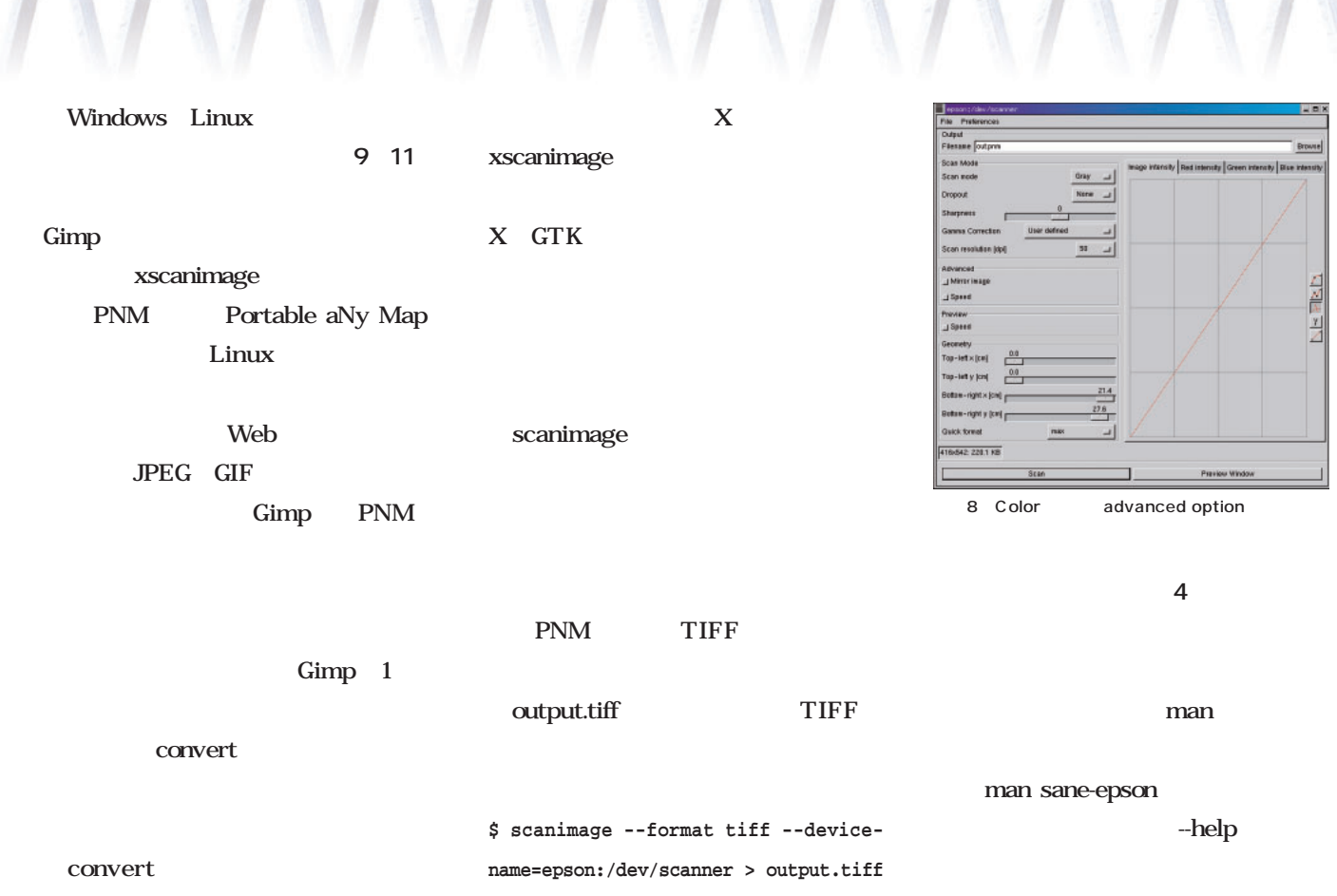

#### scanimage

scanimage

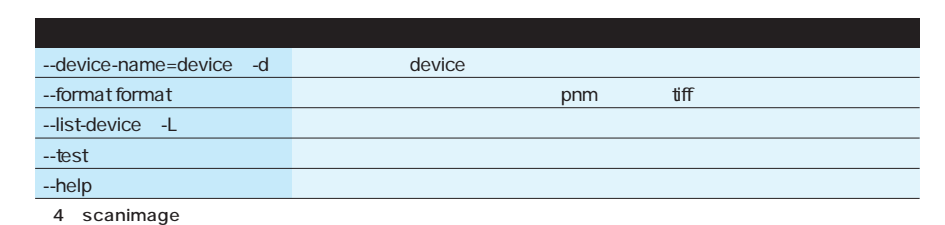

動く? 動かない?

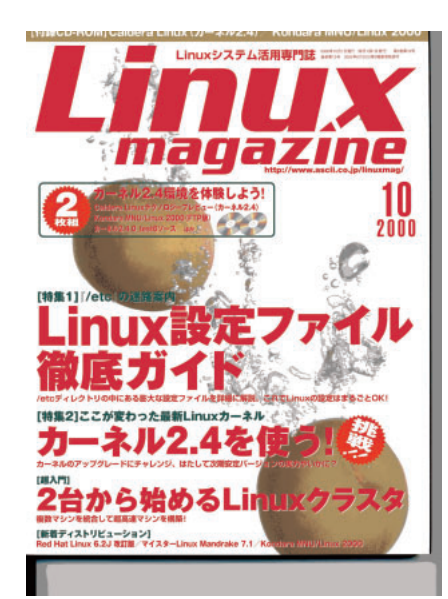

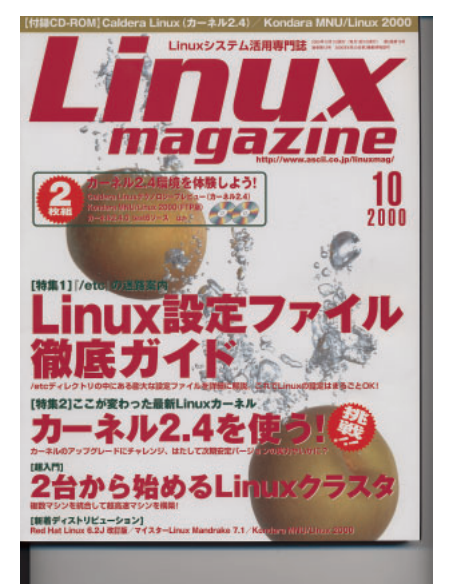

example windows the contract of the term of the term of the term of the term of the term of the term of the term of the term of the term of the term of the term of the term of the term of the term of the term of the term o

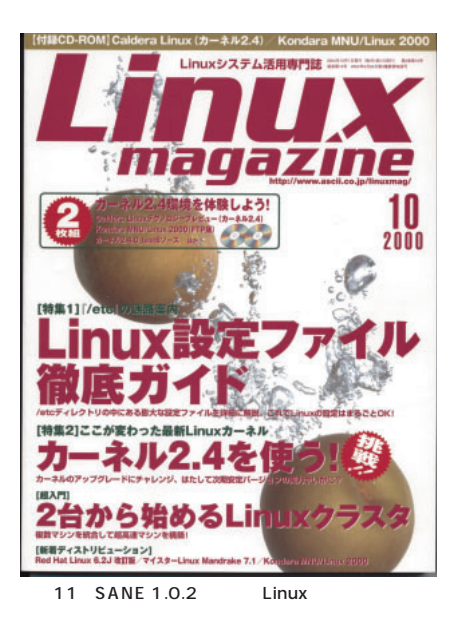

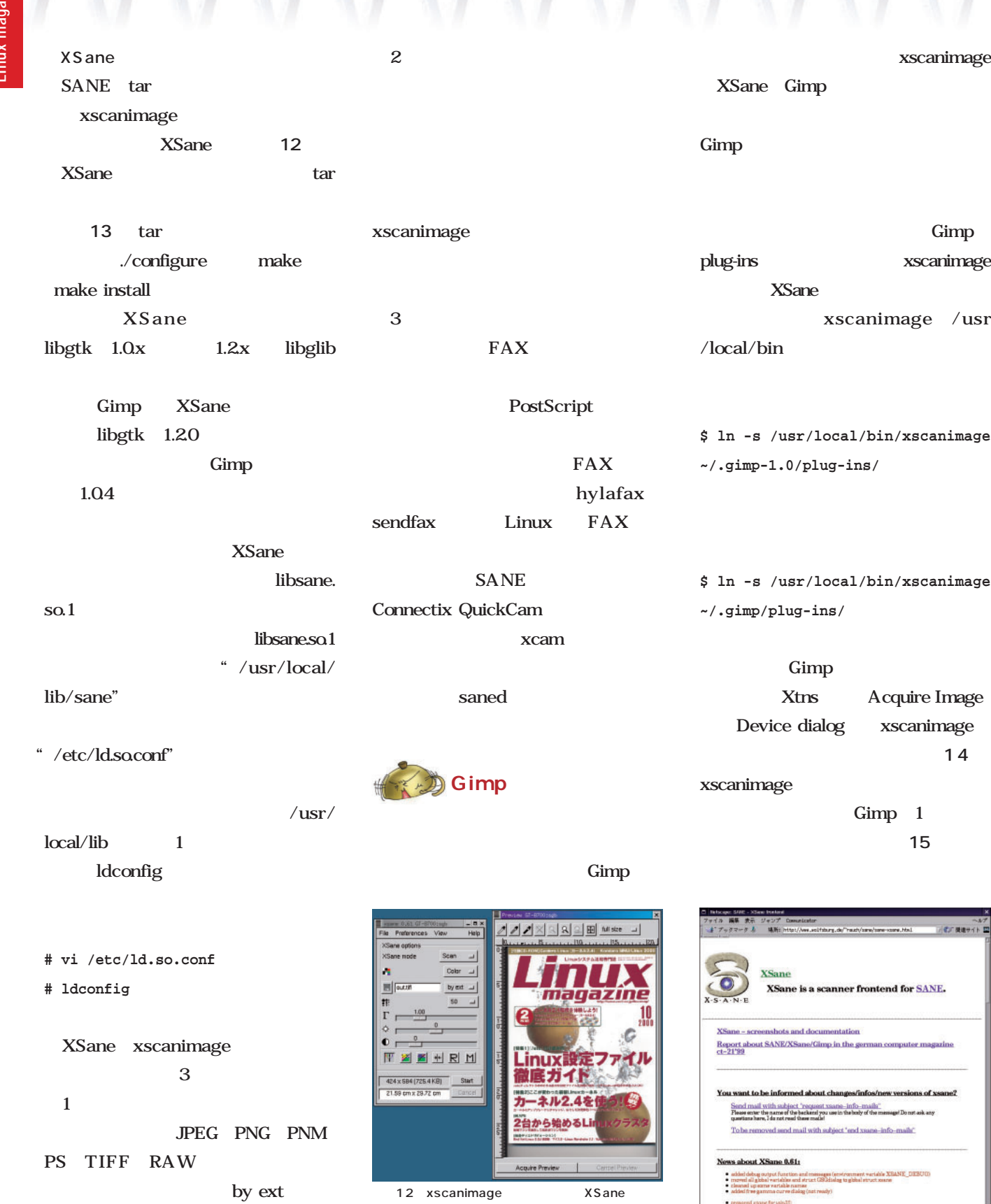

*70* Linux magazine November 2000

XSane xsane

Gimp

xscanimage

xscanimage **Exsure** image /usr  $\alpha$ local/bin

**\$ ln -s /usr/local/bin/xscanimage ~/.gimp-1.0/plug-ins/**

**\$ ln -s /usr/local/bin/xscanimage**

**Cimp Acquire Image** xscanimage  $14$ xscanimage  $\overline{\phantom{a}}$ mp  $1$ 

→ イン 現場サイト 盟 tend for SANE. n computer magazine s of xs message! Do not ask any info-mails".

.<br>Mic XBANE\_DEBUG)<br>Micro  $\ddot{\phantom{a}}$  $\mathcal{F}$  $1008$ 1 m 30 13 XSane Web

http://www.wolfsburg.de/̃rauch/sane/sane-xsane.html

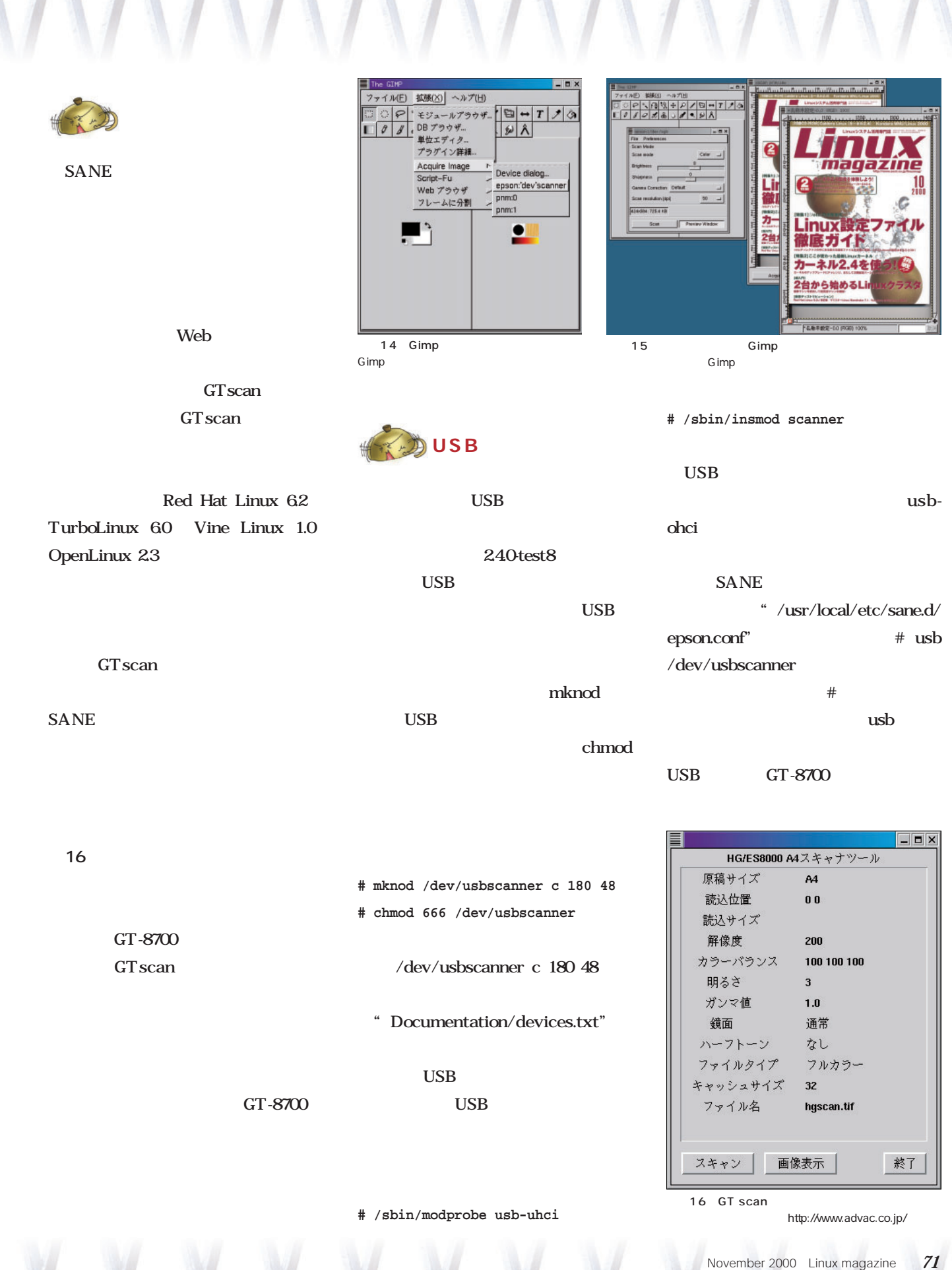

MMMMMWWW

動く? 動かない?

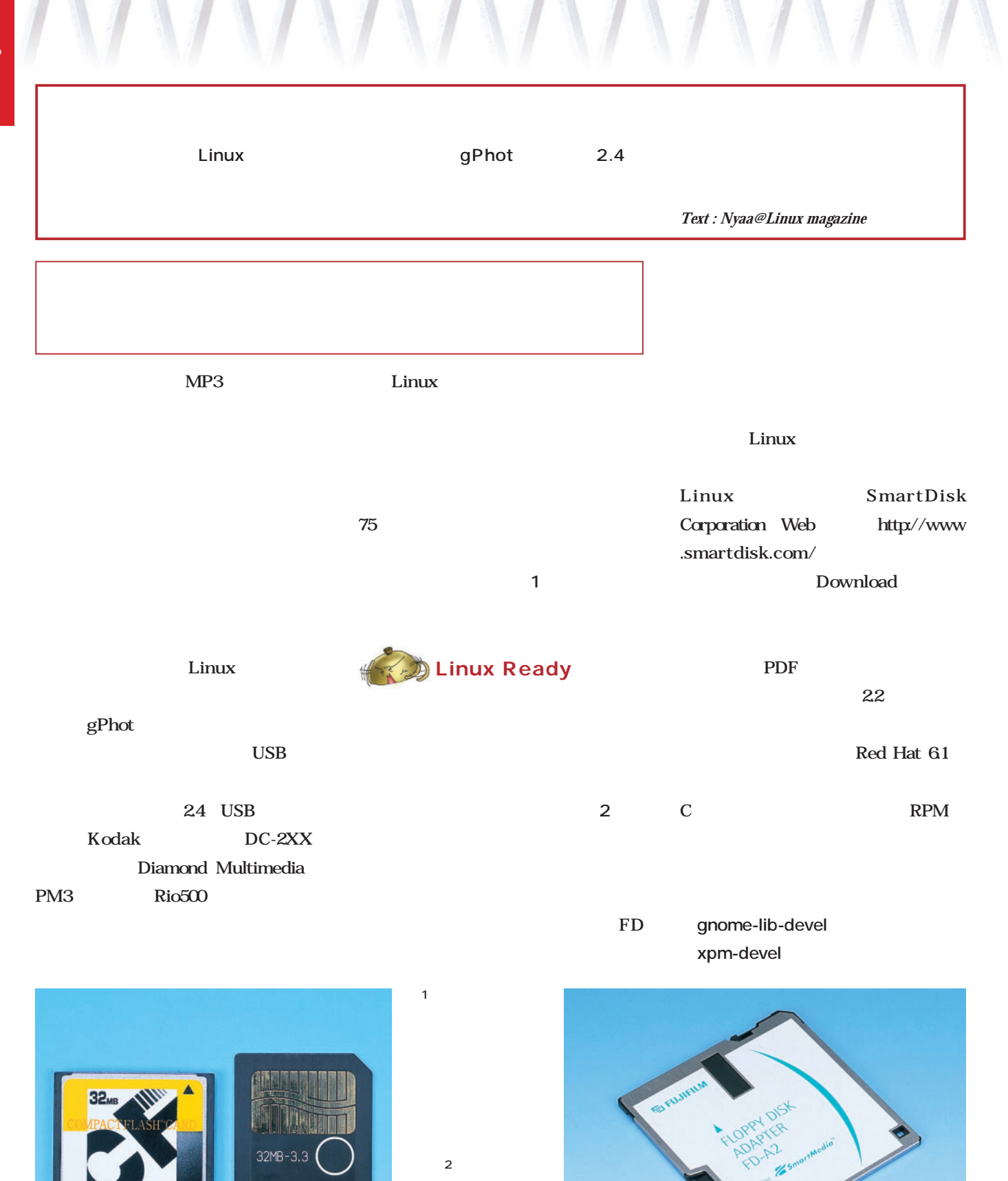

写真3のデジカメと一緒に

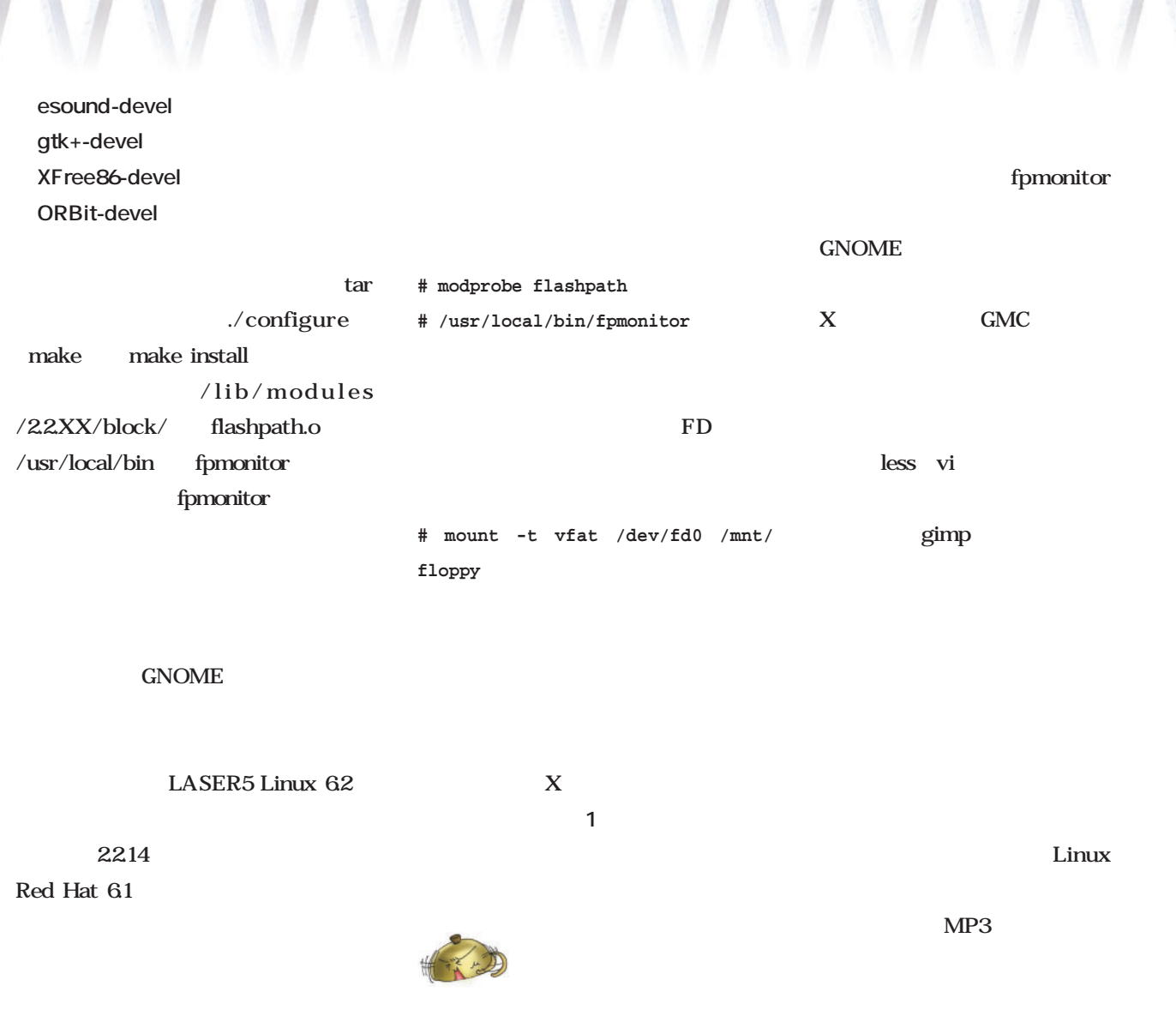

備品その2。ファイルのコピ

less

 $1$ 

動く? 動かない?

CAMEDIA C2000ZOOM 3

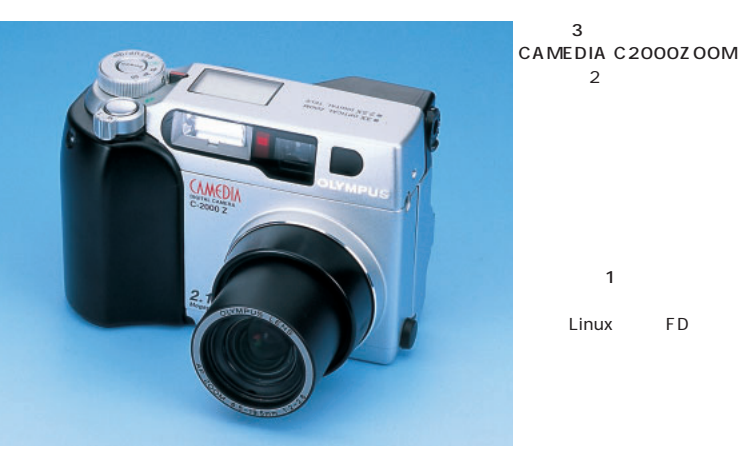

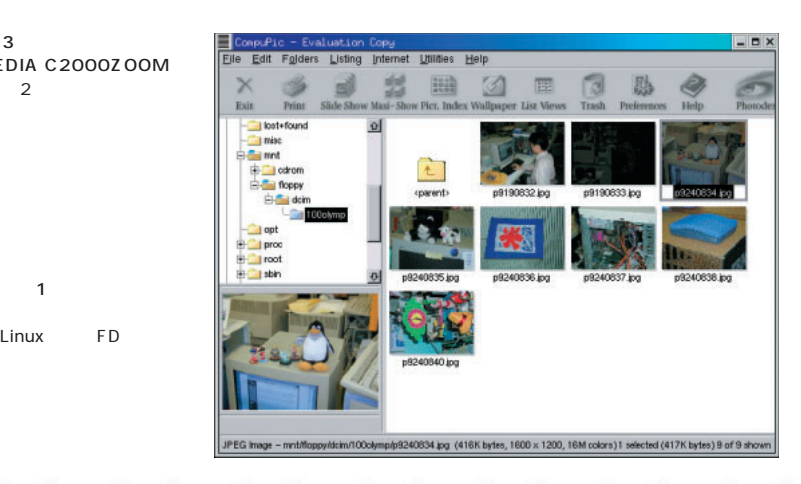

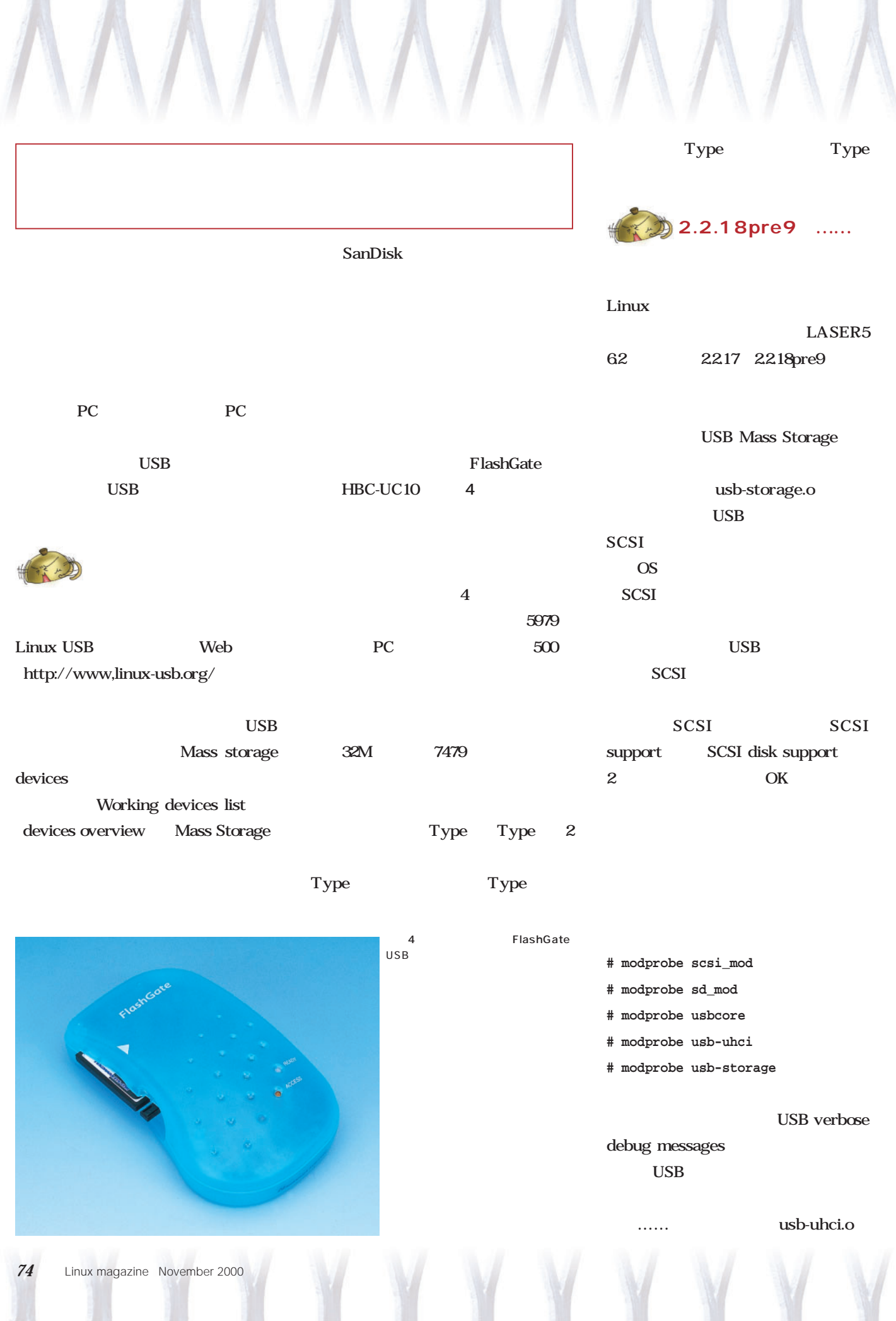

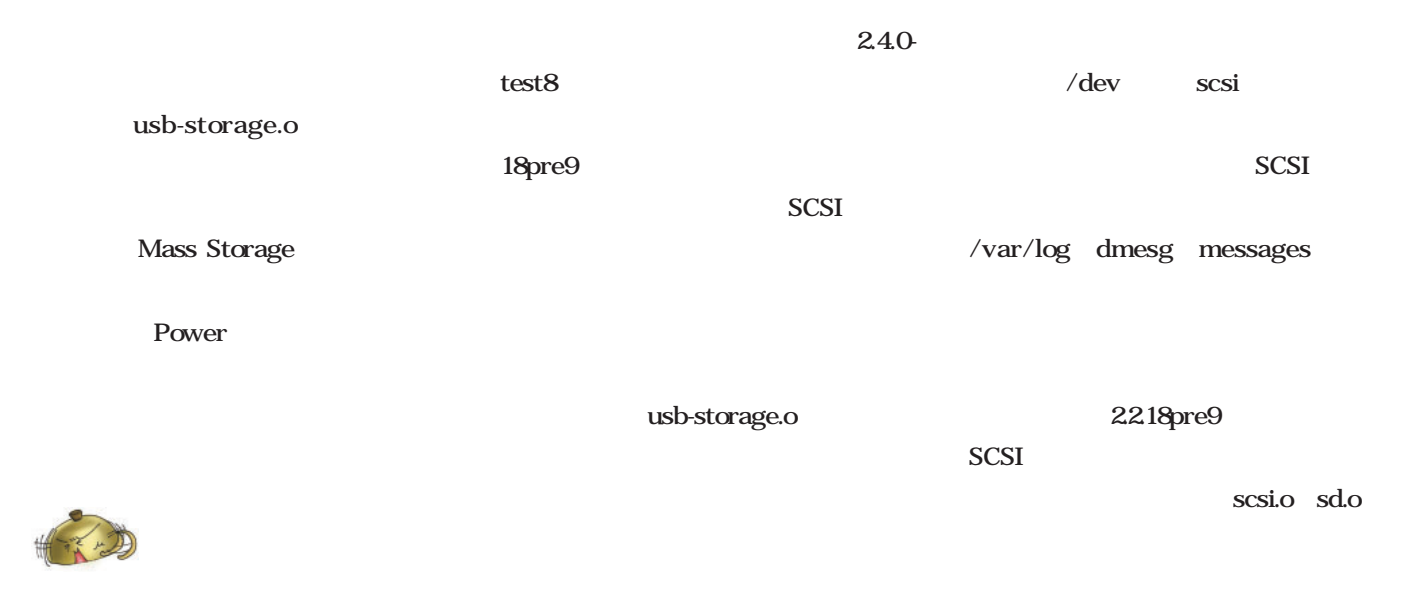

動く? 動かない?

ハルバトルストルストル

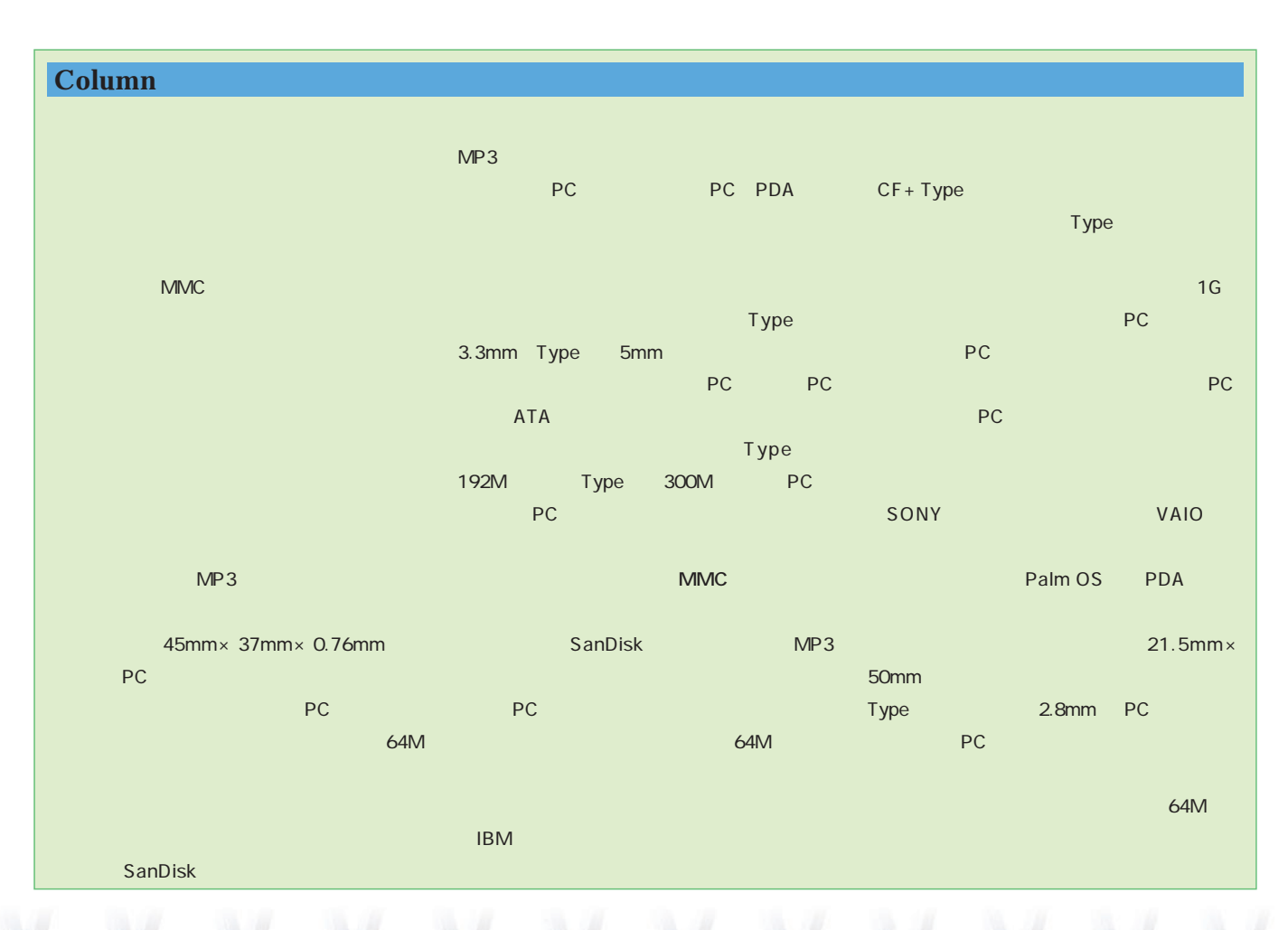

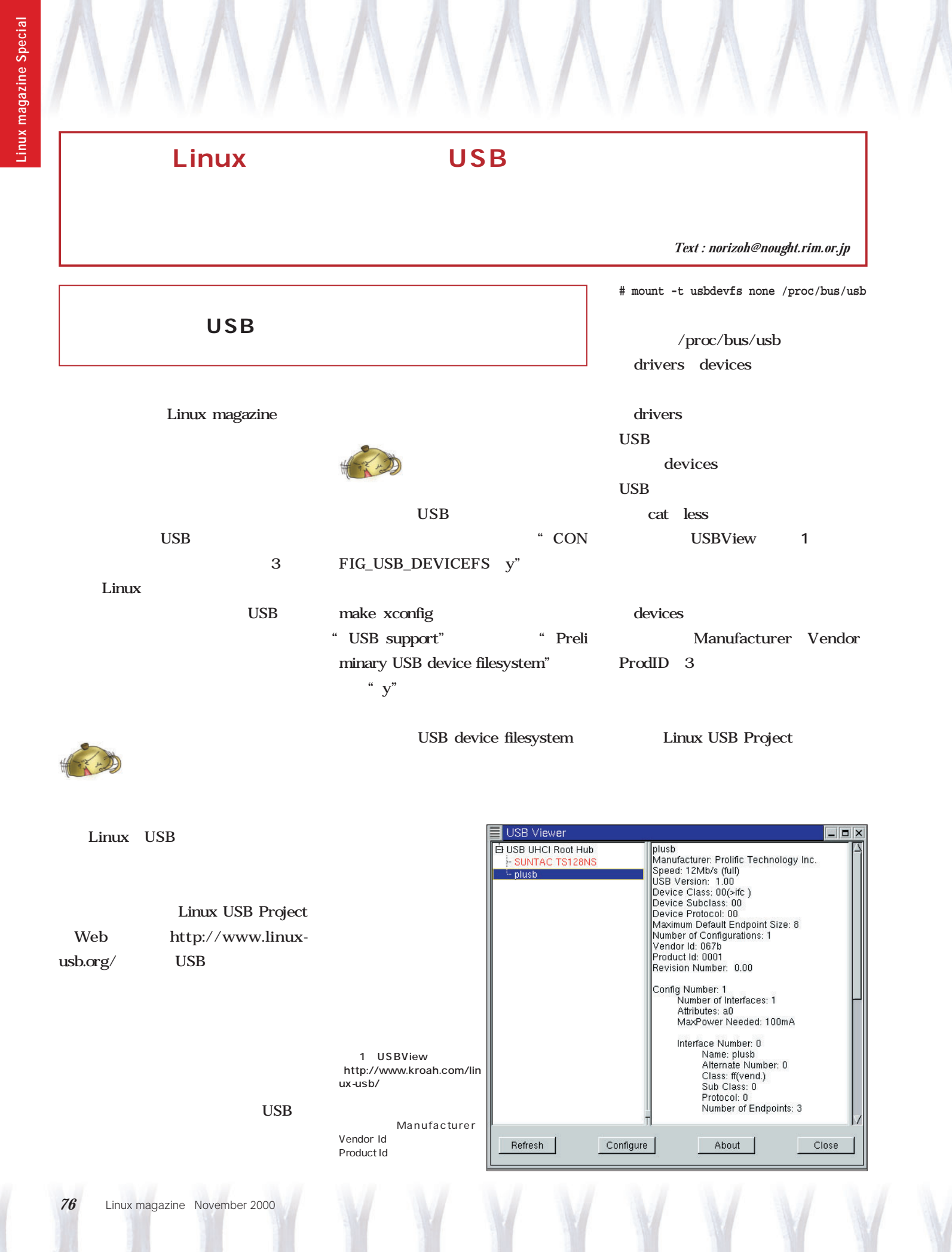

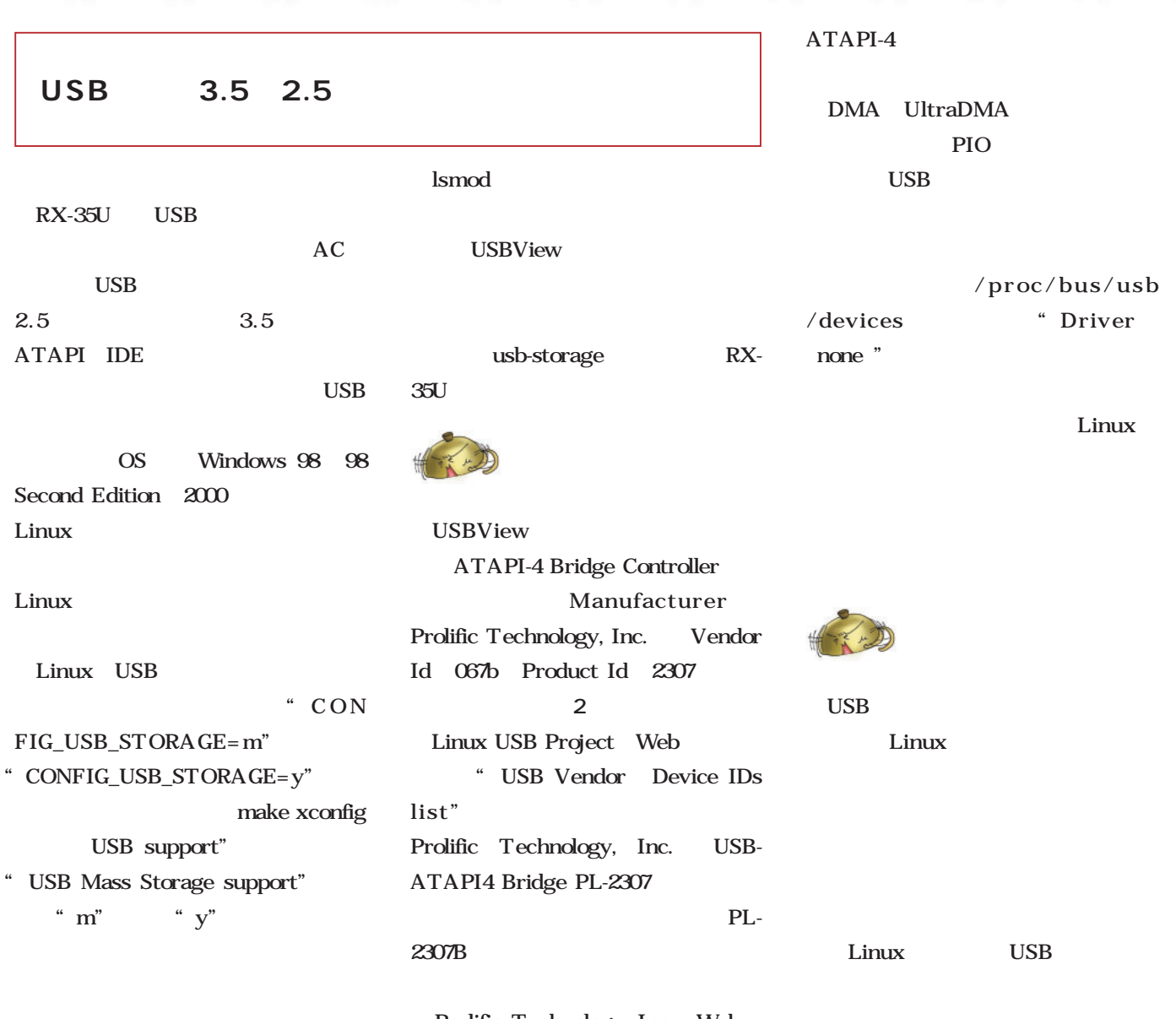

動く? 動かない?

ハルバトルストルストル

Prolific Technology, Inc. Web http://www.prolific.com.tw/ PL-2307 USB ATAPI

**# modprobe usb-storage**

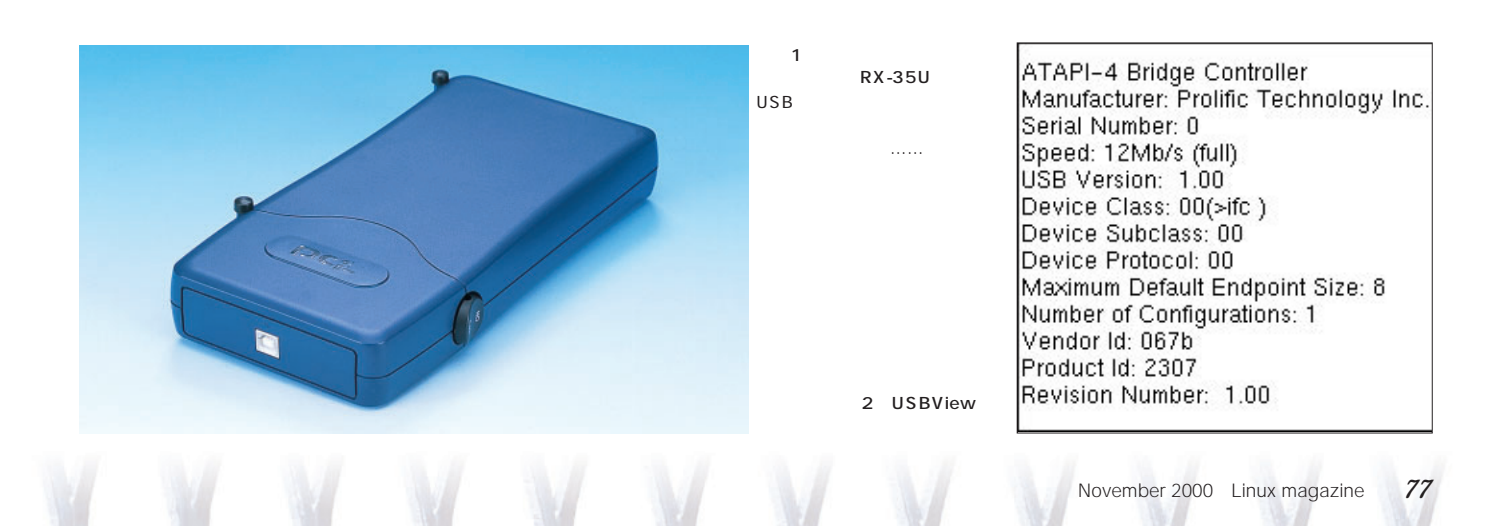

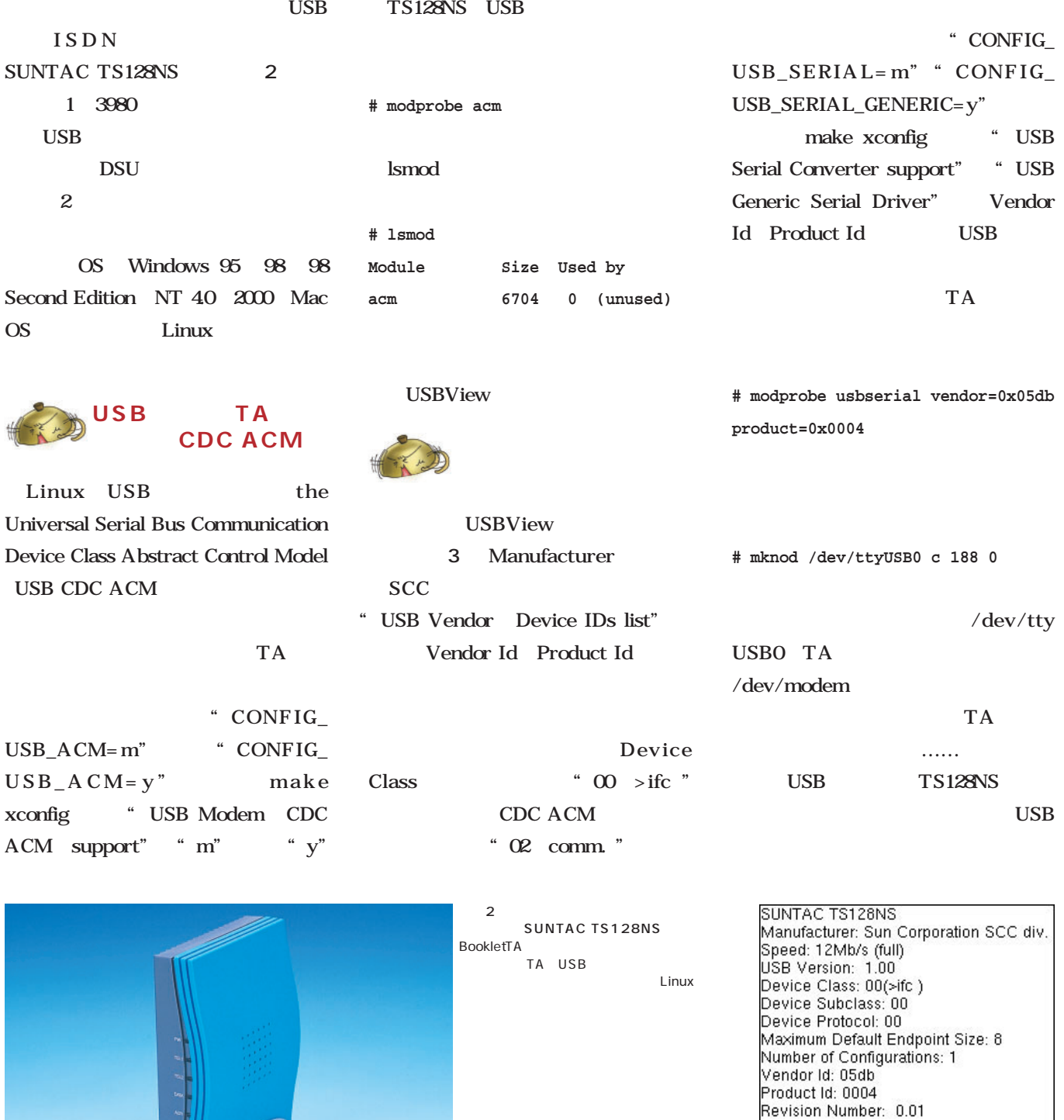

 $\overline{\mathbf{3}}$   $\overline{\mathbf{3}}$ 

USB

**USB シリアル変換?**

には、カーネル構築時に、"CONFIG\_ "  $CONFIG_$ 

 $\bf USB$ 

 $v$ endor=0x05db

**# mknod /dev/ttyUSB0 c 188 0**

TA

Config Number: 1<br>Number of Interfaces: 1<br>Attributes: 40

MaxPower Needed: 0mA

/dev/tty

USB

 $ACM$ 

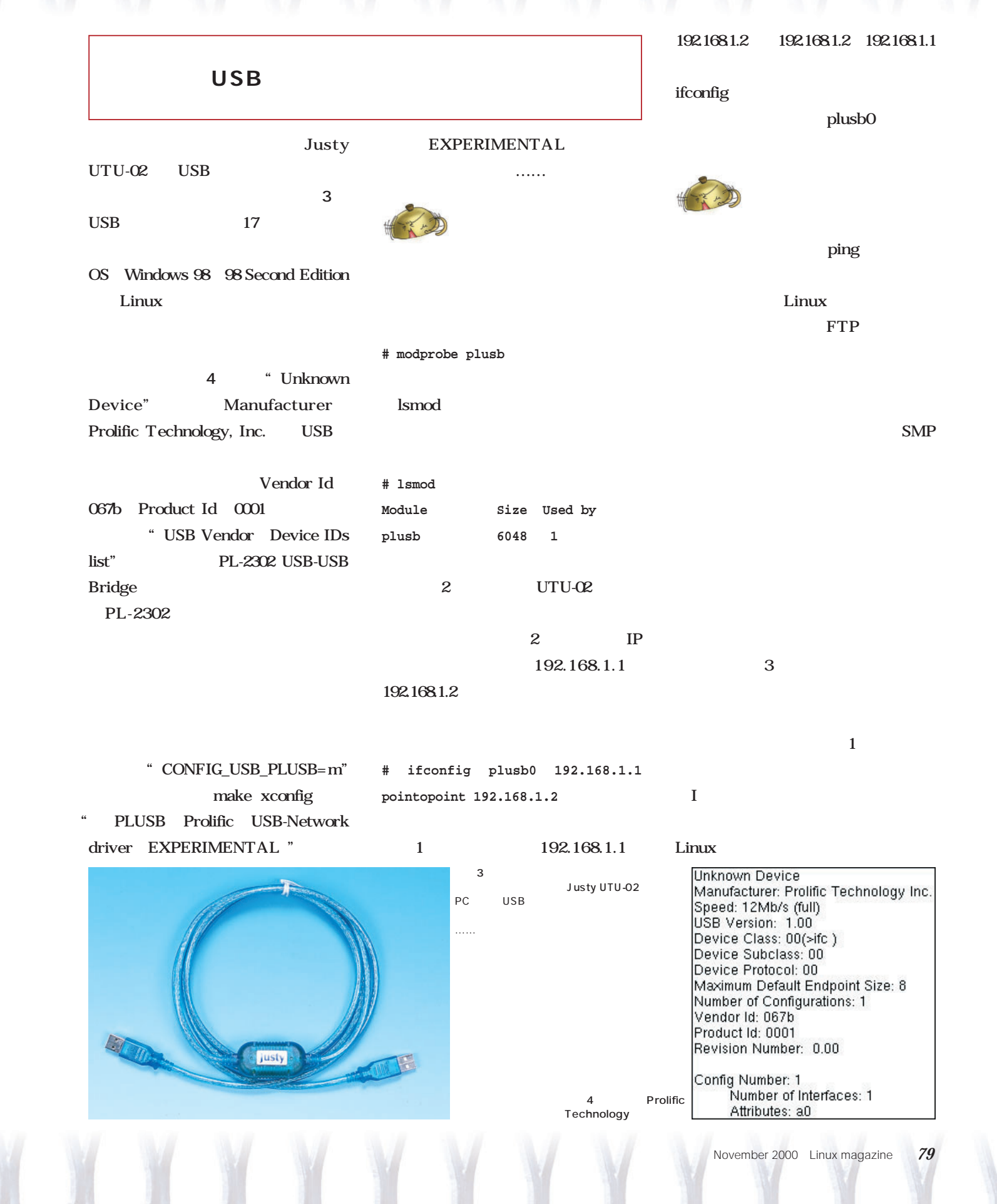

動く? 動かない?

ハルバトルストルストル

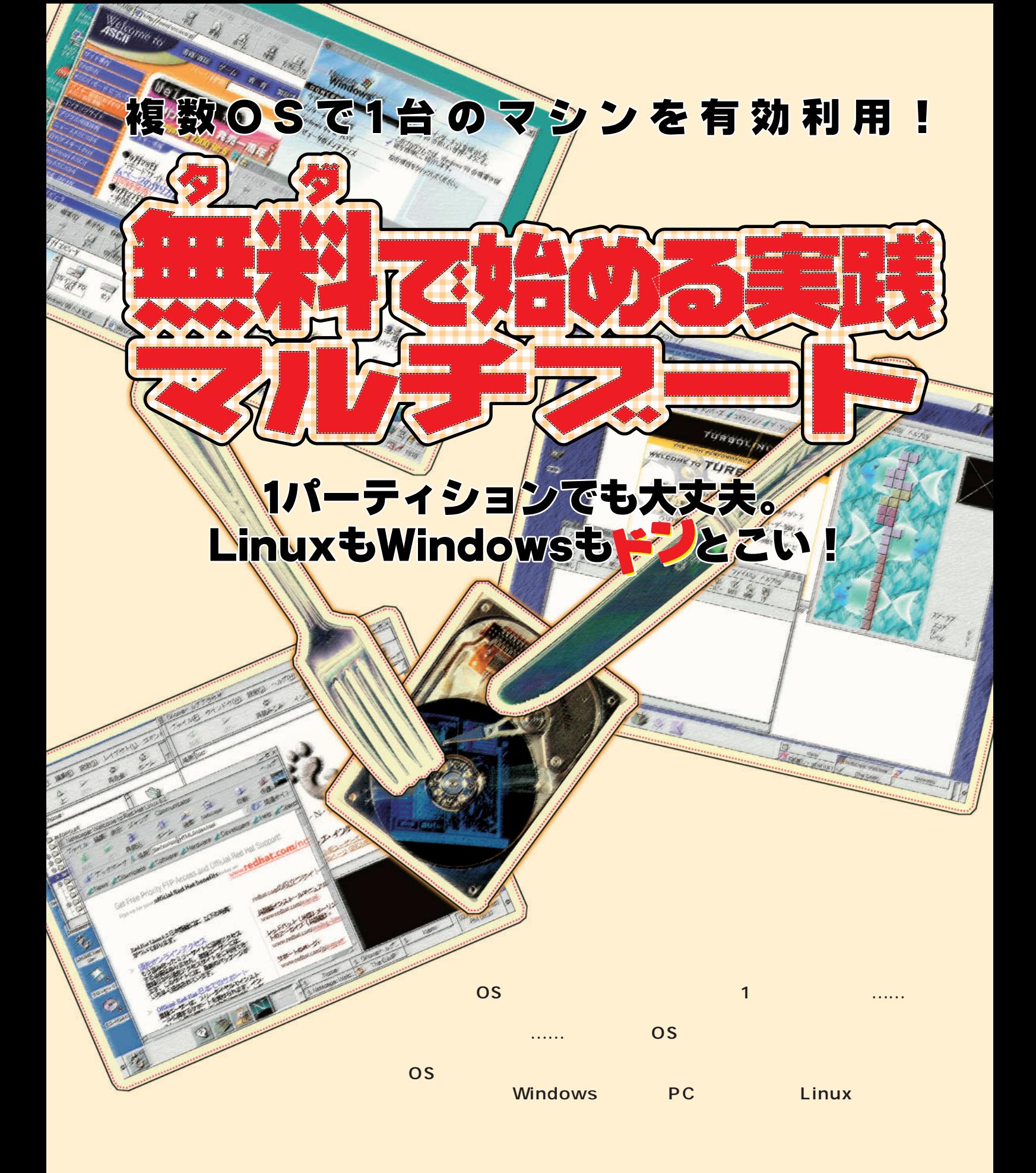

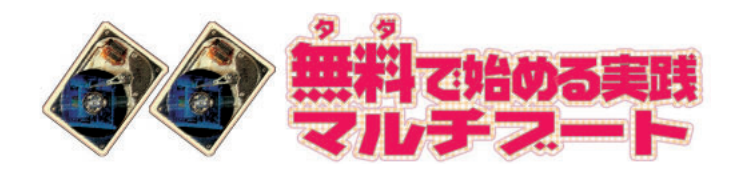

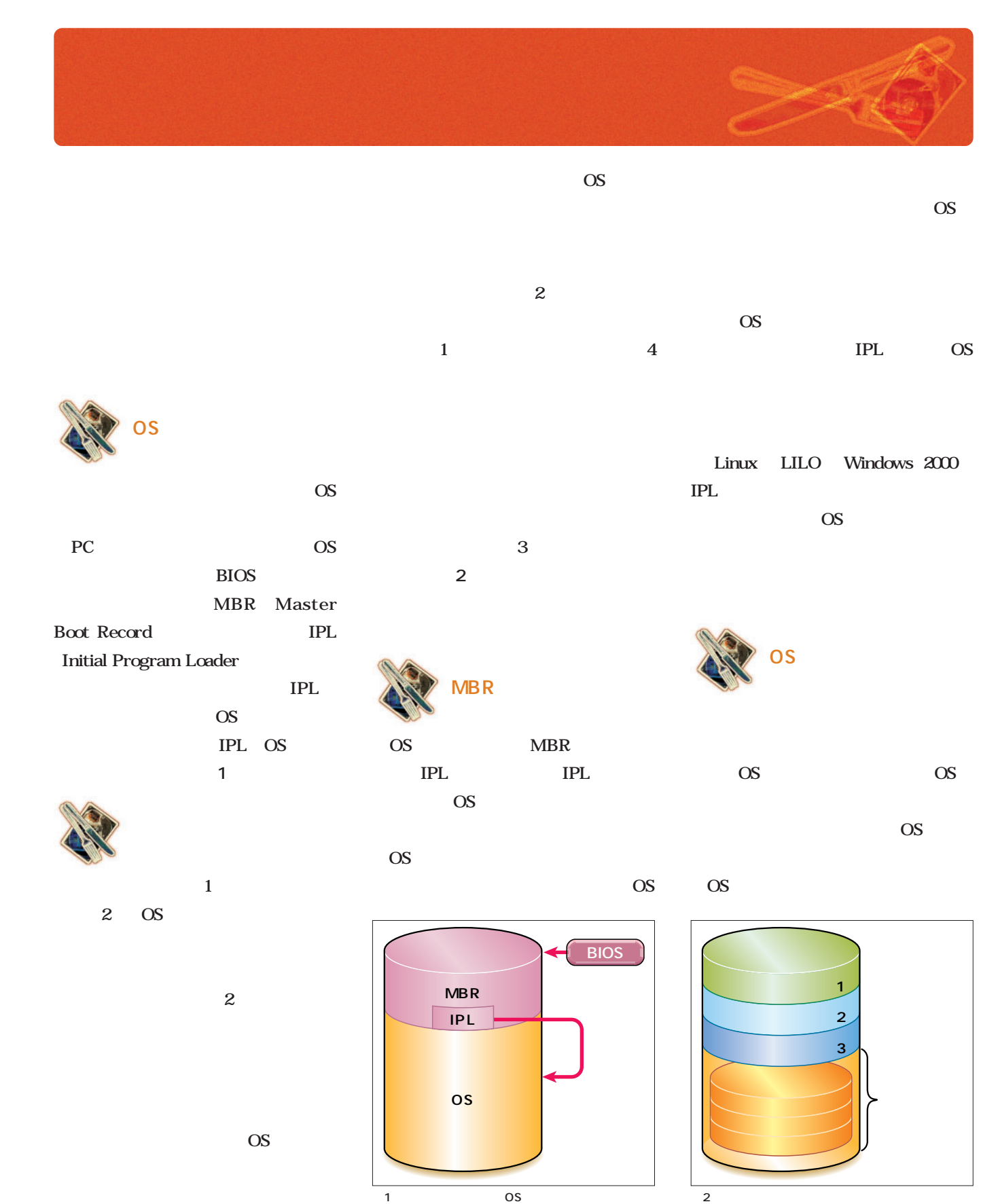

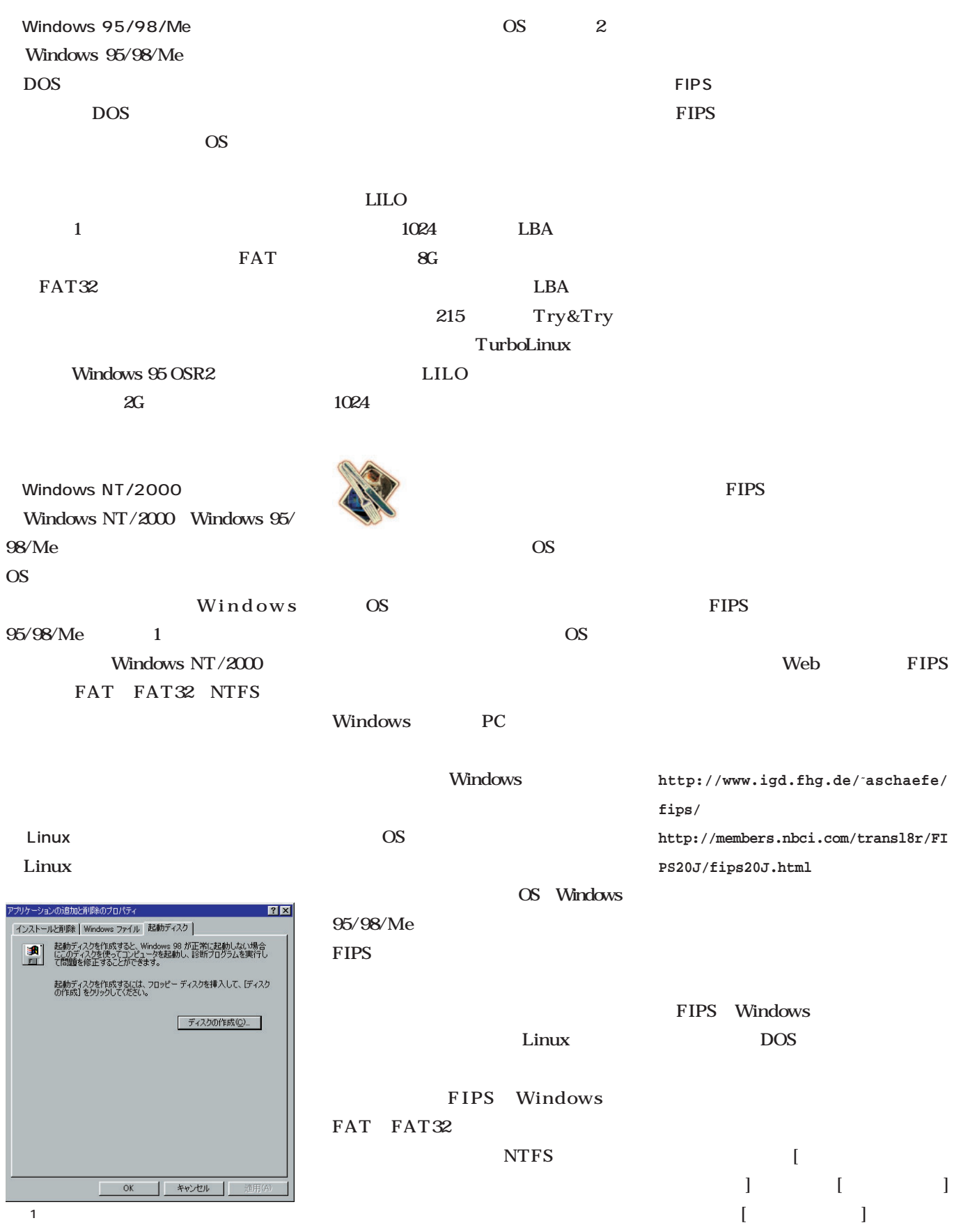

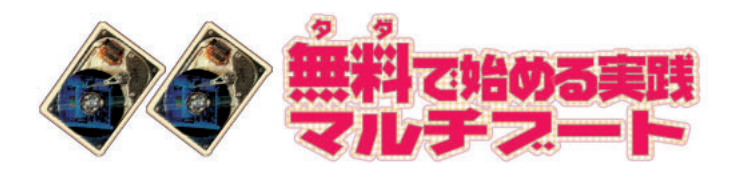

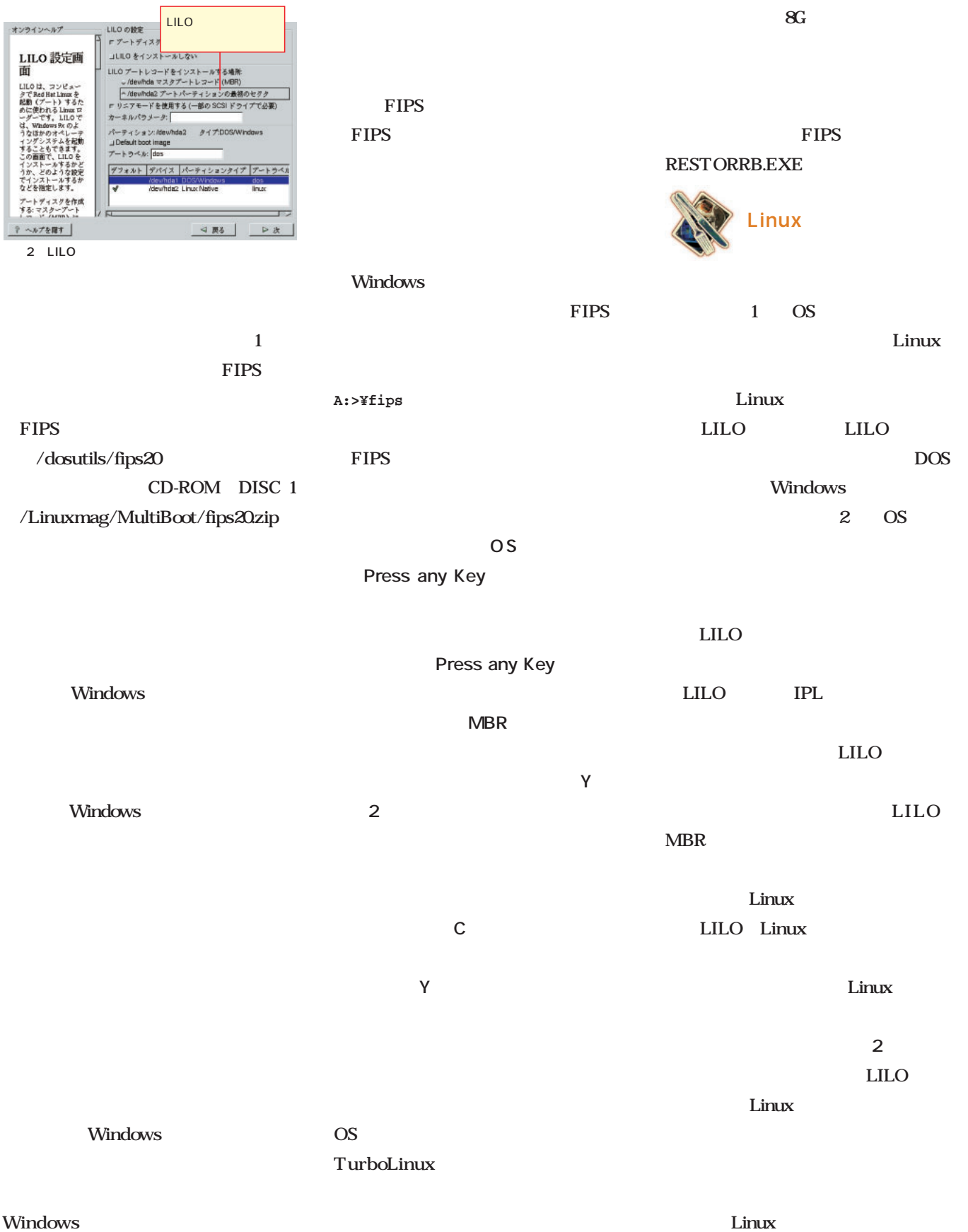

## GAG

**http://raster.cibermillennium.com/gageng.htm**

| GAG                                                                                                    |                                                             | Enter                                                                                            |                   | GAG            |                  | <b>Linux</b>                |                                        |  |
|----------------------------------------------------------------------------------------------------|-------------------------------------------------------------|--------------------------------------------------------------------------------------------------|-------------------|----------------|------------------|-----------------------------|----------------------------------------|--|
| GAG                                                                                                    |                                                             | GAG                                                                                              |                   | <b>Windows</b> |                  | GAG Linux                   |                                        |  |
| $CD$ -ROM                                                                                                    | GAG                                                         |                                                                                                  |                   |                | Windows GAG      |                             |                                        |  |
|                                                                                                    | gageng31.zip                                                |                                                                                                  |                   |                | GAG              |                             |                                        |  |
|                                                                                                    | gageng31.zip                                                |                                                                                                  |                   | GAG            |                  |                             |                                        |  |
| Windows                                                                                                    |                                                             |                                                                                                  |                   | 3              |                  | 3                           | ${\bf S}$                              |  |
|                                                                                                    | gageng31                                                    | S                                                                                                |                   |                | $\mathbf{A}$     |                             |                                        |  |
|                                                                                                    |                                                             |                                                                                                  | 4<br>$\mathbf{A}$ |                |                  |                             | 83h Linux                              |  |
| <b>DOS</b>                                                                                                    | gageng31                                                    | GAG                                                                                              | <b>OS</b>         |                | EXT <sub>2</sub> |                             | $\mathbf C$                            |  |
|                                                                                                    |                                                             |                                                                                                  |                   |                |                  |                             | <b>OS</b>                              |  |
|                                                                                                    |                                                             |                                                                                                  | 5                 | B              | Linux            |                             |                                        |  |
| rawrite2 -f gag.ima -d a:                                                                                                    |                                                             | MS-Windows FAT32                                                                                 |                   |                |                  | $\mathbf F$                 |                                        |  |
|                                                                                                    |                                                             |                                                                                                  |                   |                |                  |                             | ${\bf R}$                              |  |
|                                                                                                    | GAG The Graphical Boot Manager<br>2000 Raster Software Vigo | OS                                                                                               |                   |                |                  | $\,3$                       |                                        |  |
|                                                                                                    | Press 1-9 to boot the Operating System                      |                                                                                                  |                   | <b>OS</b>      | Linux            |                             |                                        |  |
| Boot from disk                                                                                                    |                                                             | Windows 98                                                                                       |                   |                |                  |                             | <b>OS</b>                              |  |
|                                                                                                    |                                                             | Enter                                                                                            |                   |                |                  |                             |                                        |  |
|                                                                                                    |                                                             | $\mathbf C$                                                                                      |                   | Windows        |                  | H                           |                                        |  |
|                                                                                                    |                                                             | 98                                                                                               |                   |                | GAG MBR          |                             |                                        |  |
| Setup GAG                                                                                                    |                                                             | $\boldsymbol{\mathrm{F}}$<br>6                                                                   |                   |                | <b>GAG</b>       |                             |                                        |  |
|                                                                                                    |                                                             | ${\bf R}$                                                                                        |                   |                |                  |                             |                                        |  |
| 3<br>GAG<br>Boot from                                                                                                    |                                                             | Windows 98                                                                                       |                   |                | MBR              |                             |                                        |  |
| disk Key 1<br>GAG                                                                                                    | $\overline{c}$<br>Setup GAG Key S<br><b>OS</b>              | $\boldsymbol{2}$<br>Windows                                                                      |                   |                |                  |                             |                                        |  |
|                                                                                                    |                                                             |                                                                                                  | GAG               |                |                  |                             |                                        |  |
|                                                                                                    |                                                             |                                                                                                  |                   |                |                  |                             |                                        |  |
| Add a new Operating System<br>Delete an Operating System<br>Save in Floppy<br>Save in Hard disk<br>Boot timer<br>Setup password<br>Return to main menu |                                                             |                                                                                                  |                   |                |                  | Press A-Z to select an icon |                                        |  |
|                                                                                                    |                                                             | $A$ <sub>B</sub> C <sub>D</sub><br>Boot from floppy<br>0Bh MS - Windows<br>83h Linux EXT2<br>82h |                   |                | $H^A$            |                             | $\mathbf{\Phi}^{\mathrm{p}}$           |  |
|                                                                                                    |                                                             |                                                                                                  |                   |                |                  |                             | $\bigotimes^{\mathbf{H}}$              |  |
|                                                                                                    |                                                             |                                                                                                  |                   |                |                  | $\sqrt[6]{3}$ K             |                                        |  |
|                                                                                                    |                                                             |                                                                                                  |                   |                |                  |                             |                                        |  |
|                                                                                                    |                                                             |                                                                                                  |                   |                |                  |                             |                                        |  |
| 4                                                                                                    |                                                             | 5                                                                                                |                   |                | 6 OS             |                             |                                        |  |
| GAG                                                                                                    | 0S<br>0S<br>Add a                                           | GAG<br>0S<br>Windows                                                                             |                   | MS-Windows     | Linux            | D                           | $\mathbf{1}$<br>$\mathsf C$<br>Windows |  |
| new Operating System                                                                                                    | $\mathsf{A}$                                                | FAT32<br>Linux                                                                                   |                   | 83h Linux EXT2 |                  | Linux F                     |                                        |  |

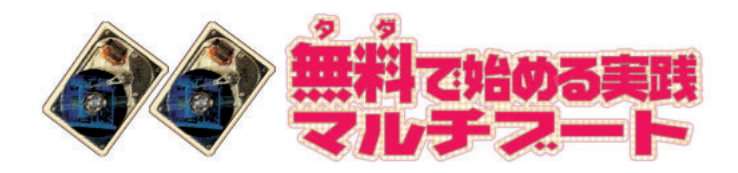

## **OSを含むことになる** Smart Boot Manager<br>
http://btmgr.sourceforge.net/

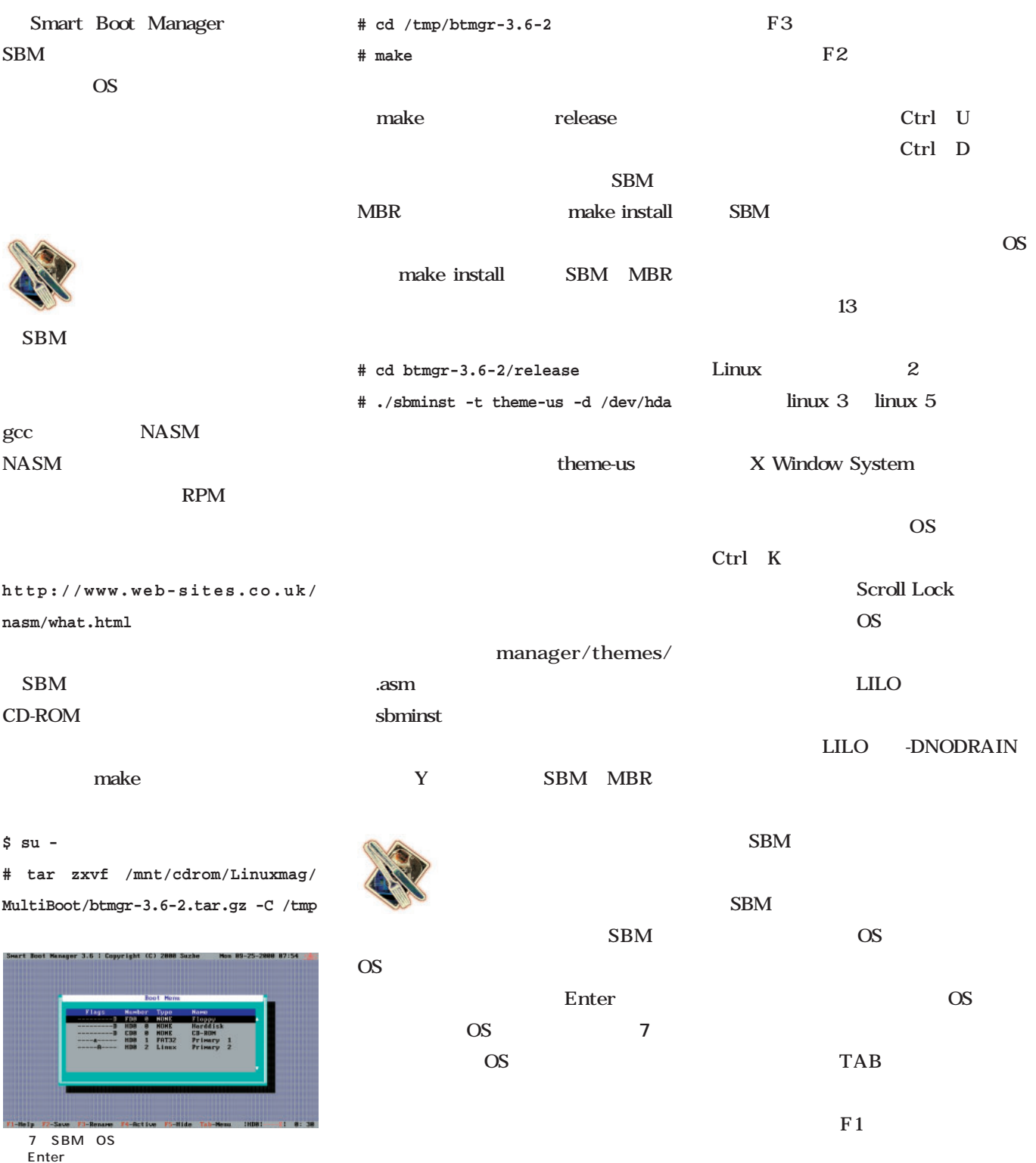

## **日本製のコンパクトなIBM-IPL完全上位互換IPL** Extended-IPL

**http://www.tsden.org/takamiti/extipl/**

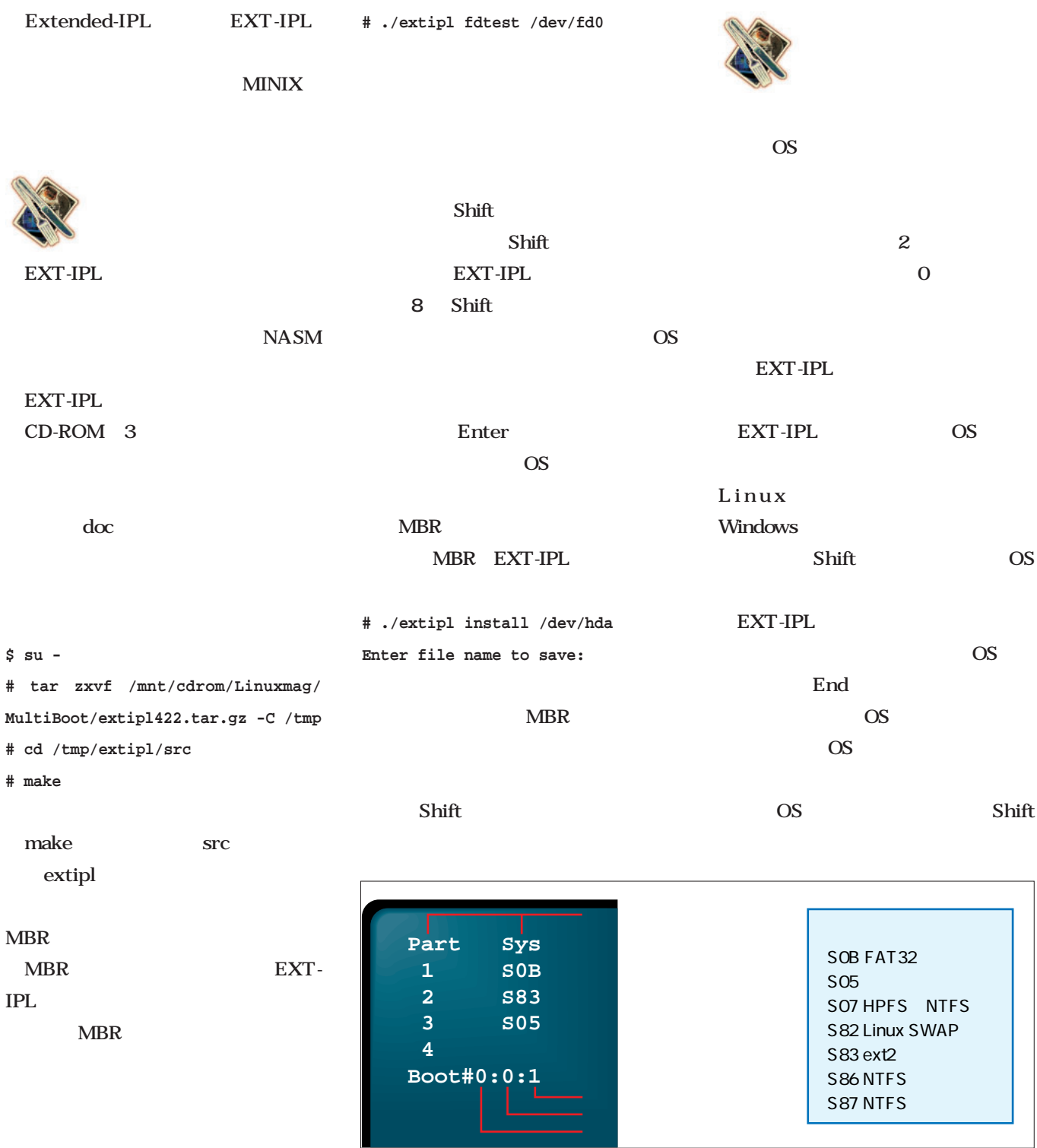

8 EXT-IPL OS

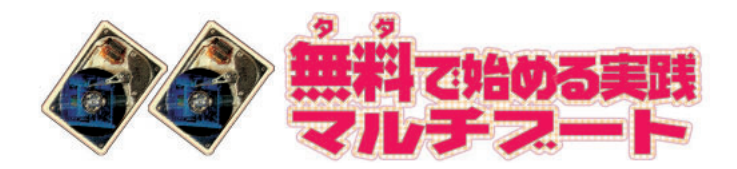

## GRUB

**http://www.gnu.org/software/grub/**

|                                                                                   | 3                                |             | $$ su -$                                                  |       |                                                                                                    |                                                                                | 9                     |           | <b>OS</b>             |
|-----------------------------------------------------------------------------------|----------------------------------|-------------|-----------------------------------------------------------|-------|----------------------------------------------------------------------------------------------------|--------------------------------------------------------------------------------|-----------------------|-----------|-----------------------|
| <b>OS</b>                                                                         |                                  |             | # mount /mnt/cdrom                                        |       |                                                                                                    |                                                                                |                       |           |                       |
| # cd /tmp                                                                         |                                  |             |                                                           |       | Red Hat Linux 62                                                                                            |                                                                                |                       |           |                       |
| GRUB OS                                                                           |                                  |             | # cp /mnt/cdrom/Linuxmag/MultiBoot/                       |       |                                                                                                    |                                                                                | root                  |           |                       |
| <b>OS</b>                                                                         |                                  |             | $grub-0.5.95. tar.gz.$                                    |       |                                                                                                    | <b>GRUB</b>                                                                    |                       |           |                       |
|                                                                                   | <b>LILO</b>                      |             |                                                           |       |                                                                                                    | $\Omega$                                                                       |                       |           |                       |
| Linux                                                                             |                                  | <b>LILO</b> |                                                           |       |                                                                                                    | 1                                                                              |                       |           |                       |
|                                                                                   |                                  | <b>GRUB</b> | <b>MBR</b>                                                |       | $\mathbf 0$                                                                                                 | /dev/hda2                                                                      |                       |           |                       |
|                                                                                   |                                  | 8G          |                                                           |       |                                                                                                    | Linux                                                                          | (hdQ1)                |           |                       |
|                                                                                   |                                  | <b>OS</b>   | # tar zxvf grub-0.5.95.tar.gz                             |       |                                                                                                    |                                                                                | kernel                |           |                       |
|                                                                                   | # cd grub-0.5.95                 |             |                                                           |       | /boot/vmlinuz root=/dev/hda2                                                                                |                                                                                |                       |           |                       |
|                                                                                   | <b>GRUB</b>                      |             | # ./configure && make                                     |       |                                                                                                    | Windows                                                                        |                       |           |                       |
|                                                                                   |                                  |             | # make install                                            |       |                                                                                                    |                                                                                |                       |           |                       |
| Linux                                                                             |                                  |             | # grub-install /dev/hda                                   |       |                                                                                                    |                                                                                |                       |           | # For booting the GNU |
|                                                                                   |                                  |             |                                                           |       |                                                                                                    | Hurd                                                                           | # For booting FreeBSD |           |                       |
|                                                                                   |                                  |             | <b>GRUB</b>                                               |       |                                                                                                    |                                                                                | Linux Windows         |           |                       |
|                                                                                   | Linux Mandrake 7.1               |             |                                                           |       |                                                                                                    | <b>OS</b>                                                                      |                       |           |                       |
|                                                                                   | Caldera Linux Technology Preview |             |                                                           |       | <b>GRUB</b>                                                                                                 | $\#$                                                                           |                       |           |                       |
|                                                                                   |                                  |             |                                                           |       |                                                                                                    | <b>GRUB</b>                                                                    |                       |           |                       |
|                                                                                   |                                  |             | /boot/grub                                                |       |                                                                                                    |                                                                                |                       |           |                       |
|                                                                                   | <b>GRUB</b>                      |             |                                                           |       |                                                                                                    | <b>GRUB</b>                                                                    |                       | 9         |                       |
| <b>GRUB</b>                                                                       |                                  |             | # cd /boot/grub/<br># cp /tmp/grub-0.5.95/docs/menu.lst . |       |                                                                                                    |                                                                                |                       | <b>OS</b> |                       |
|                                                                                   |                                  |             |                                                           |       |                                                                                                    | Enter                                                                          |                       |           |                       |
|                                                                                   |                                  |             |                                                           |       |                                                                                                    |                                                                                |                       |           | <b>GRUB</b>           |
|                                                                                   | Linux                            | $CD$ -ROM   |                                                           | 1     | #                                                                                                    |                                                                                |                       |           |                       |
|                                                                                   | <b>GRUB</b>                      |             | For booting Linux                                         |       | Linux                                                                                                    |                                                                                |                       | 8G        |                       |
|                                                                                   |                                  |             |                                                           | title | <b>GRUB</b>                                                                                                 |                                                                                |                       |           |                       |
|                                                                                   | 1 /boot/grub/menu.lst            |             |                                                           |       |                                                                                                    | GRUB version 0.5.95 (637K lower / 97200K upper memory)                         |                       |           |                       |
|                                                                                   | # For booting Linux              |             |                                                           |       | Red Hat Linux 6.2                                                                                           |                                                                                |                       |           |                       |
|                                                                                   | title Red Hat Linux 6.2          |             |                                                           |       | Hindows 98                                                                                                  |                                                                                |                       |           |                       |
| root $(hd0,1)$<br>kernel /boot/vmlinuz root=/dev/hda2                             |                                  |             |                                                           |       |                                                                                                    |                                                                                |                       |           |                       |
|                                                                                   |                                  |             |                                                           |       |                                                                                                    |                                                                                |                       |           |                       |
| # For booting Windows NT or Windows95<br>#title Windows NT / Windows 95 boot menu |                                  |             |                                                           |       |                                                                                                    | Use the $\uparrow$ and $\downarrow$ keys to select which entry is highlighted. |                       |           |                       |
| title Windows 98                                                                  |                                  |             |                                                           |       | Press enter to boot the selected OS, 'e' to edit the<br>COMMands before booting, or 'c' for a command-line. |                                                                                |                       |           |                       |
| rootnoverify (hd0,0)                                                              |                                  |             |                                                           |       |                                                                                                    | The highlighted entry will be booted automatically in 24 seconds.              |                       |           |                       |
| makeactive                                                                        | chainloader +1                   |             |                                                           |       | 9 GRUB                                                                                                    |                                                                                |                       |           |                       |
|                                                                                   |                                  |             |                                                           |       | 0S                                                                                                    |                                                                                | Enter                 | 0S        |                       |

# Vine Linux 2.0 for PowerMac CD-ROM

*Text : MATSUBAYASHI Kohji*

Vine Linux Macintosh Vine Linux 2.0 for PowerMac 7 7 Vine Linux 1.0 Macintosh Red Hat Linux Intel Vine Linux

CD-ROM 7 FTP

Vine Linux Macintosh

Mac

*Photo : Shuichi Mito (Dee)*

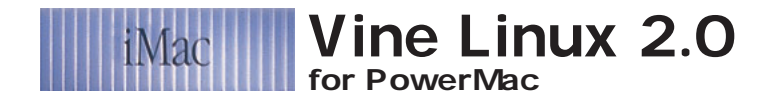

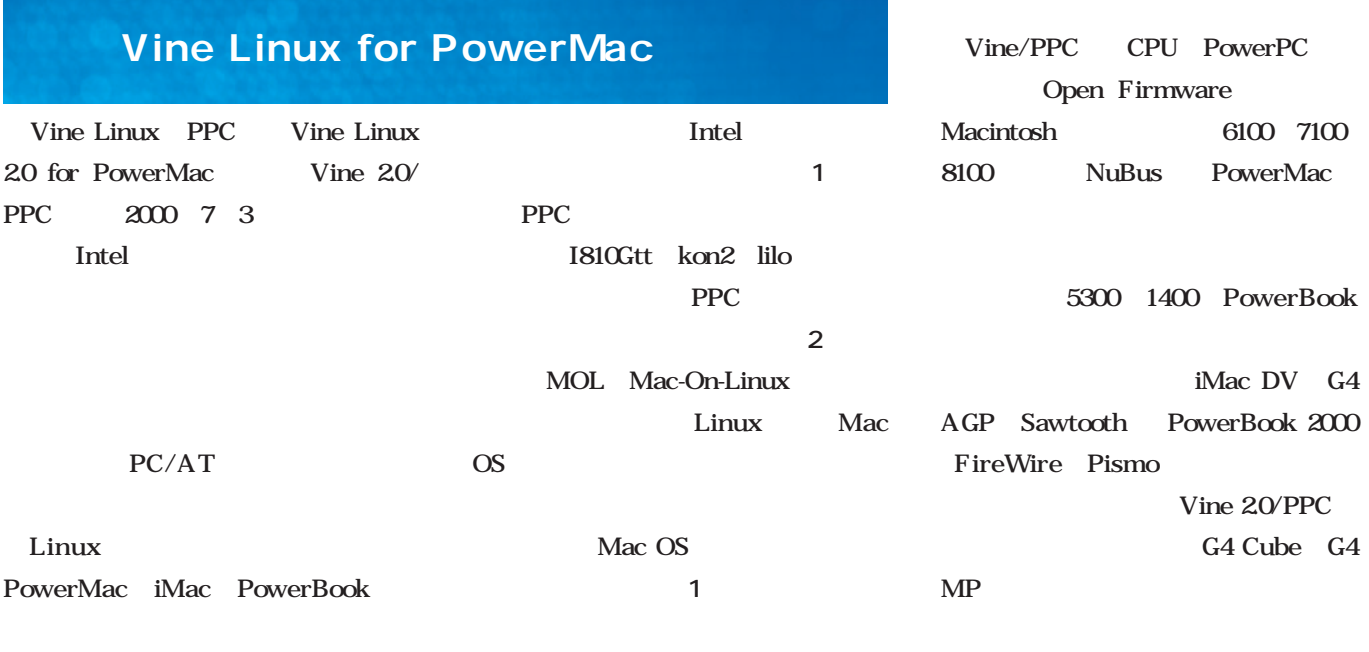

Intel

4 Intel 2.0

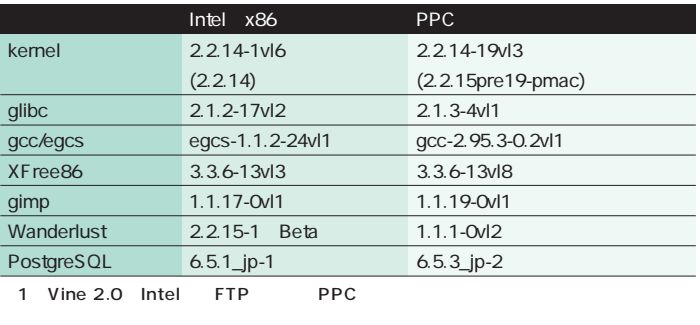

一部 PPC向け修正や、ソースが共通化できないPPC専用パッケージのための違いも含まれ

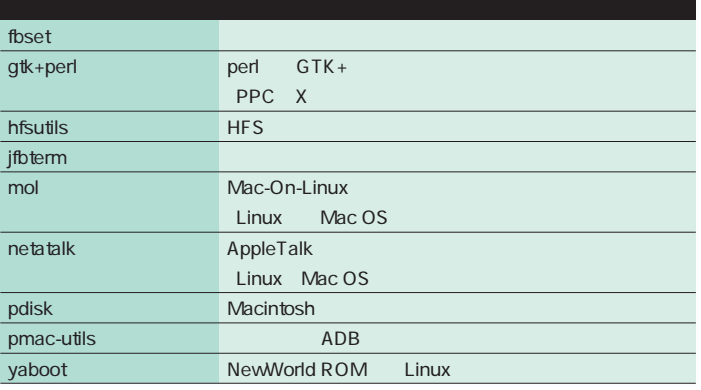

2 PPC

Mac-On-Linux PowerMac

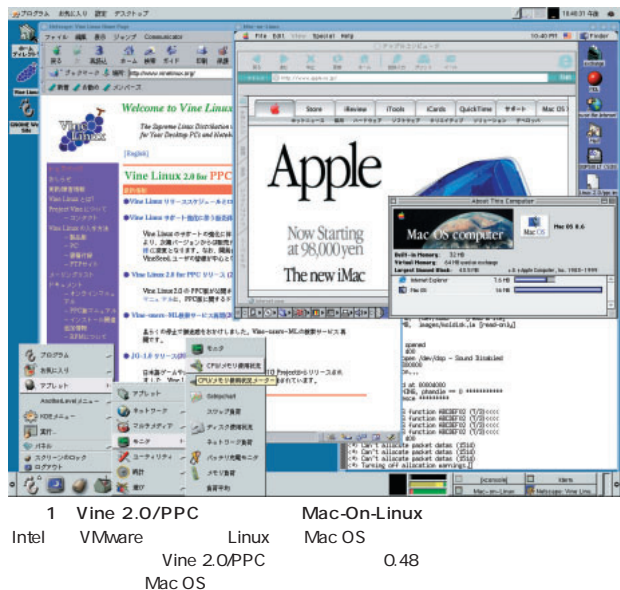

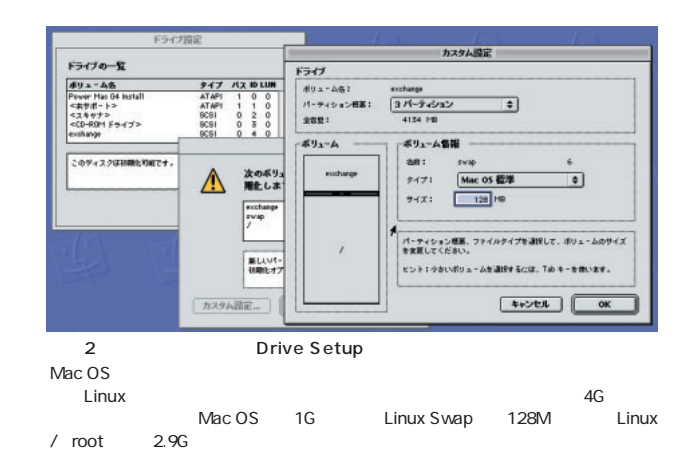

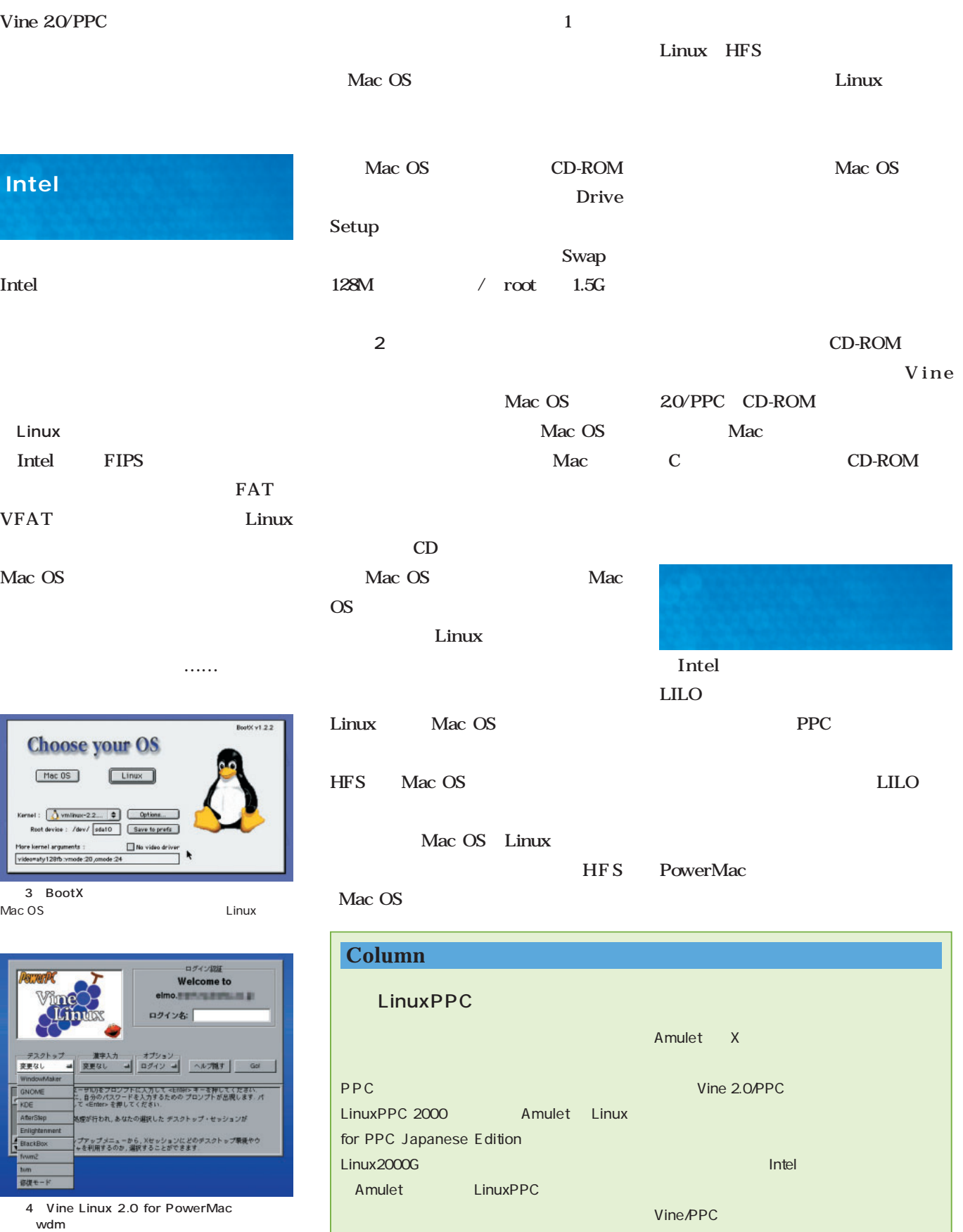

Т

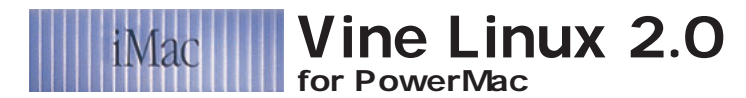

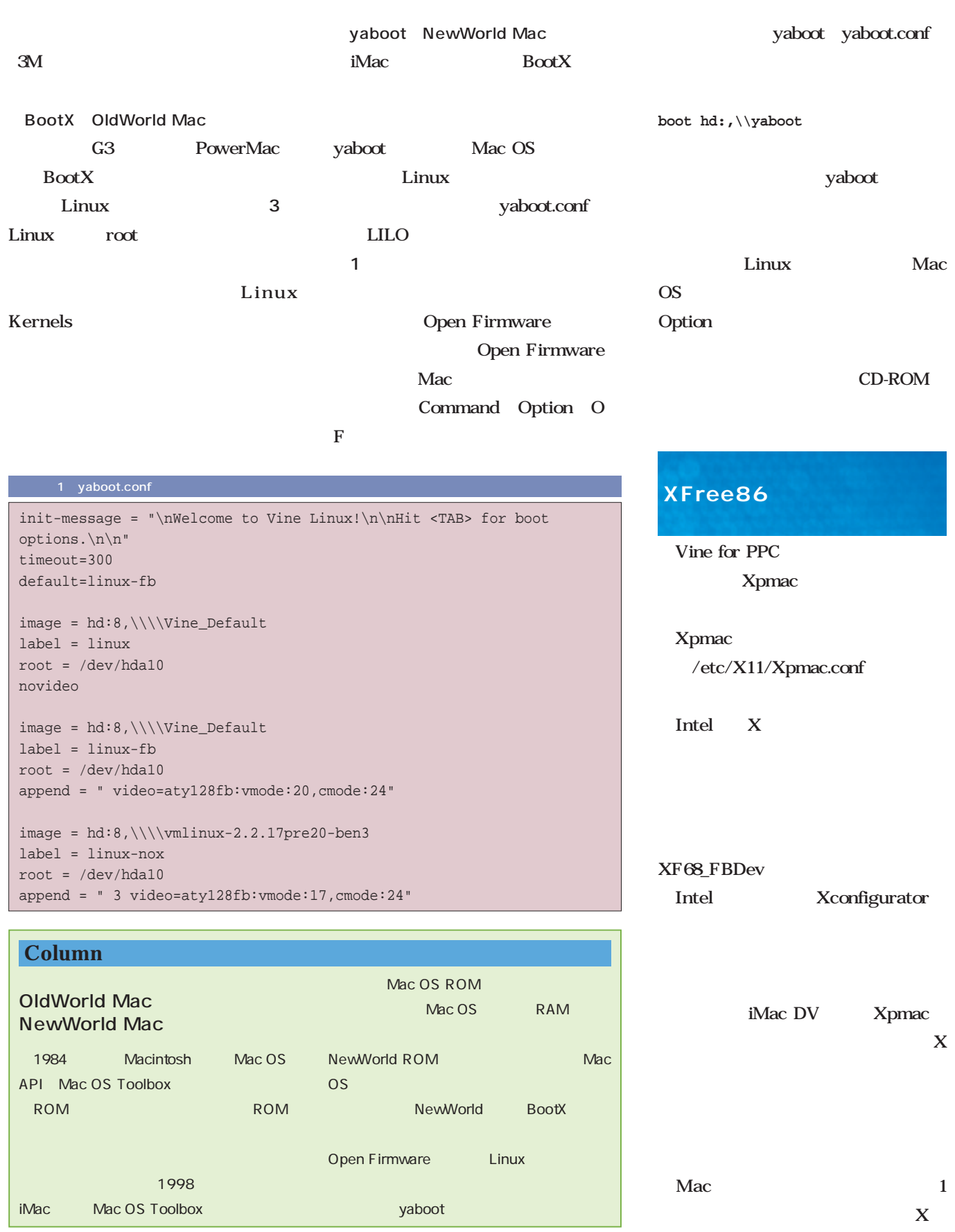

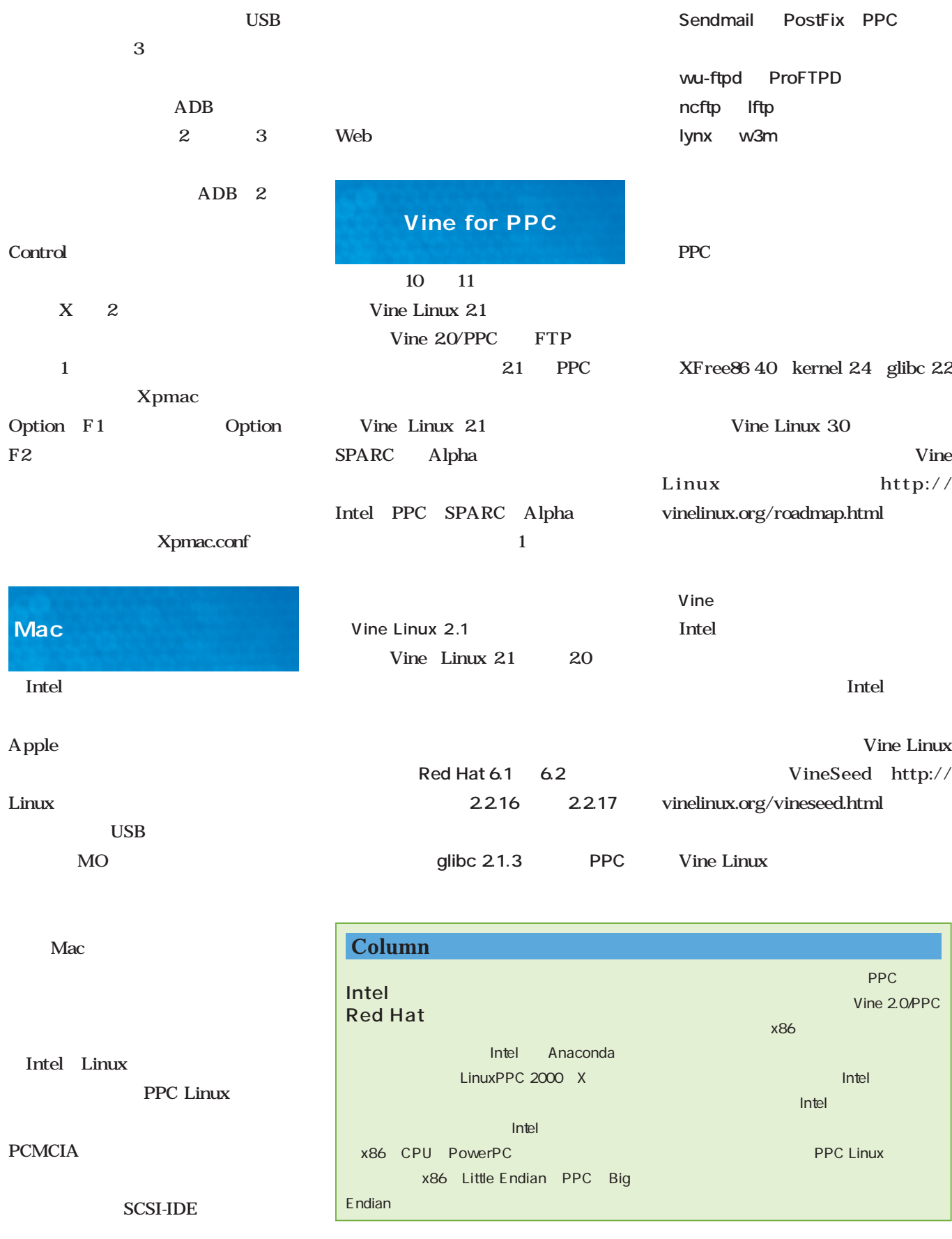

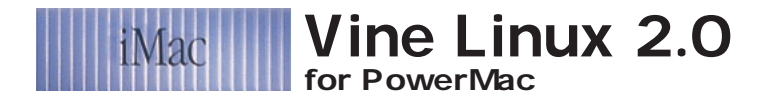

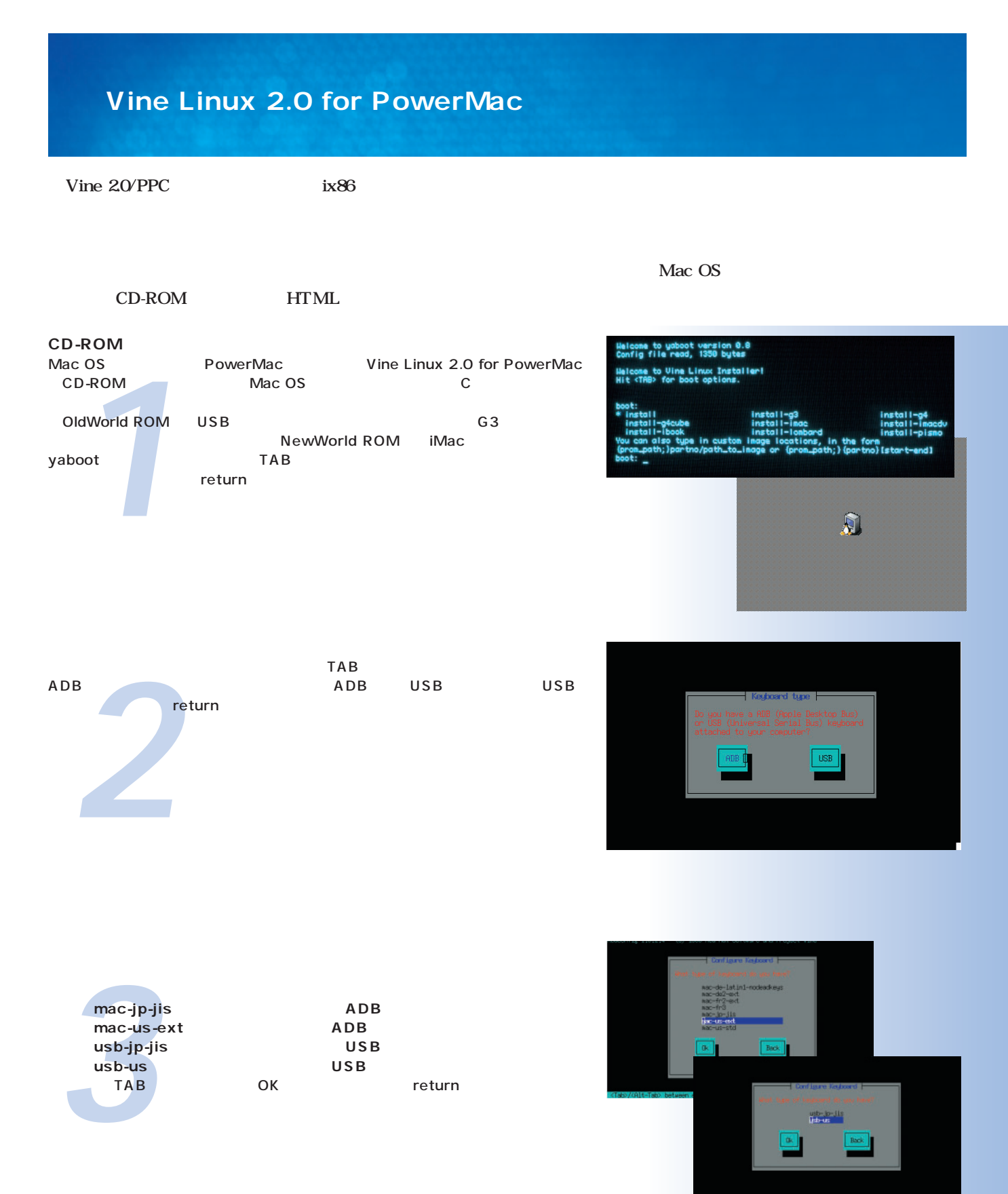

Macintosh *Macintosh*

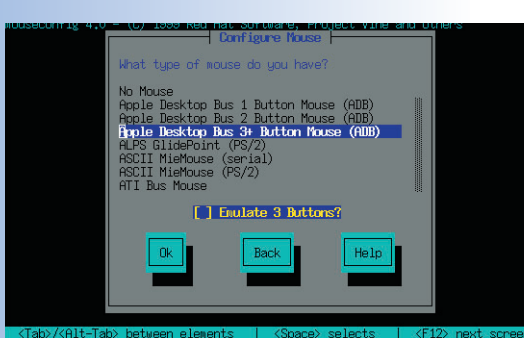

Apple De<br>
Apple De<br>
Apple De<br>
Universa<br>
Universa<br>
TAB **Apple Desktop 1 Button Mouse(ADB) Apple Desktop 2 Button Mouse(ADB) Apple Desktop 3+ Button Mouse(ADB) Universal Serial Bus 1 Button Mouse USB** Universal Serial Bus 2 Button Mouse USB **・Universal Serial Bus 3+ Button Mouse(USB)** ては、 TAB スタンには OK おりつけ return

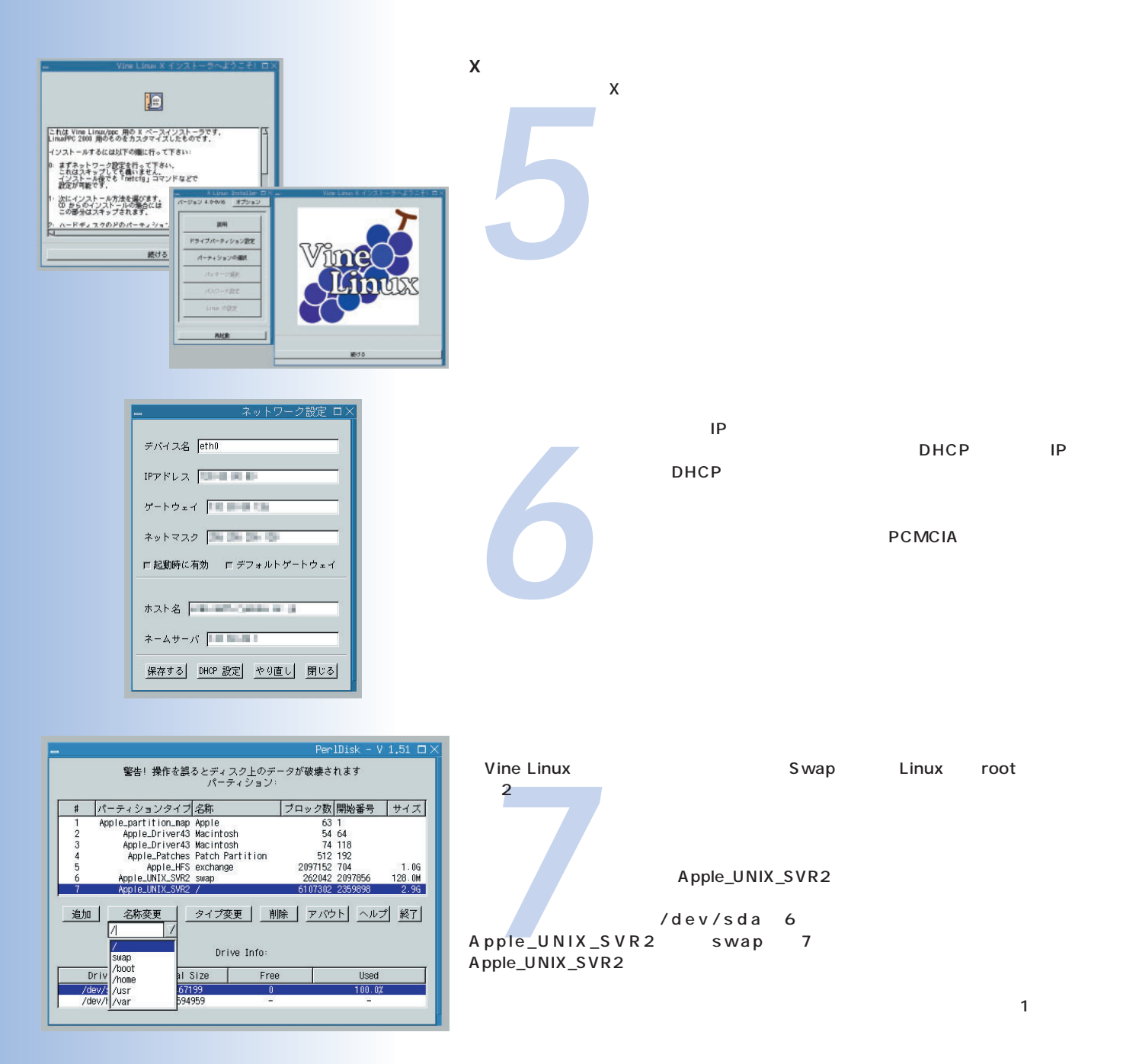

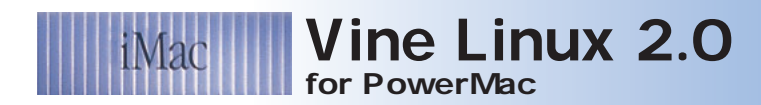

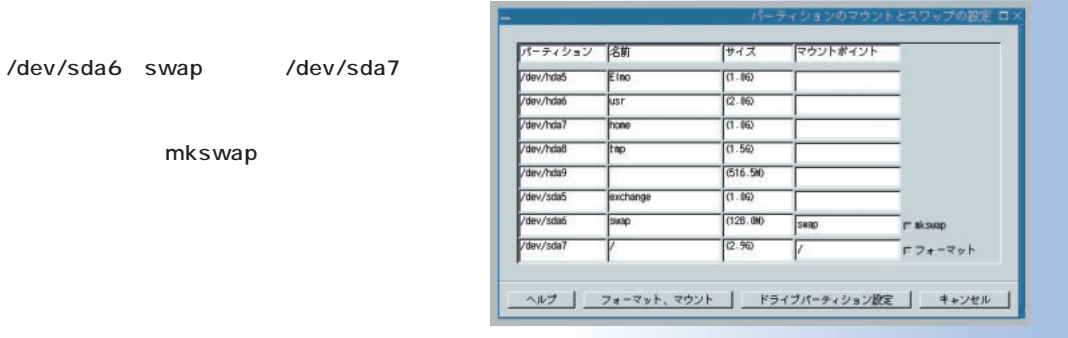

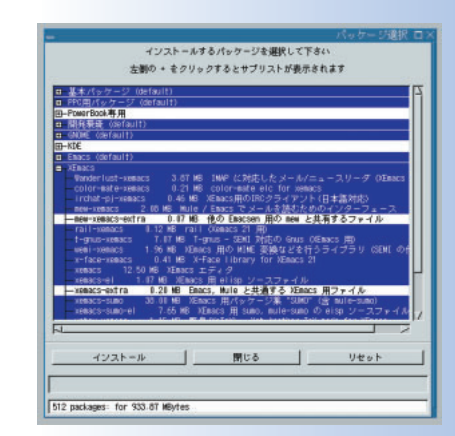

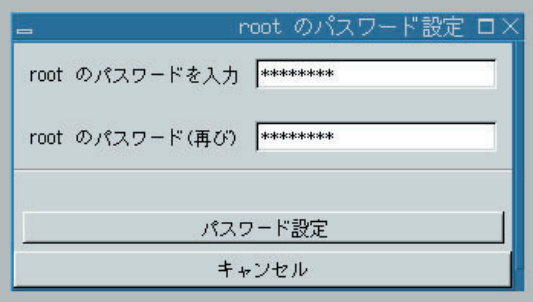

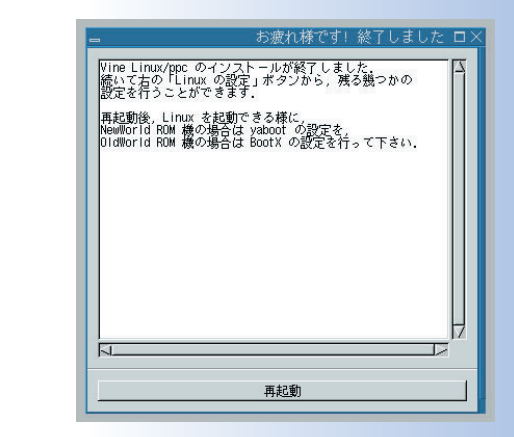

*8* してマウントするように指定しています。設定したら「フォーマット、マウント」ボタ ンを押します。 おいてください。自動的にフォーマットされます。アップグレードインストールの場合  $\mathsf{swap}$ ェックを入れると、そのパーティション内のデータは全部消去されます。  $\alpha$ 

/dev/sda7

*9*<br>*9*<br>*9*<br>*9* ループを選択します。  $\blacksquare$ default パッケージグループの左の「+」を押すと、グループ内の個別のパッケージにつ いて選択/非選択が可能ですが、よくわからない場合はグループだけ選択しておきま パッケージの選択が済んだら「インストール」ボタンを押してください。選択したパ CD-ROM CPU 10~30

mkswap

**rootのパスワード設定**

*10* インストールが終わったら、rootパスワードに対応される。<br>インドウが開きます。 パスワードを入力し、 パスワード設定」ボタンを押してください。

Mac OS Linux CD-R このあと、<br>たち、Linux Mac OS CD-ROM HTML Linux BootX yaboot

### $2$ Linux.  $2$ **第2** Linux **2回 つうこう かいしん 3回連載** クラスタ

**複数のコンピュータを使用してクラスタシステムを構成することで、クライ 複数のコンピュータを使用してクラスタシステムを構成することで、クライアントからの処理を分散して計算するロードバランシングや、サーバマシンの故障が起こってもサービスを中断しないフェイルオーバーを実現できる。今 回 は、 TurboLinux Cluster Server 6.0と、Red Hat High TurboLinux Cluster Server 6.0** Red Hat High **Availability Serverのインストールと設定を行う。 Availability Serverのインストールと設定を行う。**

**THROW** 

**アントからの の故障が起こってもサービスを中断しないフェイルオーバーを実現できる。**
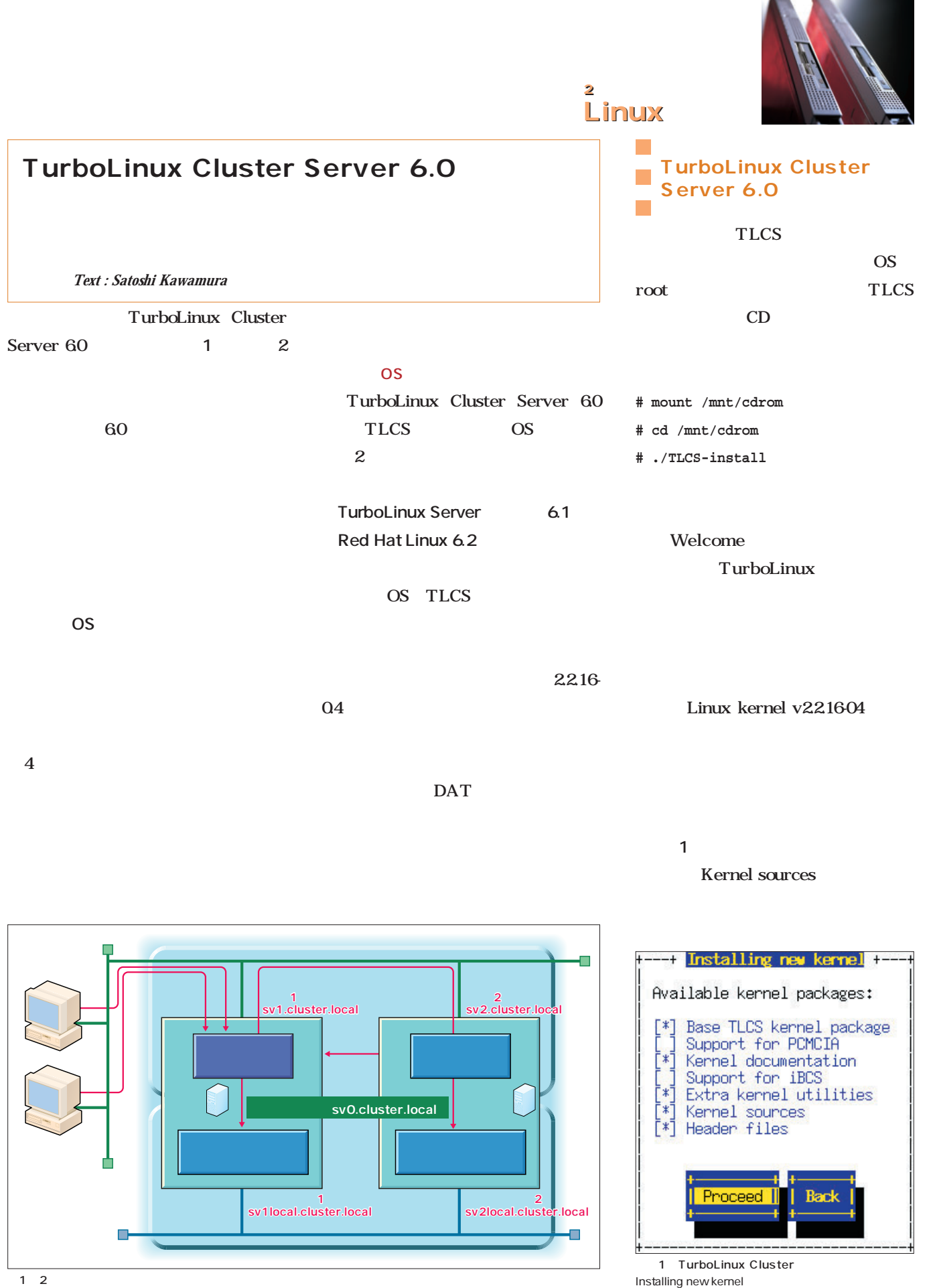

**ODERRY Web** 

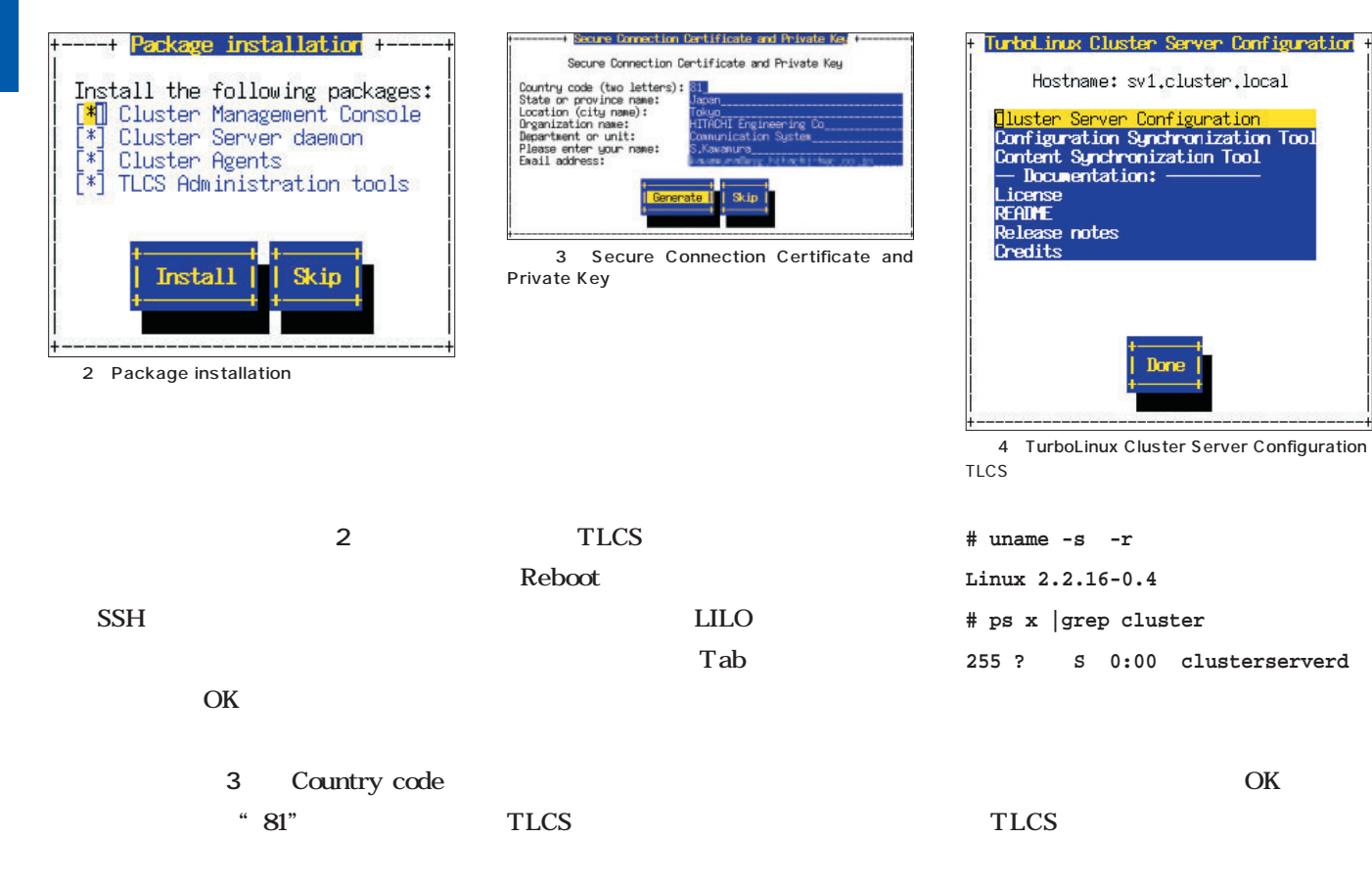

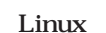

/etc/clusterserver/.licenses/

**DNS** 

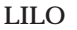

LILO TLCS

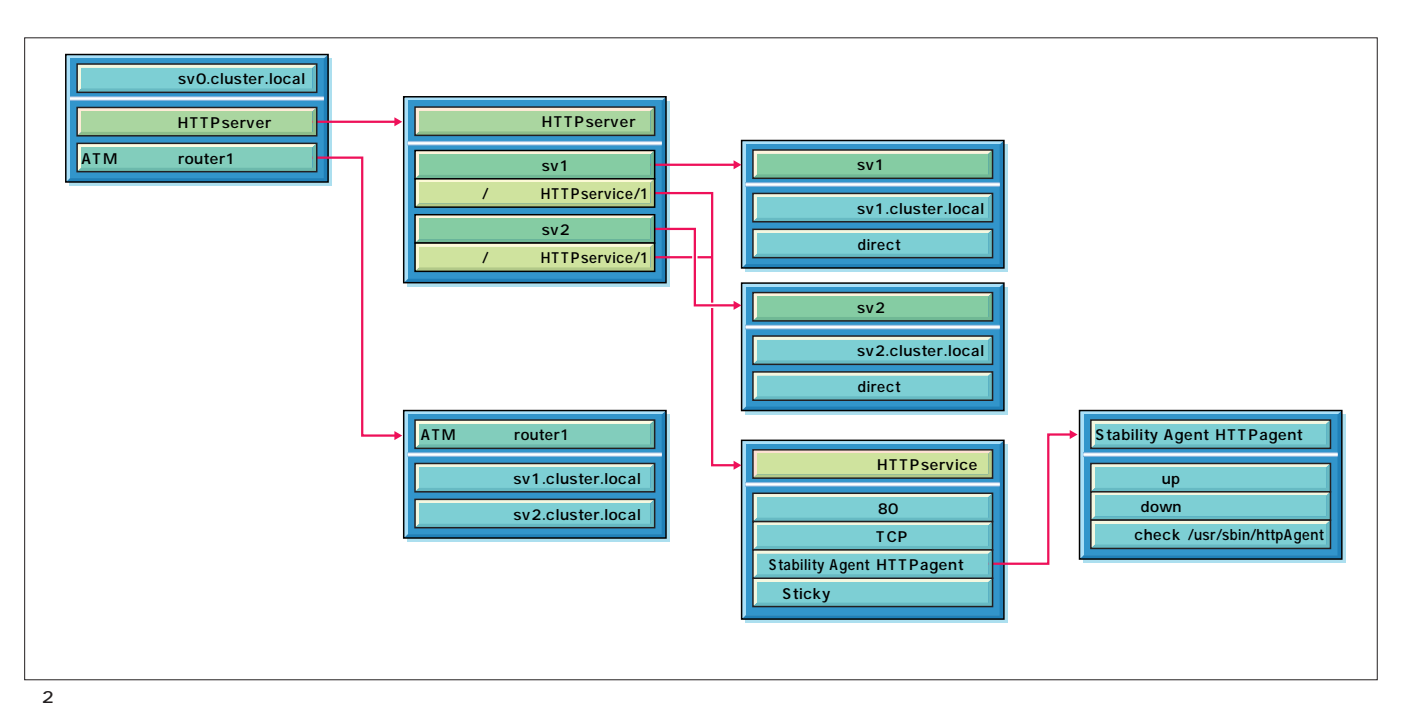

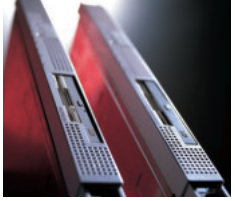

### $2$ Linux

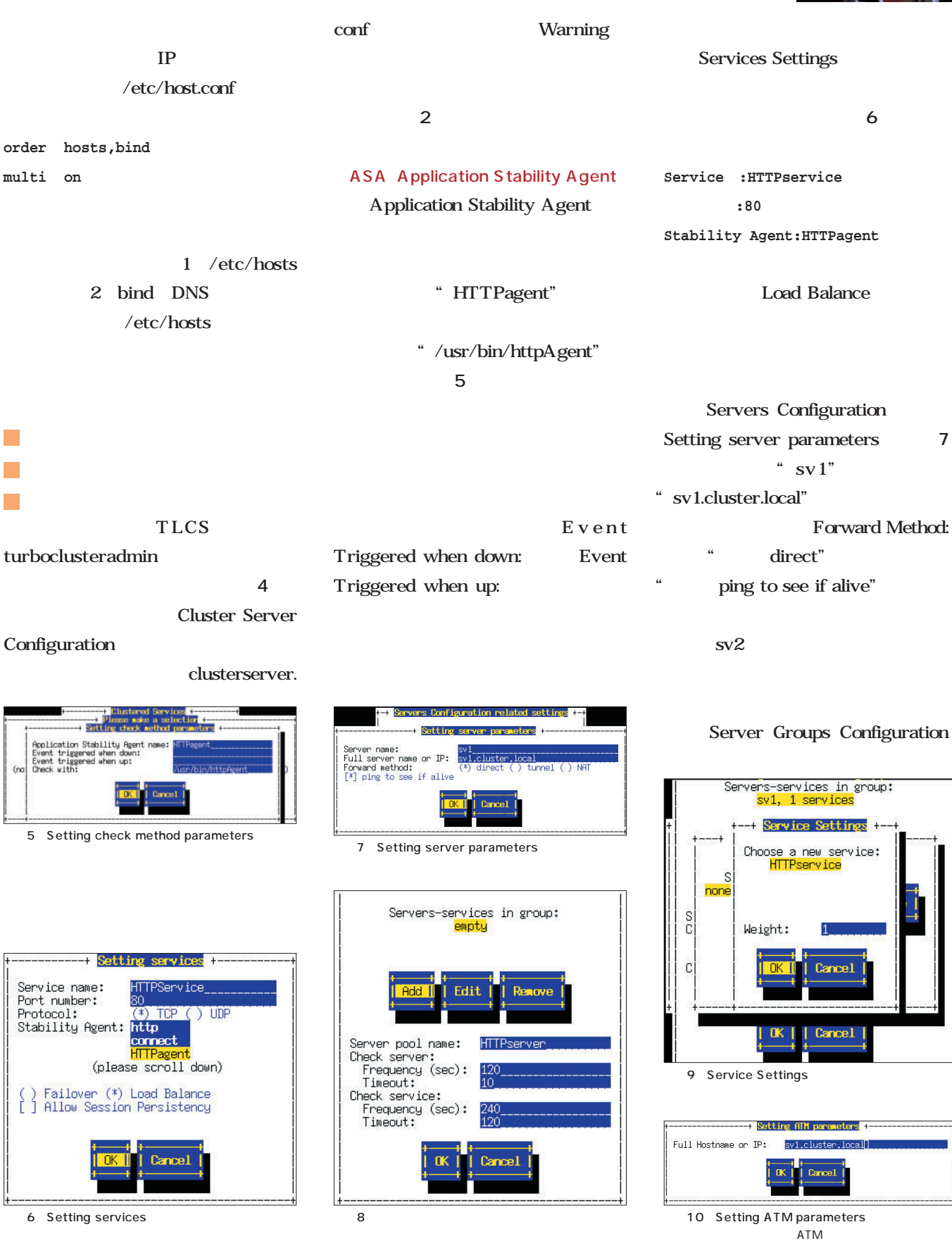

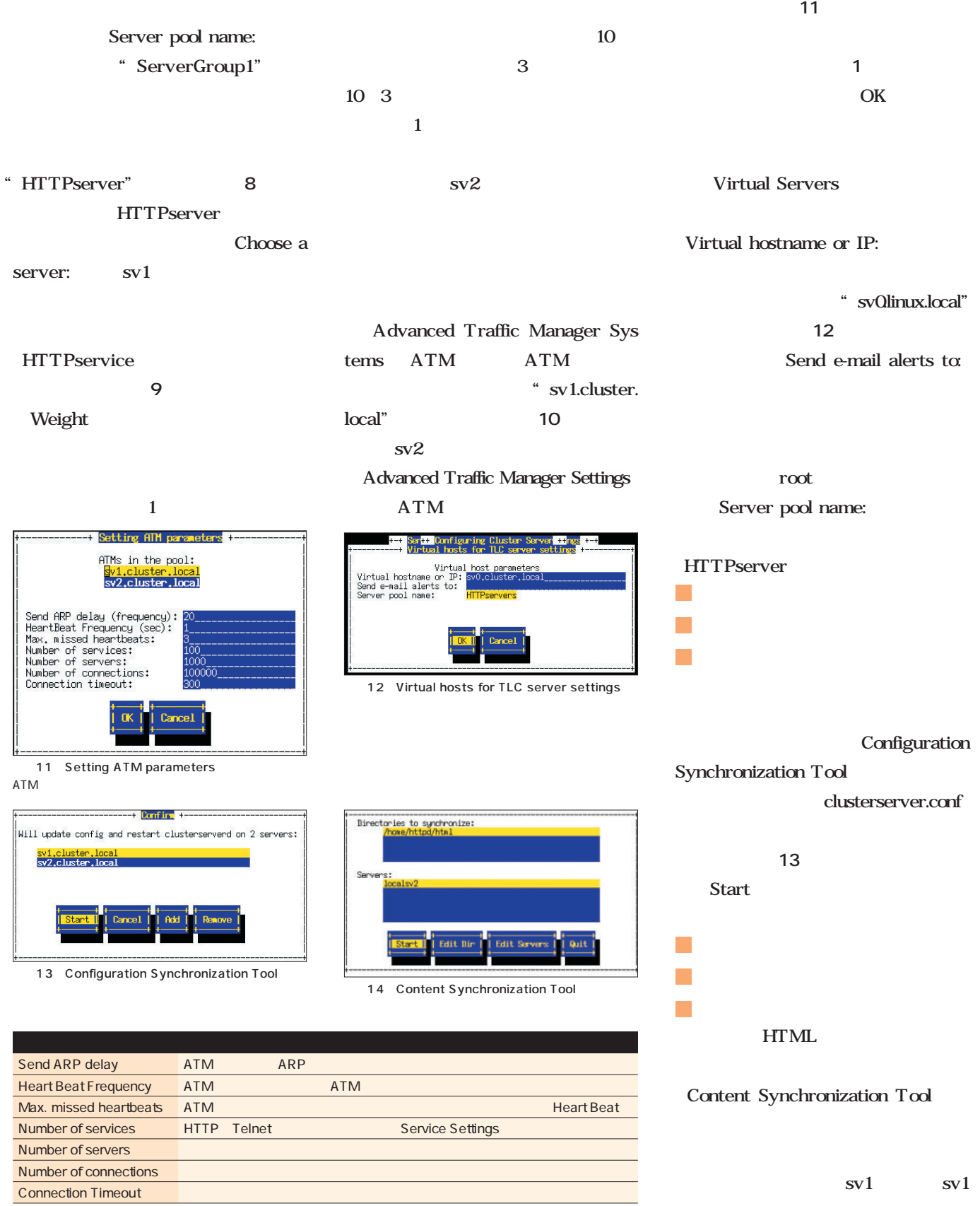

1 ATM Setting

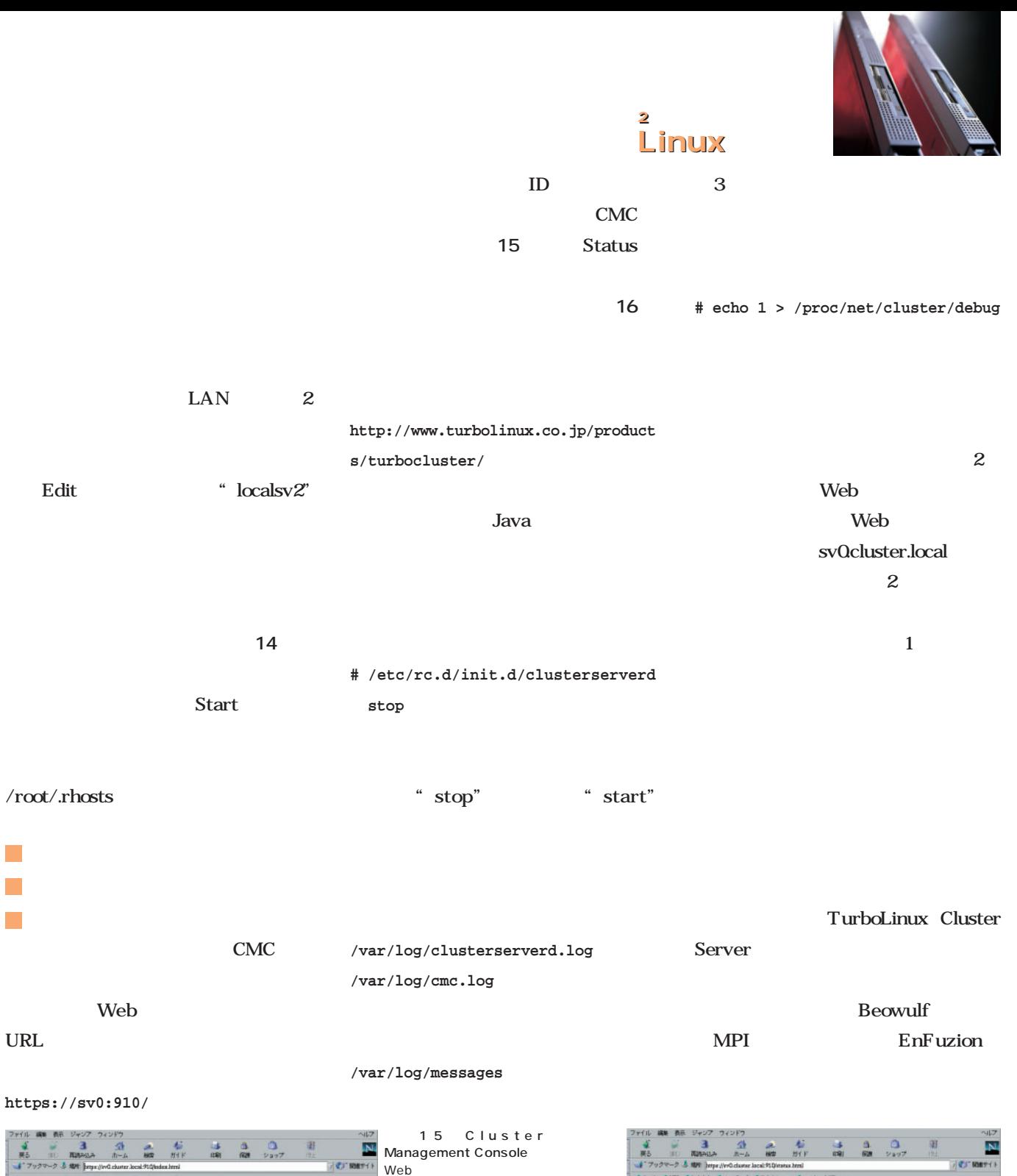

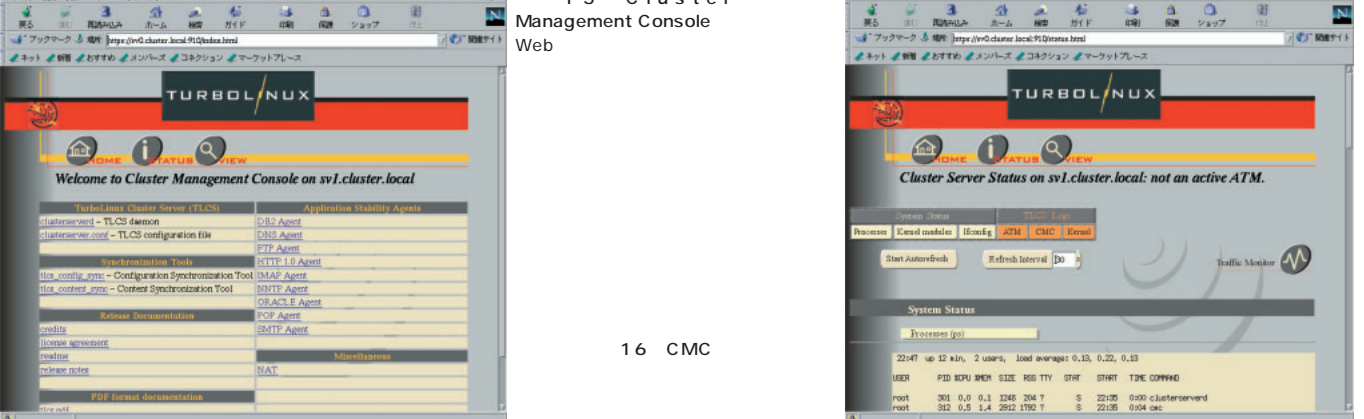

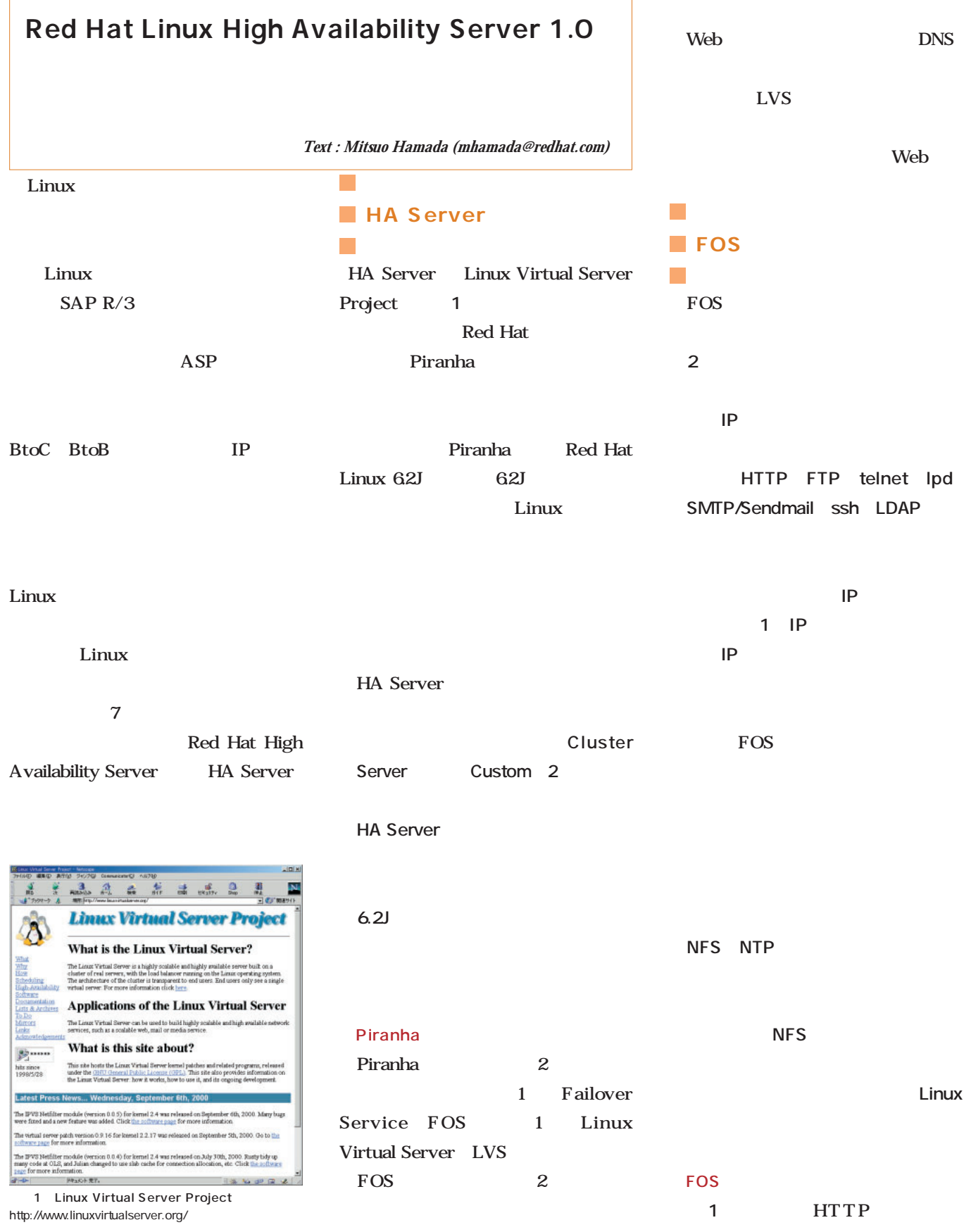

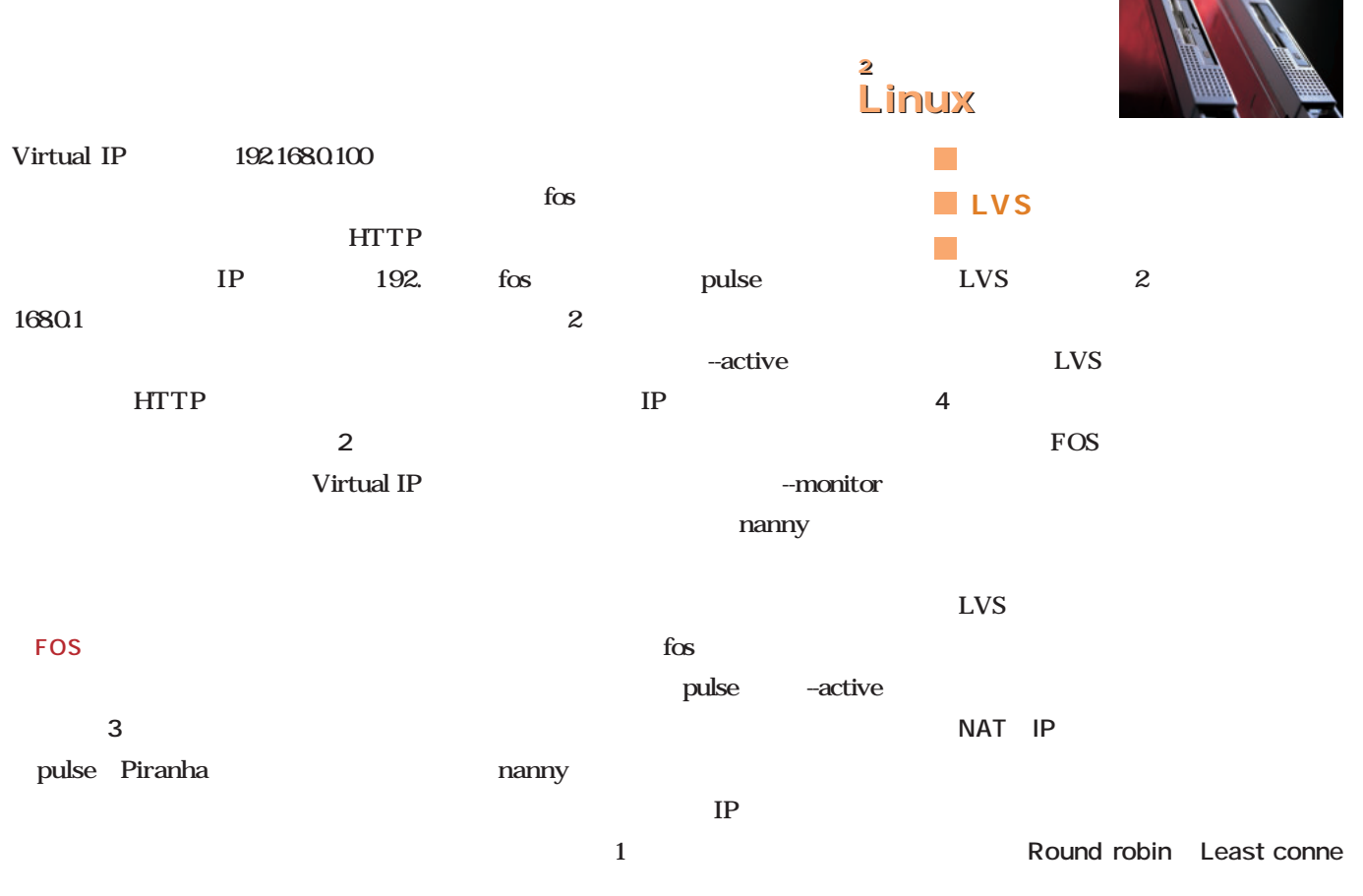

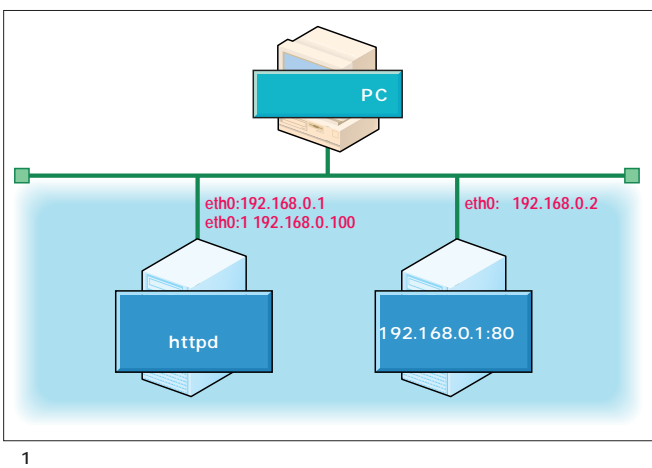

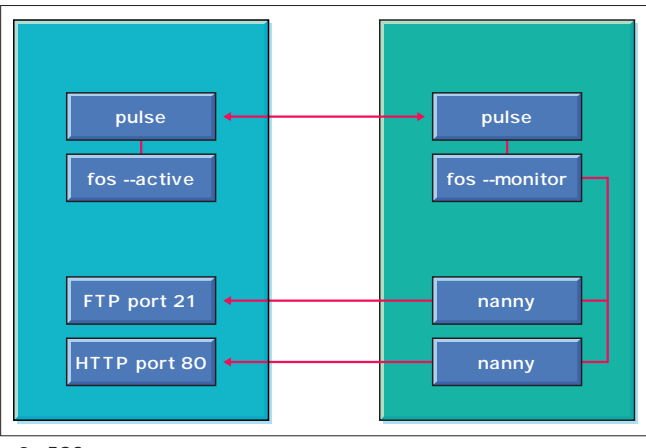

 $\overline{3}$  FOS

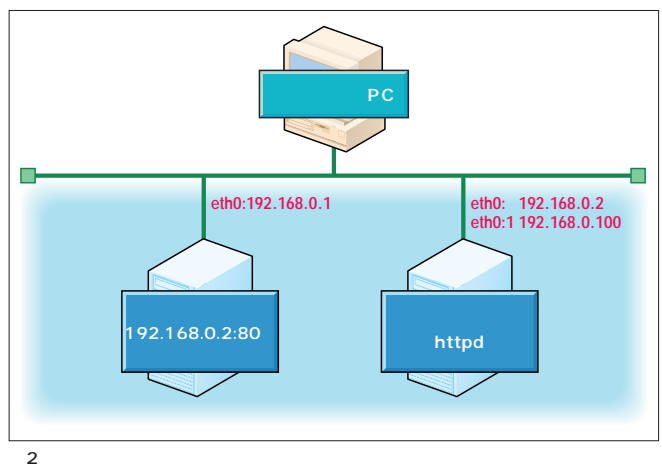

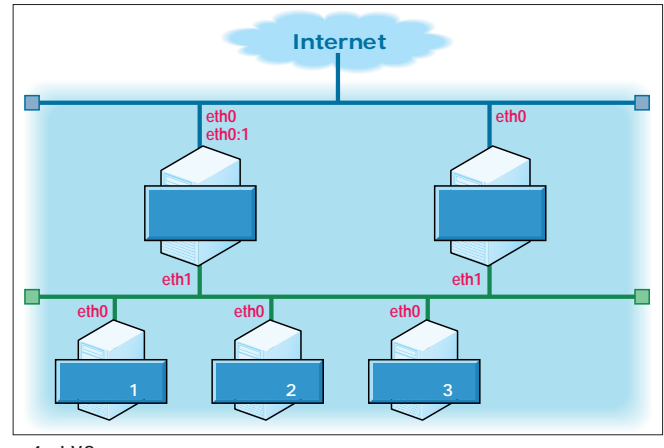

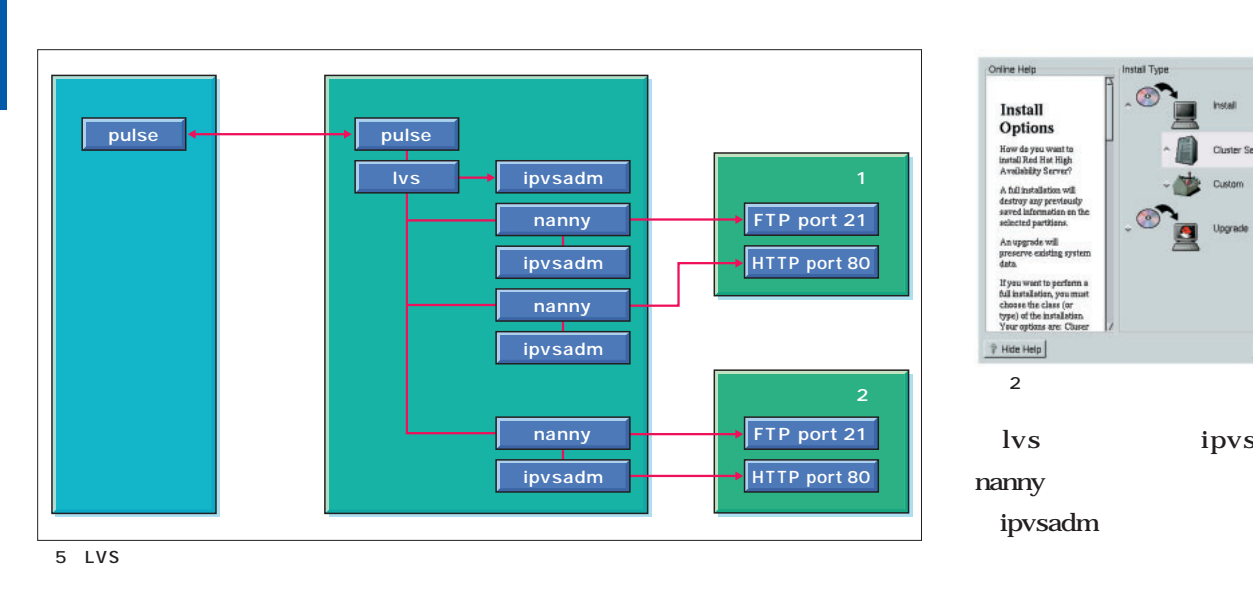

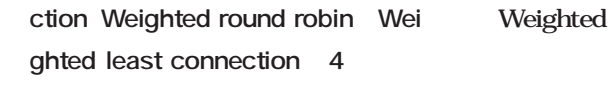

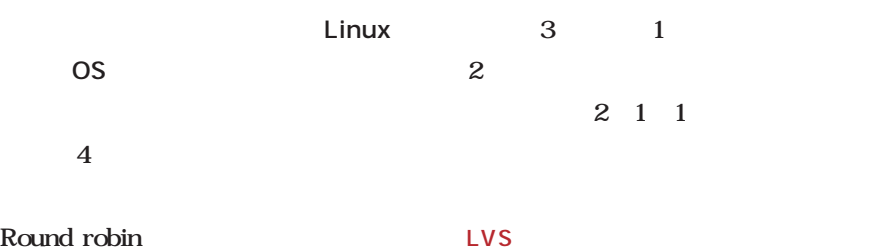

Round robin

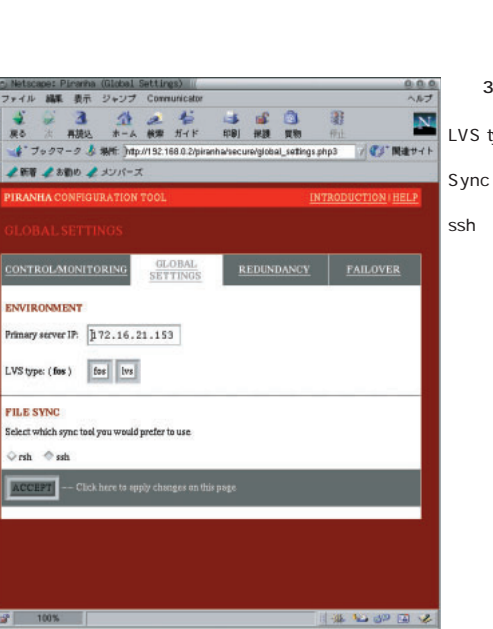

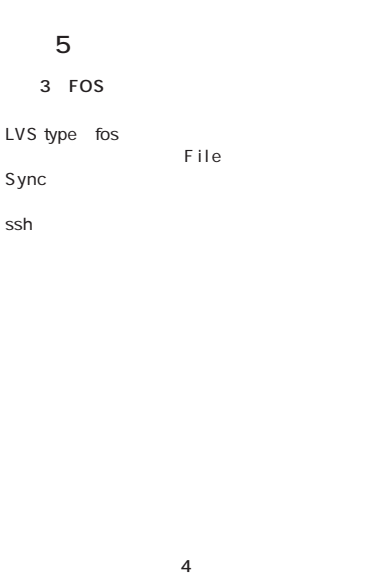

Address IP<sub>T</sub>

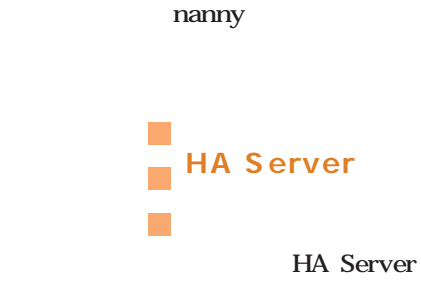

pulse FOS lvs

### HA Server

ipvsadm

Online Help

Install Options How do you want to<br>install Red Hat High<br>Availability Server?

A full installation will A full installation<br>destroy any processes<br>saved informat<br>selected partiti An upgrade will<br>preserve existing<br>data If you wa<br>full install

 $\hat{r}$  Hide Help

HA Server Red Hat Linux

 $\perp$ Use fdisk

Cluster Server

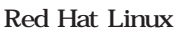

lvs ipvsadm

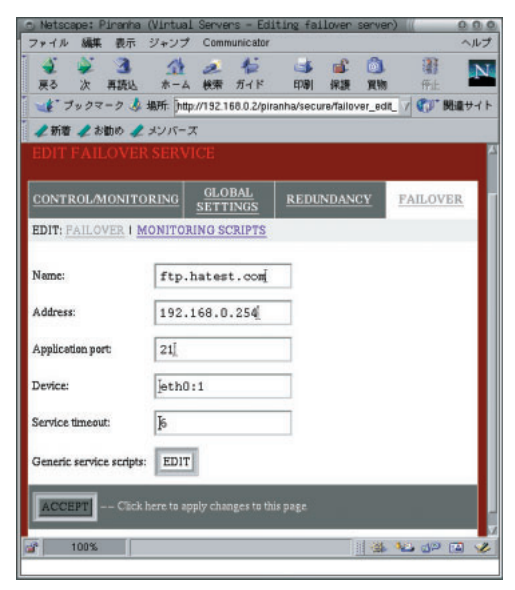

### Least connection

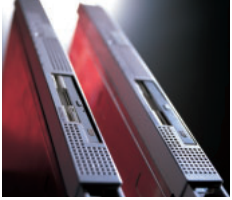

### $2$

Linux 4 Address Heartbeat runs on port Virtual IP Device " eth $\Omega$ <sup>"</sup> Virtual IP /etc/lvs.conf Red Hat Linux GNOME ACCEPT KDE Generic service scripts **EDIT** Cluster Server 2 **# /etc/rc.d/init.d/pulse start**  $\overline{a}$  **2 a**  $\overline{a}$  **2 a**  $\overline{a}$  **2 a**  $\overline{a}$  **2 a**  $\overline{a}$  **2 a**  $\overline{a}$  **2 a**  $\overline{a}$  **2 a**  $\overline{a}$  **2 a**  $\overline{a}$  **2 a**  $\overline{a}$  **2 a**  $\overline{a}$  **2 a**  $\overline{a}$  **2 a**  $\overline{a}$  **2 a** Cluster Server httpd FOS いる(**画面5** 。こ 情報文字列はフェ ■FOSの設定 FOS **FOS** /etc/lvs.cf LVS **3** LVS type fos Primary server IP HA Server www.redhat.com  $IP$  $IP$ ACCEPT File Sync ドレスを設定する **画面6** Heartbeat ftp.redhat.com Interval  $\overline{2}$ Assume dead after  $\mathbf{s}$ ssh **http://www.linuxvirtualserver.org/ http://www.linux-ha.org/**FOS  $5$ 品数 圍 品数 圍  $\mathbf{A}$  $\frac{4}{x-4}$  $\overline{\mathbf{N}}$  $\overline{\mathbf{N}}$ 再图 60.01 dancy.php37full\_en / <mark>《</mark>》照<del>重</del>サイト (ces.php / C) 開催サイト **ARFF: Inty** //192.168.0.2/piranha/secure/re edit\_se ▲新華 ▲お勧め ▲ 2 新華 2 8 8 0 2 30 **NTRODUCTION HELP VER 1 M Current text** Replacement text "GET / HTTP/1.0\r\m\r\n" BET / HTTP/1.0\r\n\r\n  $192.168.0.\n$ rver IP "HTTP" **HTTP**  $ads)$ : [ $\overline{b}$ ] Renin ent command  $\frac{1}{18}$  of the seconds):  $\frac{1}{18}$  $*/\mathtt{etc/rc.d/init.d/httpd~start"~ \textcolor{red}{\textbf{[/etc/rc.d/init.d/httpd~st}}$ 1539 "/etc/rc.d/init.d/httpd stop" [/etc/rc.d/init.d/httpd st age strings are limited to a m<br>raped characters. Case IS in ne send and one ex

> $6$ the term in the set of the set of the set of the set of the set of the set of the set of the set of the set of

\*\*\*\*\*\*

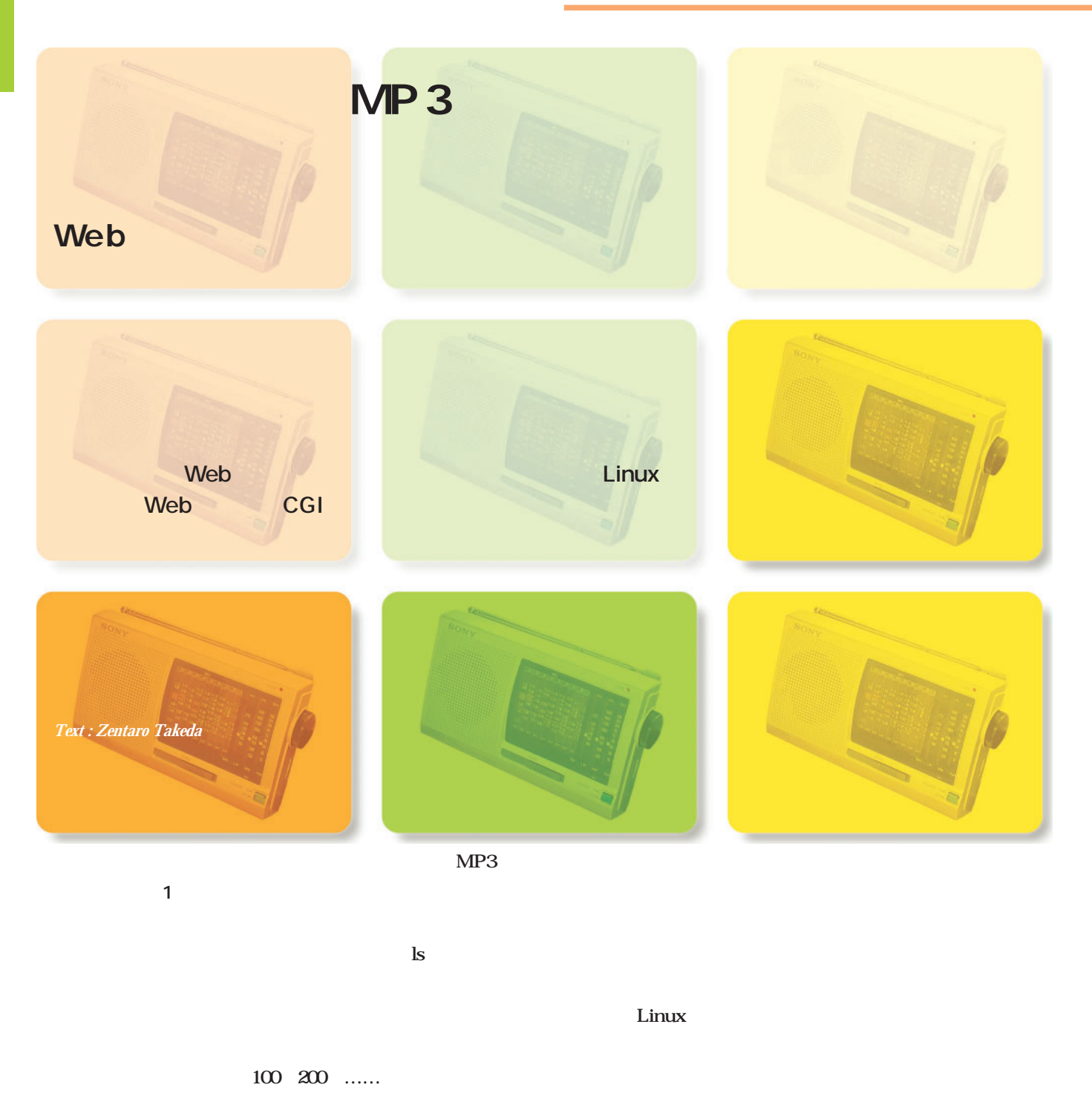

**ec 2000 08 01 15 45 \_64K .mp3**

番組コード 年号(西暦4桁) 月(2桁) 月(2桁) 時 (24時間制、2桁) (2桁) ビットレート 拡張子

図1 自動録音されたファイルのファイル名

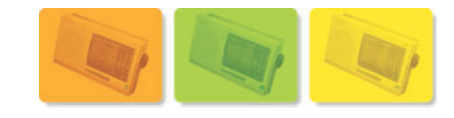

Windows Macintosh Linux PC in the property of  $PC$ Perl Web  $MP3$ Apache CGI Perl **Example 3** Web  $MP3$ Perl Perl to the Perl of the state of the state of the state of the state of the state of the state of the state of the state of the state of the state of the state of the state of the state of the state of the state of th LAN PC Ruby AWK MP3 PC OS територия в област по последникого под последника и производительно по последнико и с последнико и с последник<br>В последником последником по последником по последником по последником по последником по последником и с после Samba NFS netatalk recently the perlocal perlocal perlocal perlocal perlocal perlocal perlocal perlocal perlocal perlocal perlocal per Linux et al.  $\frac{d}{dt}$ Perl and the Perl state of the state of the state of the state of the state of the state of the state of the state of the state of the state of the state of the state of the state of the state of the state of the state of CGI Common Gateway Interface  $\mathbf{1}$  **1**  $\mathbf{1}$ CGI <sub>2</sub> システム」を思い浮かべる読者も多いかもしれないが、CGI ASP Active Server Pages Linux Web Apache **Solution** Web web OS **LAN** Linux  $\rm{CGI}$ シンをスタンドアローンで使っている場合であっても、Web **Linux** Linux (■ Kterm (漢字ターミナル) **DHX** Exam-t0zer02 English]\$ 1s ./\*.mp3<br>
./ec200009110645\_32K.mp3 ./ec200009130645\_32K.mp3 ./ec200009150645\_32K.mp3<br>
./ec200009110645\_32K.mp3 ./ec200009130645\_43K.mp3 ./ec200009150645\_64K.mp3<br>
./ec200009120645\_32K.mp3 ./ec200009 TurboLinux Workstation 60 Webtweep the two states when the two states  $\mathbb{R}$  $\blacksquare$ 

 $MP3$ 

 $MP3$ 

 $\overline{G}$ uikitettu  $\overline{G}$ uikitettu  $\overline{G}$ uikitettu  $\overline{G}$ uikitettu  $\overline{G}$ 

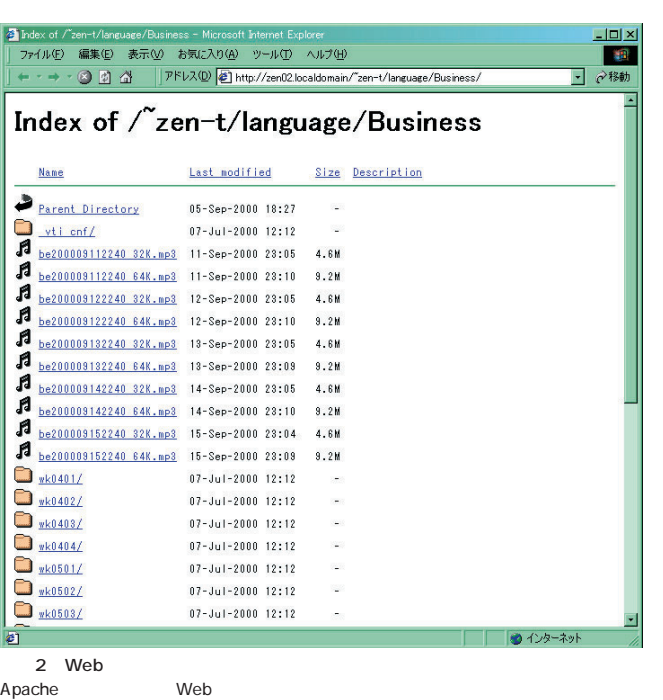

 $\mathbf 1$  $\mathbf 1$ 

> $1$ ански и поставка  $1$ <u>Web</u> 1 Web Web **スする(**画面2 **2)一定期間ごとに、録音済みファイル一覧のページを自動**

ておいたほうがよい(**図2**

3 CGI

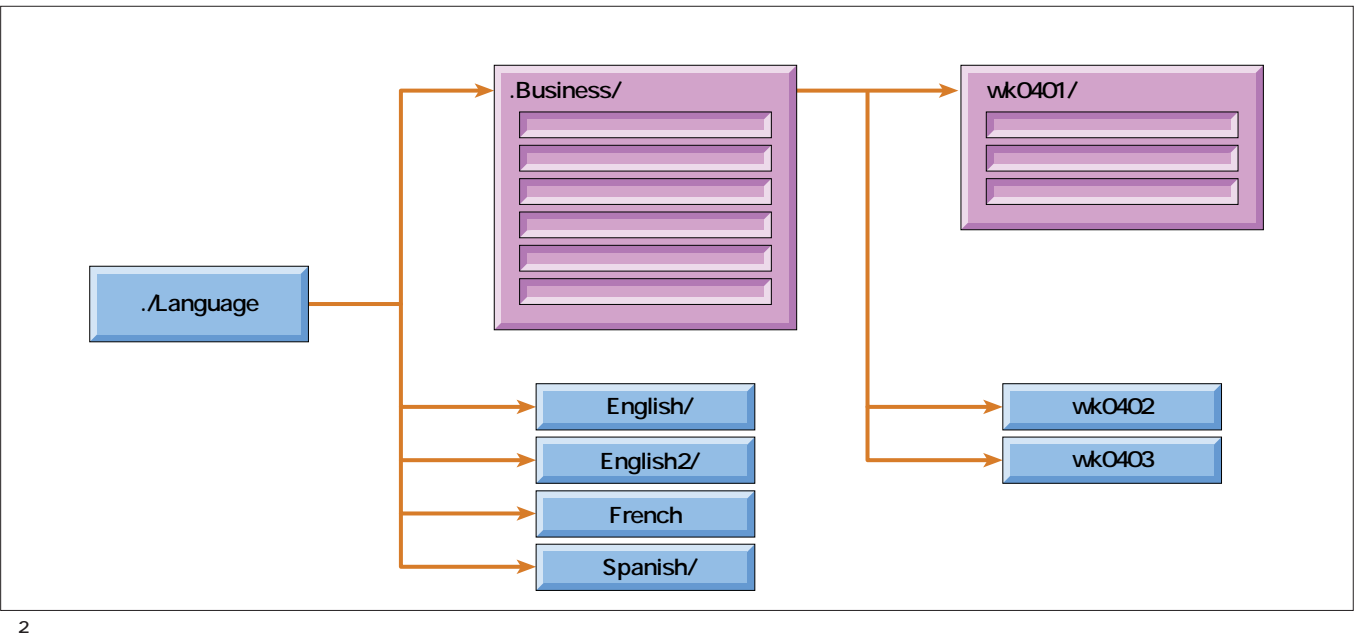

 $\mathsf{CGI}\phantom{C}$ 

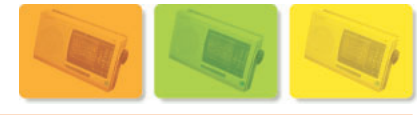

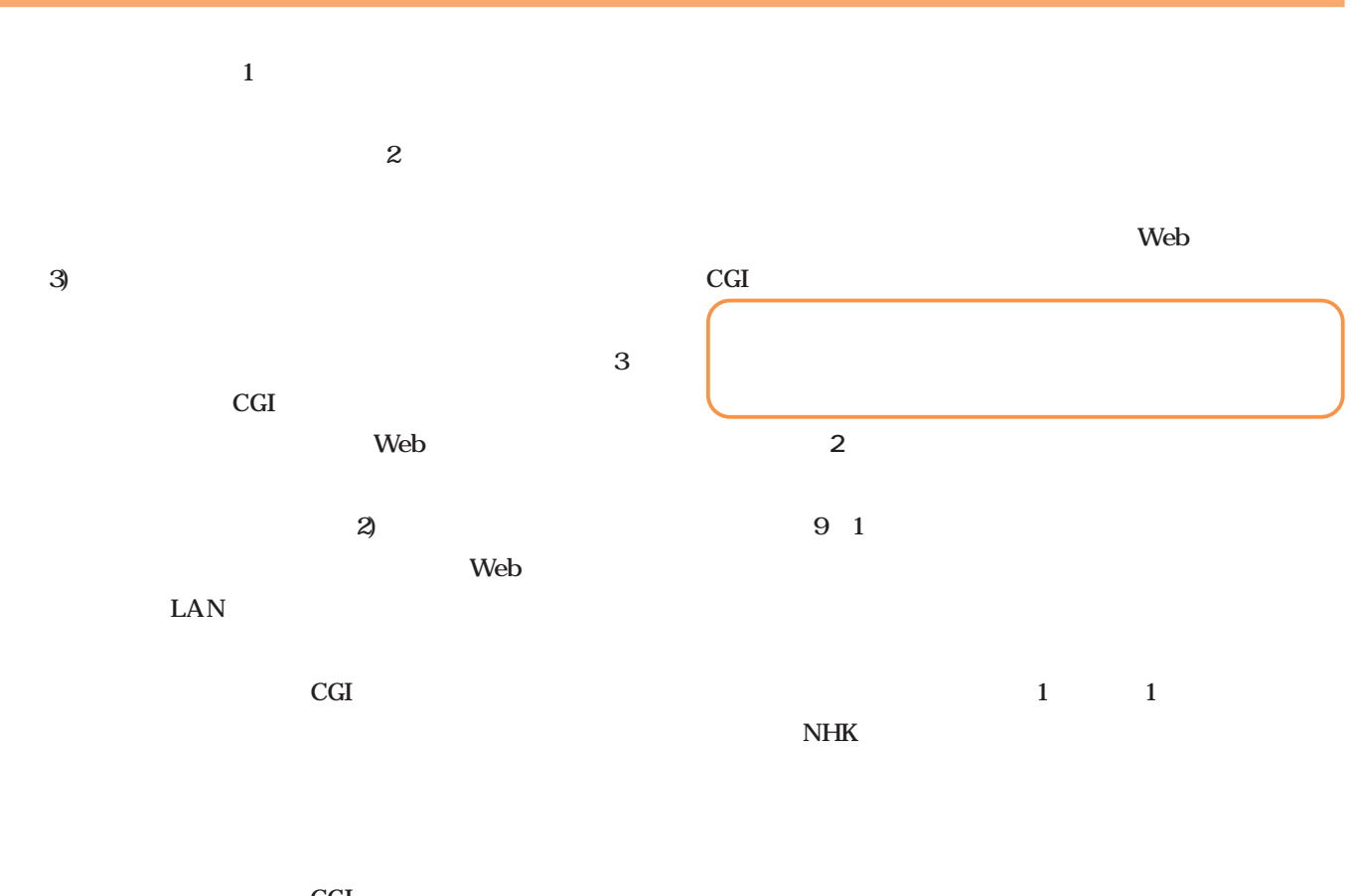

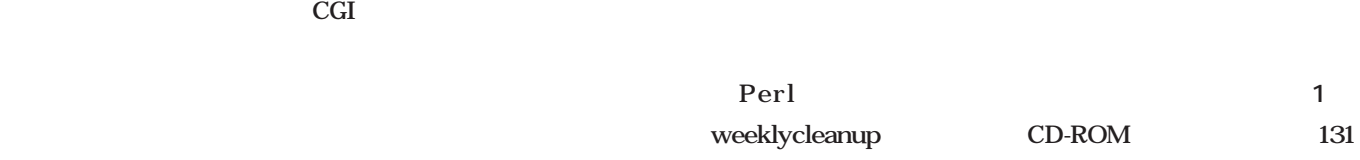

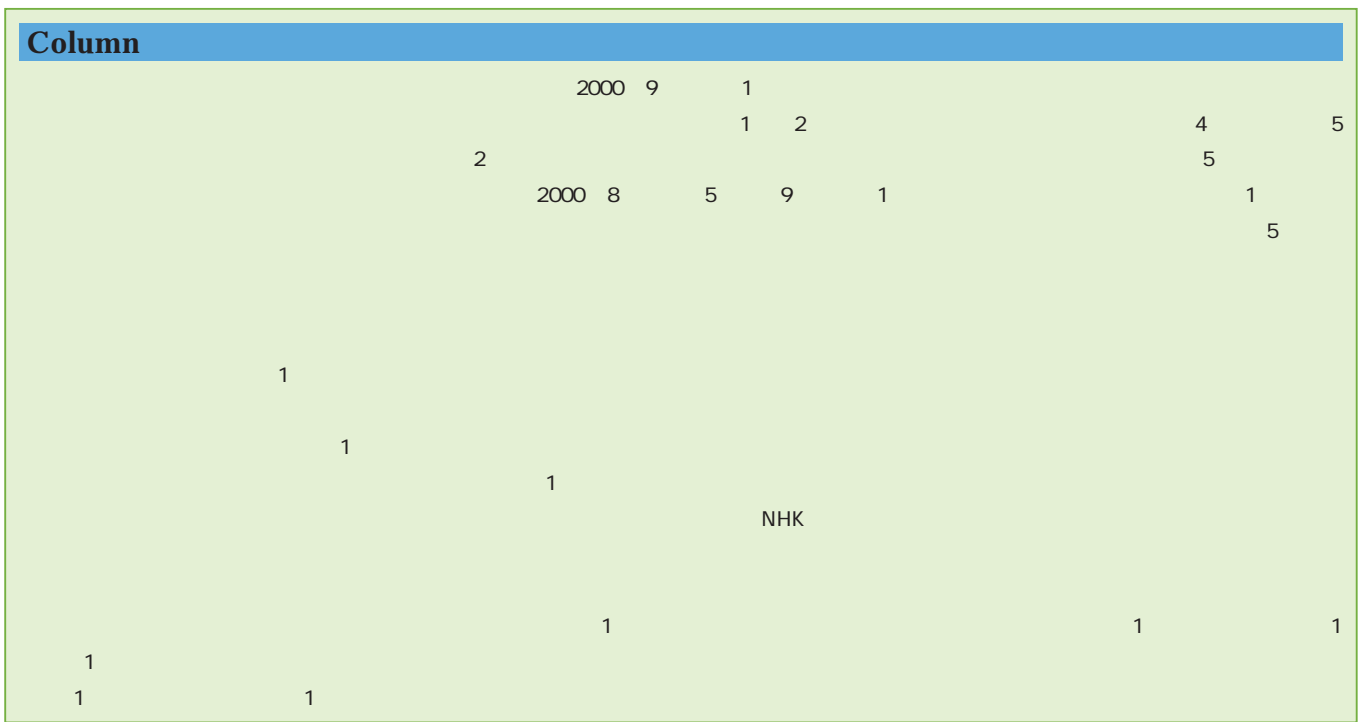

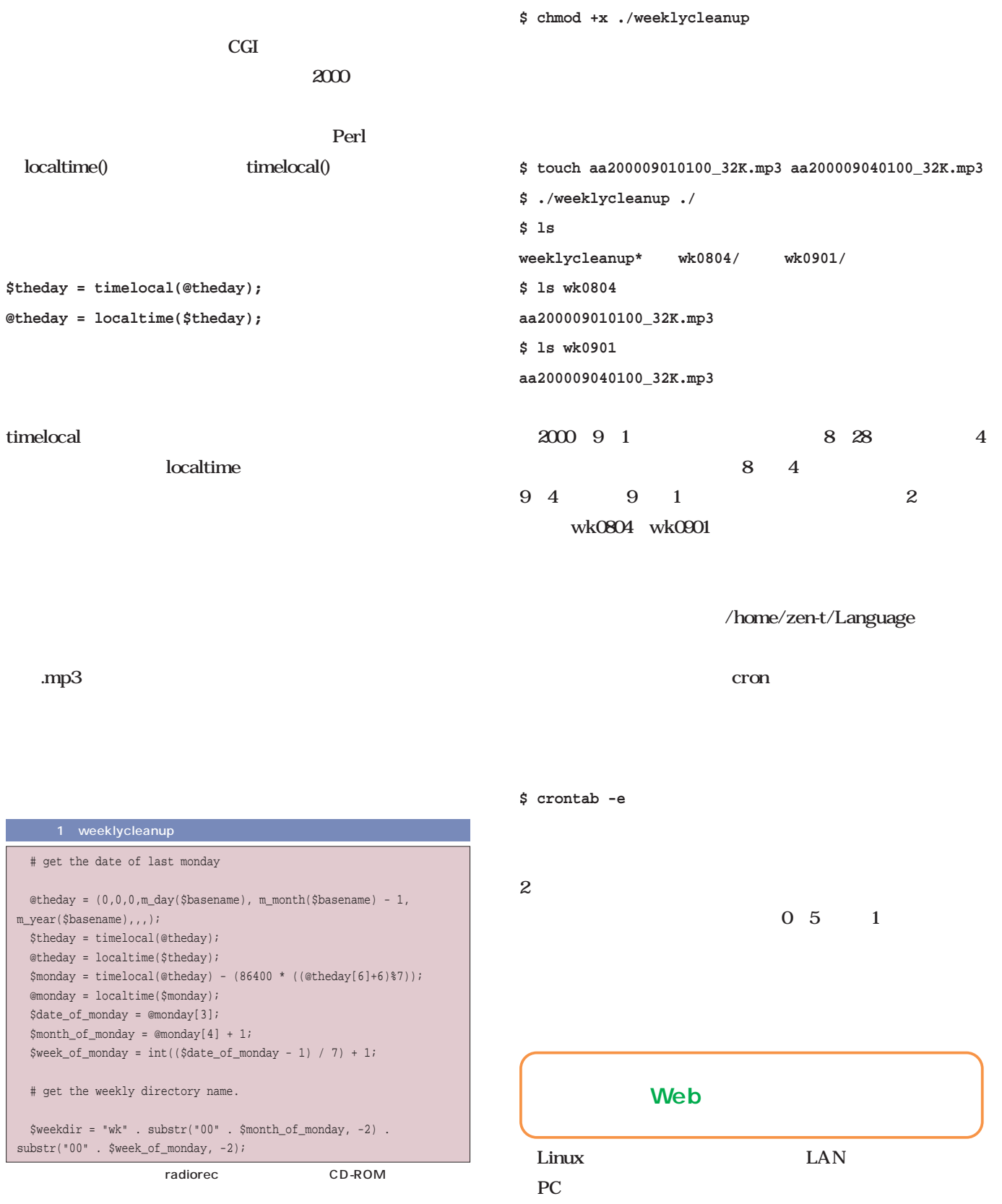

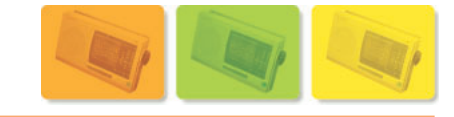

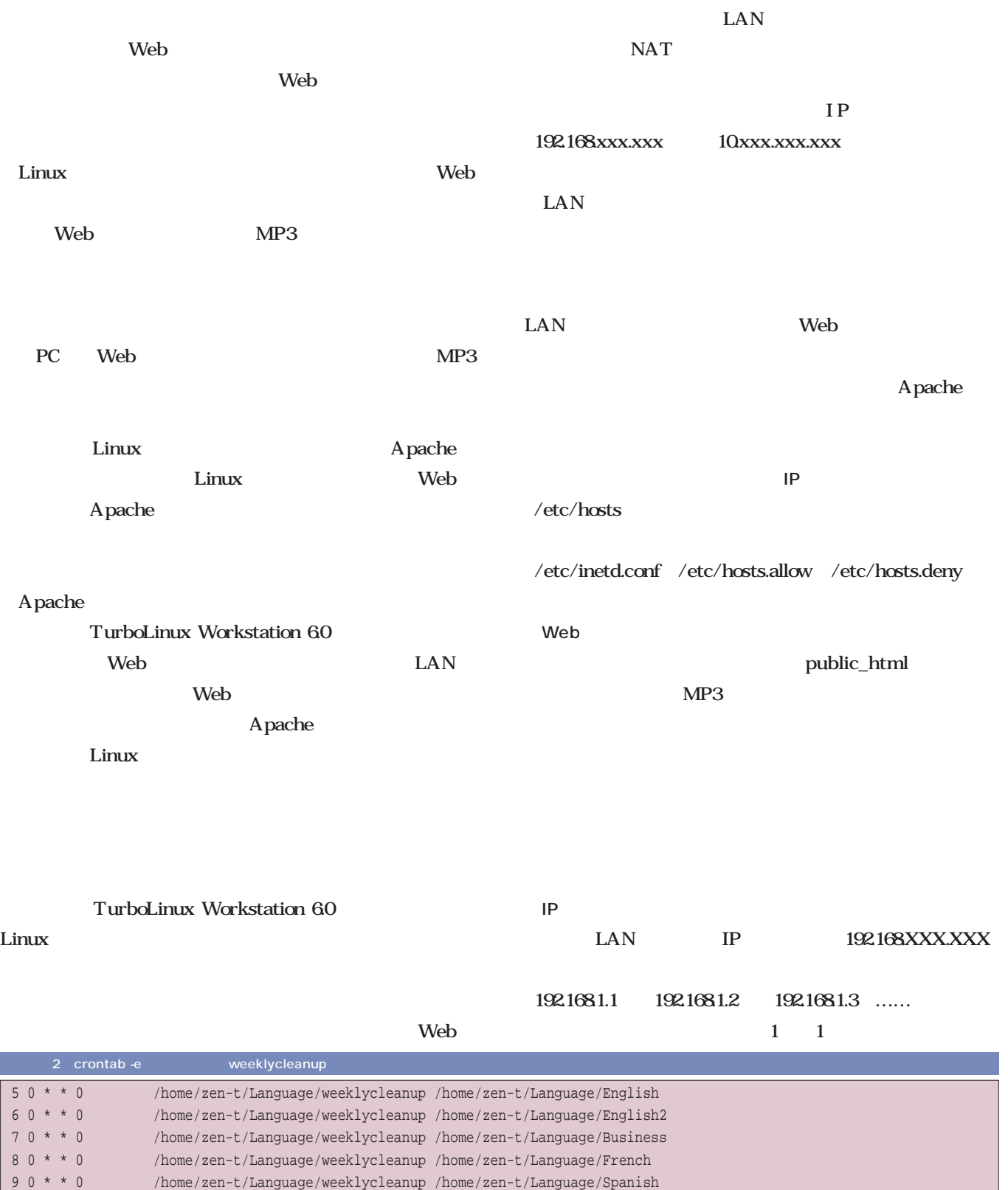

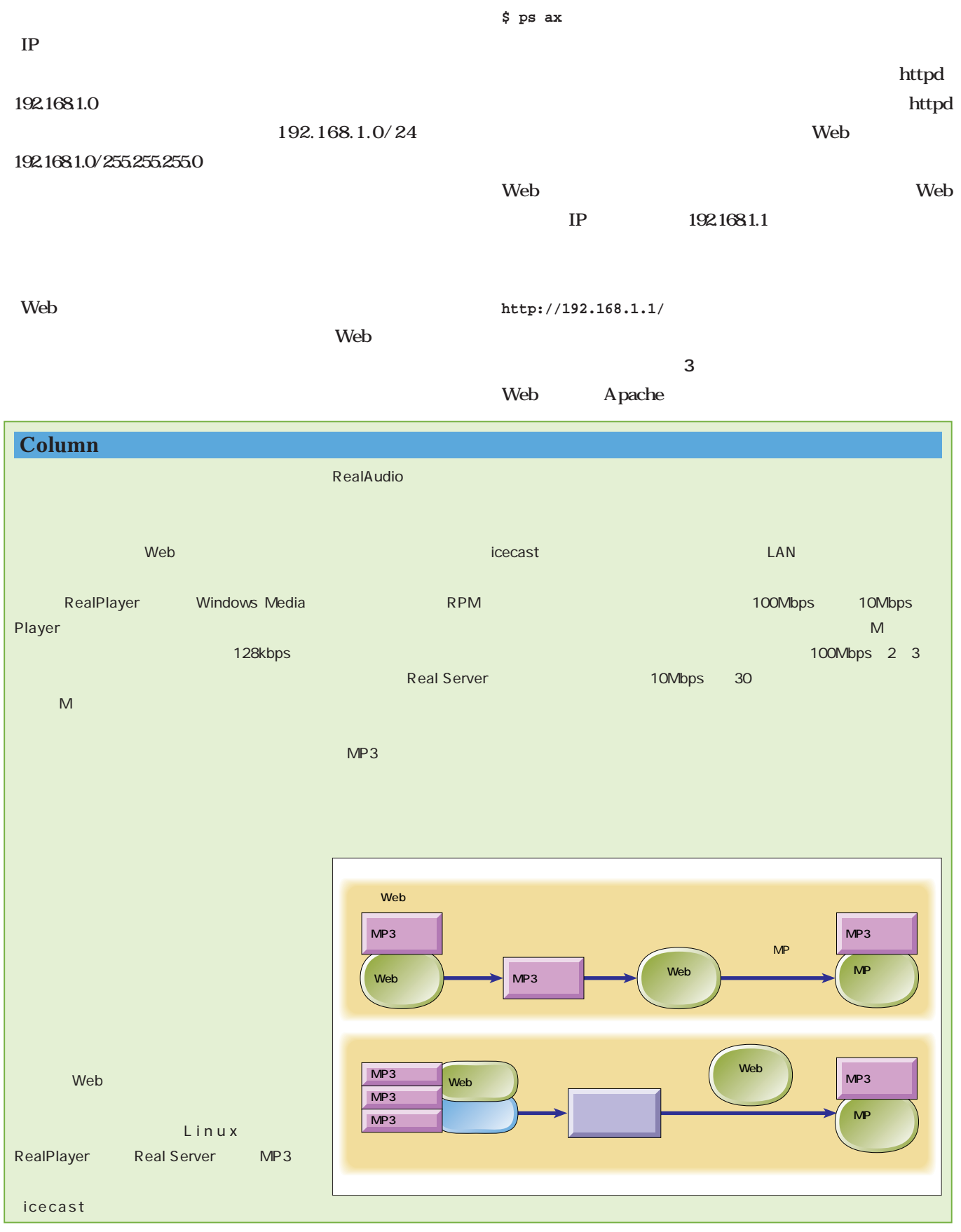

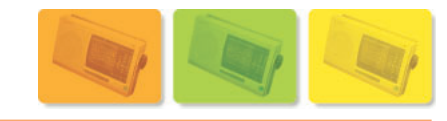

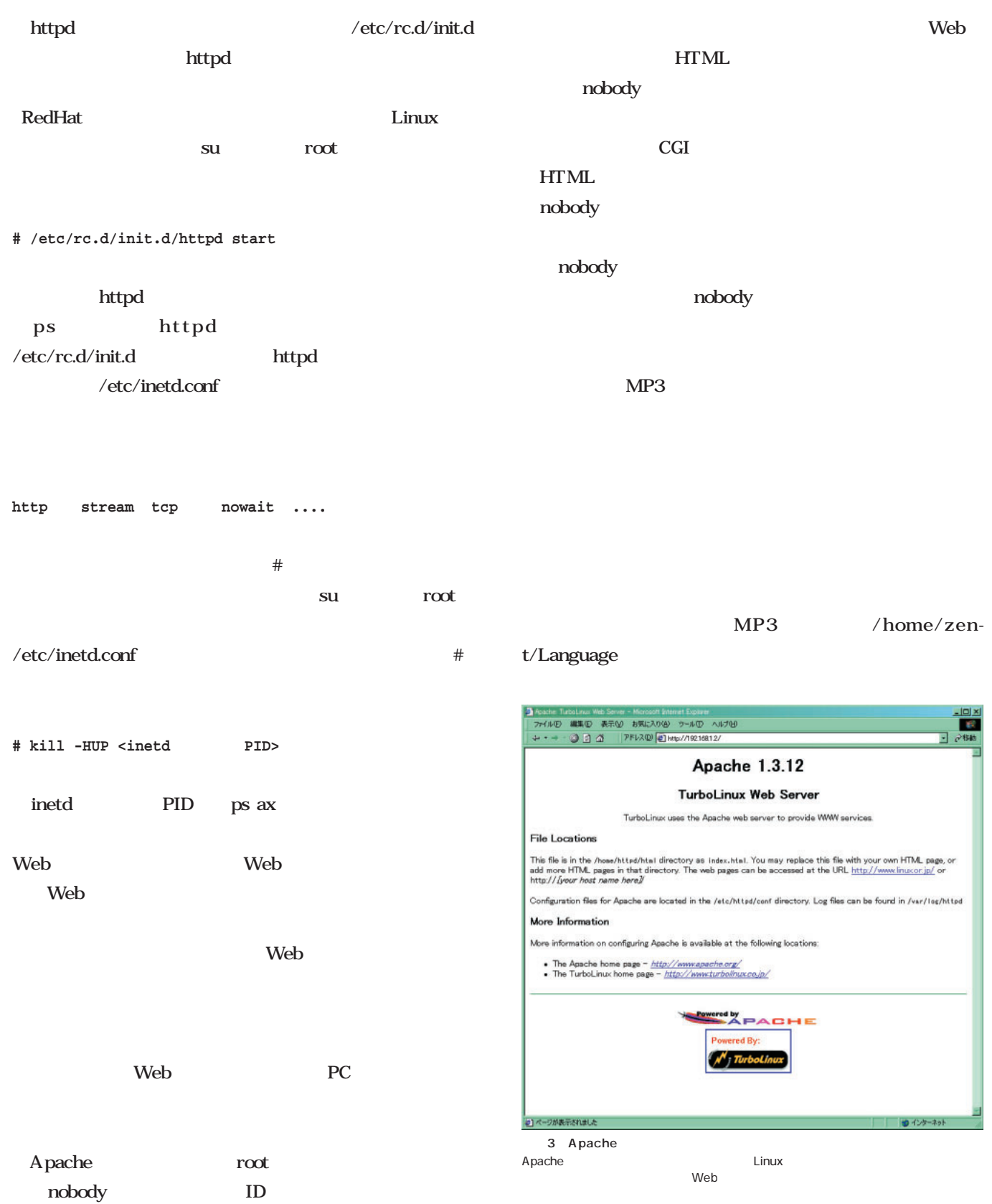

HTML home/httpd/html

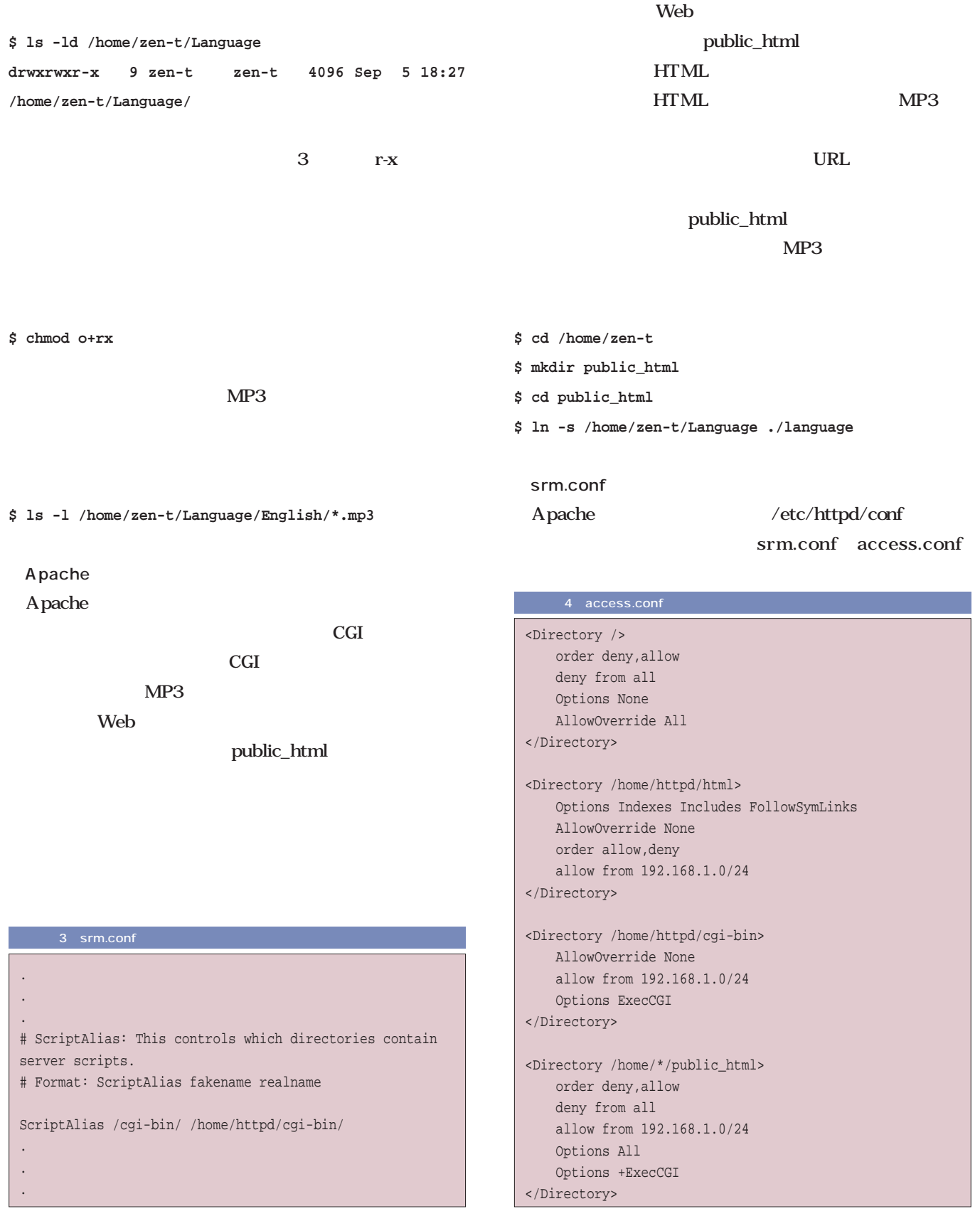

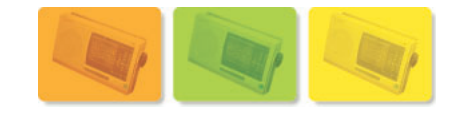

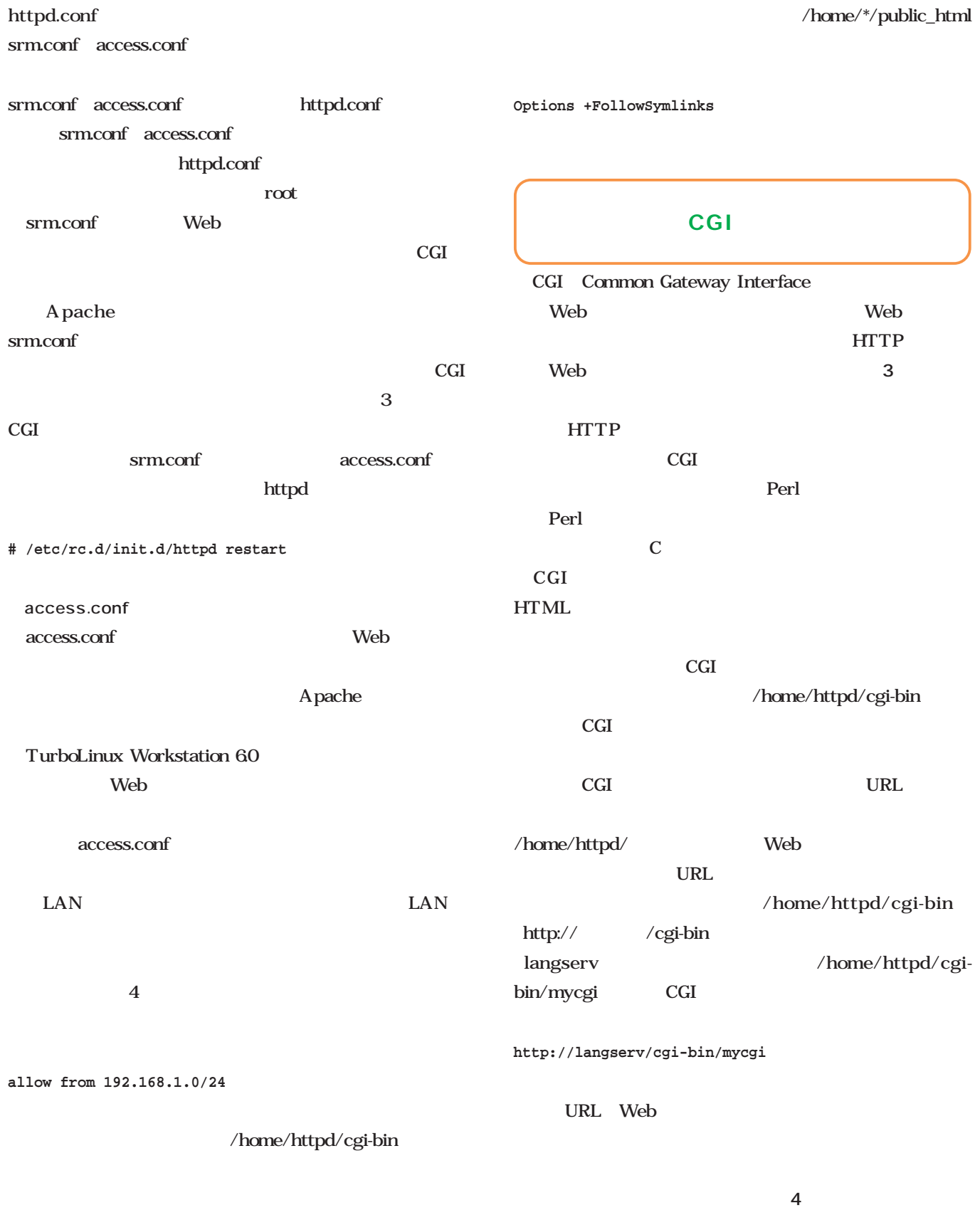

**Options +ExecCGI**

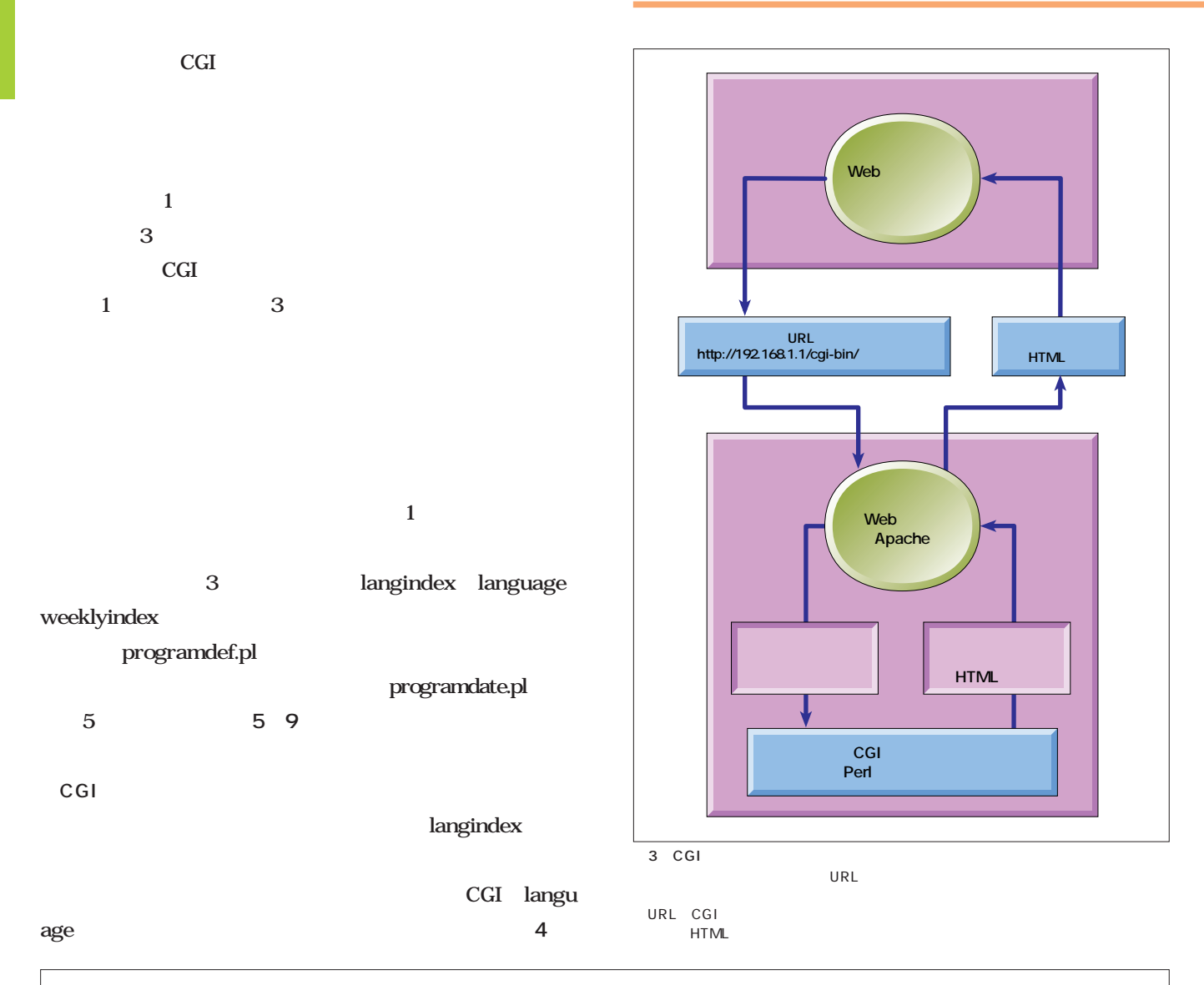

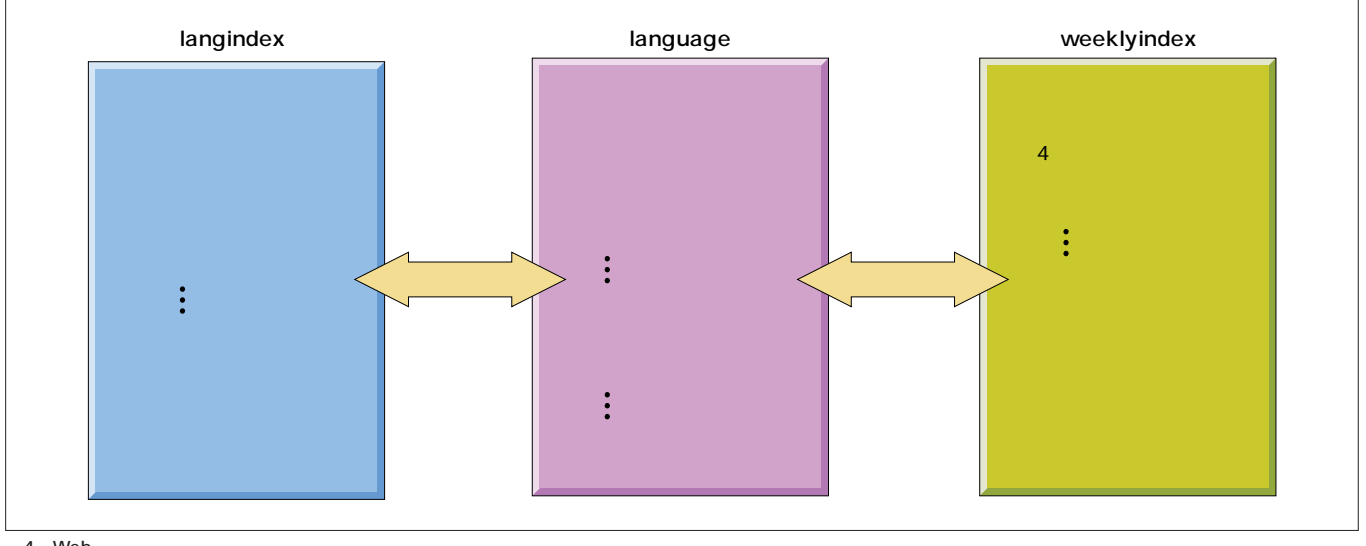

4 Web<br>Web Web $\qquad$  3

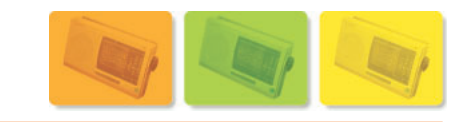

#### 5 programdef.pl

```
# program and host definition
$webhostname = "zen02";
$librarydir = "/home/zen-t/Language";
$urldir = "http://$webhostname/~zen-t/language/";
@programid = ("ec", "ed", "be", "fr", "sp");
$programname{'rec"} = "78dirma{'rec"} ="English";
$programname{'red"} = " " "$ dinname{'red"} ="English2";
$programname{'"be"\} = " "; $dirname{'"be"\} ="Business";
$programname{'"fr"} = " 7831rname{'"fr"} ="French";
$programname{"sp" } = " 788" $dirname{"sp" } ="Spanish";
```
#### リスト7 langindex(大目次表示用CGIスクリプト)

#!/usr/bin/perl

```
# languageindex(.pl) - 
# user interface cgi script for radio recording system
# Copyright (c) 2000 by Zentaro Takeda
# NOT FOR CRITICAL OR FATAL PURPOSE
# PERSONAL USE ONLY
require "programdef.pl";
# Header
print "Content-type: text/html\n\n";
print "<HTML>\n";
print "<head><title>NHK
</title></head>\n";
# title
print "<H1><center>NHK
\langle/center>\langleH1>\n";
print "<HR>\n";
# list
print "<H2>番組名一覧</H2>\n";
print "<UL>\n";
foreach $id (@programid) {
 print "<LI>";
 print "<A href = http://".$webhostname."/cgi-
bin/language?".$id.
    ">".$programname{$id}."</A>\n";
  print \sqrt{L1} /LI > \n";
}
print "\leq/\text{UL}>\n\cdot iprint "<HR>\n";
#footer
print "This page is provided for personal use only.\n";
#closing
print "</HTML>\n";
```
#### 6 programdate.pl

```
require "timelocal.pl";
$fformat = "ppyyyymmddhhii_bb_";
sub m_extract { # $basename, $format, $pattern
   local(\$bn) = @[0];local(\frac{\xi}{f}) = \mathcal{Q}[\frac{1}{i}];local(\$ptn) = \mathcal{Q}[2];
   local(\$11) = index(\$ff,\$ptn);if ($ll < 0) {die "format error!!!"};
    local($ret) = substr($bn, $ll, length($ptn));
    return $ret;
}
sub m_year {
   local(\n$bn) = @[0];local($ret) = m_extract ($bn, $fformat, "yyyy");
   return $ret;
}
sub m_month {
   local(\$bn) = @[0];local($ret) = m_extract ($bn, $fformat, "mm");
   return $ret;
}
sub m_day {
   local(\n$bn) = @[0];local($ret) = m_extract ($bn, $fformat, "dd");
   return $ret;
}
sub m_hour {
   local(\n$bn) = @[0];local($ret) = m_extract ($bn, $fformat, "hh");
   return $ret;
}
sub m_minute {
    local(\$bn) = @[0];local($ret) = m_extract ($bn, $fformat, "ii");
   return $ret;
}
sub m_bps {
   local(\$bn) = \emptyset[0];local($ret) = m_extract ($bn, $fformat, "bb");
   return $ret;
}
sub m_program {
    local(\$bn) = \mathcal{Q}[\![0]\!];
    local($ret) = m_extract ($bn, $fformat, "pp");
    return $ret;
}
```
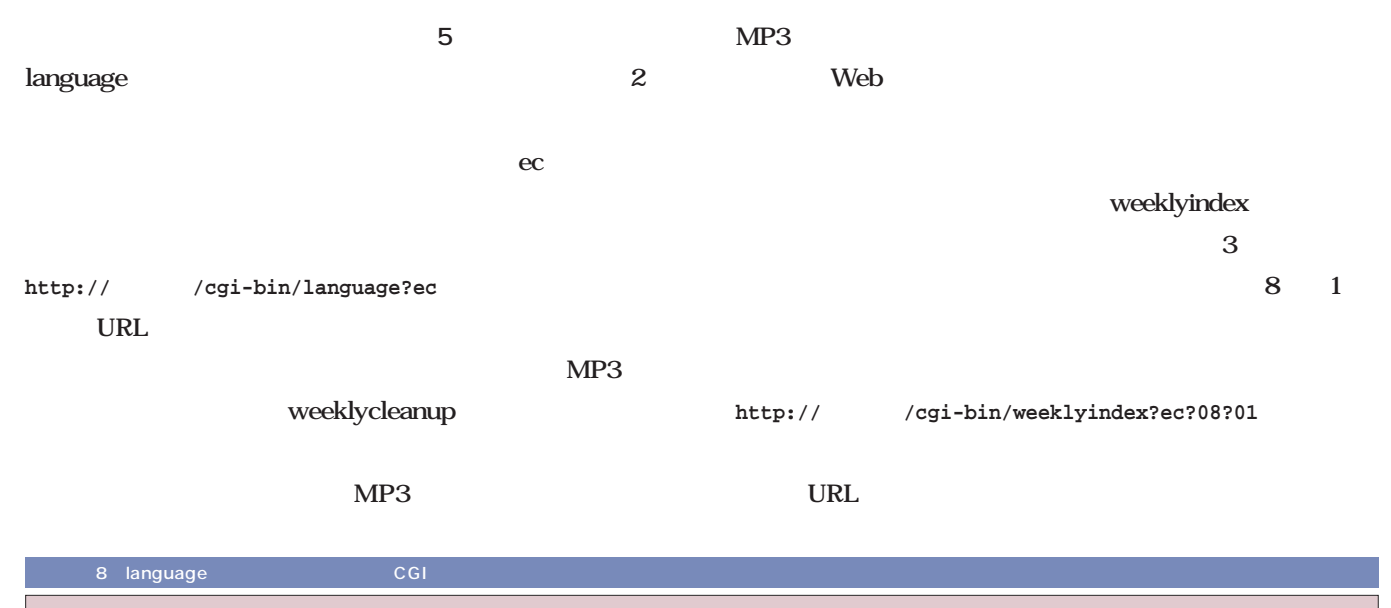

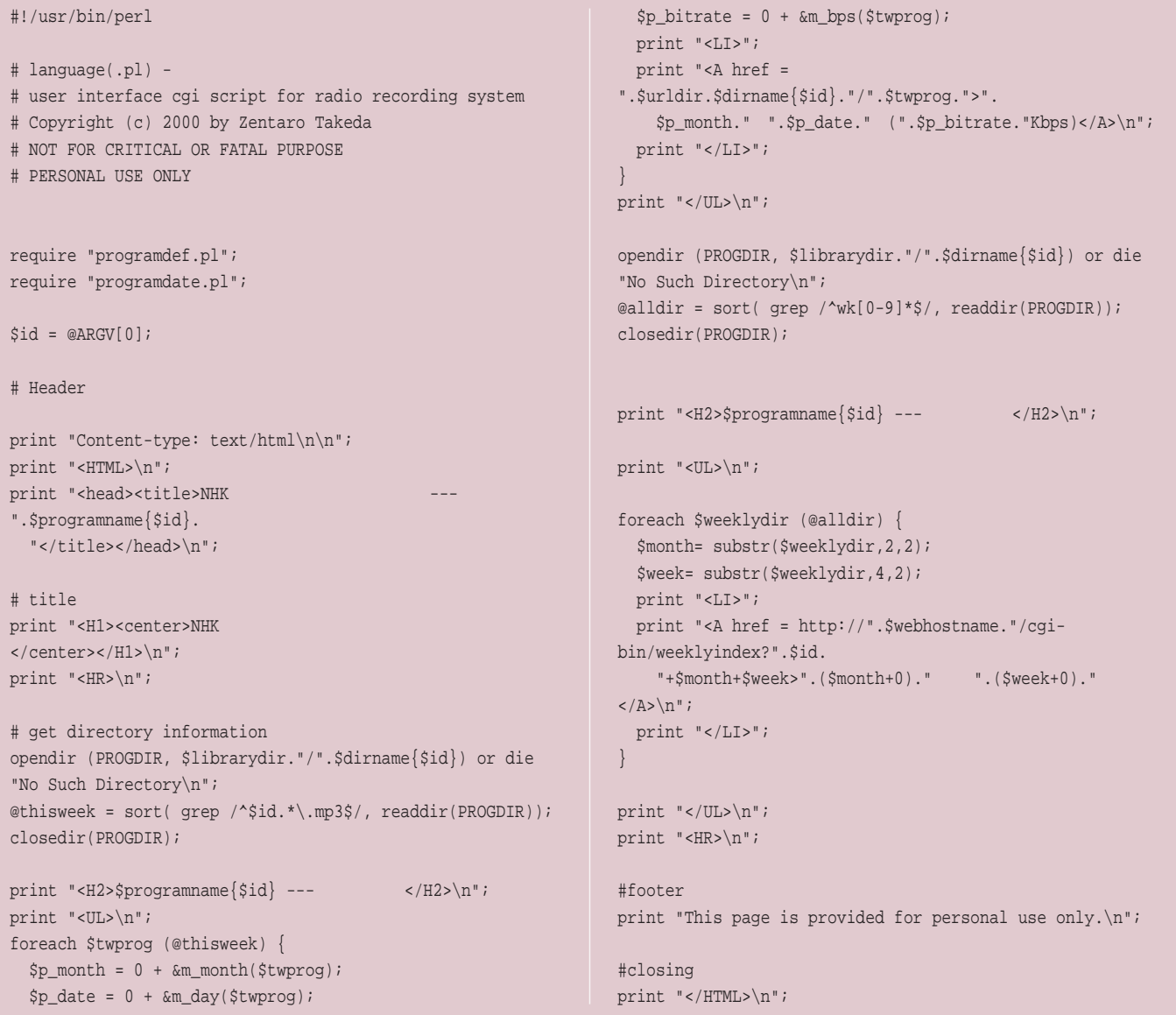

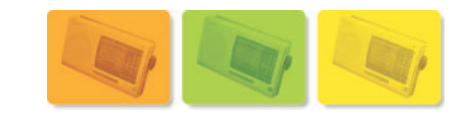

```
3 NHKラジオ語学番組ライブラリ
                                                                      -10 \timesマント9 weeklyindex 2000 CGI
  ファイル(E) 編集(E) 表示(M) お気に入り(A) ツール(I) ヘルプ(H)
                                                                       图
 ← ← → → ③ 図 △ | | アドレス(D) <mark>© | http://zen02/cgi-bin/langindex</mark>
                                                                      →移動
                                                                   \overline{\cdot}#!/usr/bin/perl
             NHKラジオ語学番組ライブラリ
                                                                                      # weeklyindex(.pl) - 
                                                                                      # user interface cgi script for radio recording system
 番組名一覧
                                                                                      # Copyright (c) 2000 by Zentaro Takeda
   • <u>英会話入門</u><br>• 英会話<br>• ビジネス英語
                                                                                      # NOT FOR CRITICAL OR FATAL PURPOSE
            英語
                                                                                      # PERSONAL USE ONLY
            語講座
 This page is provided for personal use only
                                                                                     require "programdef.pl";
                                                                                     require "programdate.pl";
                                                                                      $id = @ARGV[0]; $mt = @ARGV[1]; $wk = @ARGV[2];# Header
                                                                                     print "Content-type: text/html\n\n";
                                                                                     print "<HTML>\n";
                                                                                      print "<head><title>NHK
                                                                                      ".$programname{$id}.
                                                                                        " -- (".(0+\frac{5}{10}".(0+\frac{5}{10}".(0+\frac{5}{10}")</title></head>\n";
                                                                                      # title
2 ページが表示されました
                                                        □健イントラネット
                                                                                      print "<H1><center>NHK
4</center></H1>\n";
                                                       5 programdef.pl
                                                                                     print "<HR>\n";
                                                                                      # get directory information
                                                                      -10x4 NHKラジオ語学番組=
                                                                                      opendir (PROGDIR,
  ファイル(E) 編集(E) 表示(V) お気に入り(A) ツール(I) ヘルプ(H)
                                                                       - 192
                                                                                     $librarydir."/".$dirname{$id}."/wk".$mt.$wk."/")
 ↓ → → 3 2 4 | PFレス(D) a http://zen02/cgi-bin/language?ec
                                                                   □ 2移動
                                                                                       or die "No Such Directory\n";
             NHKラジオ語学番組ライブラリ
                                                                                     @thisweek = sort( grep /^$id.*\.mp3$/,
                                                                                      readdir(PROGDIR));
                                                                                     closedir(PROGDIR);
 英会話入門 --- 今週の録音
                                                                                     print "<H2>".$programname{$id}." --- ".($mt+0)."
    \cdot 9\overline{)11\overline{)32Kbps}}\frac{9\sqrt{11116(64Kbps)}}{9\sqrt{11216(32Kbps)}}".($wk+0)." </H2>\n";
                                                                                     print "<UL>\n";
   \frac{9\frac{12}{12}\cdot\frac{64}{100}}{9\frac{1}{2}\cdot\frac{13\cdot\frac{12}{10}}{13\cdot\frac{12}{10}\cdot\frac{32}{100}}}}foreach $twprog (@thisweek) {
    \begin{array}{r} 9 \overline{) 131} \times (64 \times \text{bps}) \\ 9 \overline{) 141} \times (32 \times \text{bps}) \\ \hline 9 \overline{) 141} \times (64 \times \text{bps}) \end{array}$p_{\text{month}} = 0 + \text{\&m_{\text{month}}(\$two\});
     9月15日(32Kbps)<br>9月15日(64Kbps)
                                                                                        $p\_date = 0 + \&m\_day(\$two\);
                                                                                       $p_bitrate = 0 + &m_bps($twprog);
     9月16日(32Kbps)<br>9月16日(64Kbps)
                                                                                       print "<LI>";
 英会話入門 --- 過去の録音
                                                                                       print "<A href =
                                                                                      ".$urldir.$dirname{$id}."/wk".$mt.$wk."/".$twprog.">".
   $p_month." ".$p_date." (".$p_bitrate."Kbps)</A>\n";
                                                                                        print "</LI>";
                                                                                      }
                                                                                     print "\langle/\text{UL}\rangle\n";
     5月第1班第1班<br>6月第2期第1期<br>5月2月第2期
                                                                                     print "<HR>\n";
                                                                                      #footer
                                                                                     print "This page is provided for personal use only.\n";
         一垒
                                                          選イントラネット
                                                                                      #closing
5print "</HTML>\n";
```
 $\epsilon$ 

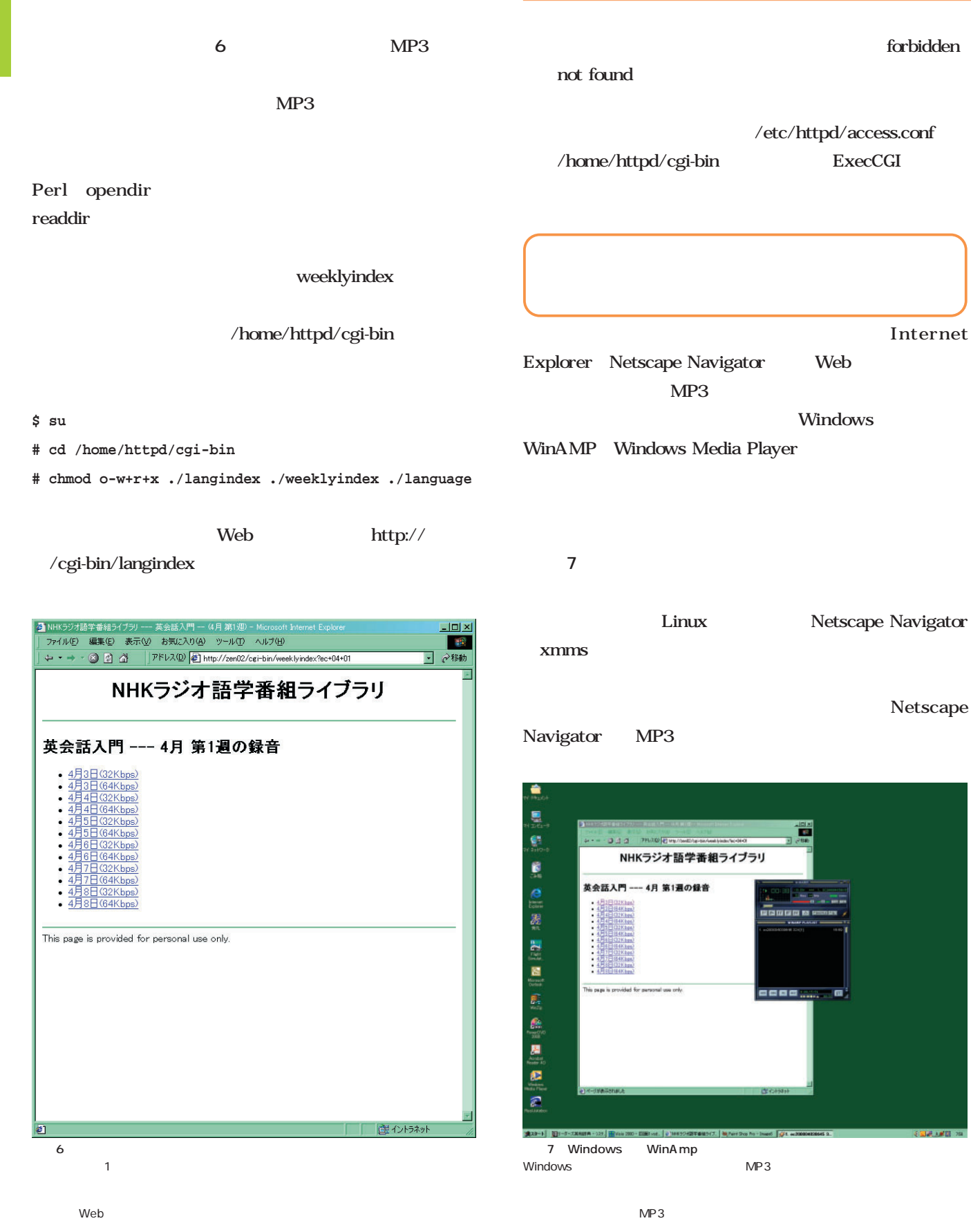

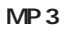

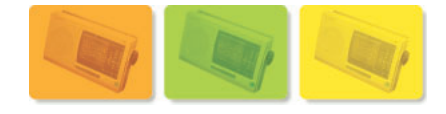

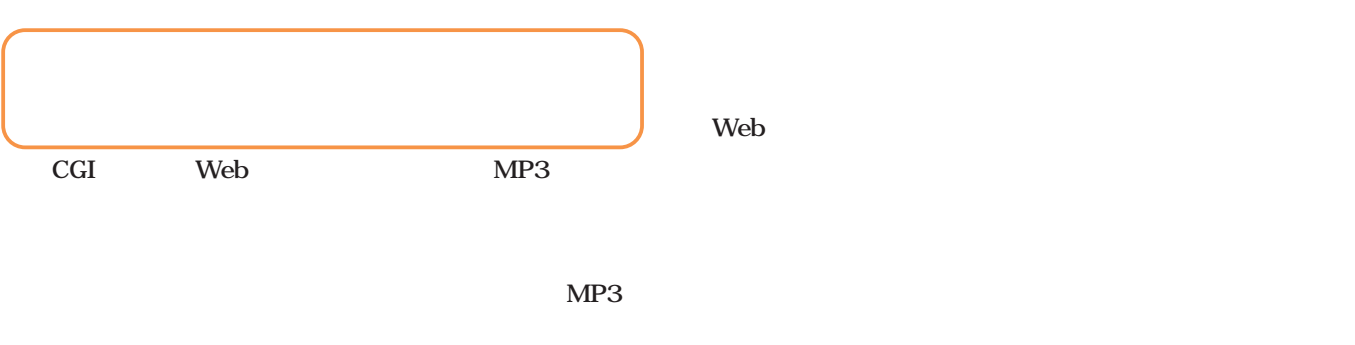

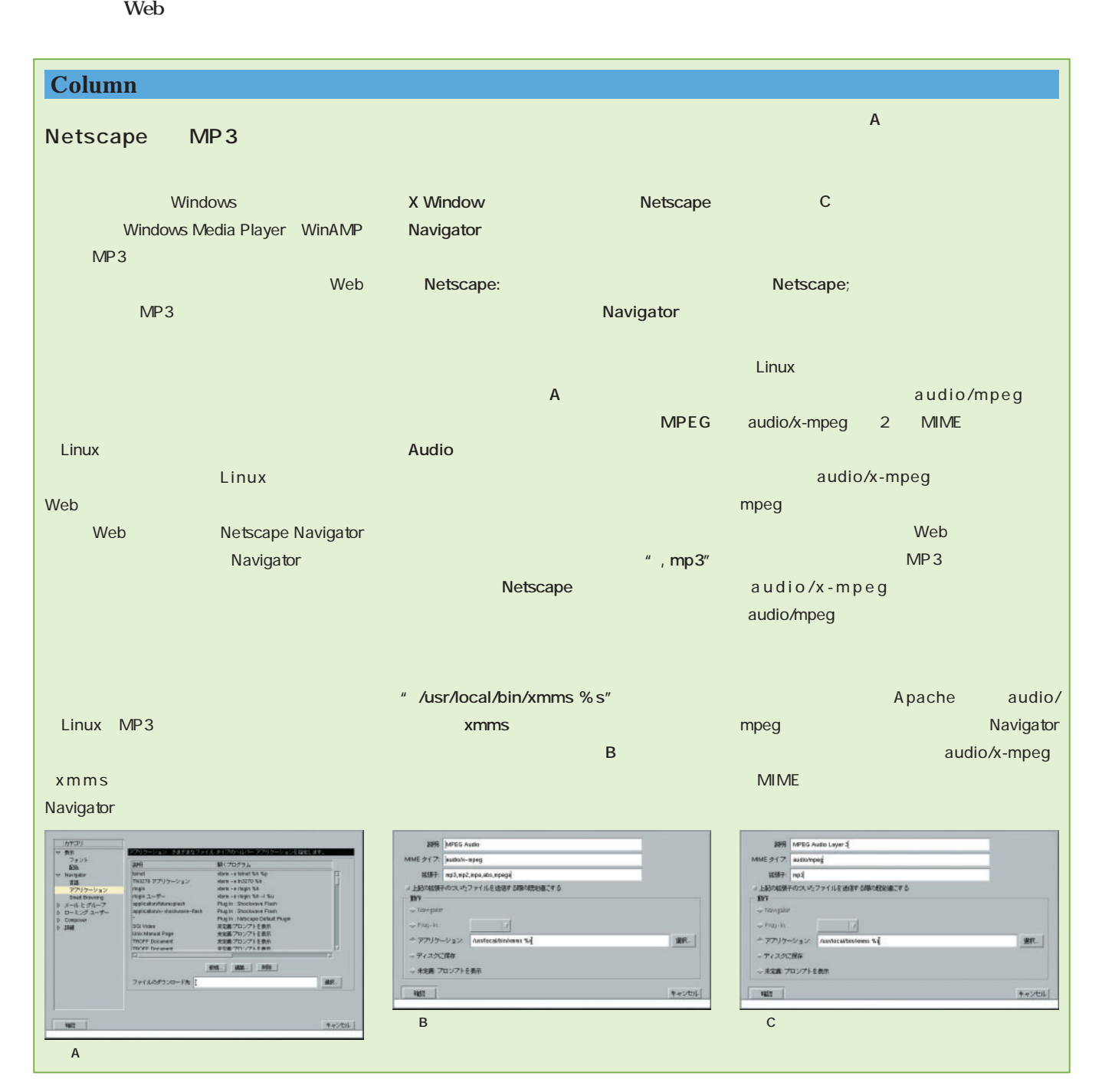

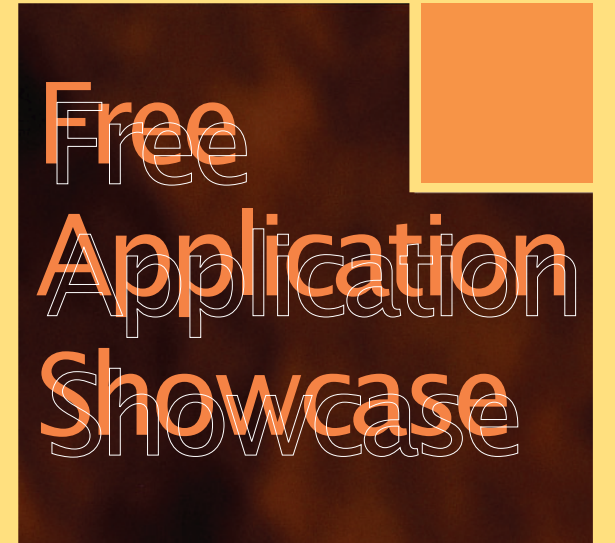

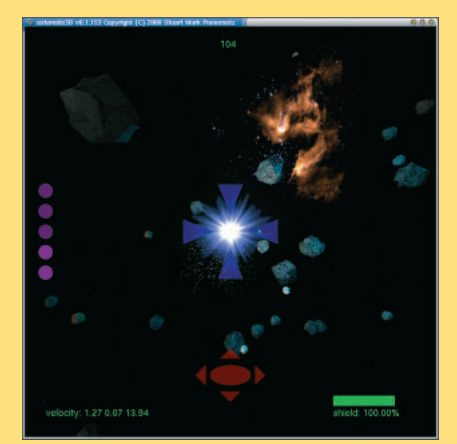

P.134 Asteroid3D

*Text : Hajime Dei*

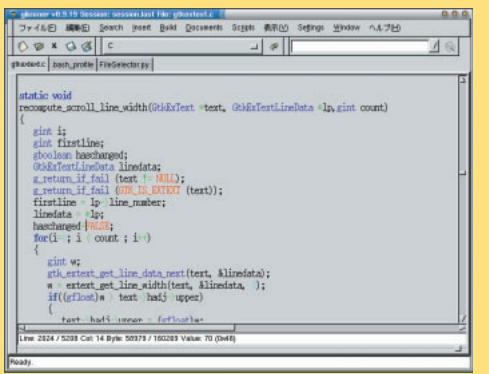

P.124 Glimmer

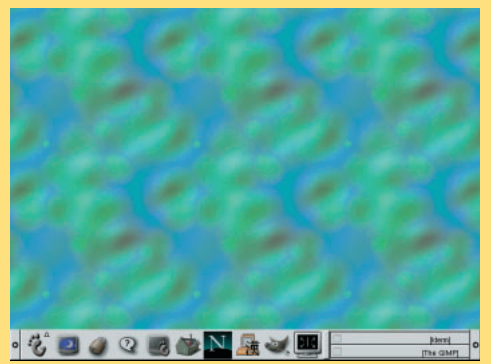

P.137 Strfish

GNOME **rCalc** *126* **Glimmer** *124* **OggEnc** *128* 2つ  $\sim$ **gtkdiff** *130* **RegExplorer** *132*  $\overline{a}$ **GnomeRes** *123*  $\overline{3D}$ **Asteroids3D** *134* **xzgv** *135* 3D and the state of the state of the state of the state of the state of the state of the state of the state of WiredView **136 Starfish** *137*

CD-ROM

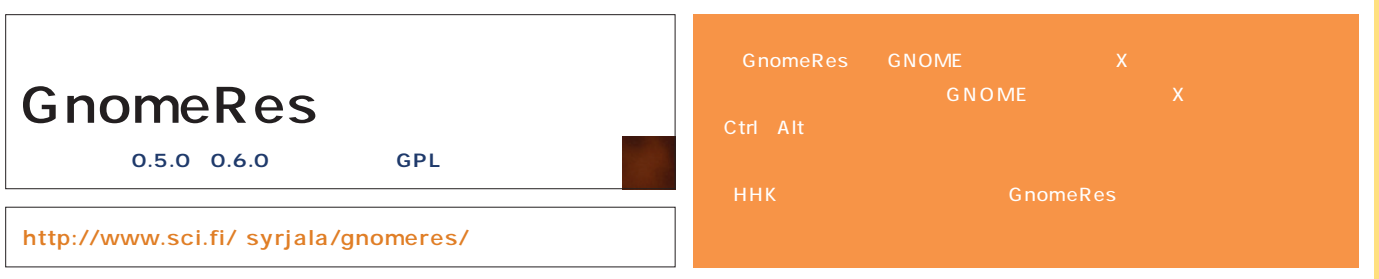

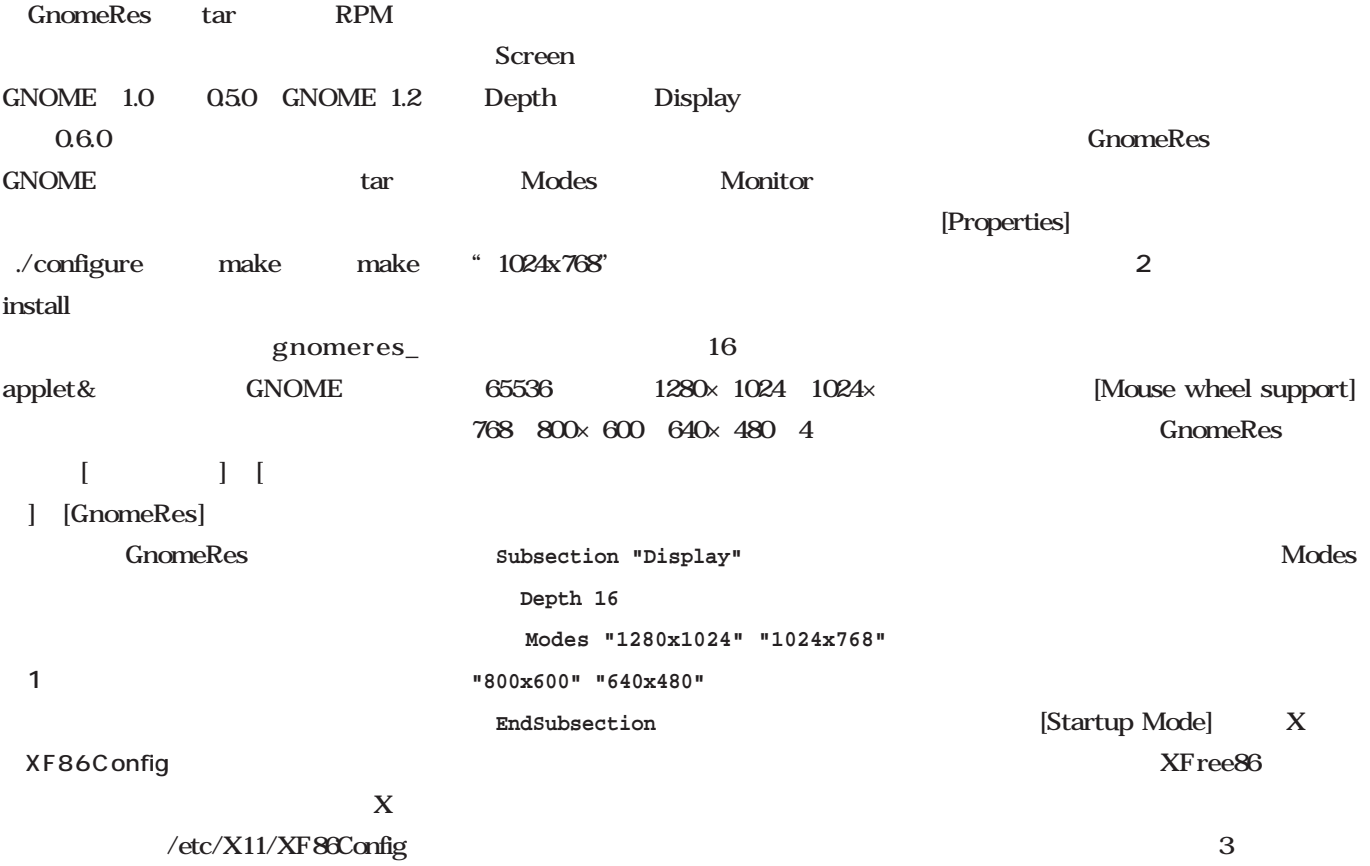

Screen

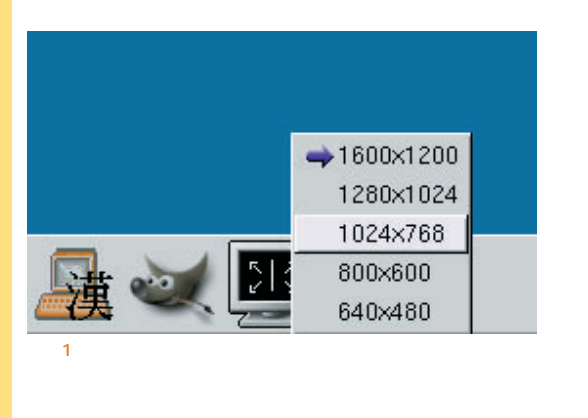

画面2

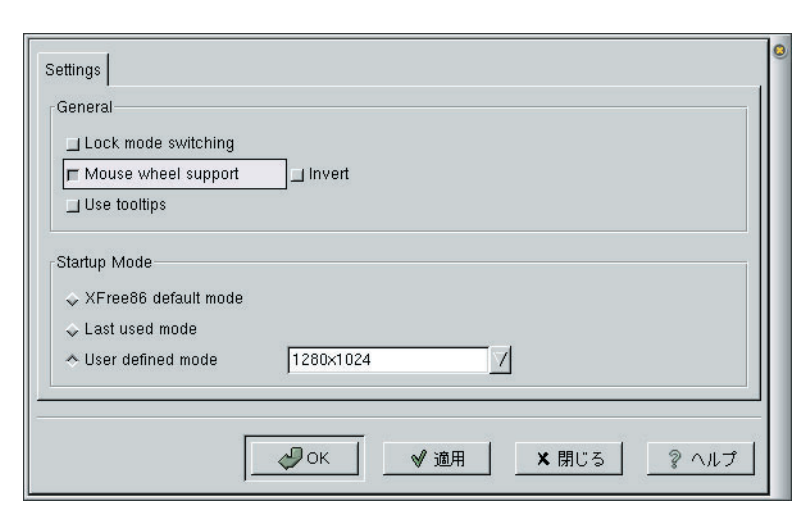

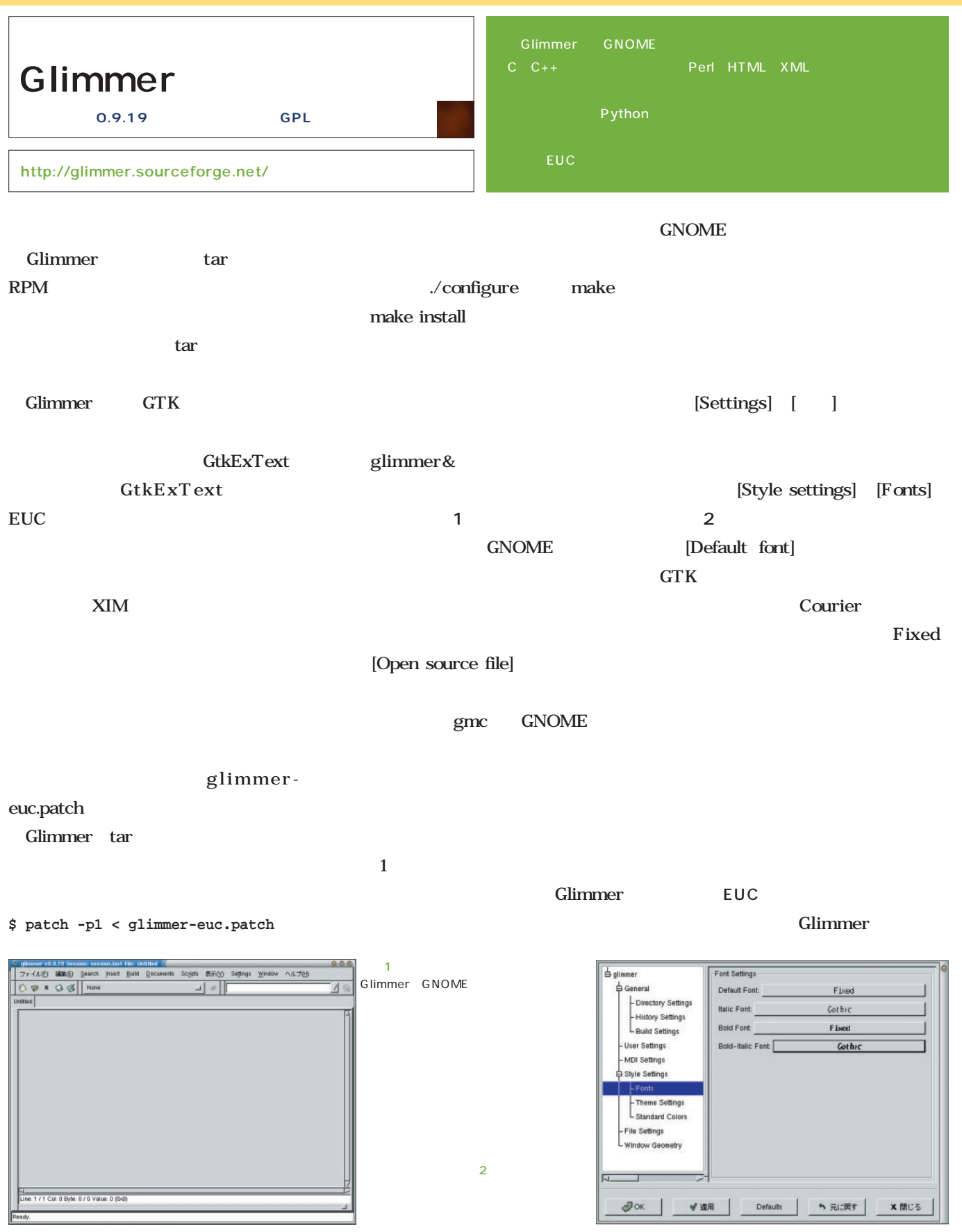

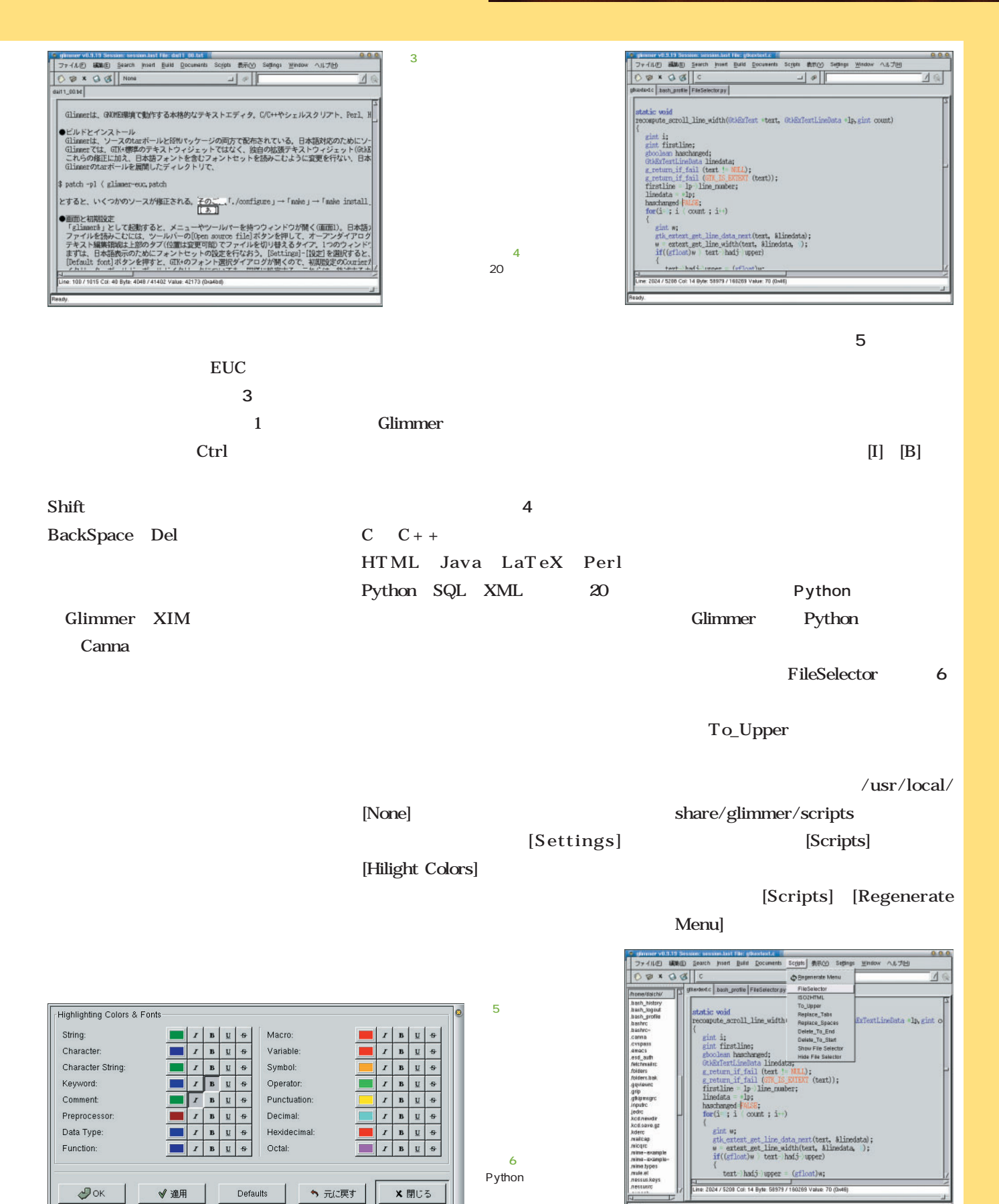

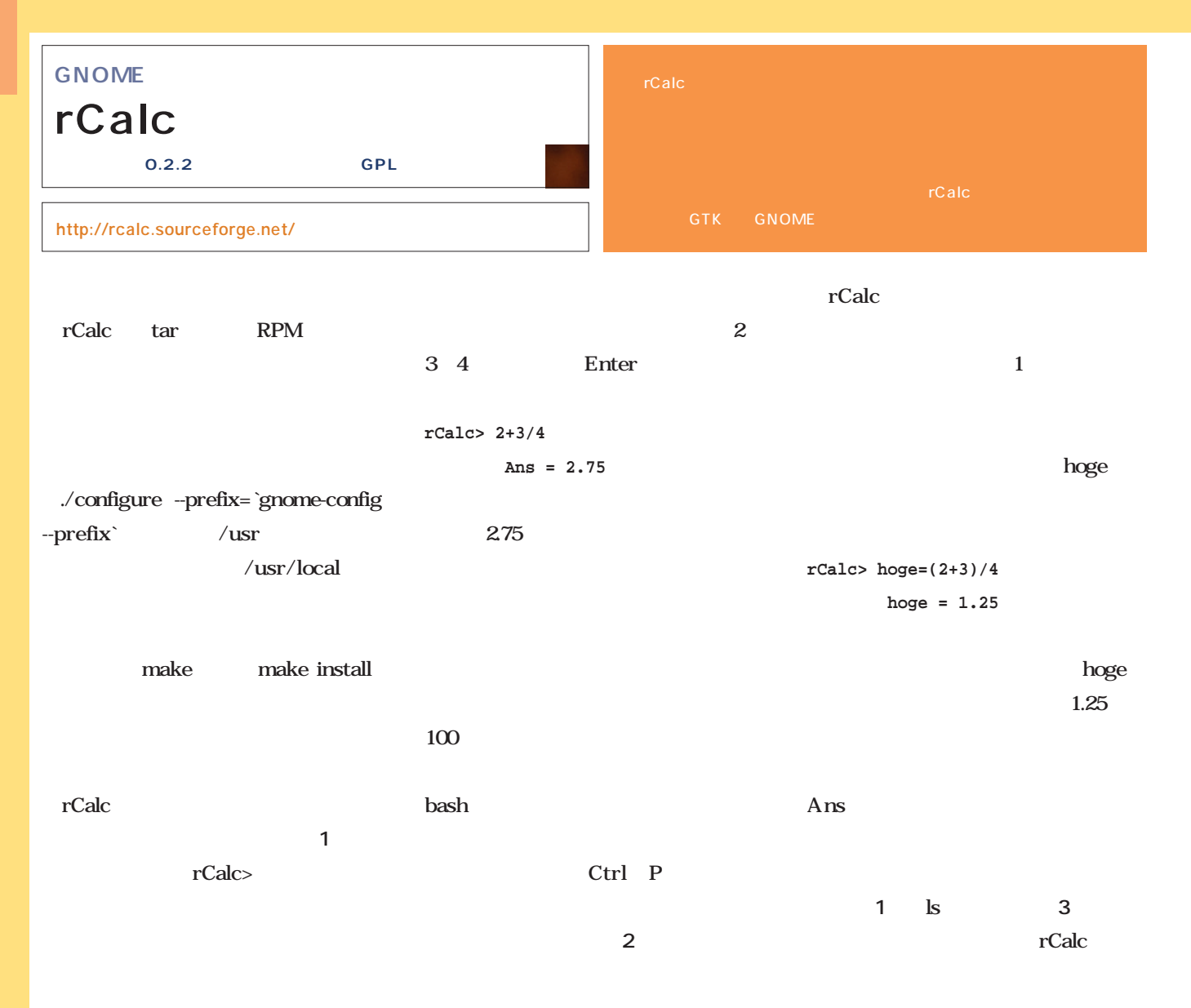

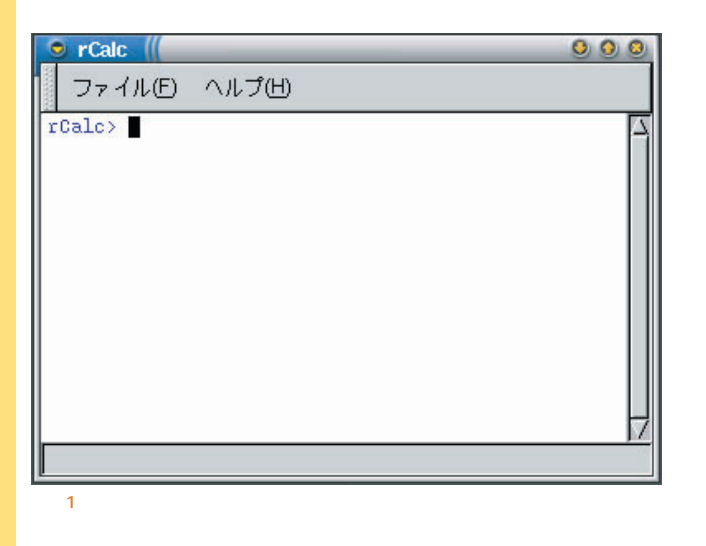

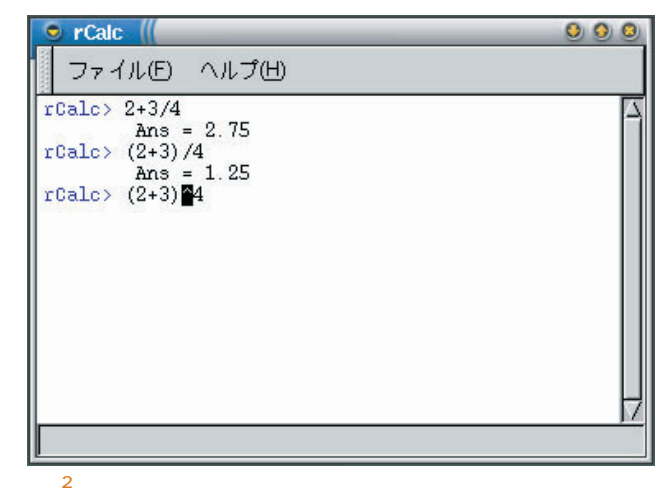

bash and a structure of the structure of the structure of the structure of the structure of the structure of the structure of the structure of the structure of the structure of the structure of the structure of the structu

o

? ヘルプ

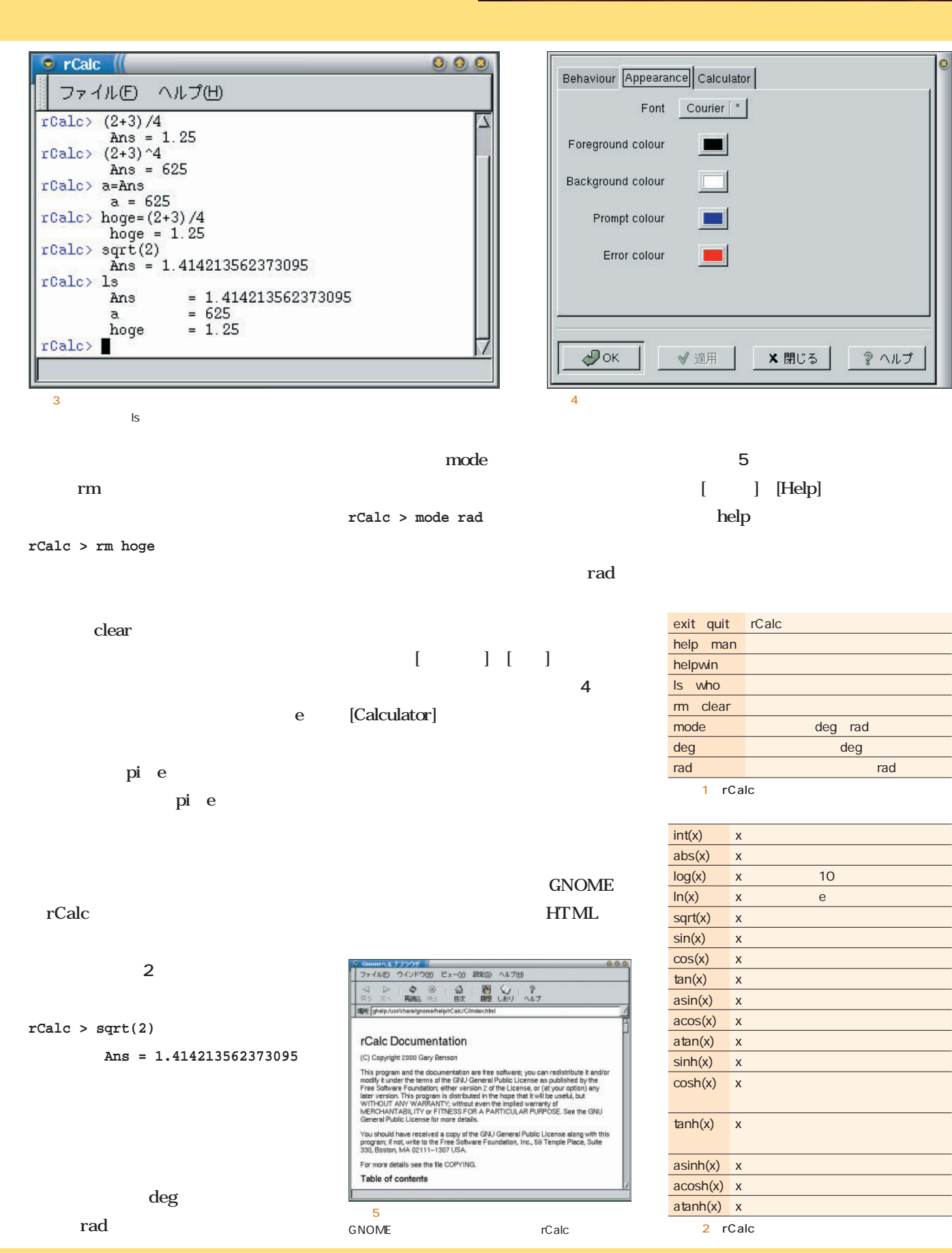

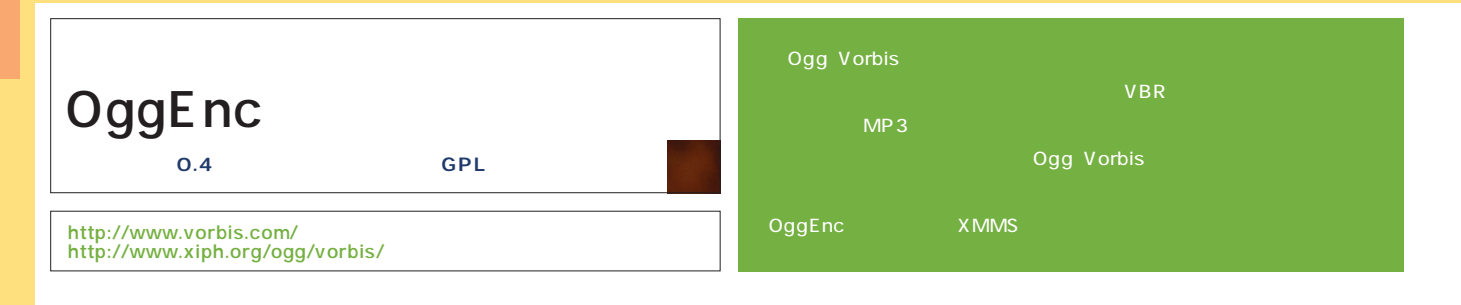

ル名」とするだけでいい(**画面1** 。複

OggEnc XMMS

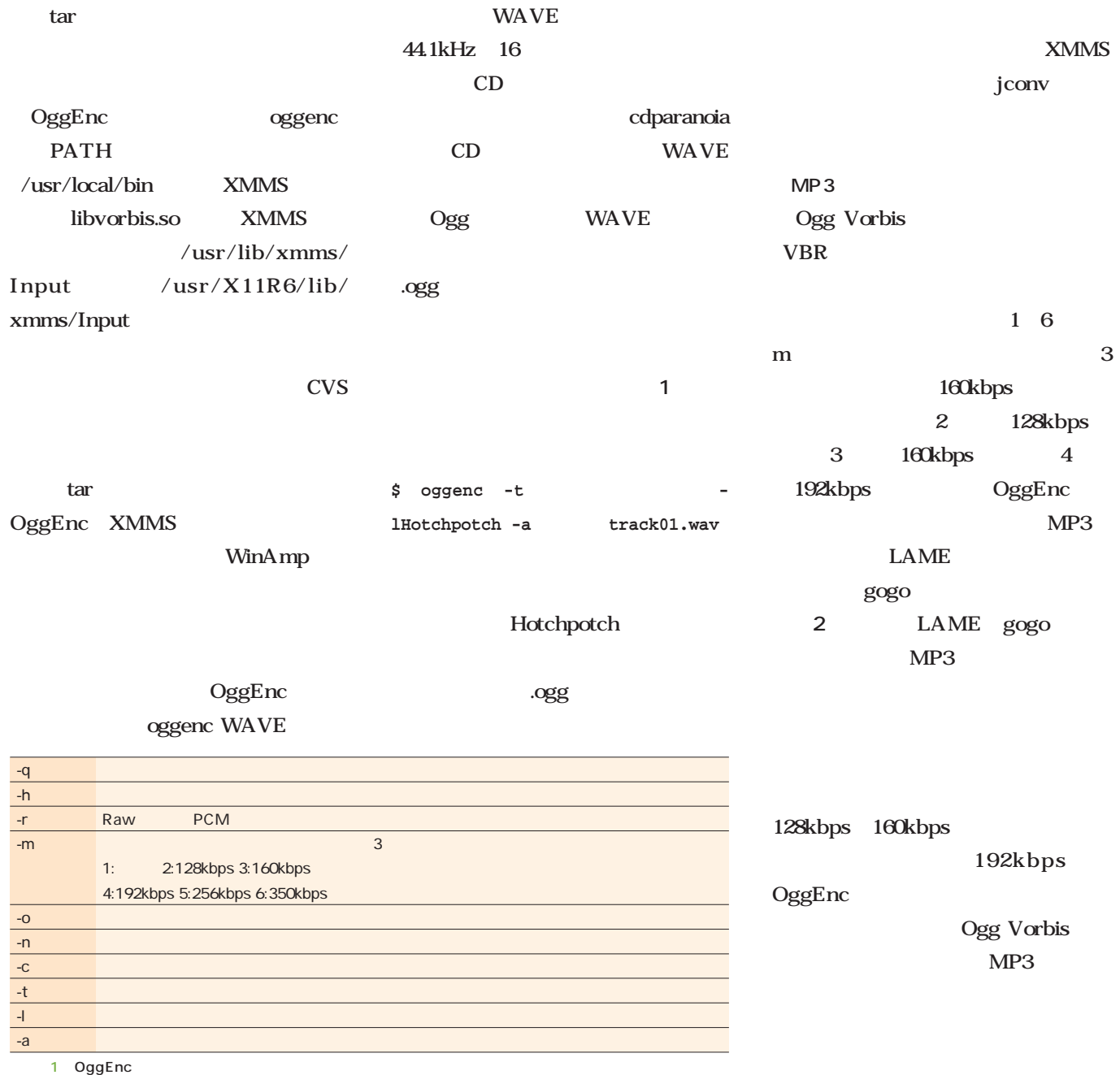

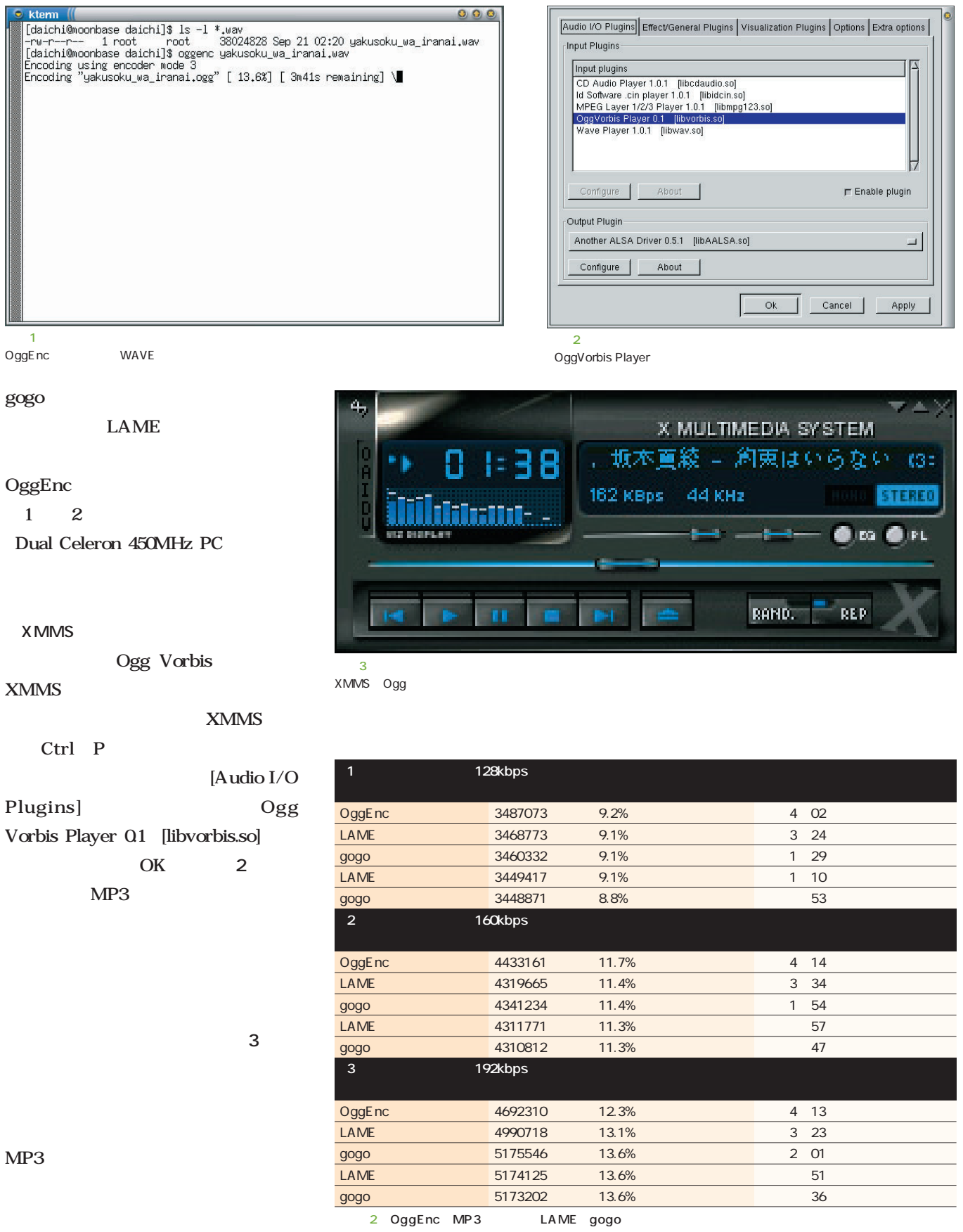

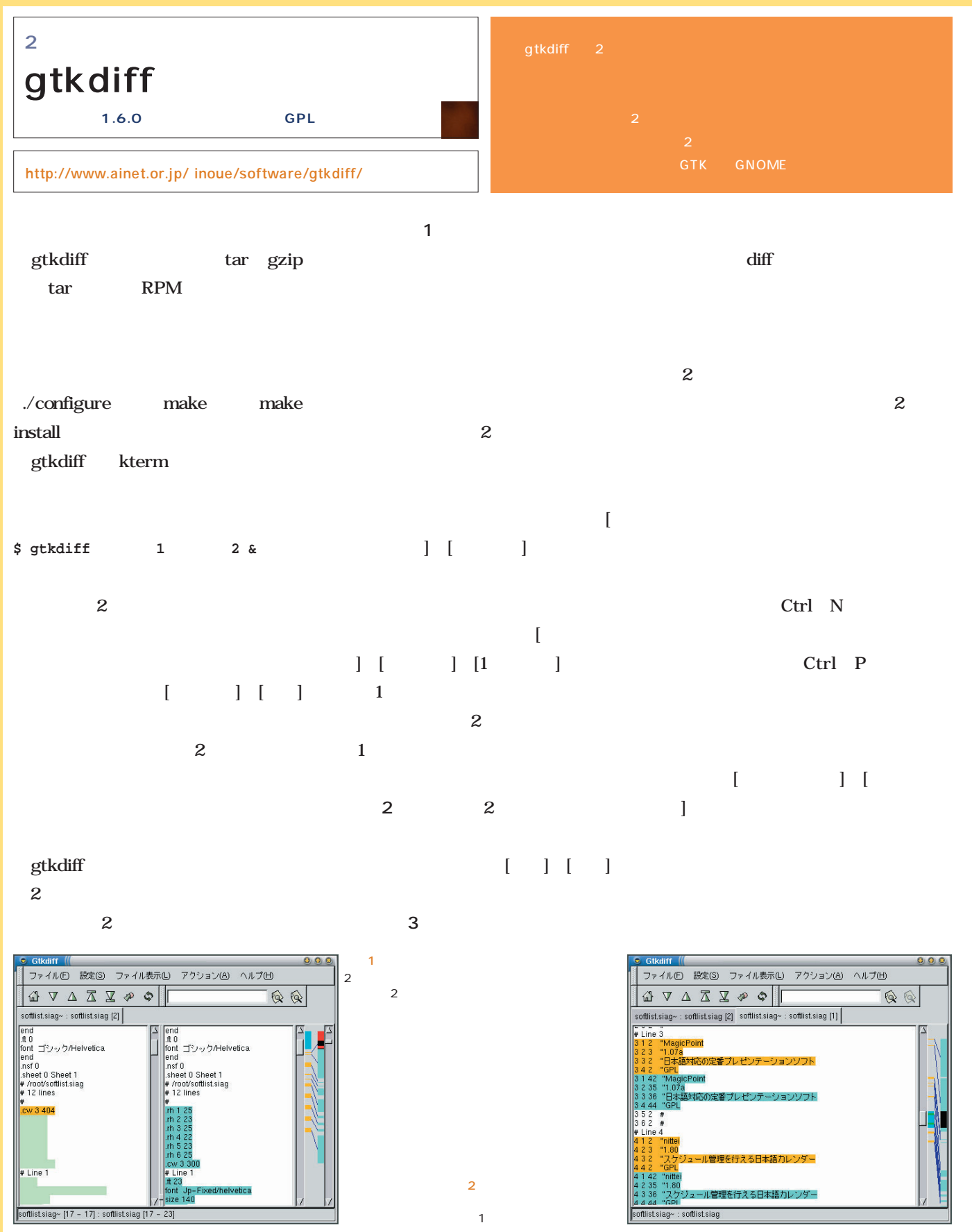

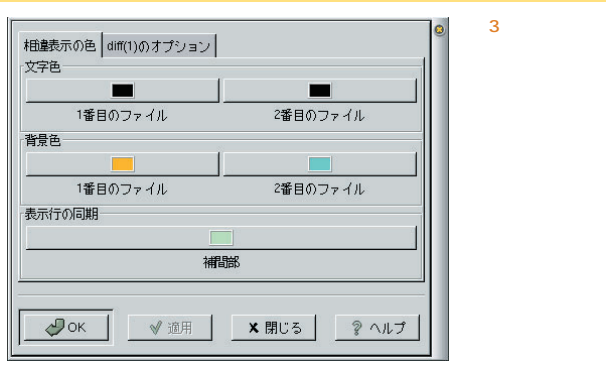

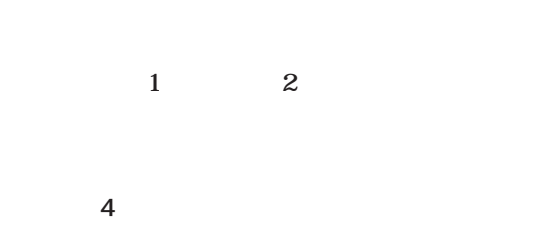

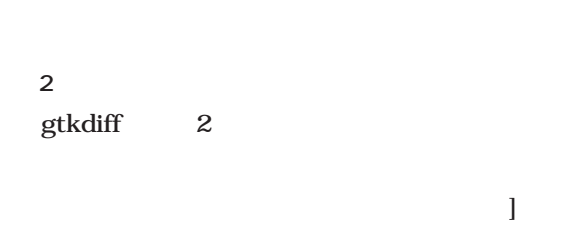

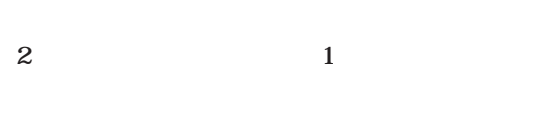

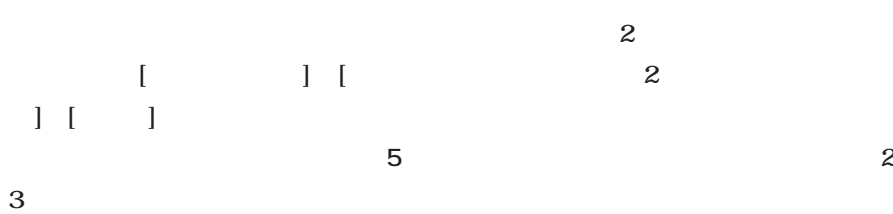

画面5

 $\frac{6}{2}$ 

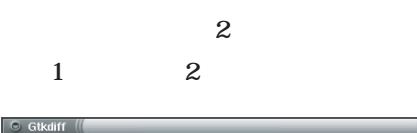

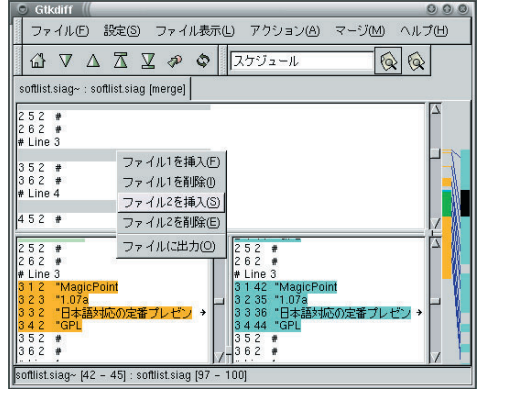

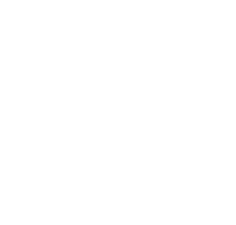

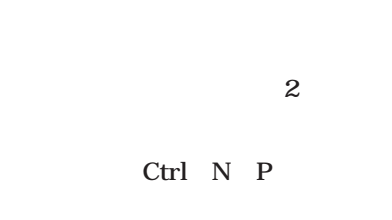

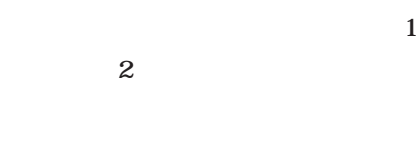

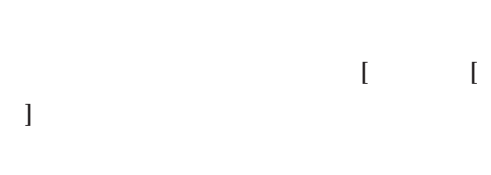

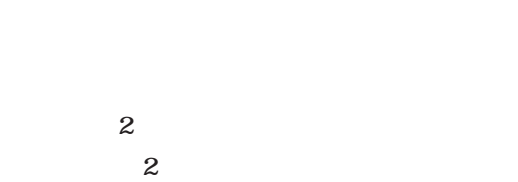

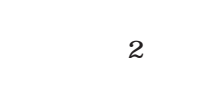

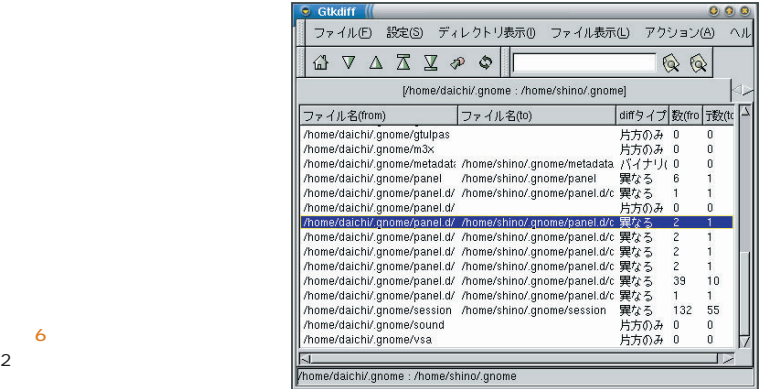

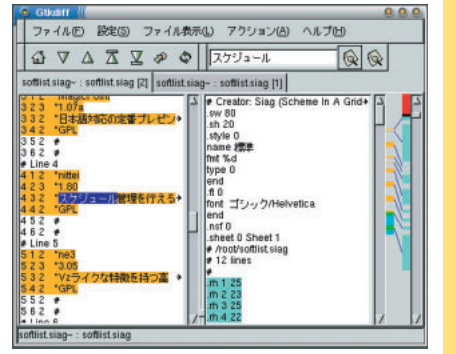

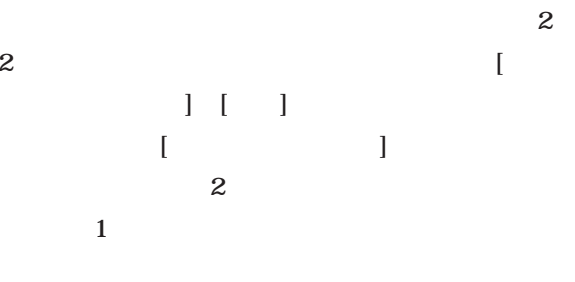

 $\blacksquare$ ァイルのリストが表示される(**画面6**  $[$   $]$ 

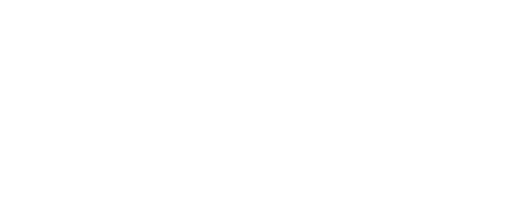

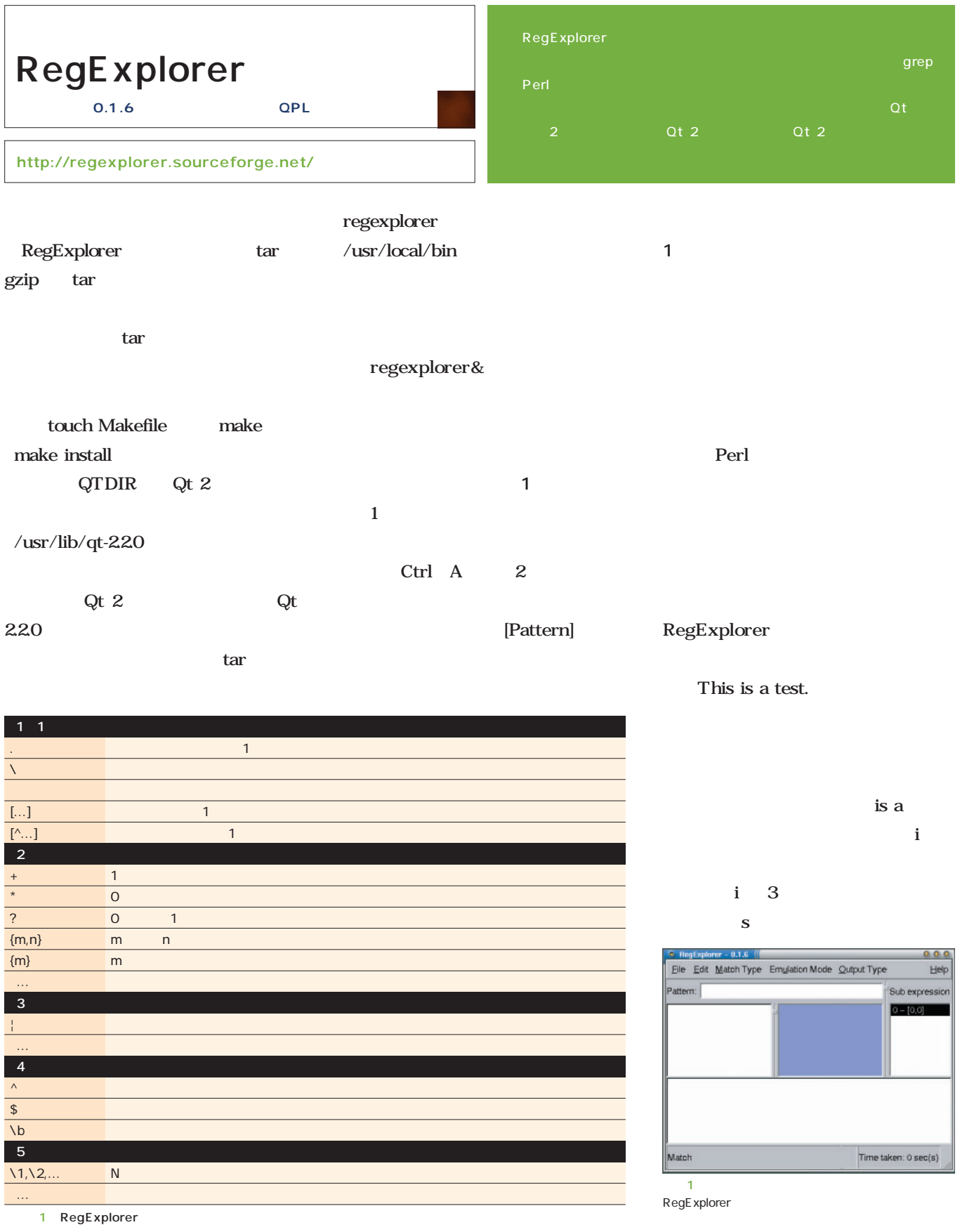
Free Application Showcase

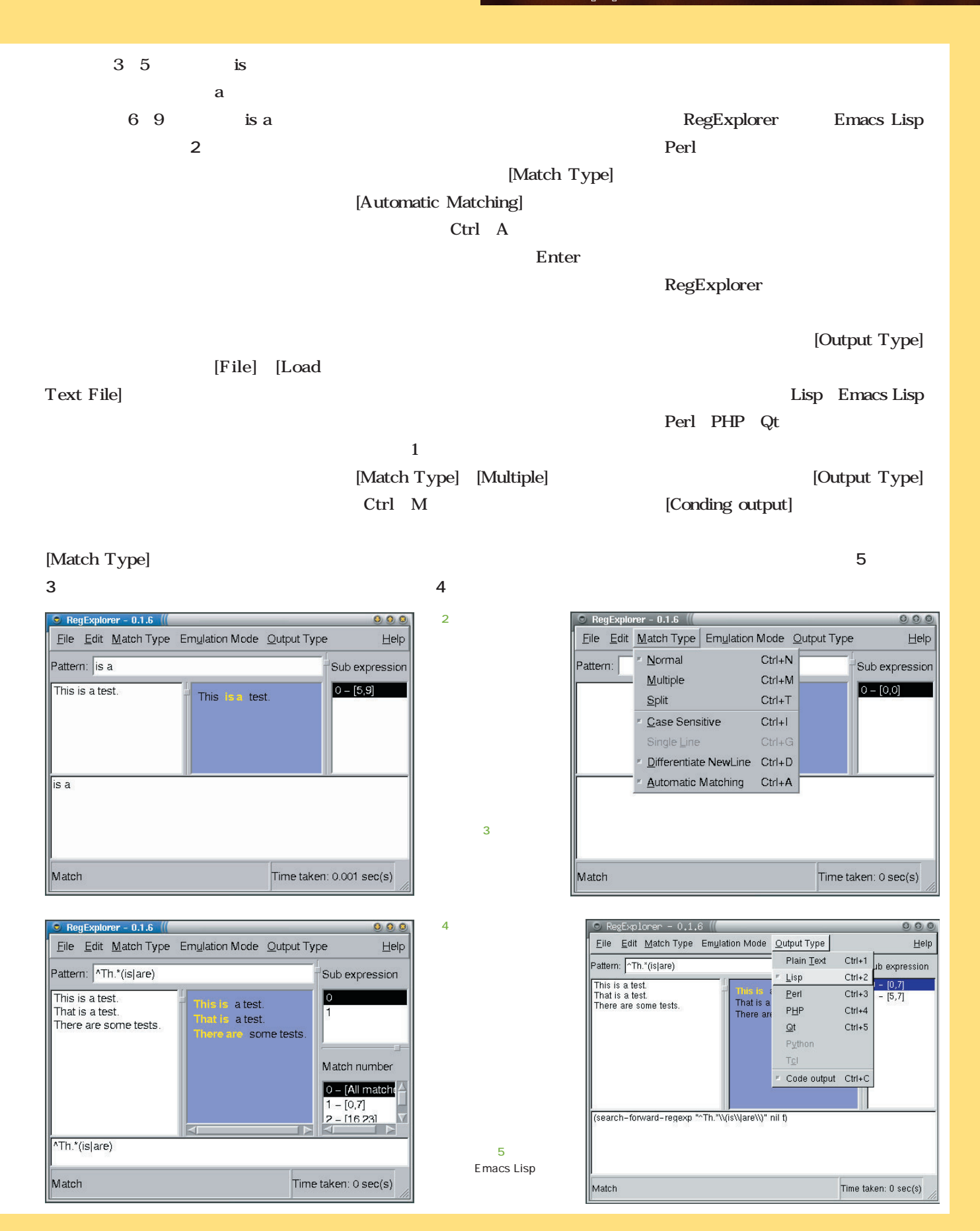

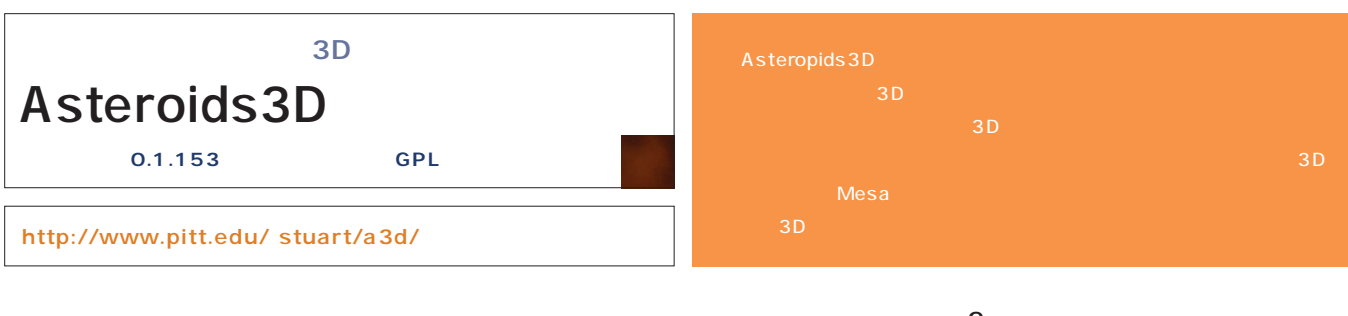

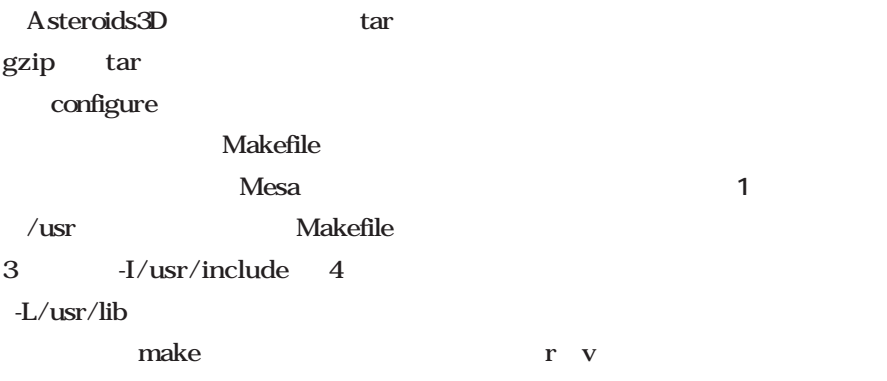

Makefile asteroids $3D$ etdg f

#### $/$ usr $/$ local $/$ games **README** as  $3D$

-num  $\sim$  5 asteroids3D -num させてbキーを押そう。すると、その

# **面2** 。赤い円と点が重なるように移動 ドに命中する(**画面3**

アが記録される(**画面4**

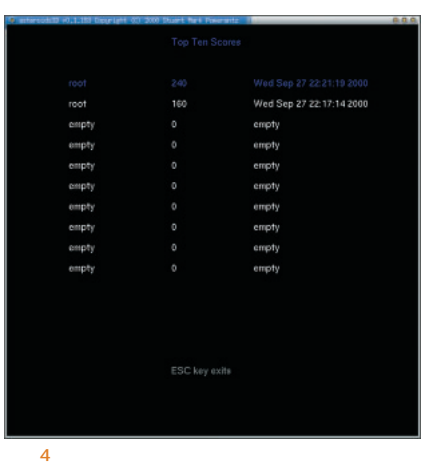

100

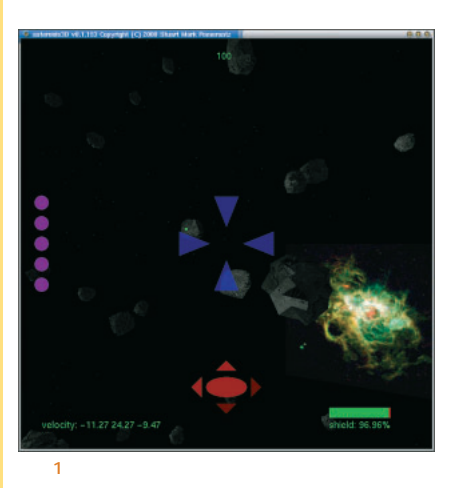

 $5\&$ 

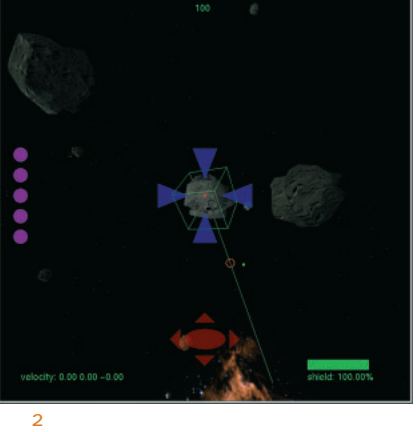

1.27 0.07 13:94

画面3

## Free Application Showcase

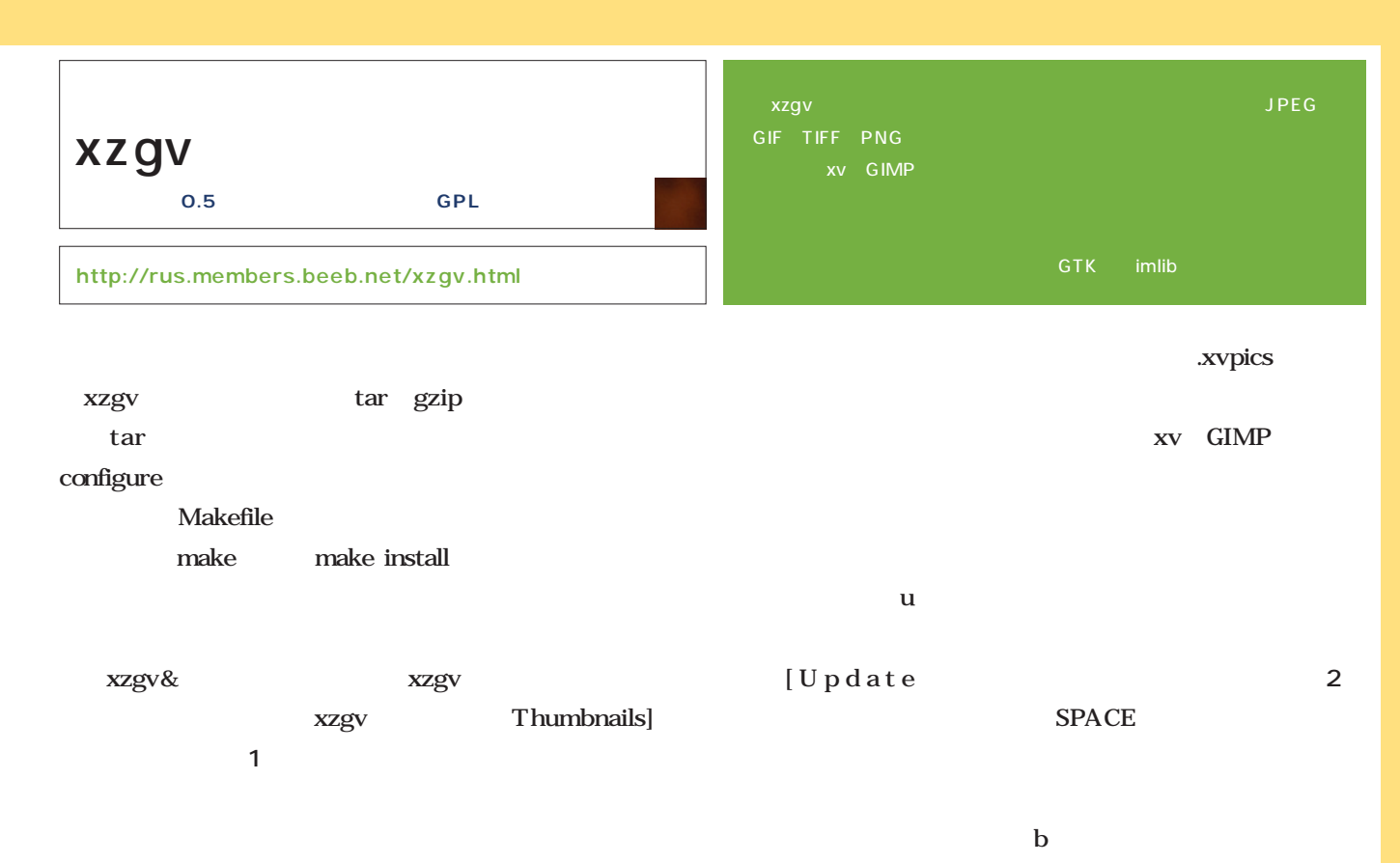

画面3

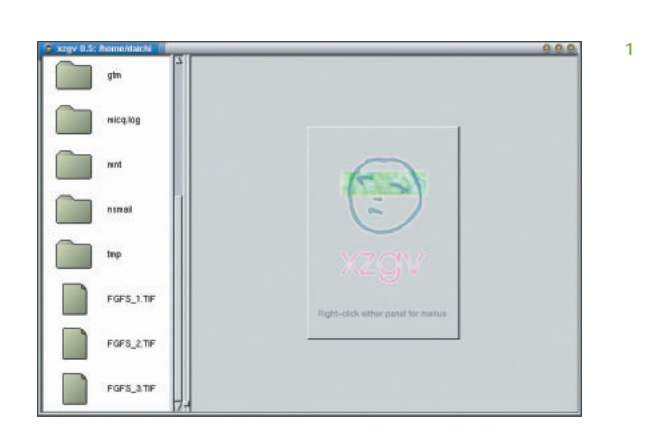

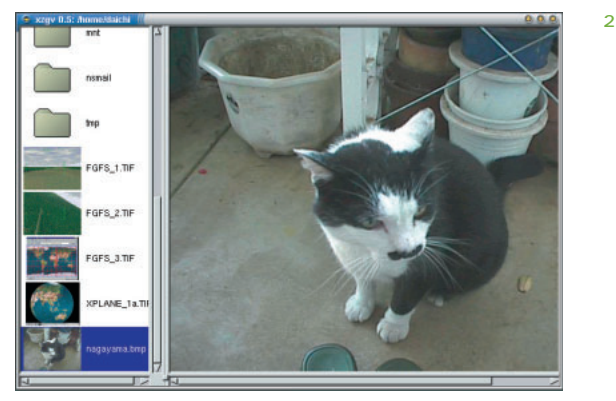

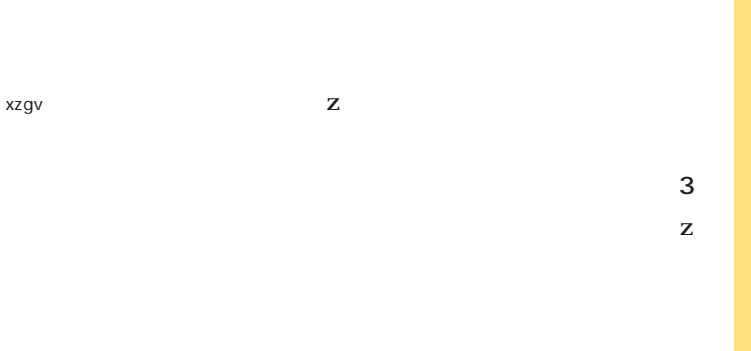

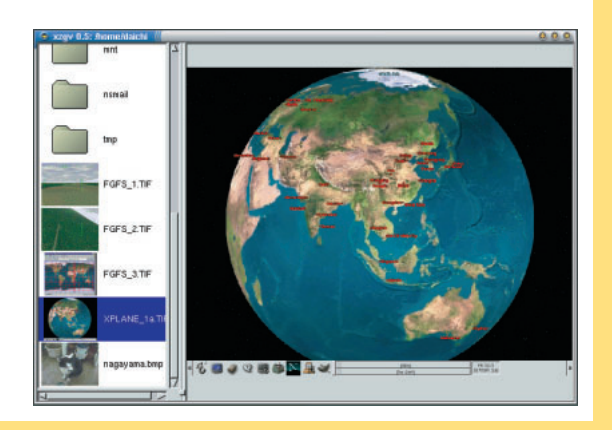

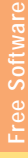

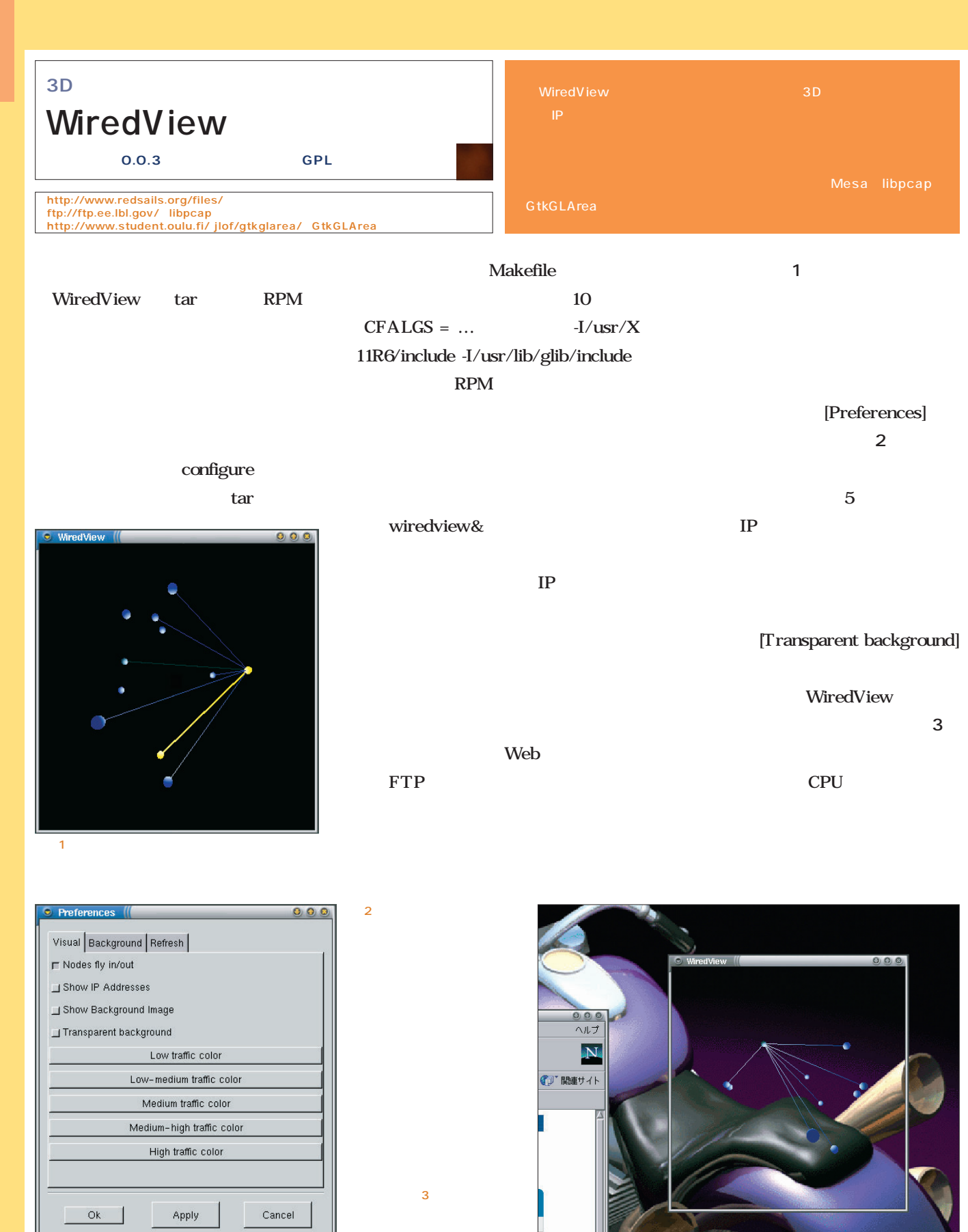

## Free Application Showcase

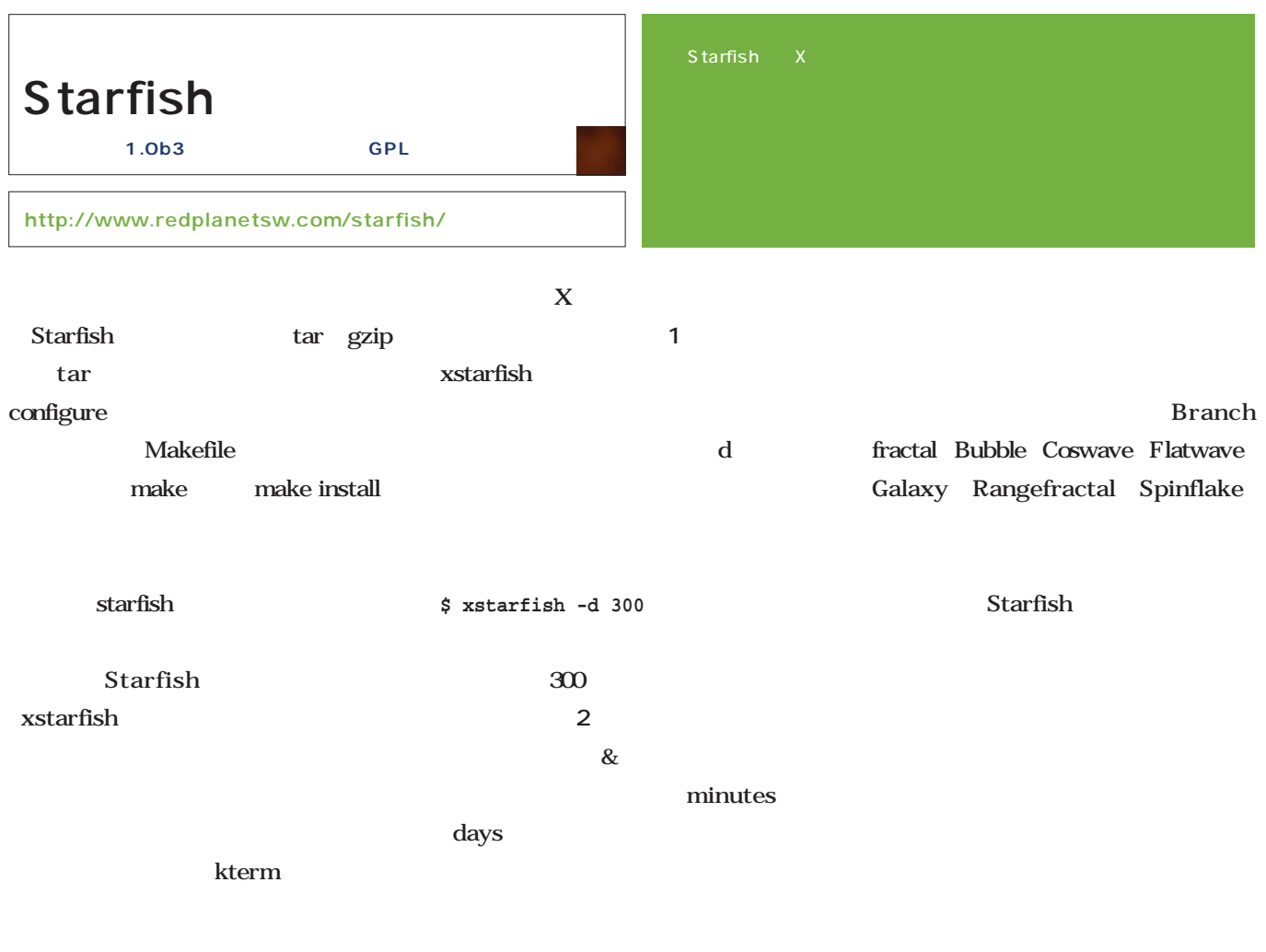

#### **\$ xstarfish**

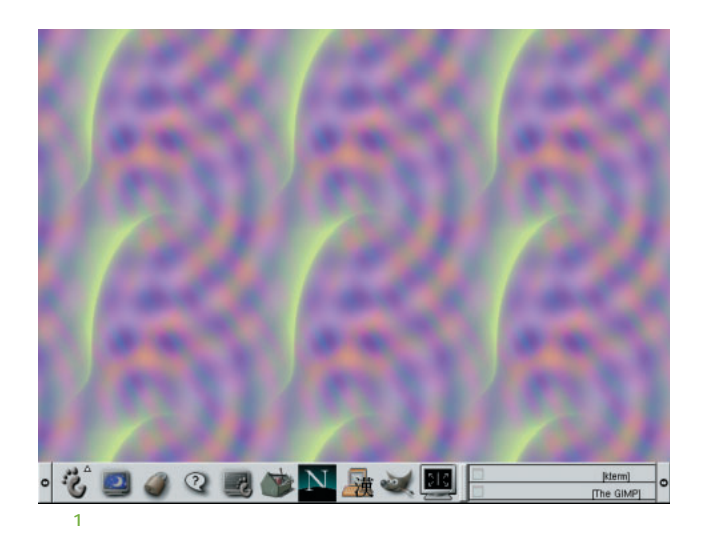

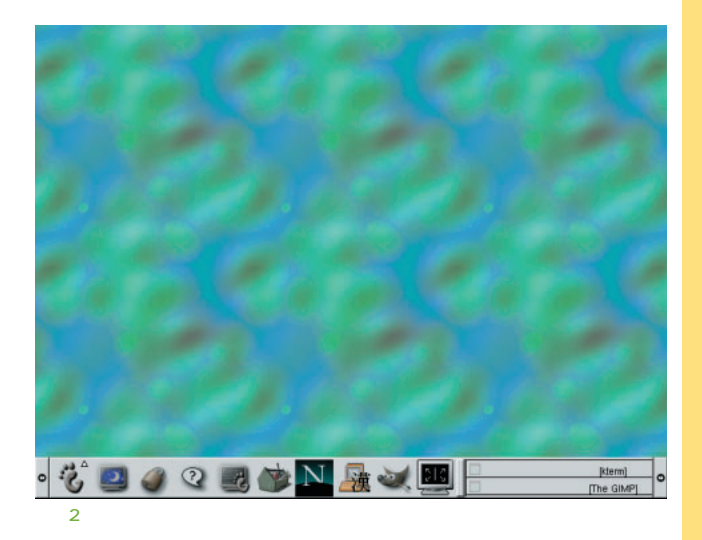

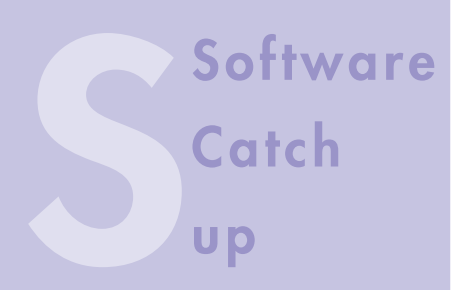

ATOK12SE

Linux

12SE

ATOK12SE

GTK GUI

 $\frac{1}{\sqrt{2}}\left|\frac{1}{\sqrt{2}}\right|\left|\frac{1}{\sqrt{2}}\right|\left|\frac{1}{\sqrt{2}}\right|\left|\frac{1}{\sqrt{2}}\right|\left|\frac{1}{\sqrt{2}}\right|\left|\frac{1}{\sqrt{2}}\right|\left|\frac{1}{\sqrt{2}}\right|\left|\frac{1}{\sqrt{2}}\right|\left|\frac{1}{\sqrt{2}}\right|\left|\frac{1}{\sqrt{2}}\right|\left|\frac{1}{\sqrt{2}}\right|\left|\frac{1}{\sqrt{2}}\right|\left|\frac{1}{\sqrt{2}}\right|\left|\frac{1}{\sqrt{2}}\right|\left|\frac{1}{\sqrt{2}}\right$ 

**What's New** 

Windows ATOK12

ATOK X for Linux ATOK X

ATOK

ATOK X ATOK

**Ark**ens

e e contro

ింట

I Love Linux!

ウンロード中!

**For Developers** 

スダウンロード ン作成<mark>遺車 \*</mark><br>3. 4. 黄外編!

ivはてArk <del>v</del><br>- Miffin 正経使用後の感想大公園! v<sup>3</sup><br>- Arkサイト・フンケート受付中!<br>レマガ「Arki**恐**情」 v<sup>3</sup>

**ASEREDGOOD PORT** 

*<u>Inication</u>* 

関かせてArk

ML) の総合サイト  $\Theta$ 

## ATOK X & Ark

ATOK X Linux

 $EE$ 

**Java Ark Linux ATOK X Ark** 

*Text : Shinji Shioda*

ATOK Windows **ATOK X** 

Java

Ark

ATOK X

**HALL** 

YY.

a a c

Windows

Linux

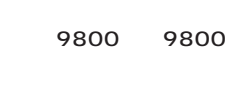

**ATOK Linux** 

03-5412-3939 http://www.justsystem.co.jp/

> Input Method=IM MS-DOS

ATOK NEC PC-9800 MS-DOS

FEP

FEP ATOK

エンドプロセッサ(以下、FEP。最近 ATOK Alpha TO Kanji Awa TOKushima

ATOK

 $AI$ 

Windows FEP 1 ATOK X

ATOK X

Ark

Web

*138* Linux magazine November 2000

- ッポート<br>krk ELinux対応登】についてい

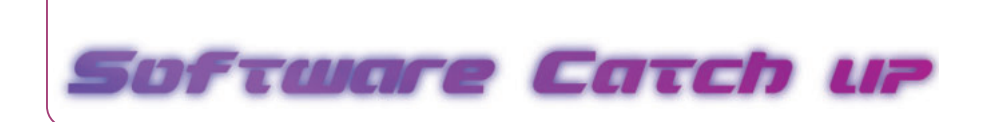

#### ATOK X **IIIMP** Internet-Intranet Input Method Protocol

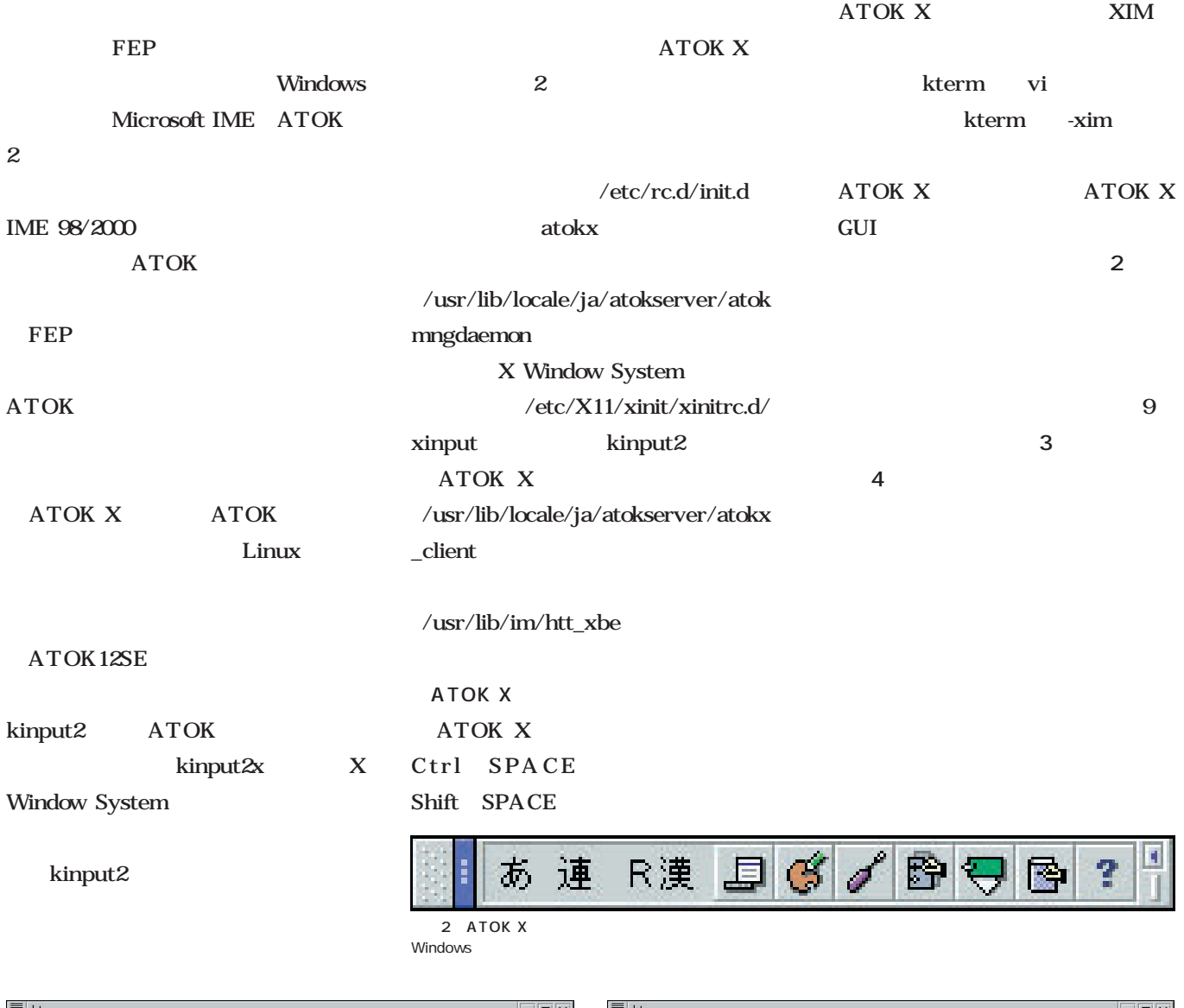

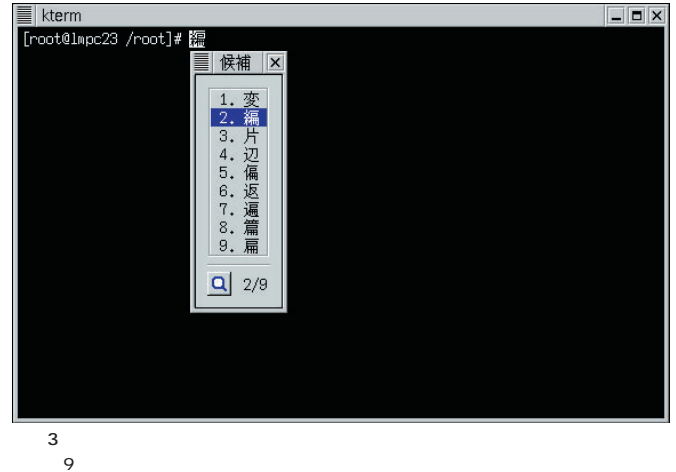

 $9$ 

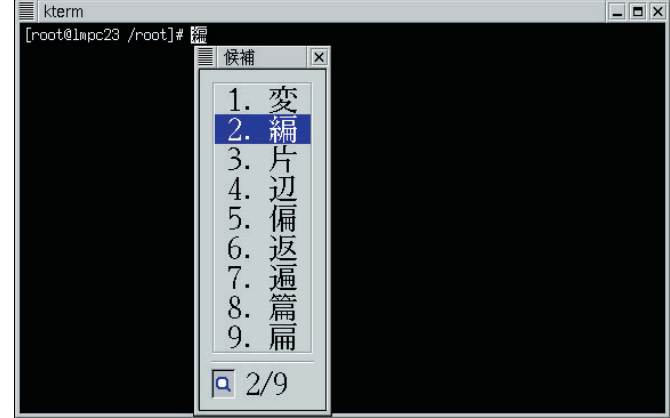

 $\overline{4}$ 

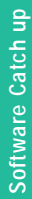

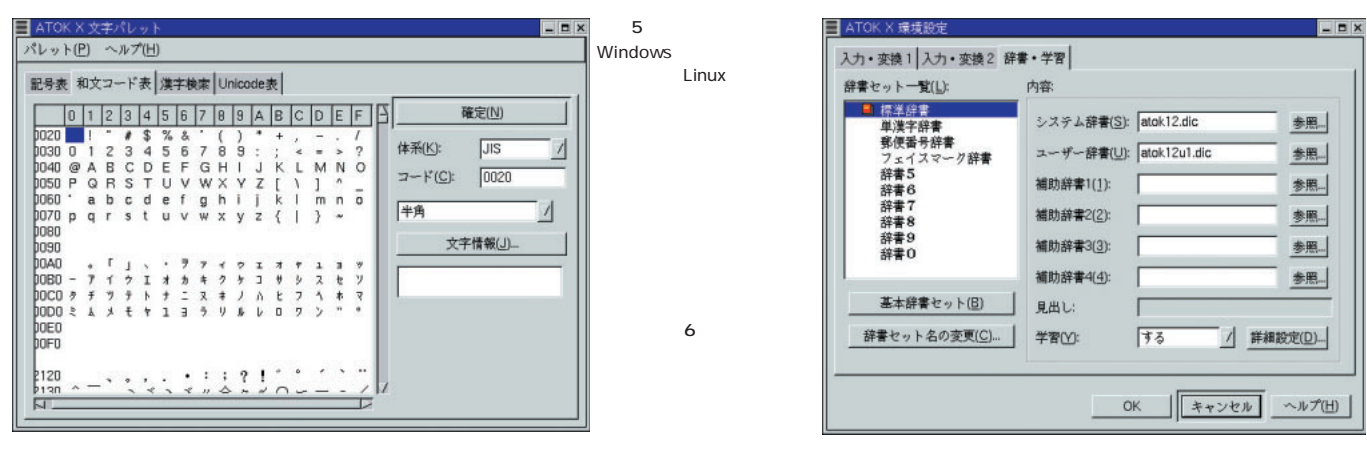

ATOK  $X$ 

ATOK12

Windows

**VJE** 

FEP

Canna Wnn

ATOK X Canna Wnn

Pentium 133MHz

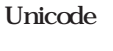

ある(**画面5**

**6** ATOK X **8** ここで、単語と読み、品詞を読み、品詞を読み、品詞を読み、

ドを設定するためのものだ(**画面7**

FEP

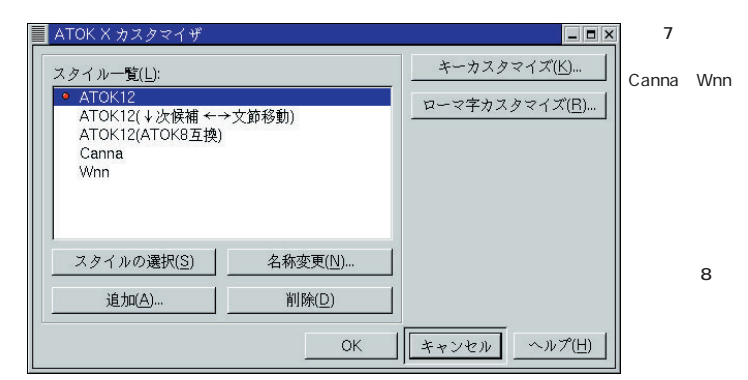

作成するなどの処理を行う(**画面9**

ATOK

Windows ATOK

Windows

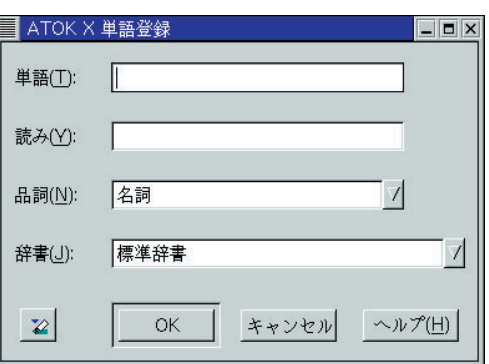

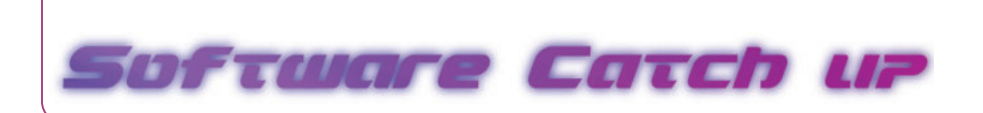

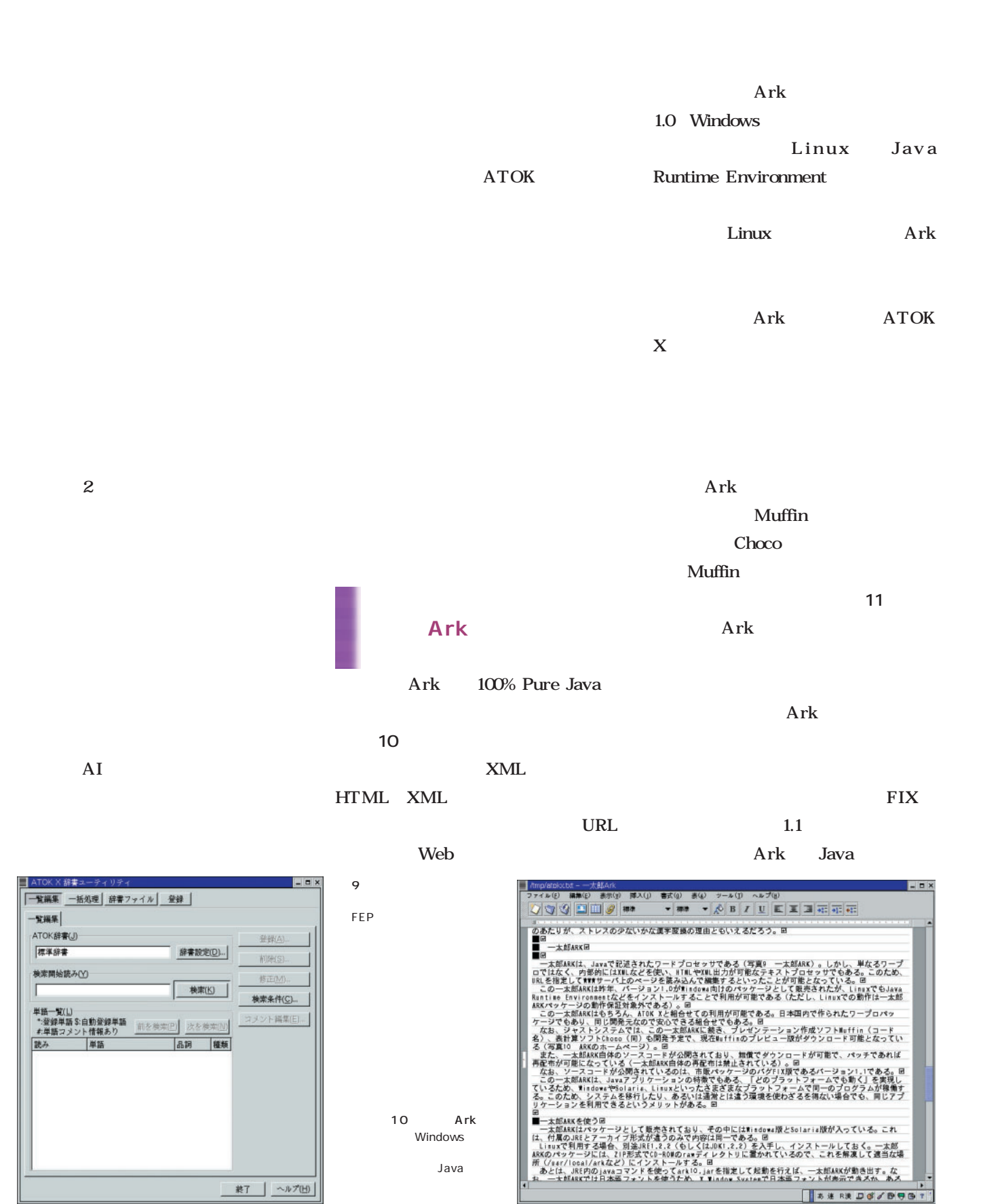

L

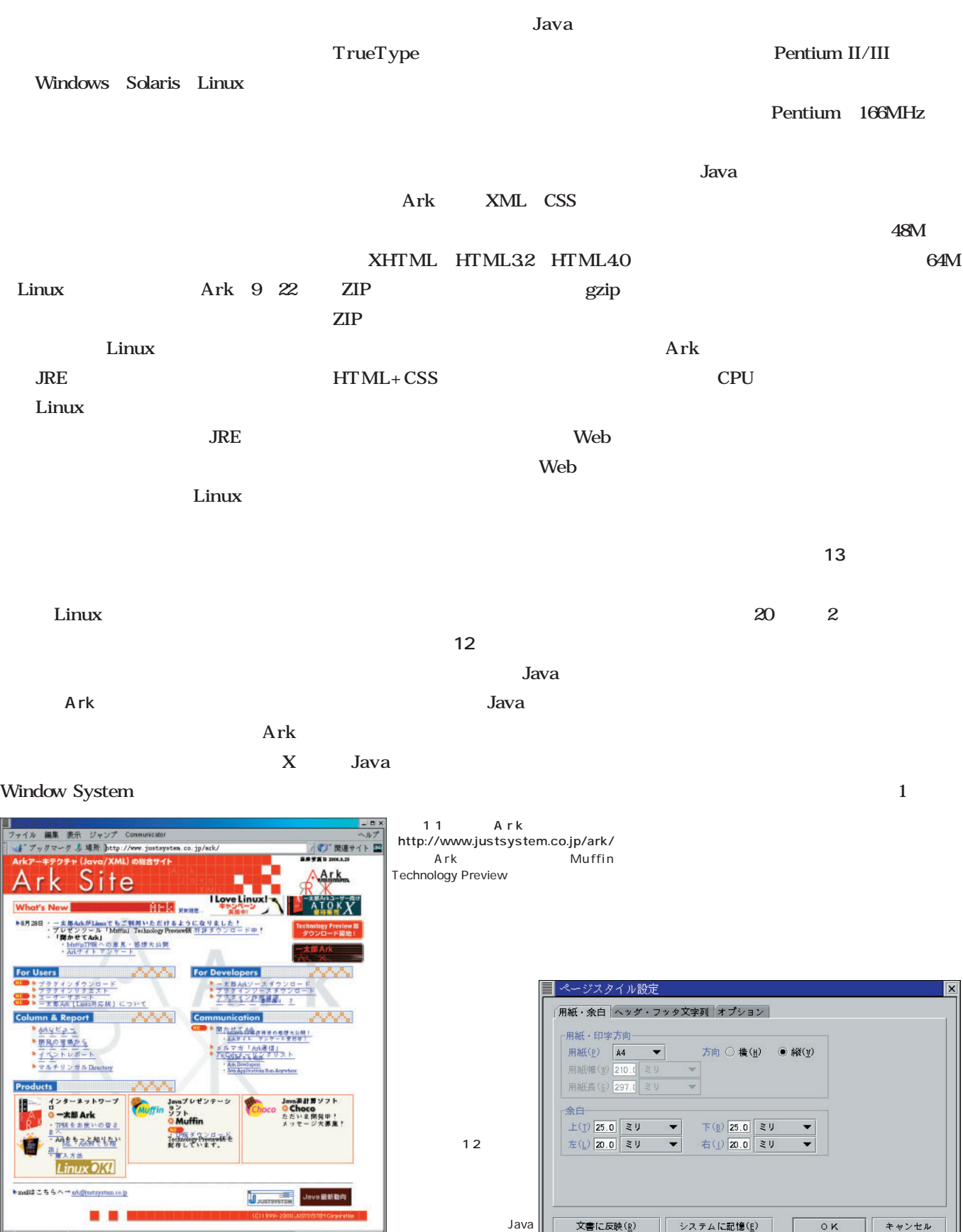

**VERUSEE** 

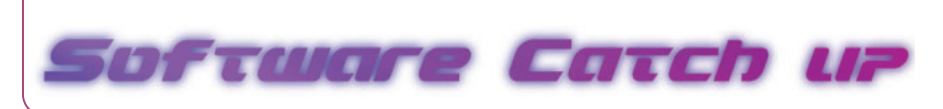

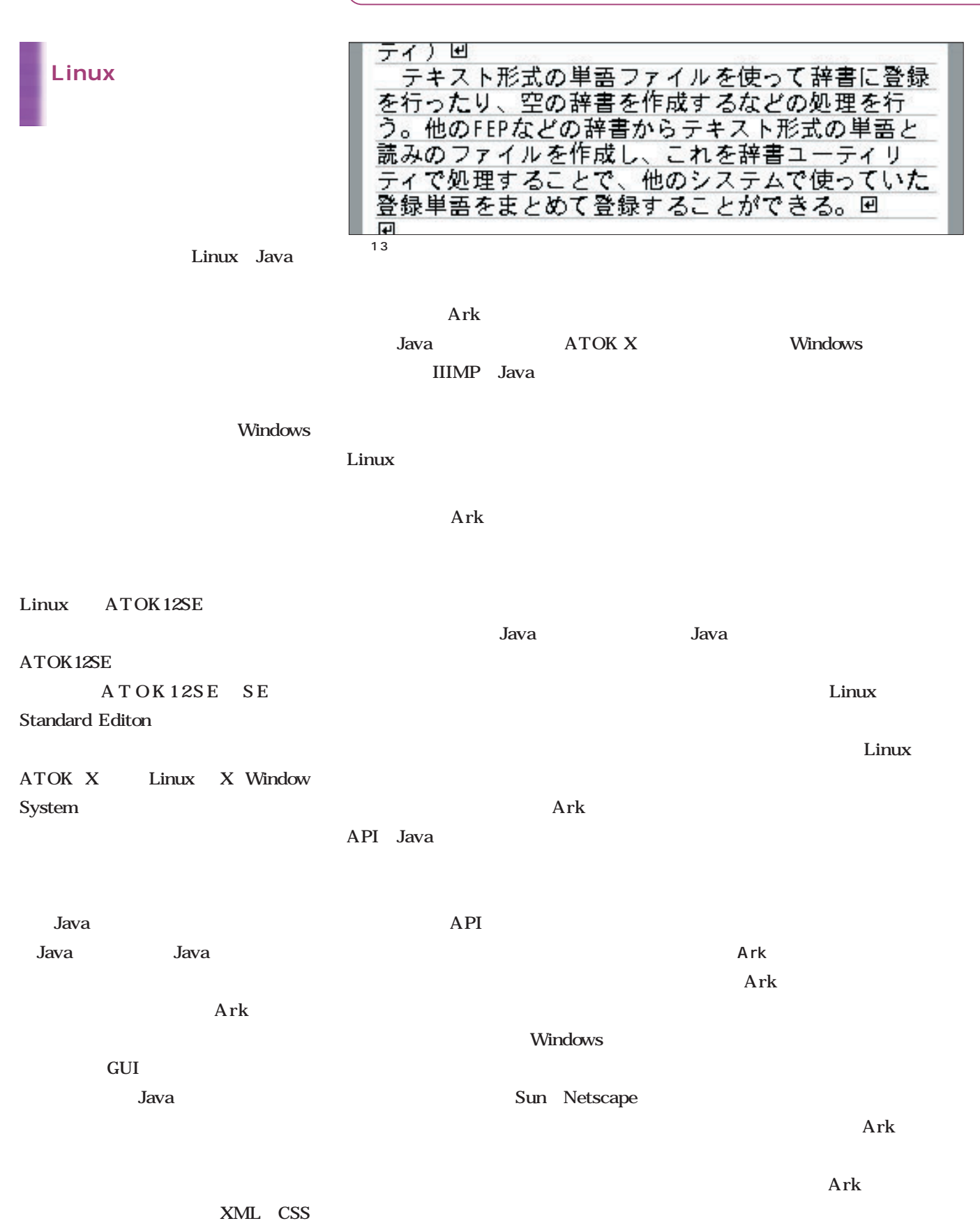

#### *Text : Tsuyoshi Toyofuku Text : Tsuyoshi Toyofuku*

**iモードにみる i** 

## i  $\mathbf{i}$ i 8  $1000$  $\mathbf i$ i HTML  $< a \, \, \text{href="tel:}\xspace$  $110$ ">

## $\mathbf i$ href http mailto

## Webも じように抱えている。だからといって、telのリ mailto

### mailto ールアドレスを<br>アドレスを<br>オールアドレスを確認すること

## $110$  $12$  i

 $110$ 

 $\mathbf i$  experiments of  $\mathbf i$  experiments and the term in  $\mathbf i$ **NTT** 

#### NTT

NTT i HTML tel

URL tel

**Lating Web** web web

**掟破りのiモードを礼賛する欺瞞**

Web 2012

Web i

 $\mathbf{Web}$ 

i Compact-HTML HTML Web HTML

<mark>れば、</mark>これに対して、autorization in the set of the set of the set of the set of the set of the set of the set of the set DDI IDO EZweb WML/HDML HTML XML

J-Phone J-SkyWeb MML Mobile Markup Language HTML

i GIF EZweb BMP J-Sky PNG i 2 GIF GIF

**EZweb** WML

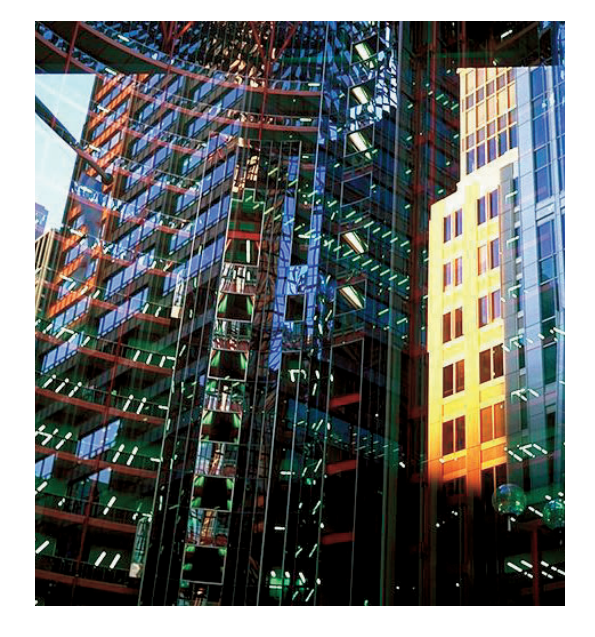

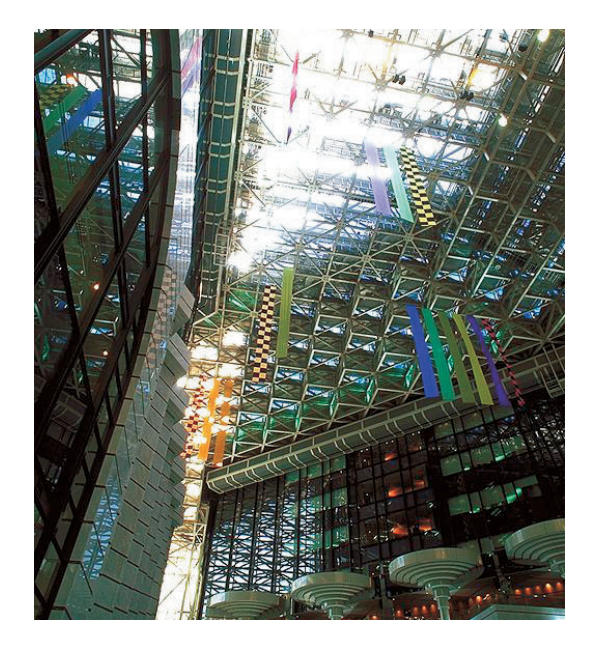

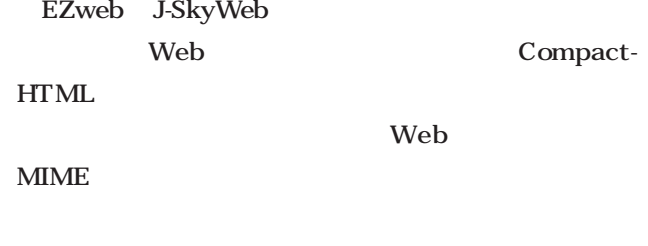

PDA

Web 2000 and 2000 and 2000 and 2000 and 2000 and 2000 and 2000 and 2000 and 2000 and 2000 and 2000 and 2000 and 2000 and 2000 and 2000 and 2000 and 2000 and 2000 and 2000 and 2000 and 2000 and 2000 and 2000 and 2000 and 20

Web 2000 website use to the View of the View of the View of the View of the View of the View of the View of the View of the View of the View of the View of the View of the View of the View of the View of the View of the Vi

 $250$ 

 $\mathbf{I}$ 

**『iモード事件』の真相**

 $\mathbf{i}$  its contract in the set of  $\mathbf{i}$ 

# i

 $\mathbf{i}$  is the contract of the contract of the contract of the contract of the contract of the contract of the contract of the contract of the contract of the contract of the contract of the contract of the contract of th ) is the contract of the contract in the contract in  $\mathbf i$  $\mathbf i$ 

i $\blacksquare$ 

 $4\,$ 

i terra terra and a strategic strategic strategic strategic strategic strategic strategic strategic

i IP

#### Compact-HTML

 $\mathbf{i}$  extends the transformation  $\mathbf{i}$ 

*Profile*

1962 Java Java Java

**GIMP** 

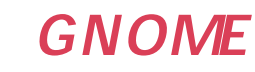

オープンソース ・ アクティビズム

*Text : Yukihiro Yasuda*

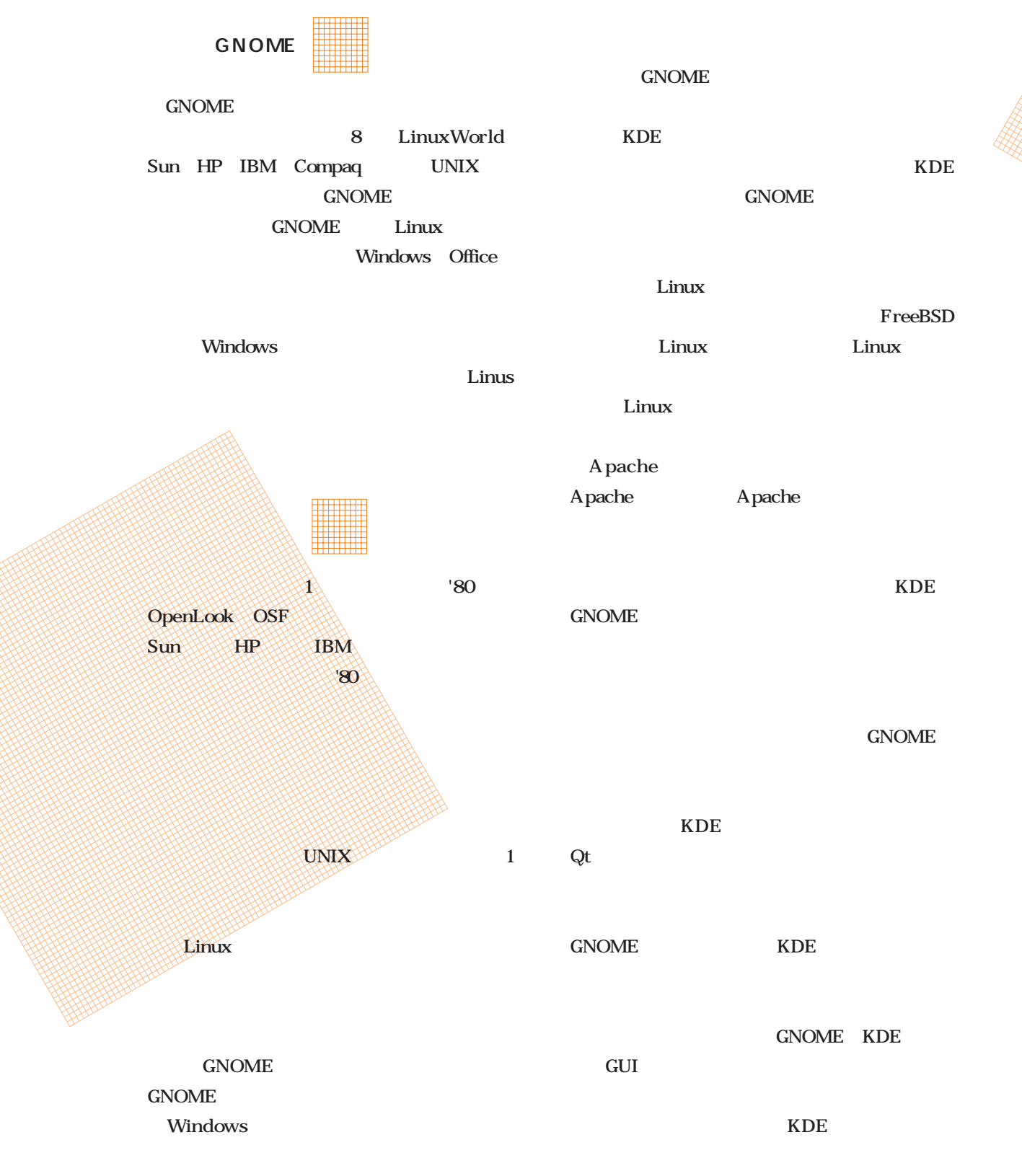

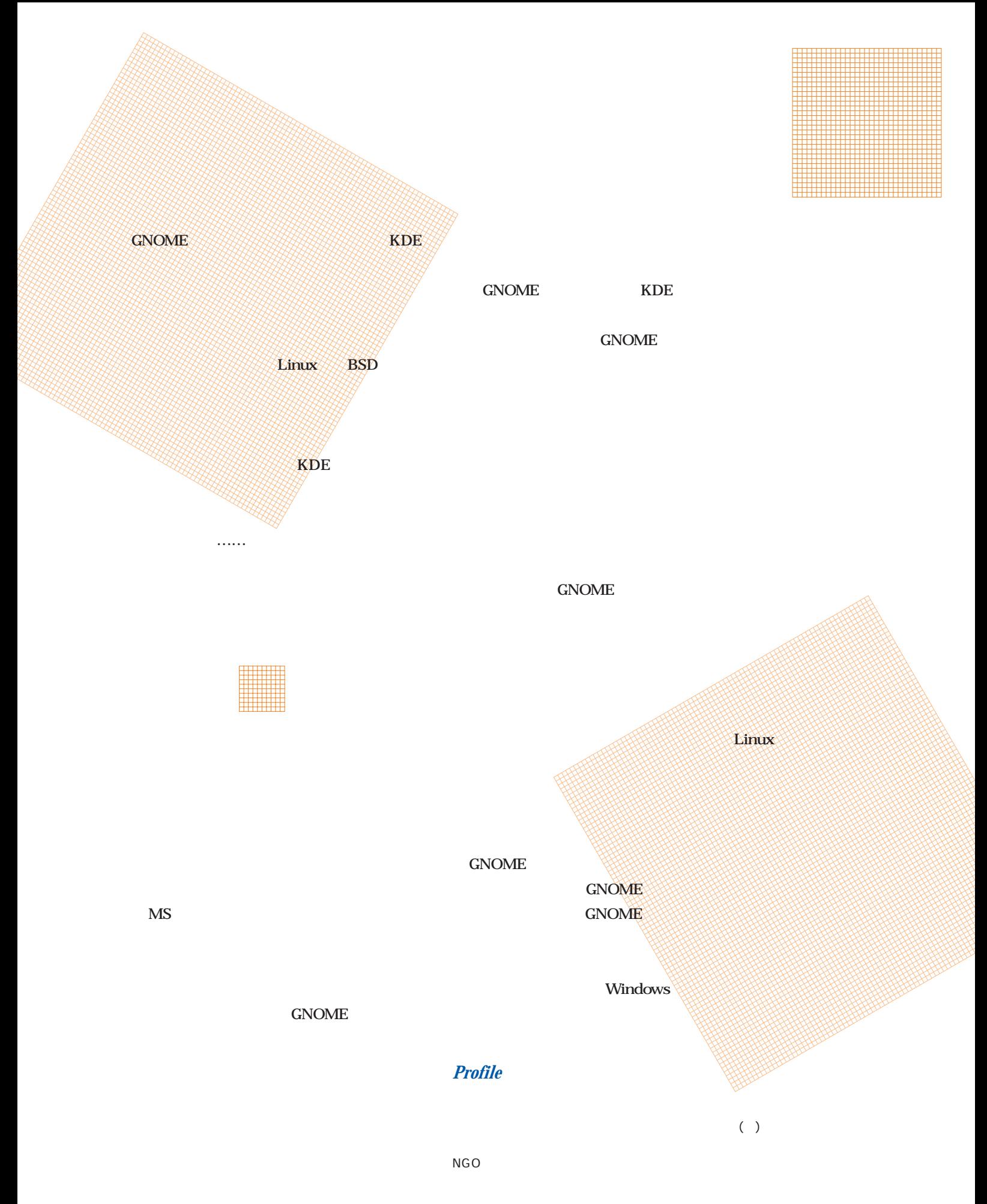

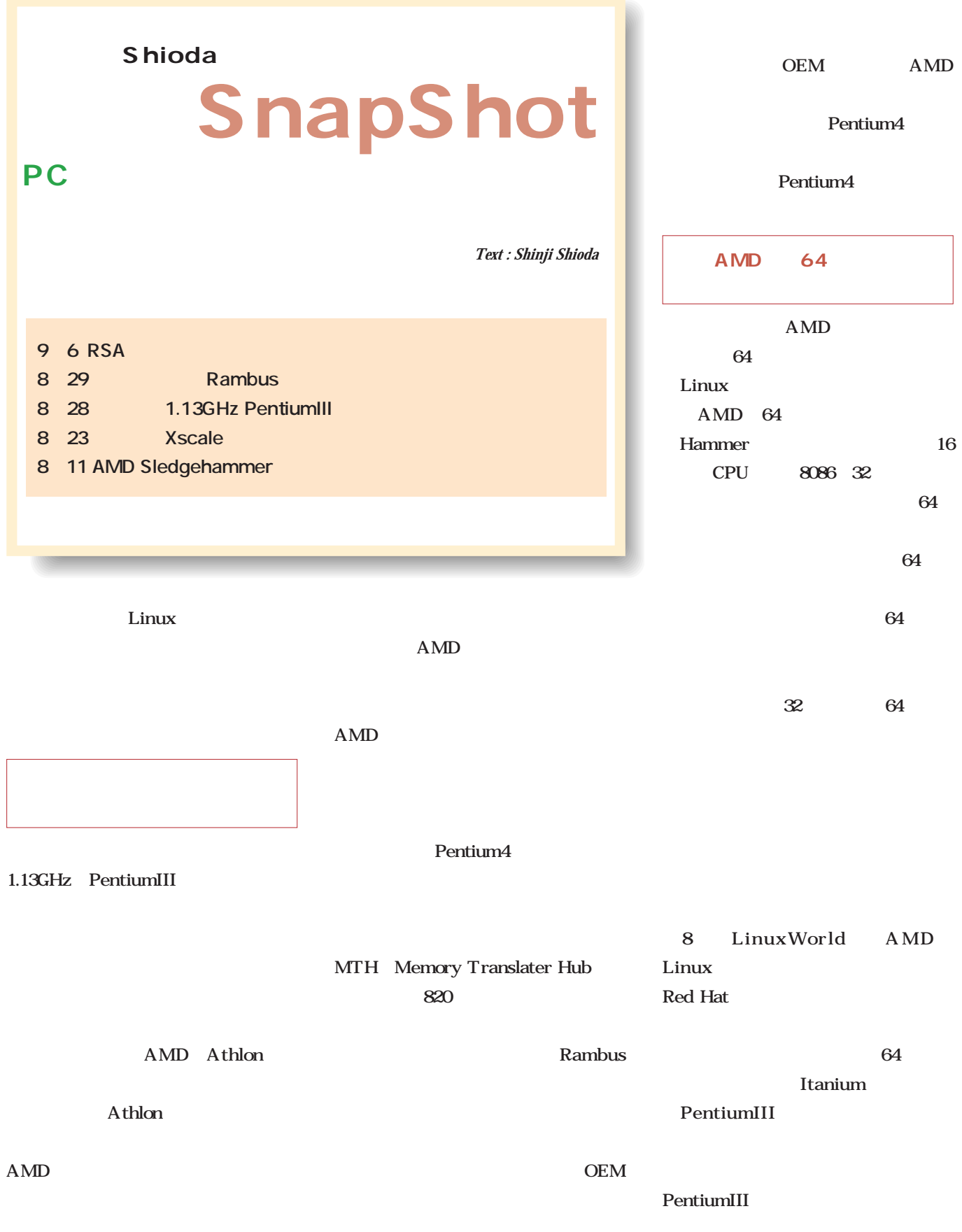

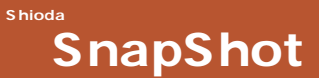

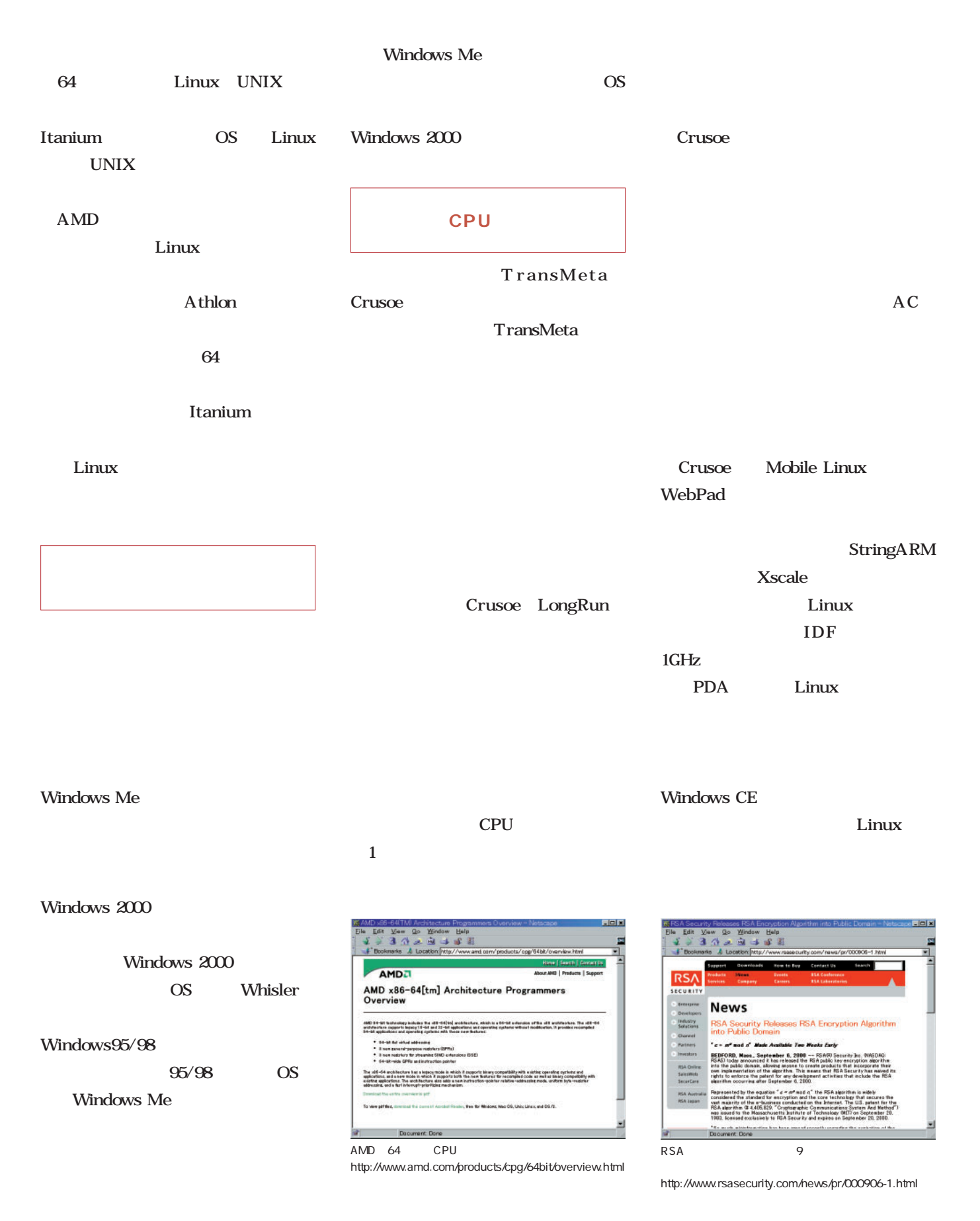

## Linux on Linux magazine http://www.linux24.com/

### Linux

Linux

Borland C++ Builder RDBMS

に Linux しょうしょう しょうしゃ こうしょう こうしょう こうしょう こうしょう こうしょう こうしょう こうしょう こうしょう こうしょう こうしょく こうしゃ こうしゃ こうしゃ こうしゃ こうしゃ こうしゃ http://www.linux24.com/linux/news/today/article/article378816-000.html) http://www.linux24.com/linux/news/today/article/article458208- $000$ .html $12$ Java JBuilder 4 Linux GUI

Kylix

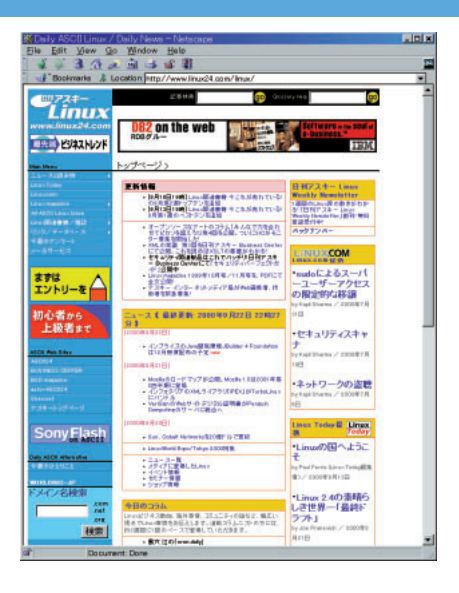

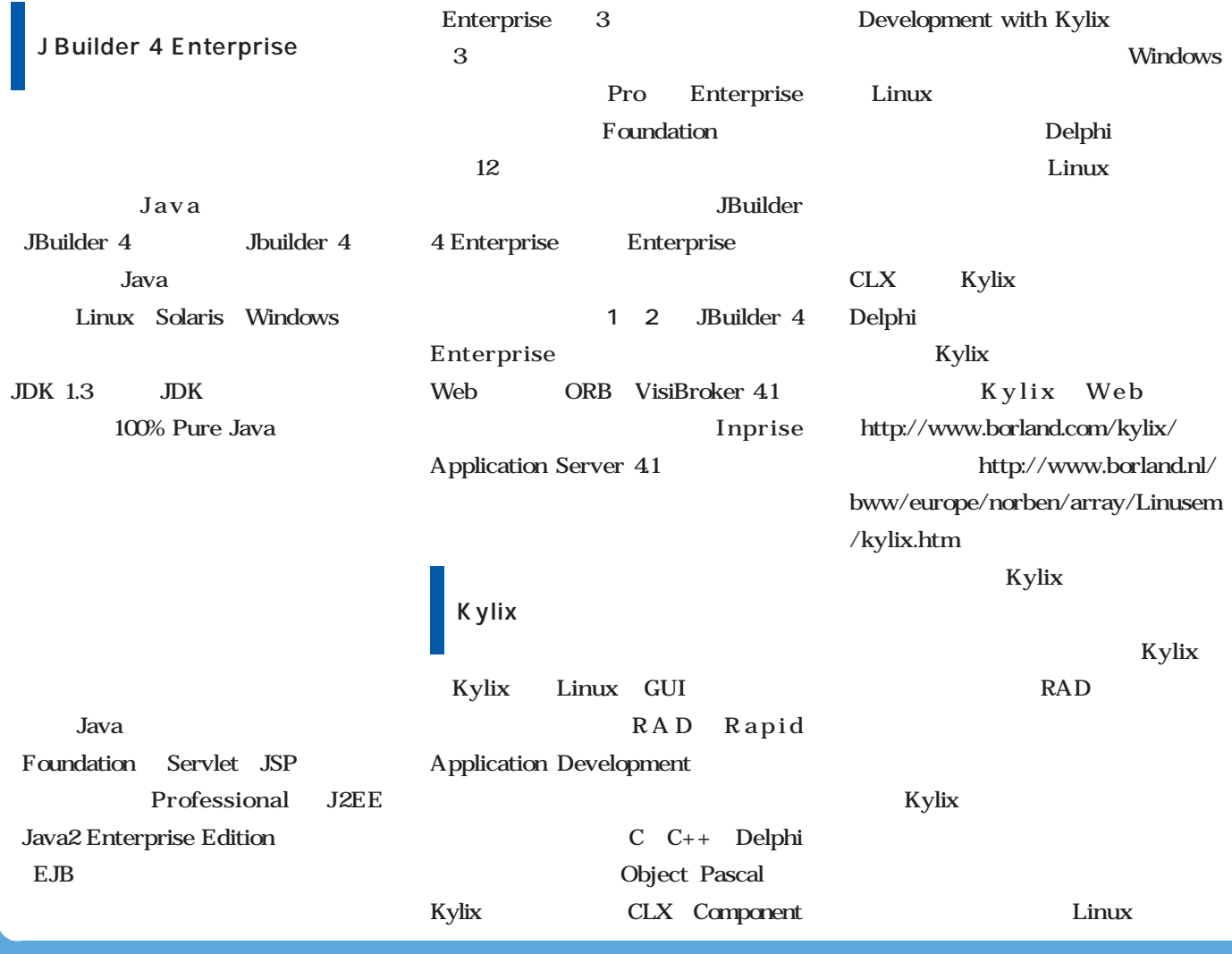

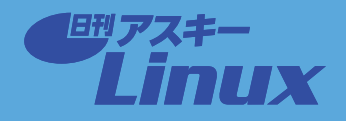

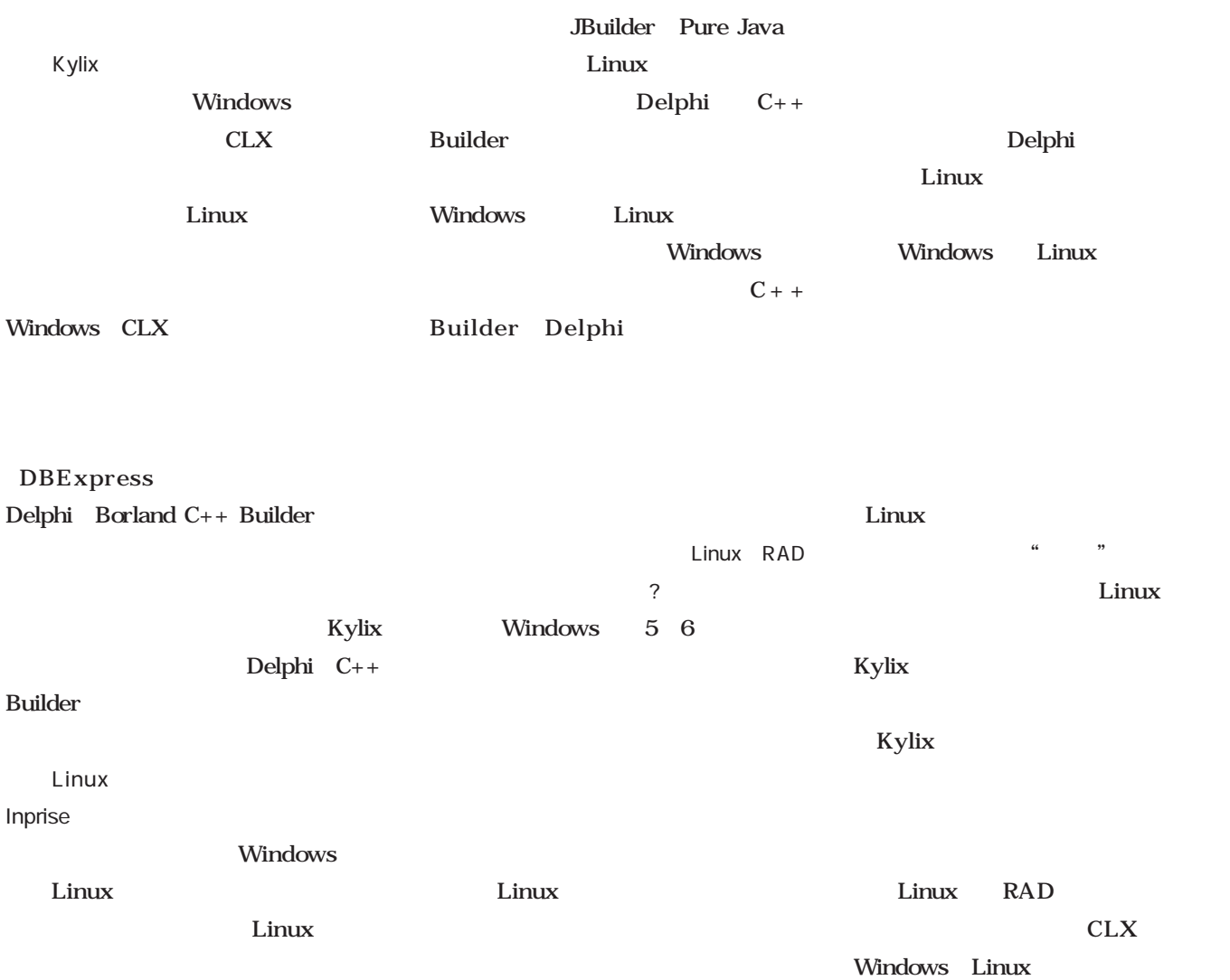

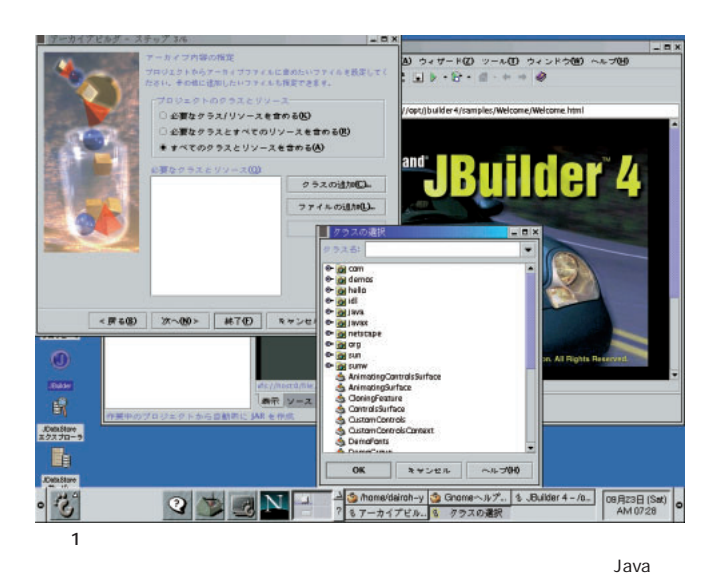

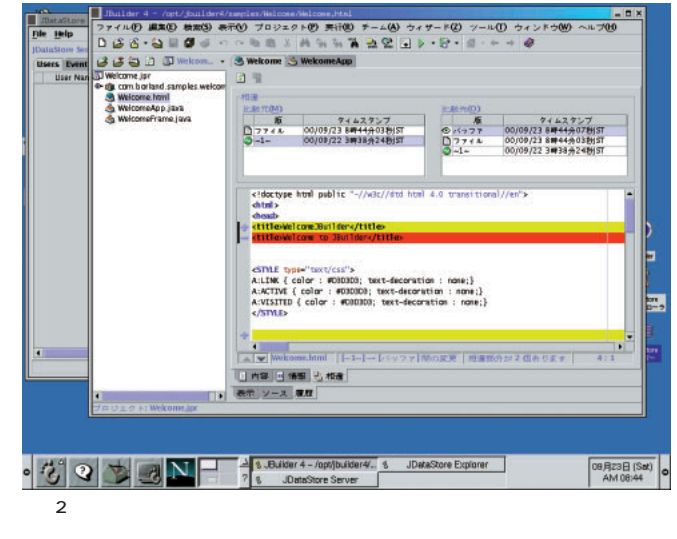

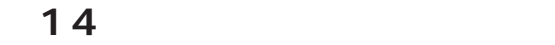

**inux in**  $\alpha$ 

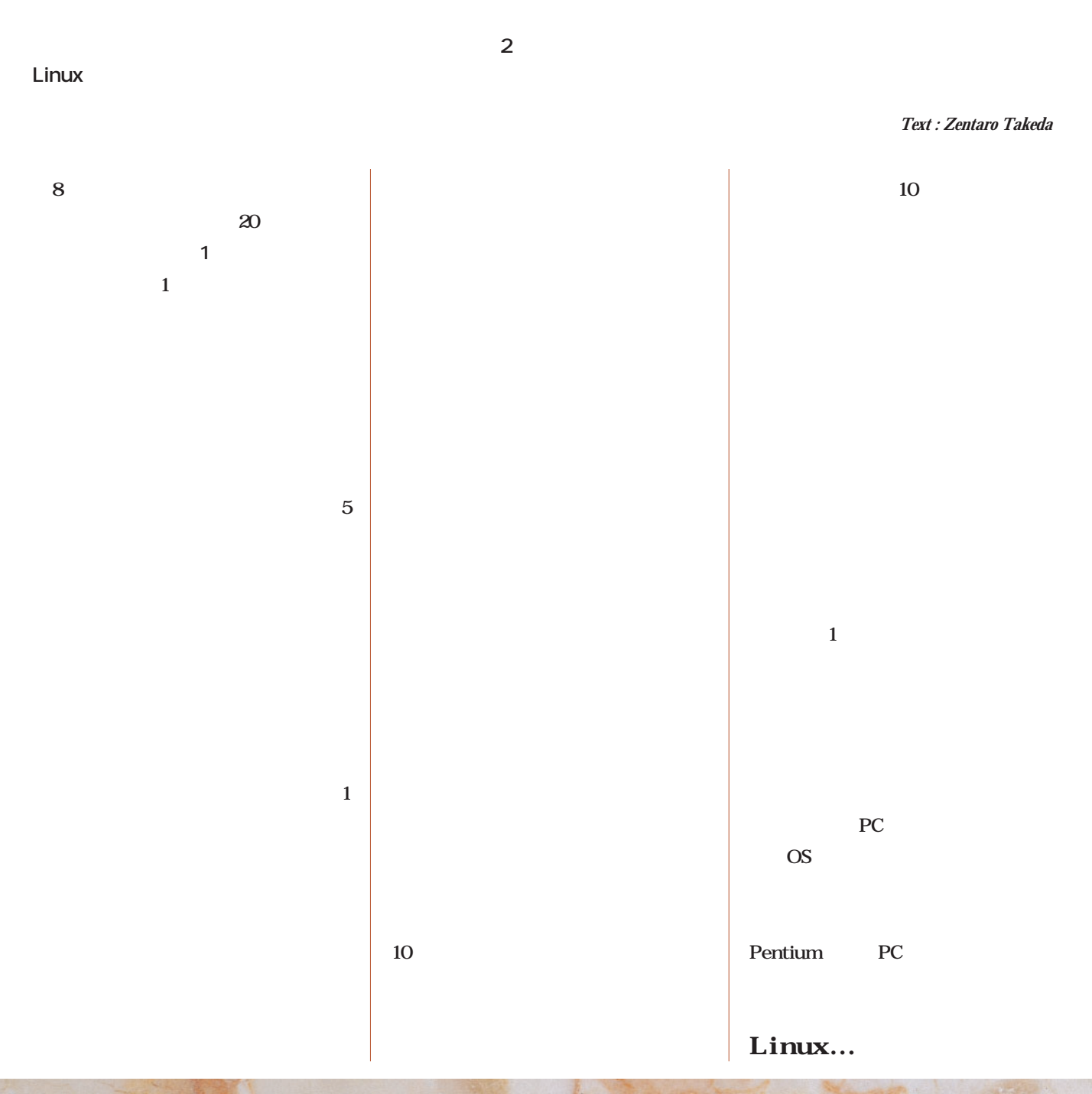

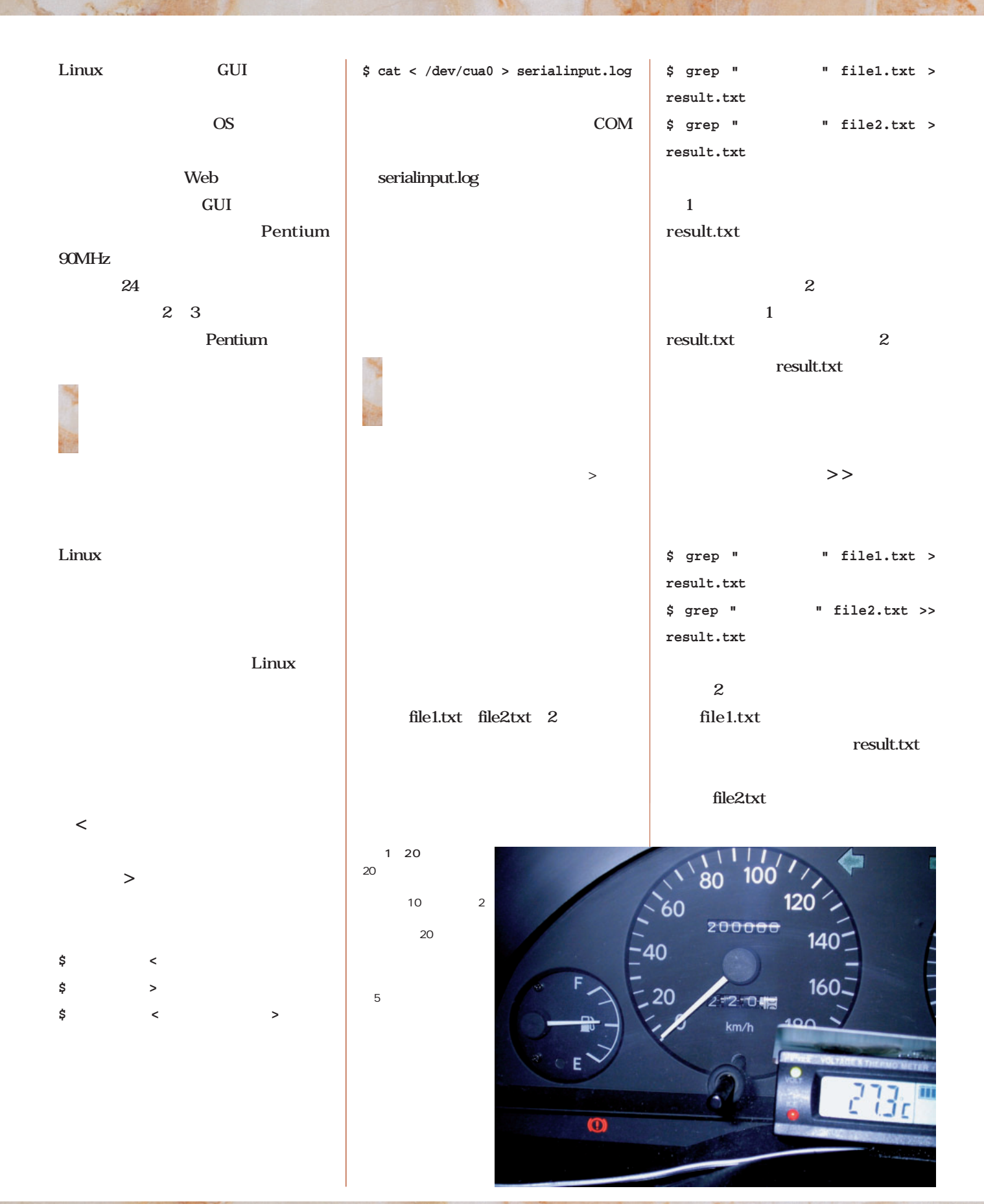

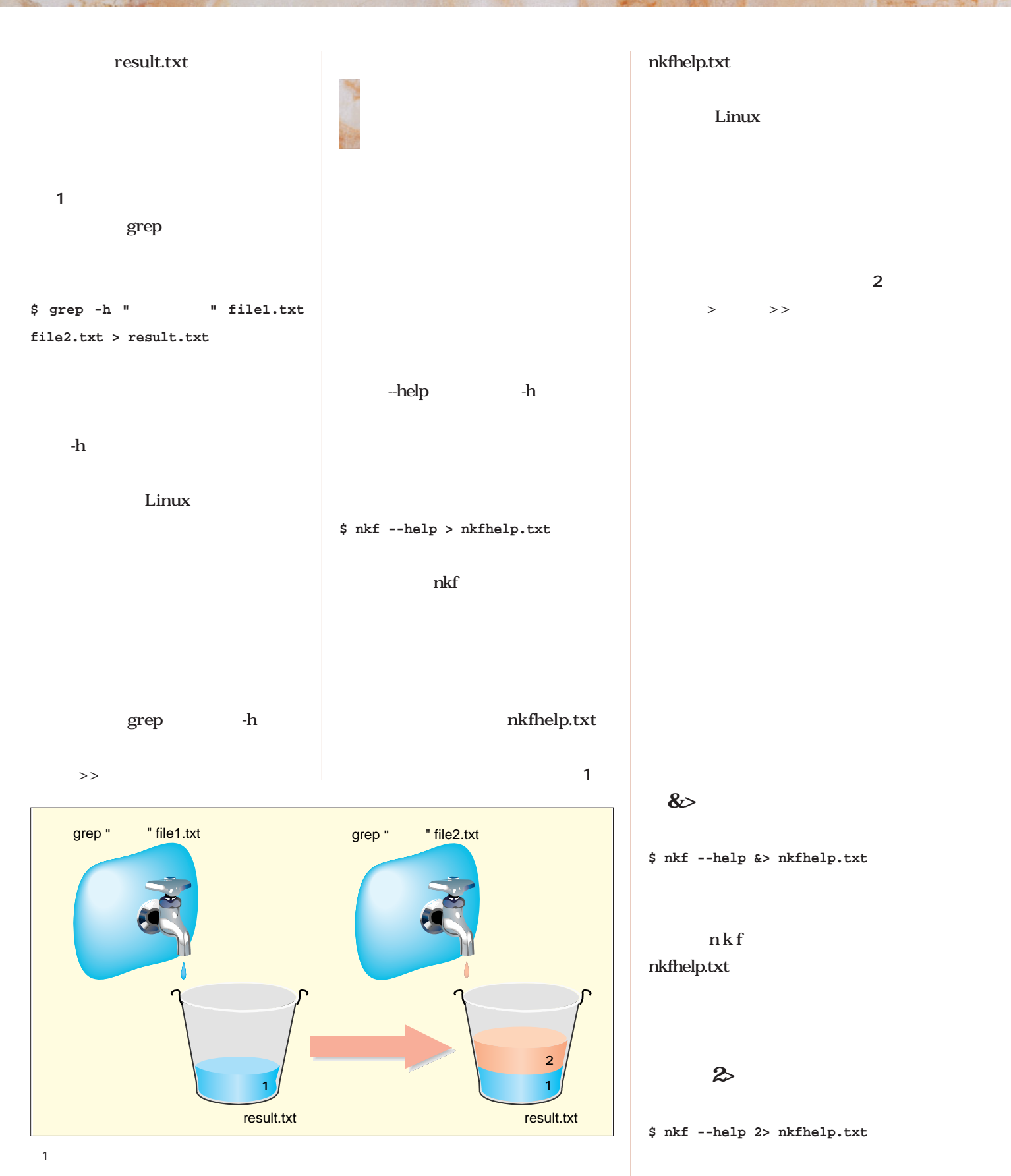

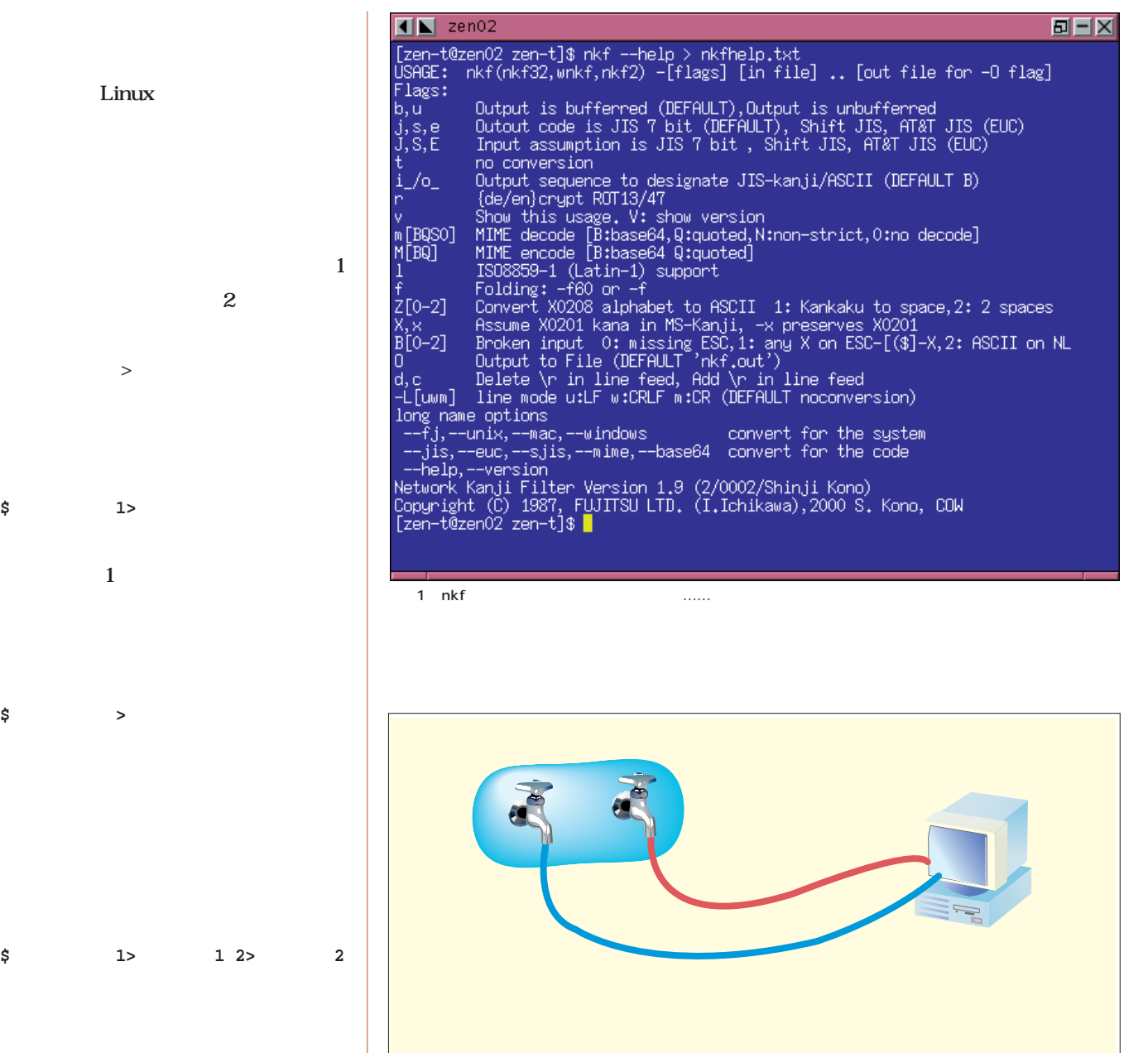

 $8$ パイプ

 $2$ 

 $=$ 

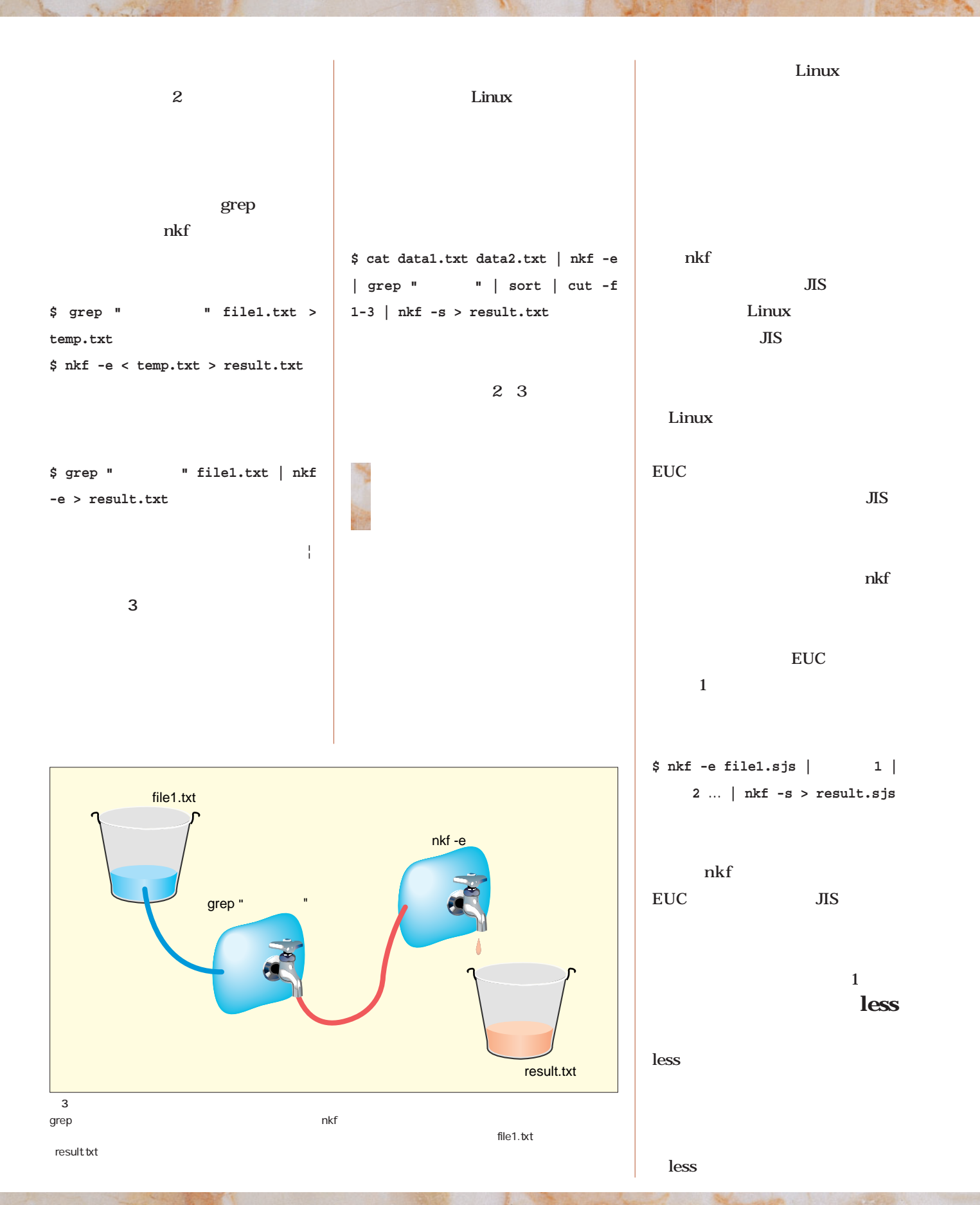

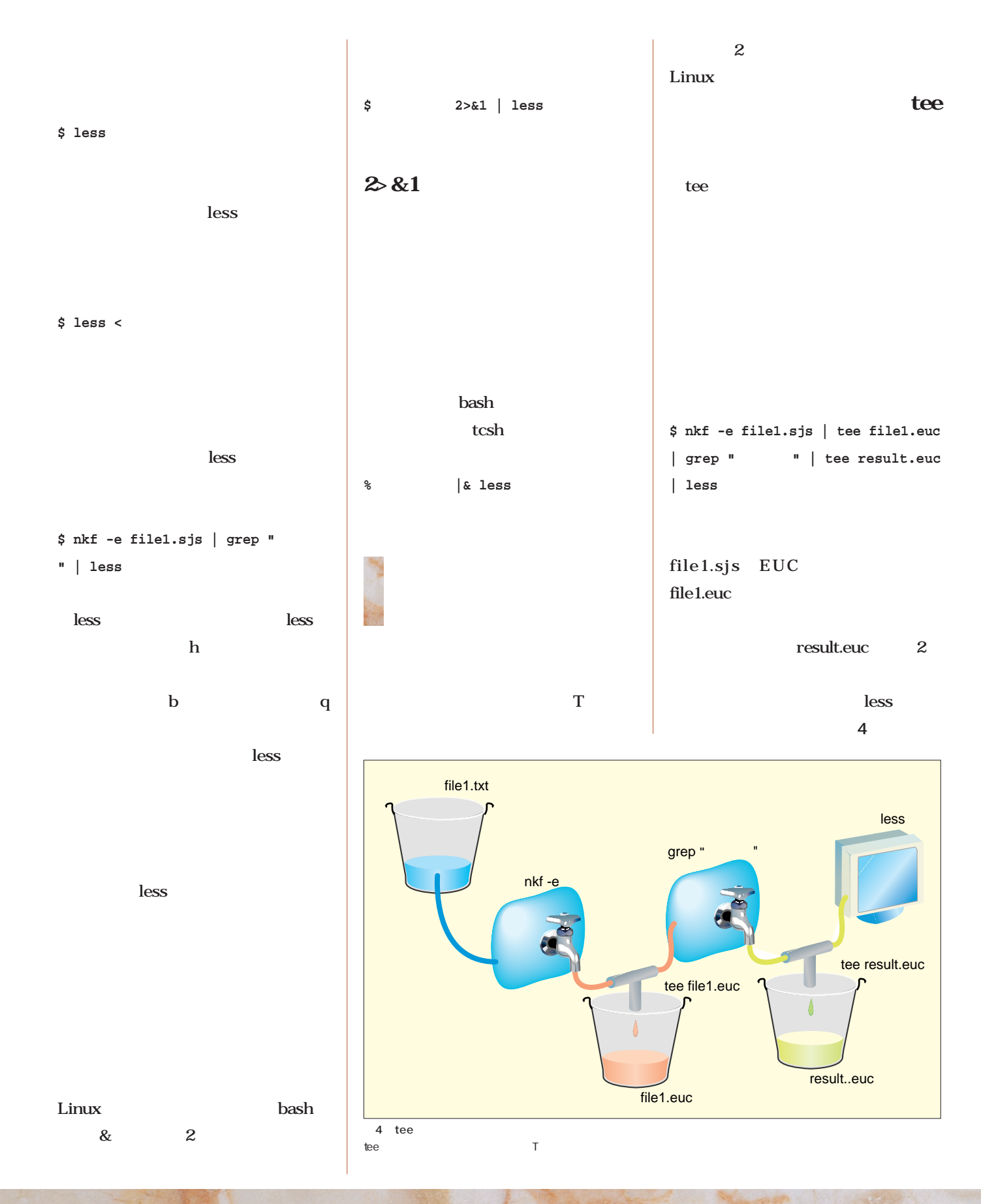

## InterBase 6.0

**InterBase 6** 

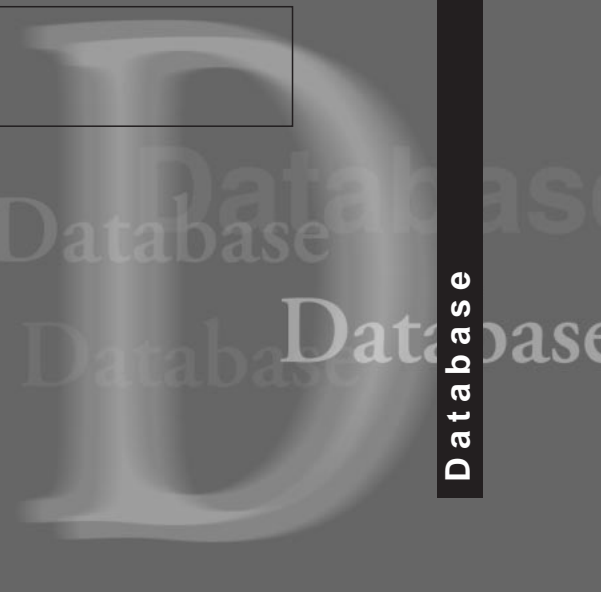

**第2回トランザクションを理解しよう**

*Text:Daiju Kato kato@ms.tokyo.jcom.ne.jp* 

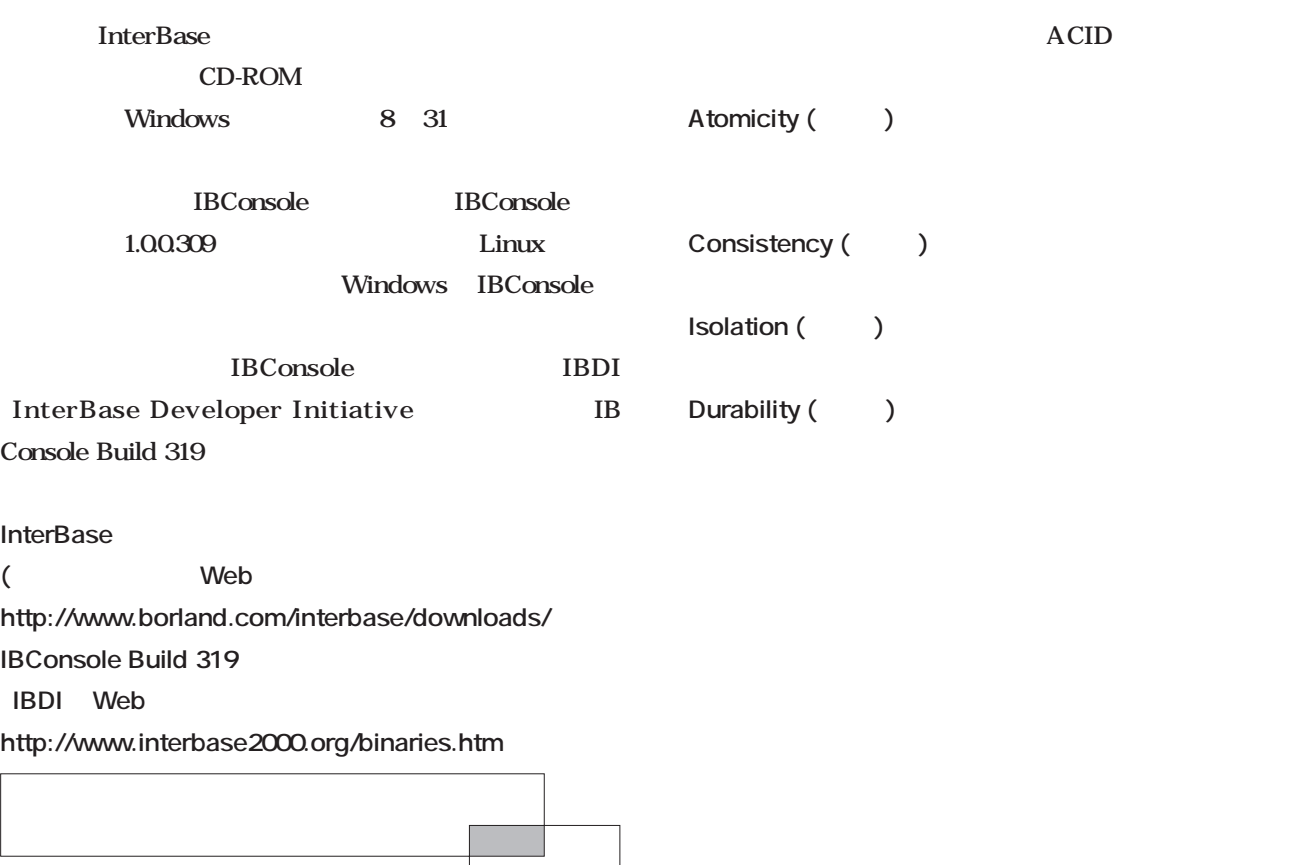

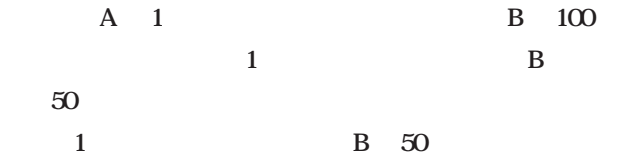

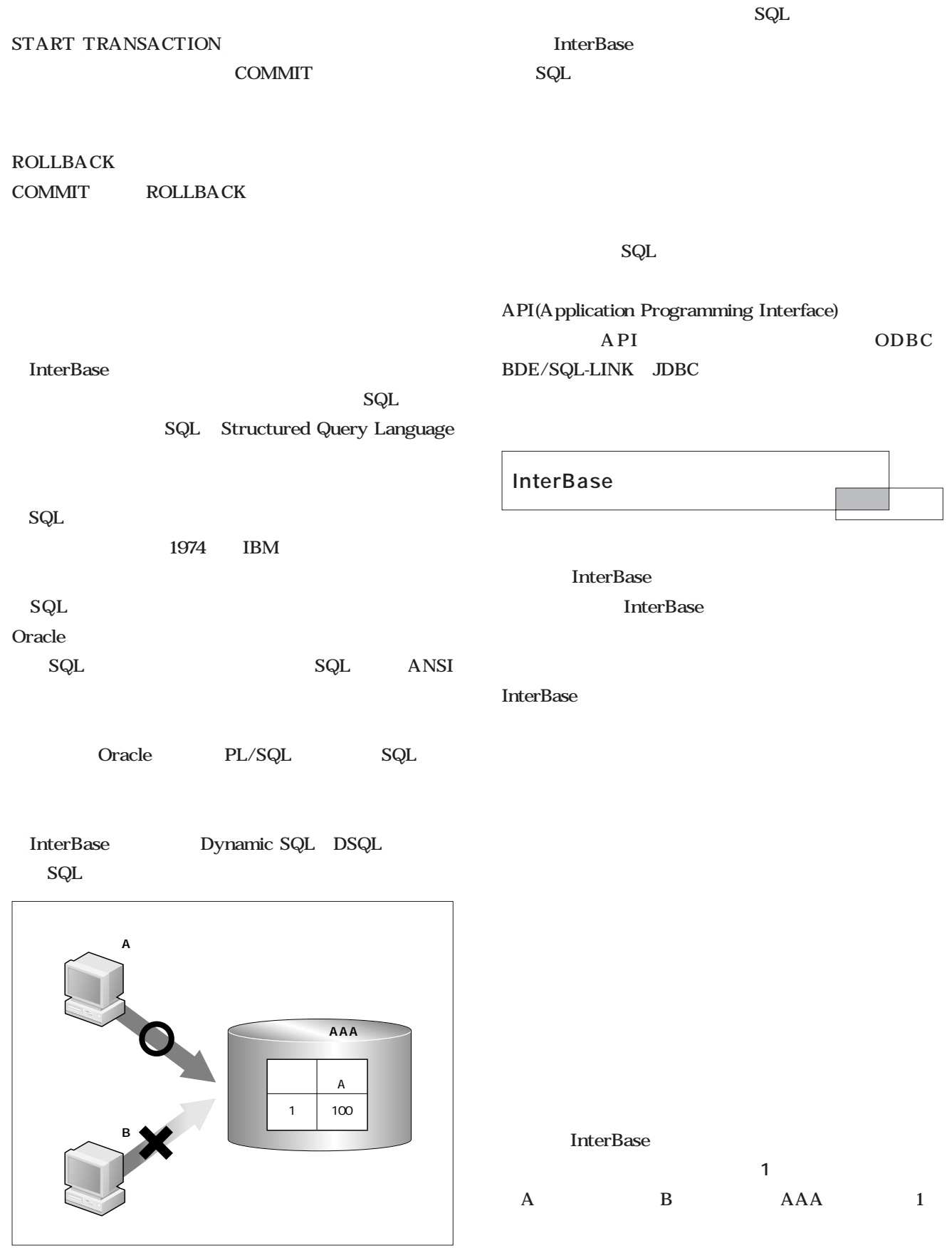

 $\mathbf A$ 

 $\mathbf 1$ 

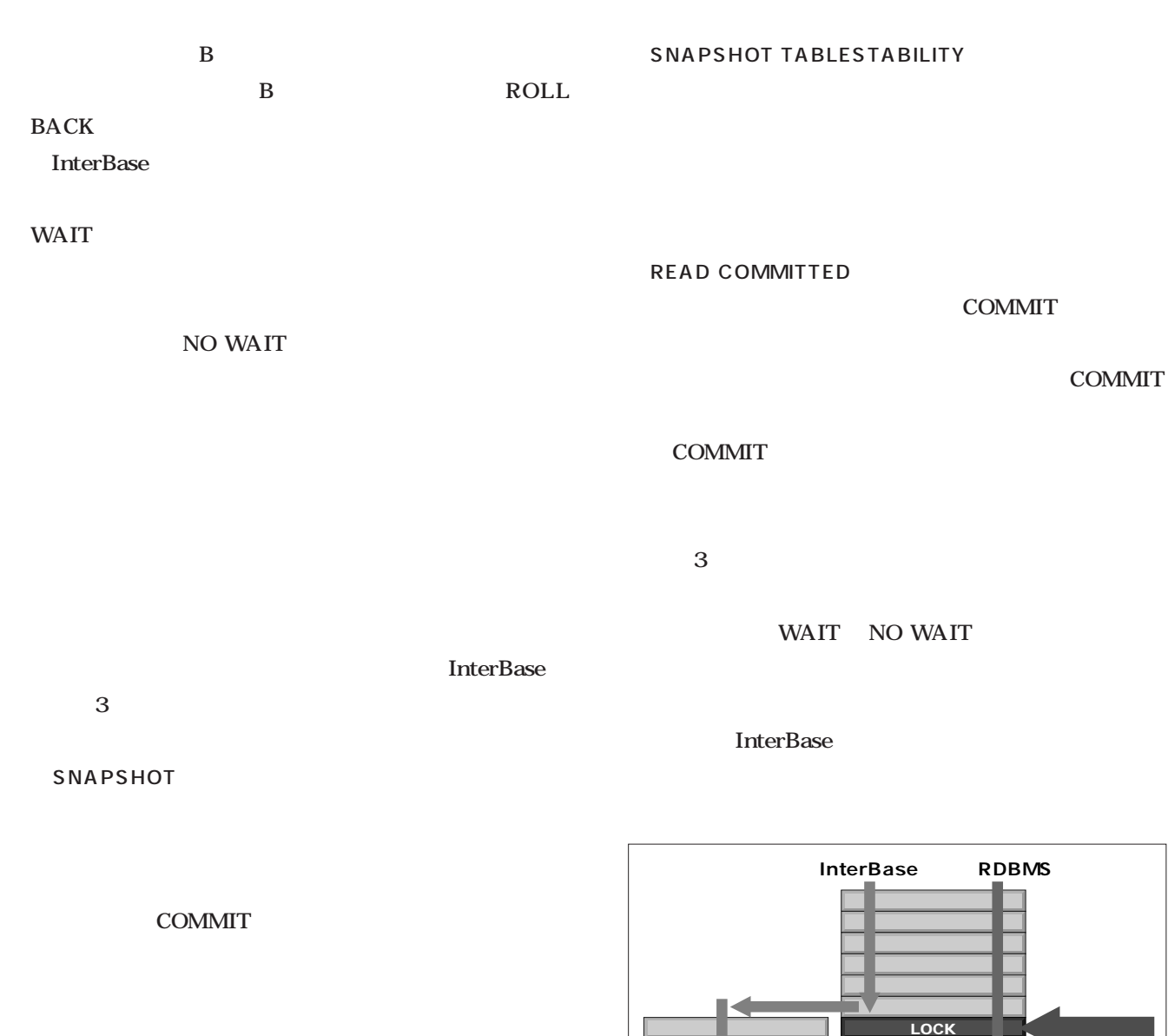

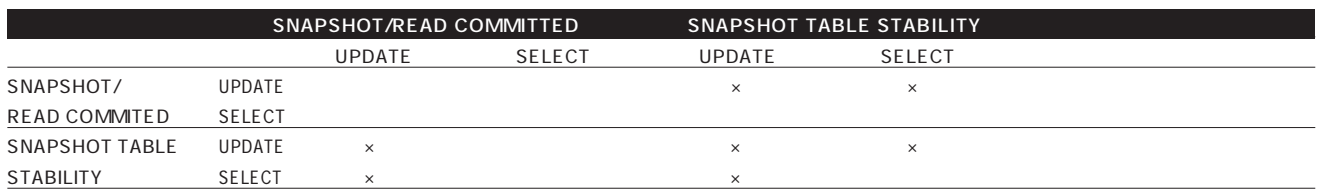

 $\times$ 

1 InterBase

 $2$ 

 $1$ **InterBase** 

#### SNAPSHOT TABLE STABILITY

**InterBase InterBase** で、書き込み中でも読み取りが可能になります(**図2** SNA PSHOT ザクションの共存を可能にしています(**図3** Windows InterBase Linux telnet telnet 2 Linux KDE GNOME Terminal(2 InterBase isql isql SQL 管理ができるユーティリティです。-Uはユーザー名、-Pは Terminal A Terminal B Terminal A isql WAIT SANAPSHOT  $3 - 3$ **RDBMS InterBase** OK NG NG NG NG

**Terminal A \$ cd /opt/interbase/bin \$ ./isql -U SYSDBA -P masterkey Use CONNECT or CREATE DATABASE to specify a database SQL> CONNECT /opt/interbase/examples/employee.gdb; Database: /opt/interbase/examples/employee.gdb, User: SYSDBA SQL> UPDATE EMPLOYEE SET FIRST\_NAME='DAIJU'; SQL> SQL> ROLLBACK;** ROLLBACK **Terminal B \$ cd /opt/interbase/bin \$ ./isql -U SYSDBA -P masterkey Use CONNECT or CREATE DATABASE to specify a database SQL> CONNECT /opt/interbase/examples/employee.gdb; Database: /opt/interbase/examples/employee.gdb, User: SYSDBA SQL> UPDATE EMPLOYEE SET FIRST\_NAME='DAIJU'; SQL> SQL> ROLLBACK;** Terminal B Terminal A ROLLBACK  $\sqrt{\mathsf{isql}}$  $-ROLLBACK$ Terminal A

 $\mathbf 1$ 

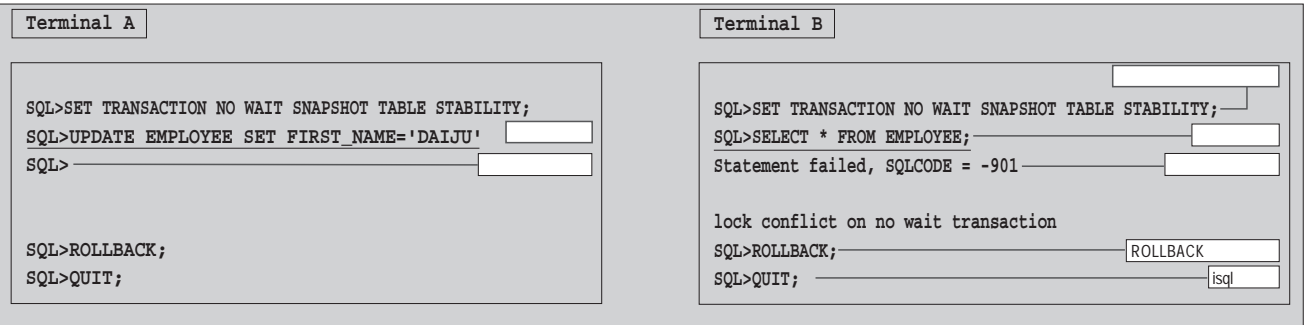

 $2$ 

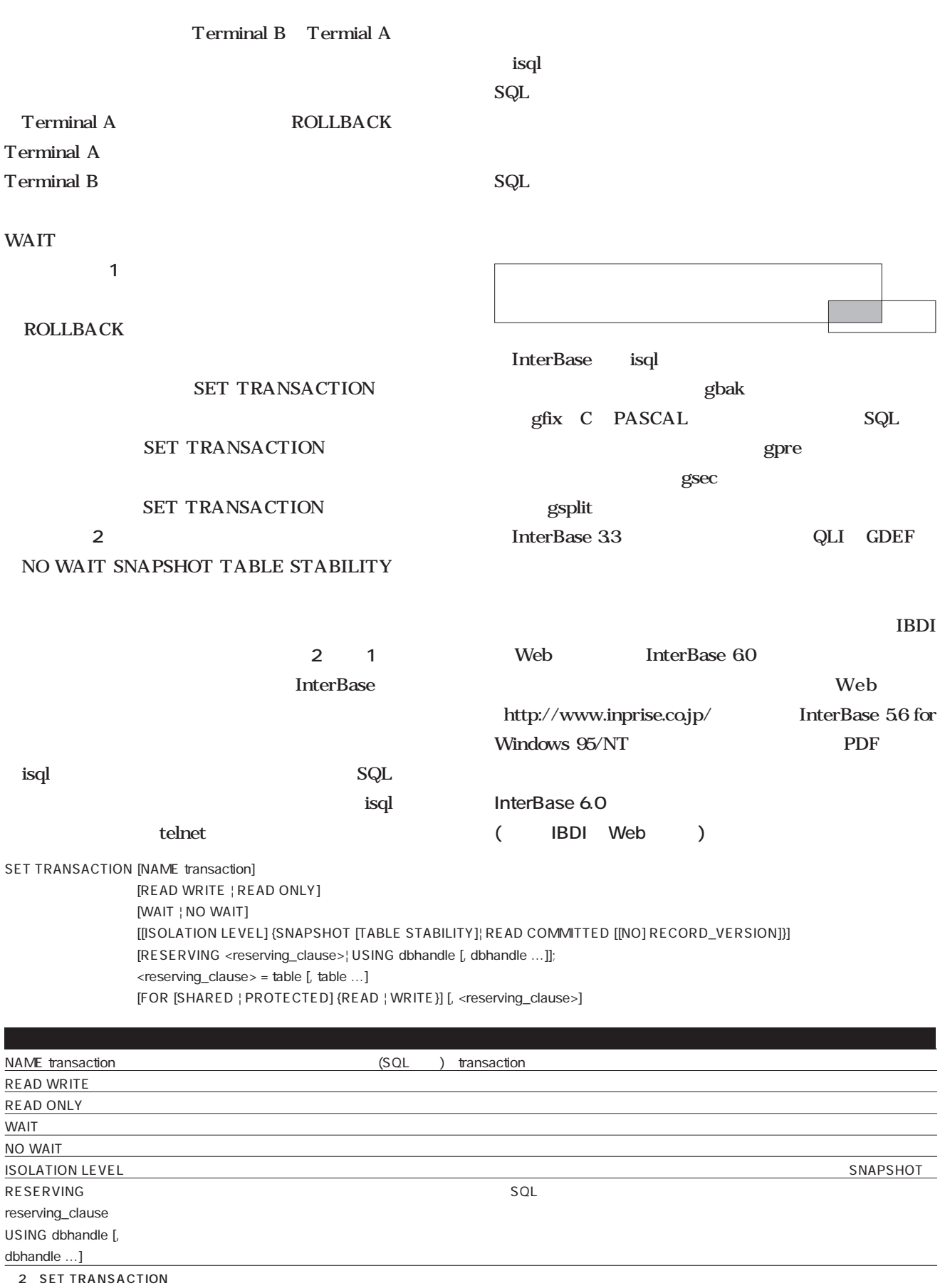

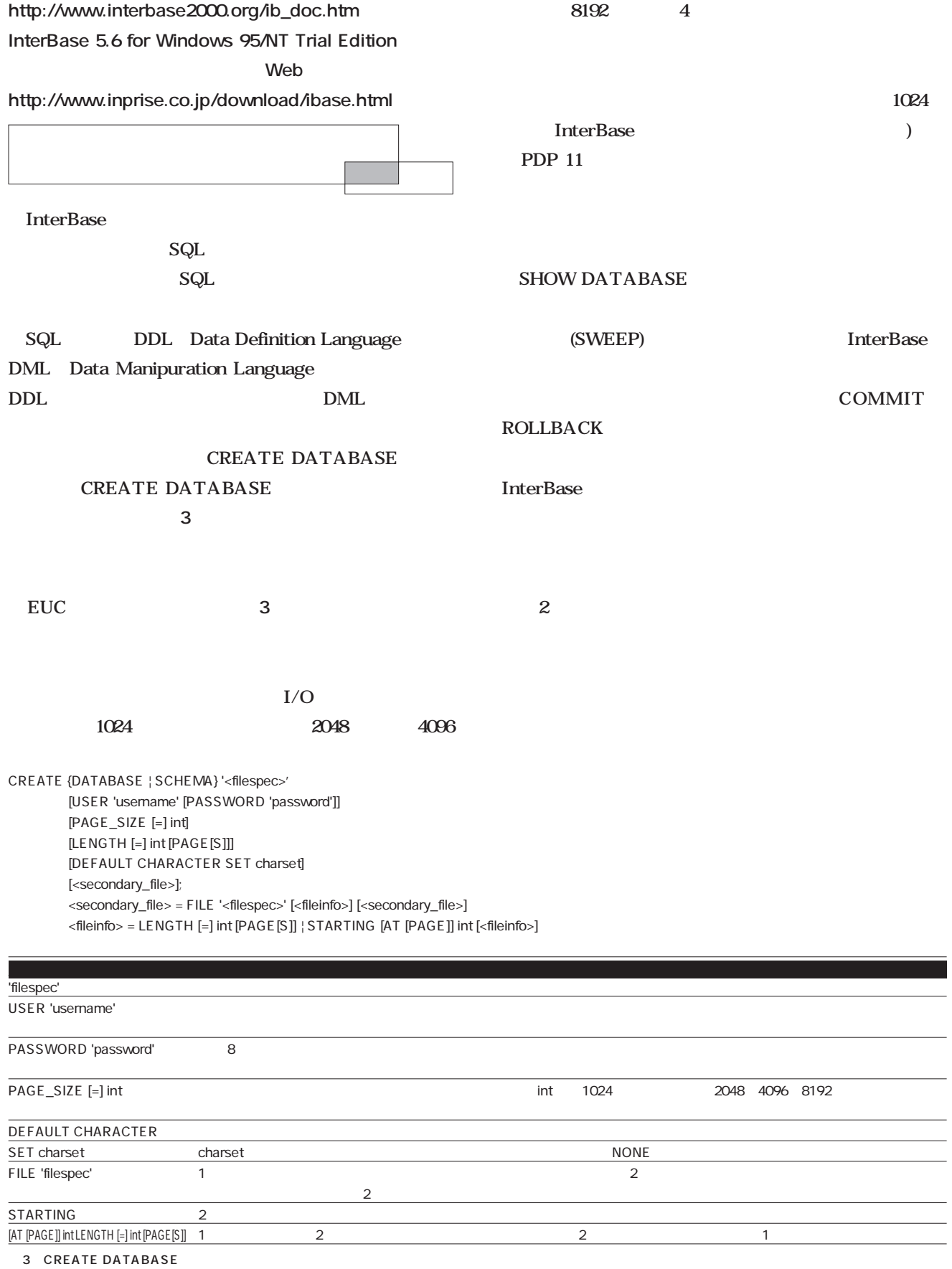

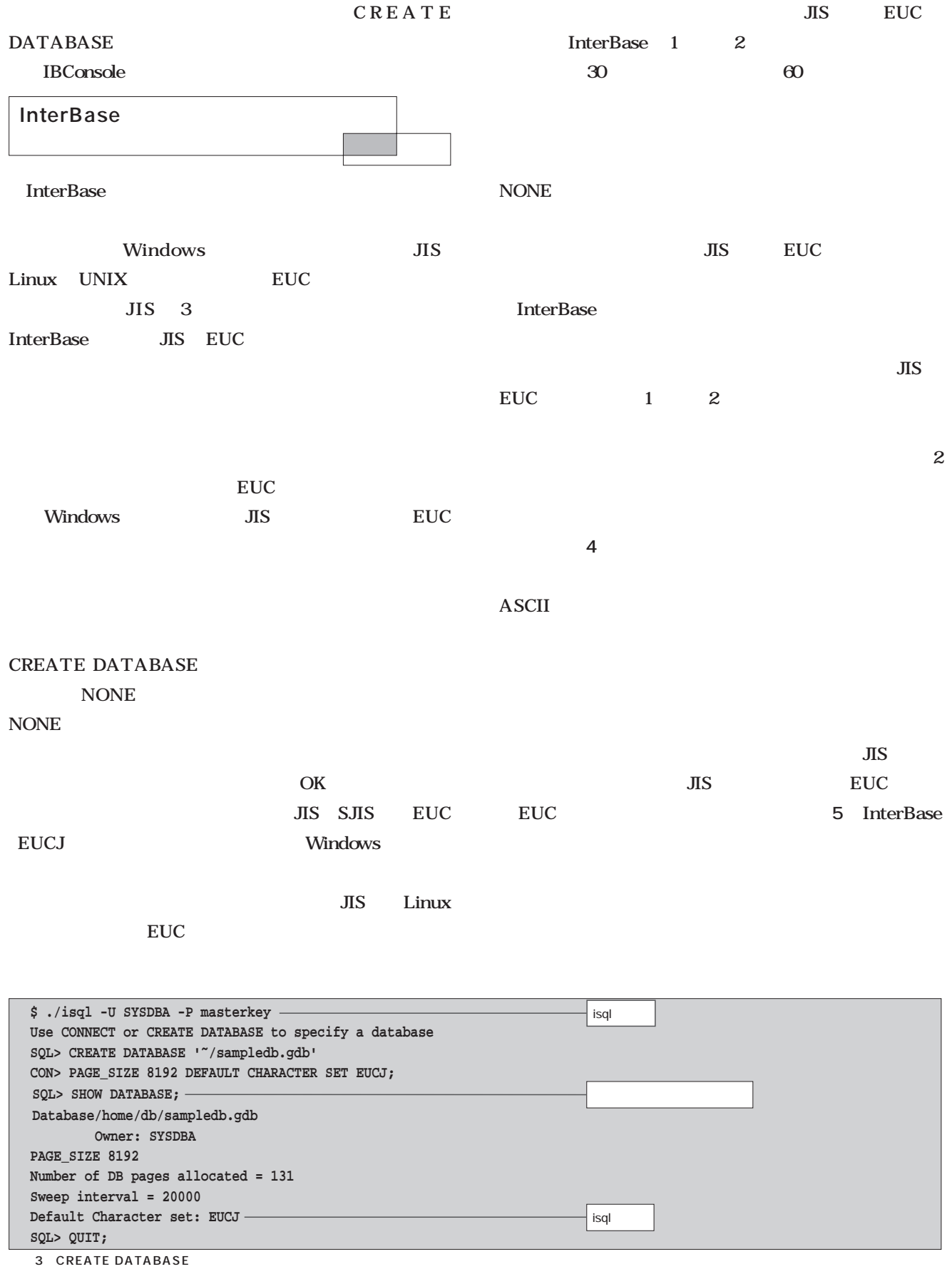

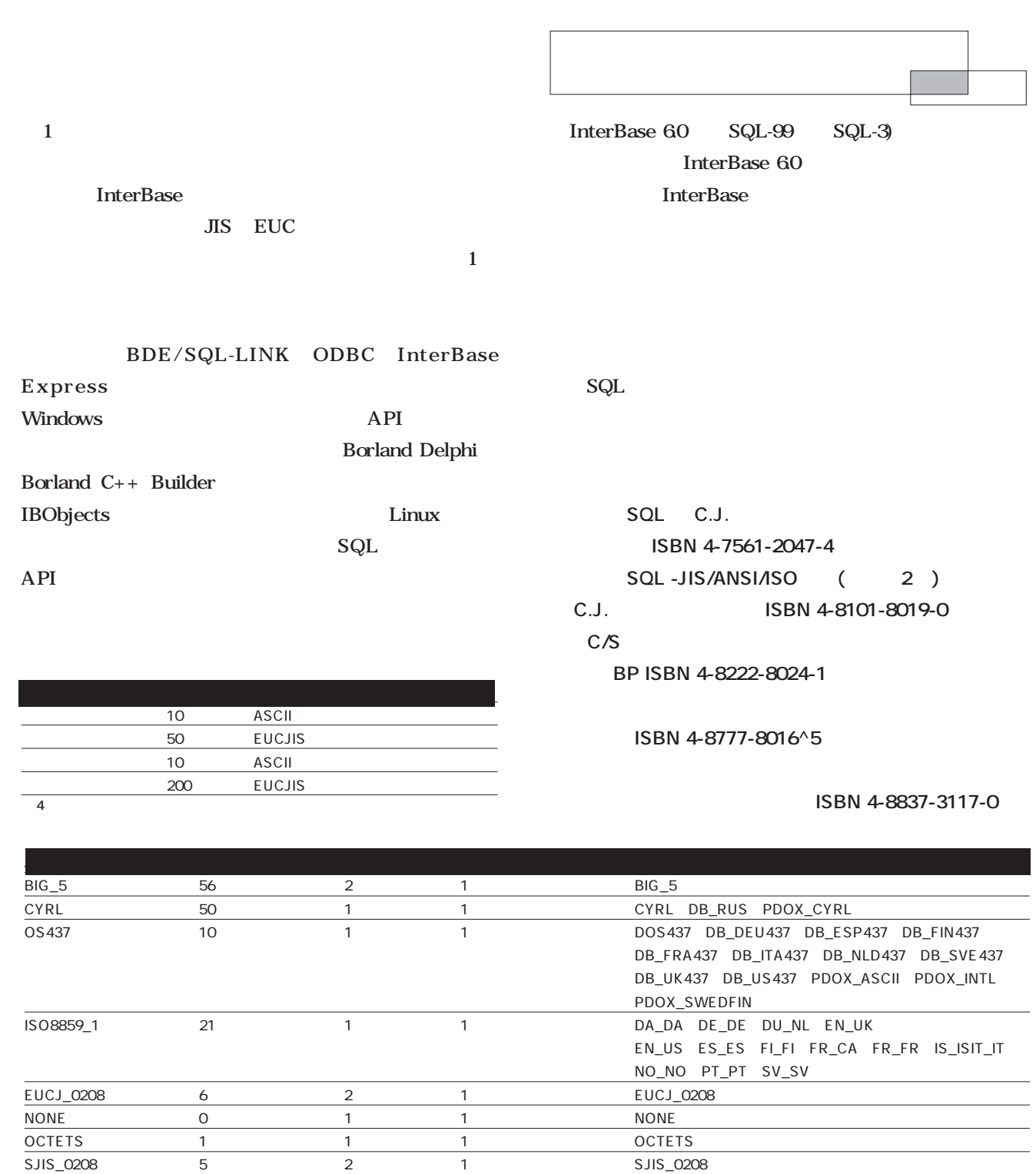

UNICODE\_FSS 3 3 3 1 UNICODE\_FSS

WIN1251 52 1 1 1 1 WIN1251 PXW\_CYRL

WIN1253 54 54 1 1 1 1 WIN1253 PXW\_GREEK

WIN1250 51 1 1 1 WIN1250 PXW\_CSY PXW\_HUNDC PXW\_PLK

WIN1252 53 1 1 1 1 1 WIN1252 PXW\_INTL PXW\_INTL850

PXW\_SLO

PXW\_NORDAN4、PXW\_SPAN、PXW\_SWEDFIN

5 InterBase
# Java Java 3D

# Programming **Programming** Pr  $\overline{0}$  $\mathbf{C}$

*Text : Junichi Omote Kazaguruma*

Java

Java

XML Java XML Java

**第5回 クラス/オブジェクトの参照**

Java

Java

Java

 $\ldots$ …

**class ...... { ... ... }**

**ball.process();**

Ball

process()

Ball

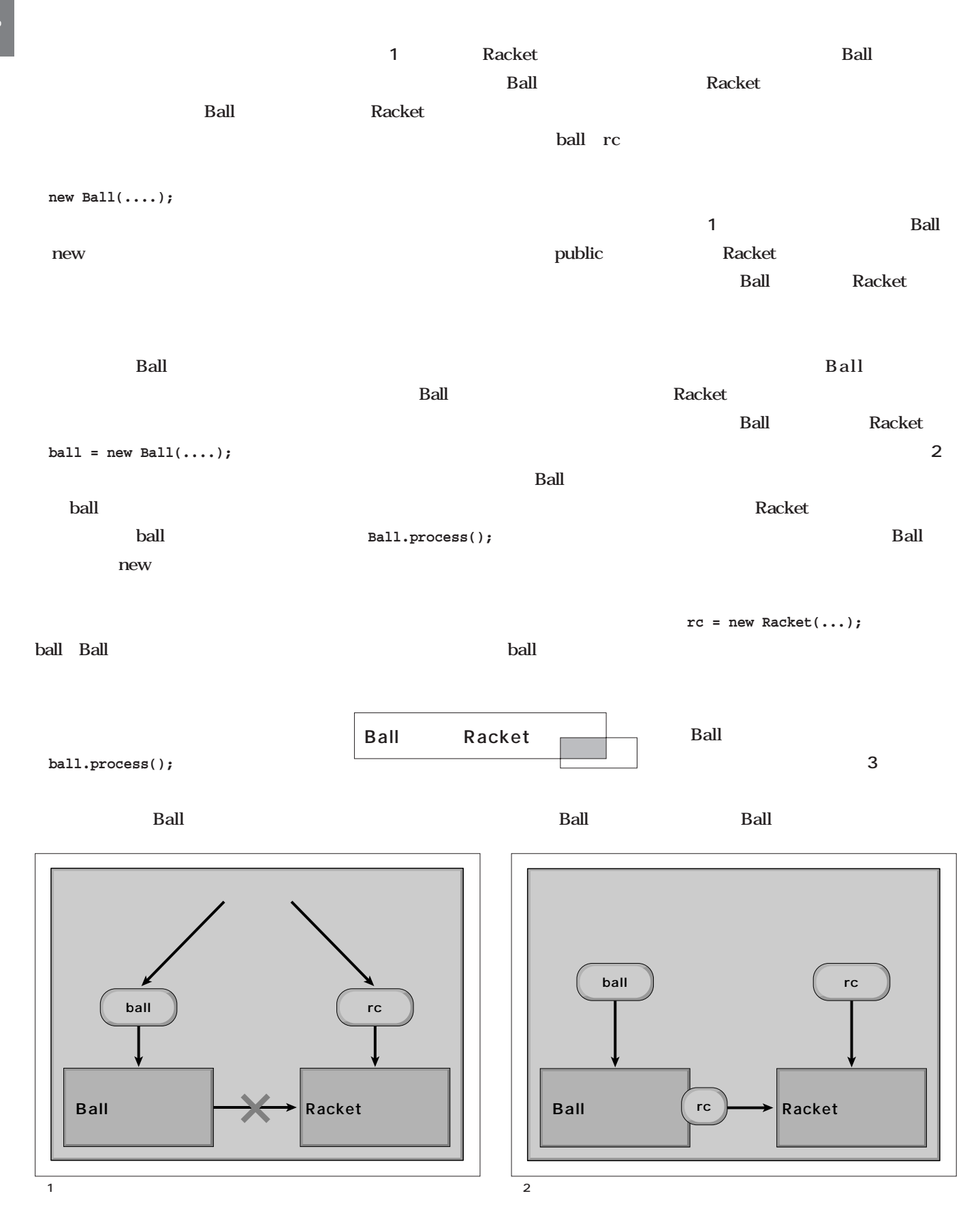

Racket rc<sub>2</sub> Racket Racket new  $\mathbf{1}$ Racket new 1 Racket 3 Racket Ball Racket Ball としているのは、**図3**の右側にある Racket Racket Racket <u>にはおよびます。それは</u> Racket Racket rc Ball そのためのプログラムが**リスト1**です 4 Ball Racket Ball Ball **ball rc Ball Racket Racket** - 1978年 **rc ショップ** 3 Ball Racket 1 Racket //--------------------------- // Applet Class<br>//--------------//--------------------------- public class ball3d\_racket extends Applet implements Runnable,MouseMotionListener { …… …… public void init() { addMouseMotionListener(this); buffer = createImage(400,400); rc = new Racket(400,400); ball = new Ball(400,400,rc); bg = new Background(400,400);  $t = new Thread(this);$ t.start(); } …… …… //--------------------------- // Ball Class //-------------------------- class Ball extends Disp3D {  $int$  v $int$ int x,y,z;<br>int qx,qy,q int gx,gy,gr;<br>int ggx,sgy,sg sgx,sgy,sgr; Racket rc; 7. Packet 7. Packet 7. Packet 7. Packet 7. Packet 7. Packet 7. Packet 7. Packet 7. Packet 7. Packet Ball(int w, int h, Racket rc0  $\}$  {<br>super(w,h);<br>rc = rc0; init(); } …… ……

**Javaプログラミング入門** l ava

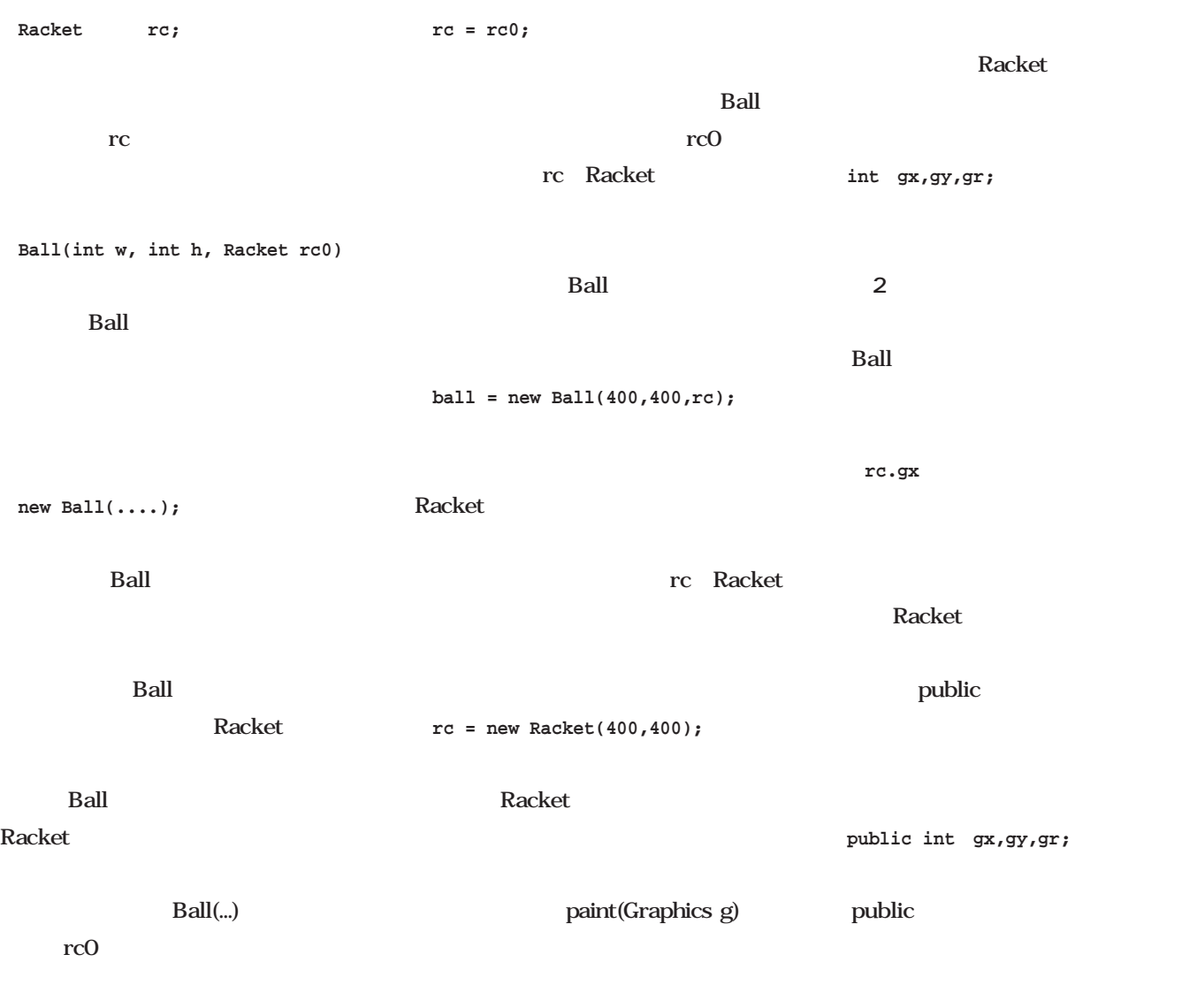

rc

//--------------------------- // Racket Class //-------------------------- class Racket extends Disp3D { int x,y,r; int gx,gy,gr; …… …… **2 Racket** クラスのメンバ

Java

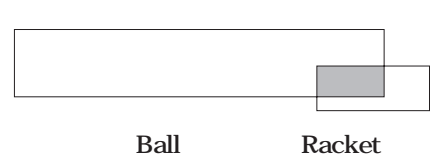

Racket

```
\sim 3 \sim \sim \sim \sim \sim \sim//---------------------------
// Ball Class
//---------------------------
class Ball extends Disp3D {
          int vx, vy, vz;<br>int x, v, z;
                             x, y, z;<br>x, y, z;<br>gx, gy, gr; // 2D
          \begin{array}{lllll} \text{int} & \text{gx}, \text{gy}, \text{gr} \text{;} & \text{ // 2D} \\ \text{int} & \text{sgx}, \text{sgy}, \text{gr} \text{;} & \text{ // 2D} \\ \text{Racket} & \text{rc} \text{;} & \text{ // 3D} \\ \end{array}int sgx,sgy,sgr; // 2D
          Racket rc; \frac{1}{\sqrt{2\pi}}…… ……
          int attack() {
                    int gx,gy,gr;<br>int dx,dy,d;
                    int dx,dy,d;<br>int dvx.dvv;
                              dvx,dvy;
                    gx = rc.get_gx(); // 2D
                     gy = rc.get_gy();
                     gr = rc.get_gr();
                    dx = d2x(x,y,150) - gxi // 2D
                    dy = d2y(x,y,150) - gyd = (int)Math.sqrt(dx * dx + dy * dy);<br>if ( d > (gr/2) ) return 1;
                    if ( d > (gr/2))
                     dvx = (int)(Math.abs(vz) * 0.577 * dx / (gr/2));
                     dvy = (int)(Math.abs(vz) * 0.577 * dy / (gr/2));
                    vx += dvx;
                    vy += dvy;
                    vz = -vz;return 0;
          } }
//---------------------------
// Racket Class
//---------------------------
class Racket extends Disp3D {
          int x, y, r;<br>int gx, gy, gint gx,gy,gr;
          Racket(int w, int h) {
                    super(w,h);
                    x = 0;y = 0;
                    gx = d2x(x,y,0);gy = d2y(x,y,0);r = 200;
                    gr = d2r(r, 0);}
          public int get_gx() { return(gx); }//<br>public int get_gy() { return(gy); }
          public int get_gr() { return(gr); }
          public void set(int x, int y) { //gx = x;
                    gy = y;}
          public void disp(Graphics g) \{ //
           …… …… } }
```
**get\_gx(); get\_gy();**

**get\_gr();**

Ball

 $X$  X Y

**x = rc.get\_gx();**

**y = rc.get\_gy();**

**r = rc.get\_gr();**

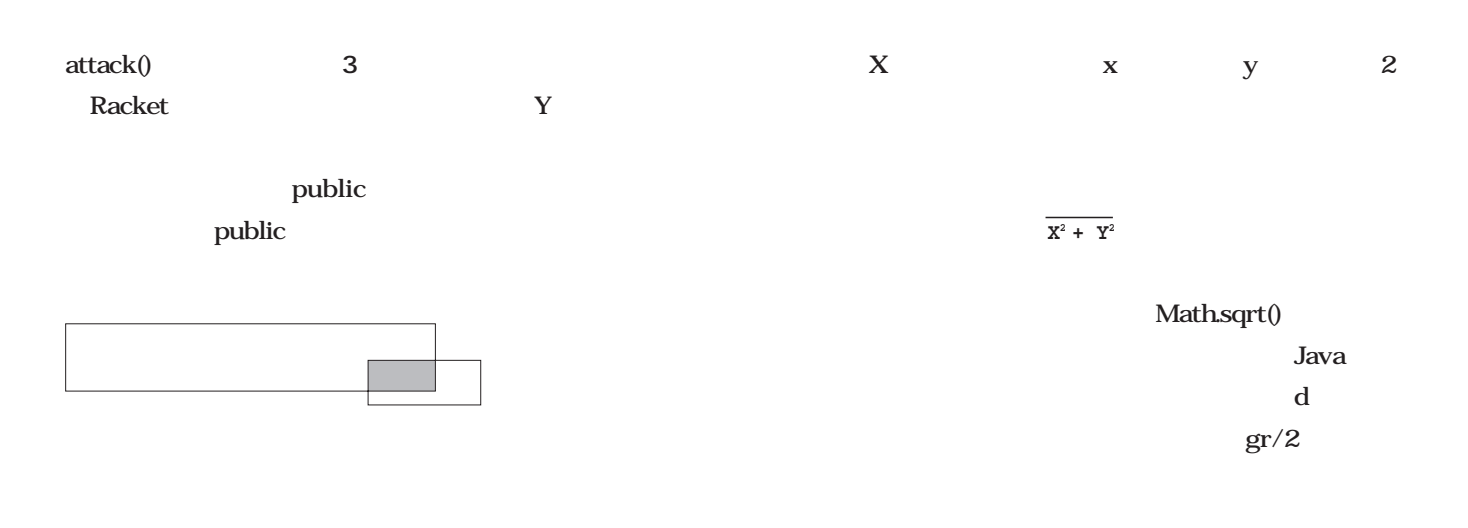

attack()

**S** 3

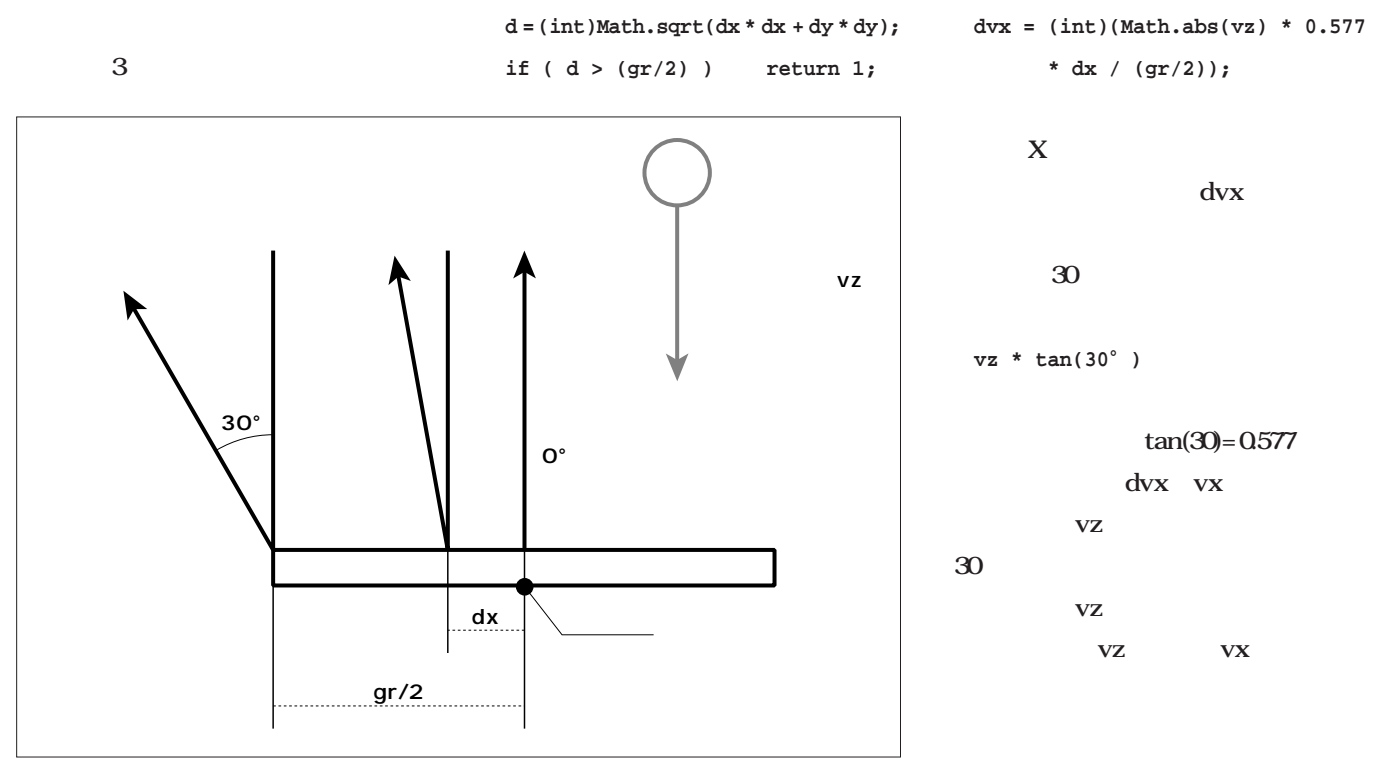

dvx 0 0~30 **■ とりあえず遊ぼう** Java CD-ROM 3 attack() Racket 3つのメソッドを追加して、**リスト4**  $4$ //--------------------------- // Applet Class<br>//--------------.<br>-------------------------public class ball3d\_attack extends Applet implements Runnable,MouseMotionListener { …… …… public void init() { addMouseMotionListener(this); buffer =  $createImage(400, 400)$ ; rc = new Racket(400,400);  $b$ all = new Ball(400,400,rc);  $bg = new Background(400, 400);$  $t = new Thread(this);$ t.start(); } …… …… } //--------------------------- // Ball Class //---------------------------  $\overline{c}$ lass Ball extends Disp3D {<br>int int  $\overrightarrow{vx}, vy, vz;$ <br>int  $x, y, zi$ int  $x, y, z$ ; // 3D<br>int  $gx, gy, g$ r; // 2D int  $gx, gy, gY$ ;  $\begin{array}{ccc} \text{int} & // & 2D \\ \text{int} & sgx, sgy, sqr; & // & 2D \end{array}$  $\frac{1}{\sqrt{2\pi}}$ sgx,sgy,sgr; Racket rc; Ball(int w, int h, Racket rc0) { super(w,h); rc = rc0; init(); } …… …… void process() { int res = 0; x += vx;  $y == vy;$ z += vz; int lim = 500 - gr / 2; if ( x > lim ) vx = -vx; if ( x < -lim ) vx = -vx; if ( y > lim ) vy = -vy; if ( y < -lim ) vy = -vy; if (  $z > 1$ im ) vz =  $-vz$ ; // if  $(z < 150)$  res = attack(); if (  $res == 1$  )  $x = y = z = -9999$ ;  $gx = d2x(x,y,z);$ gy = d2y(x,y,z); gr = d2r(100,z); sgx = gx; sgy = d2y(x,500,z);  $sgr = gr / 2i$ }  $int \; \text{attack}()$  ……  $\;$  3 …… }

**Javaプログラミング入門** l ava

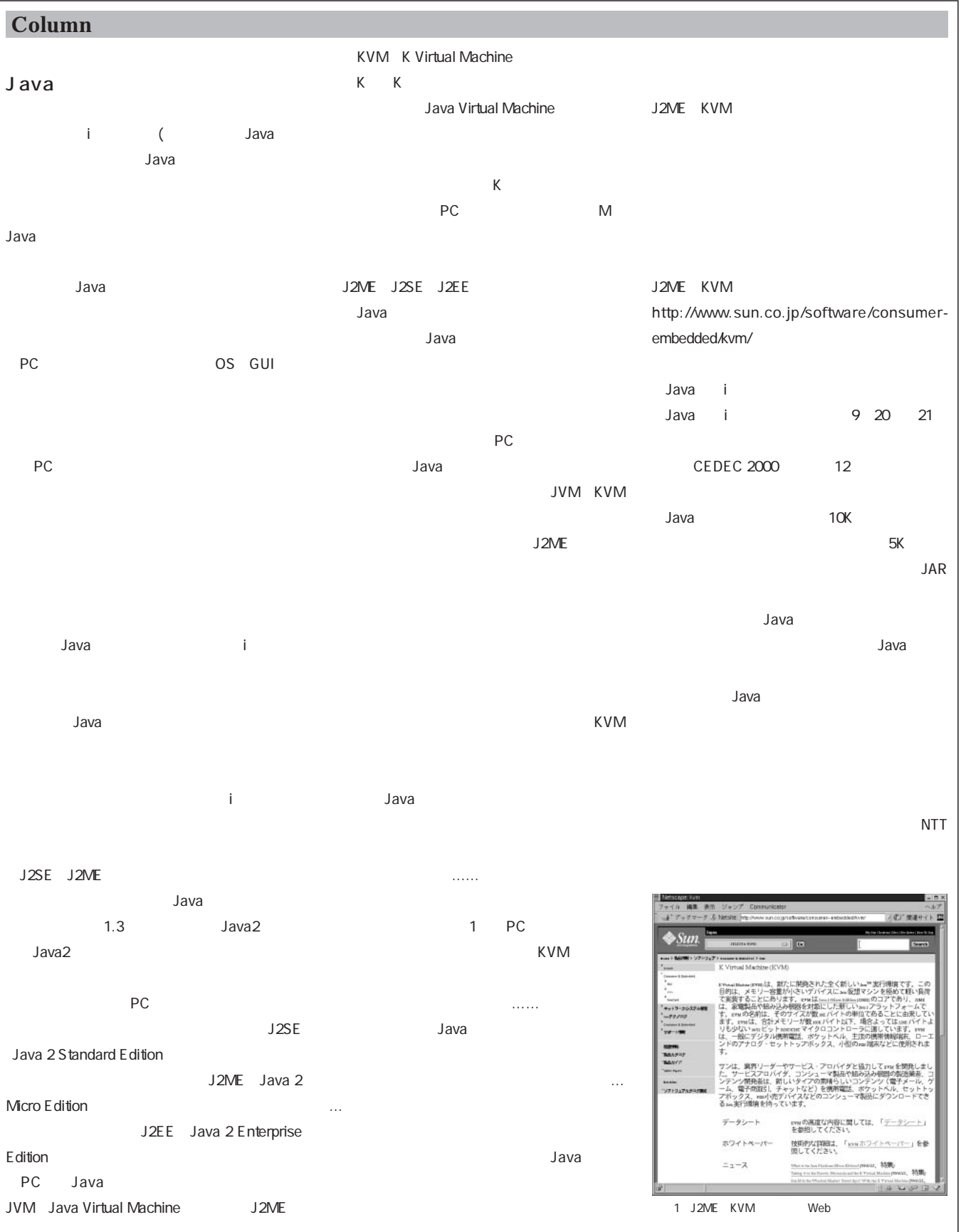

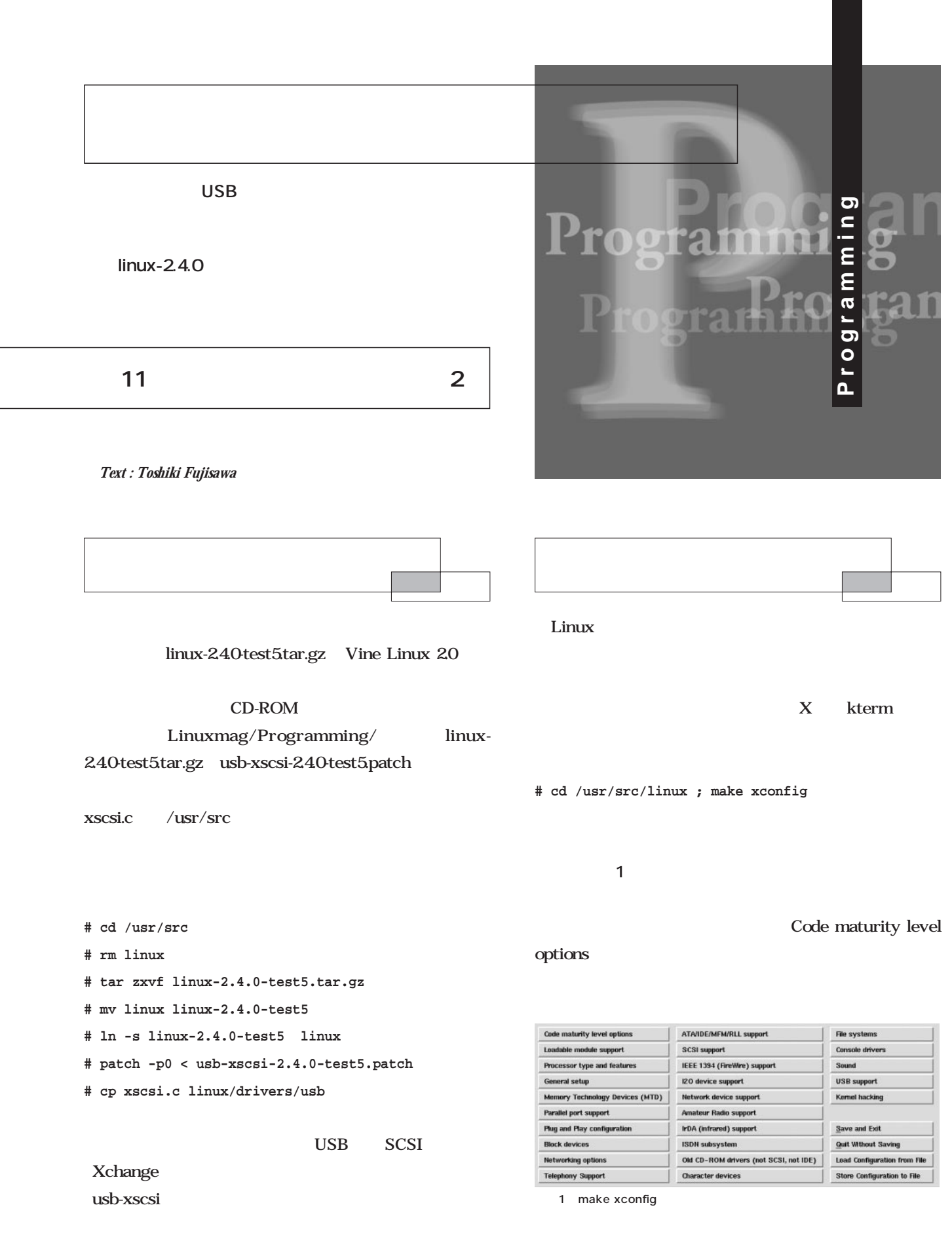

#### **USB support**

support for USB UHCI(Intel PIX4VIA, ...) support

USB Xchange SCSI Adapter support EX PERIMENTAL

**# make modules ; make modules\_install**

**# cd /usr/src/linux ; make dep ; make install**

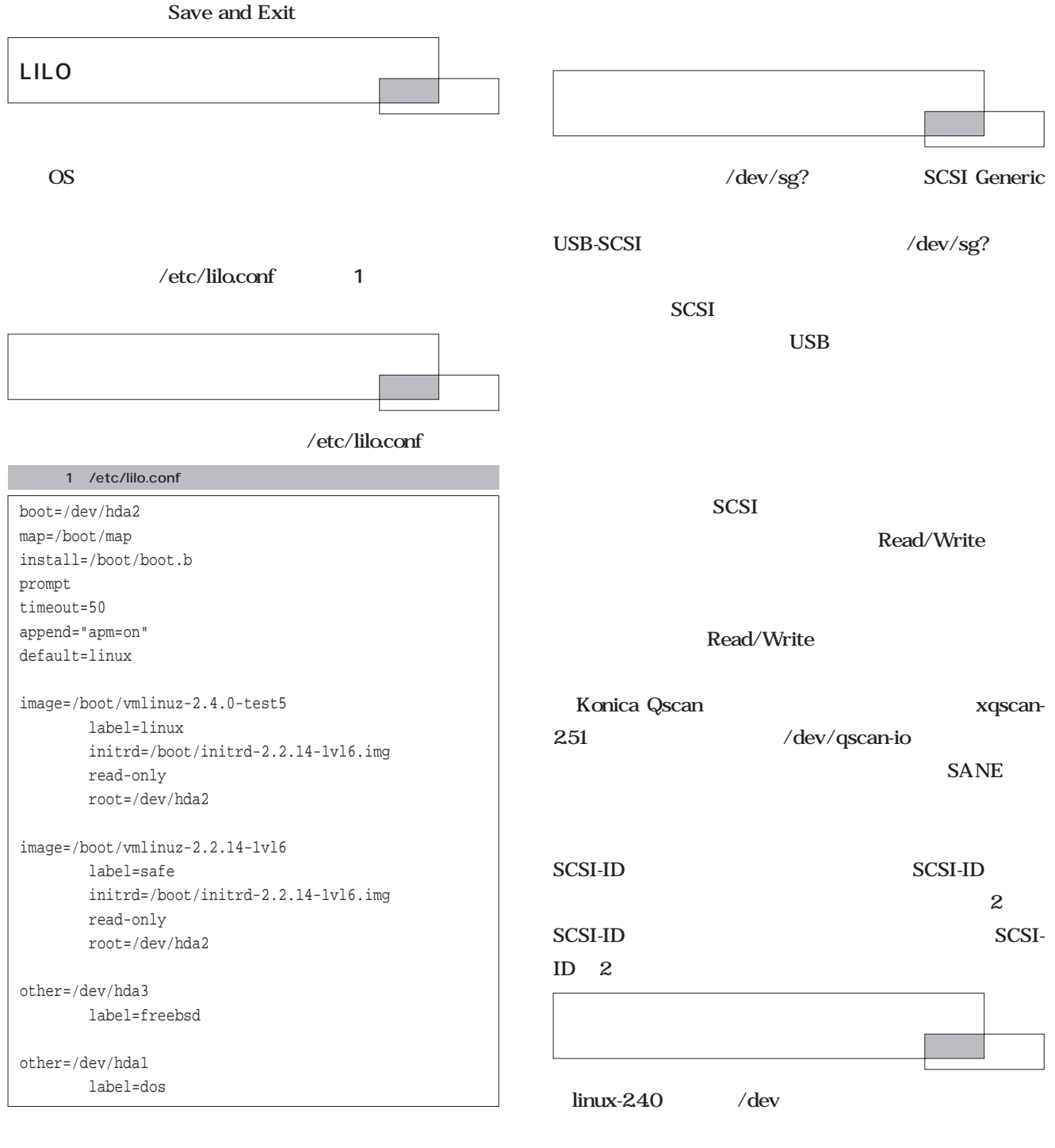

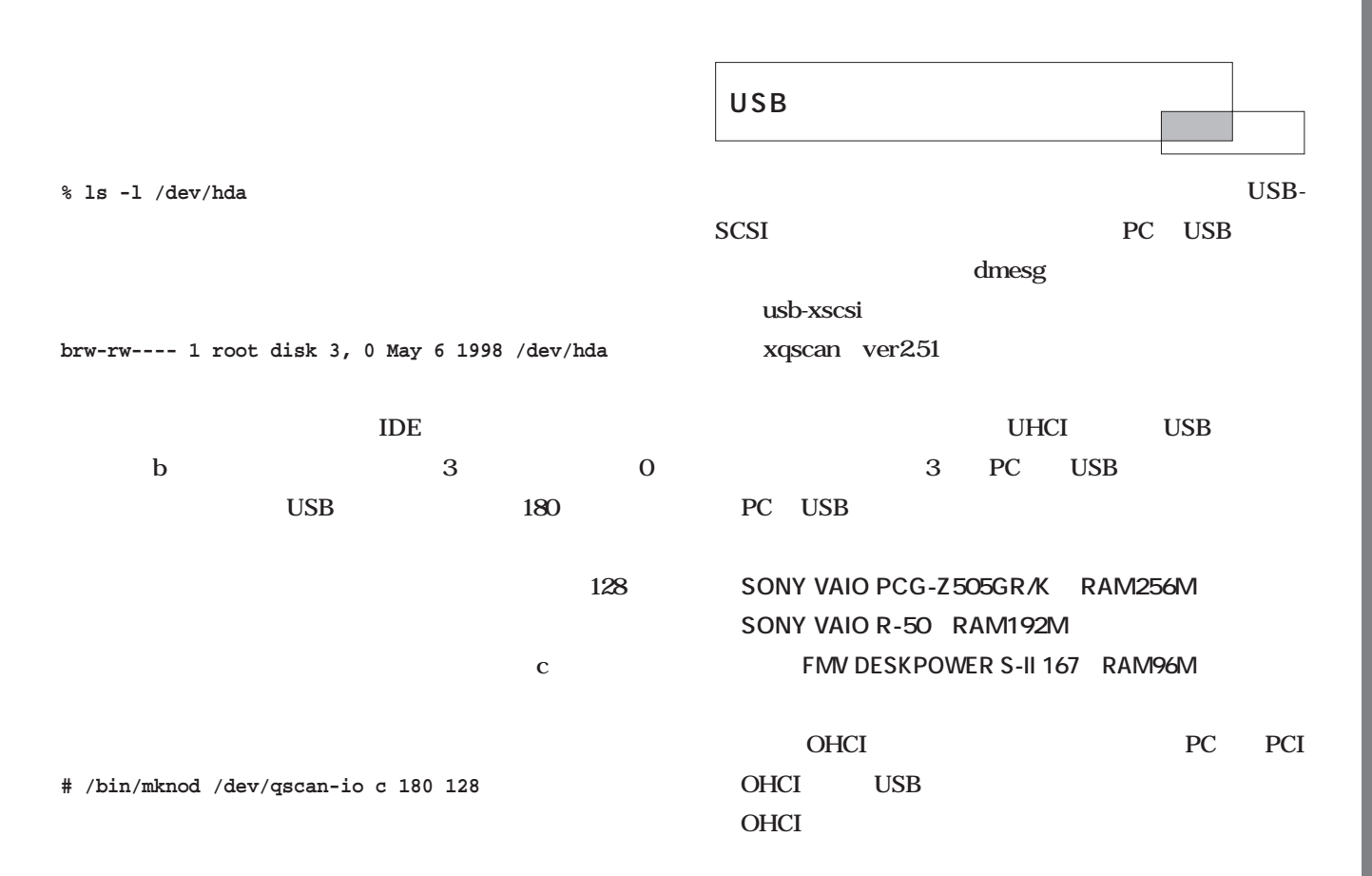

#### USB-SCSI

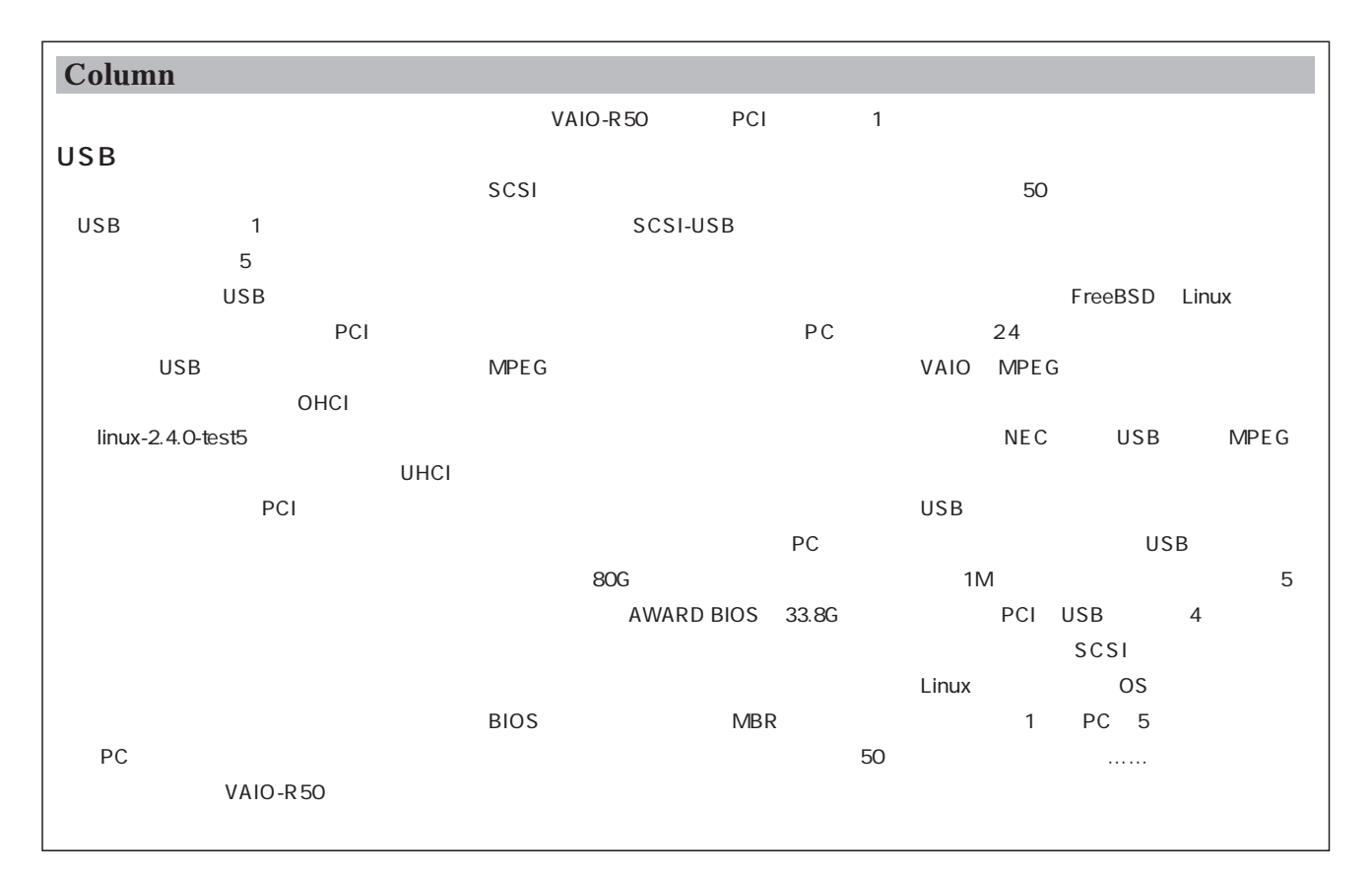

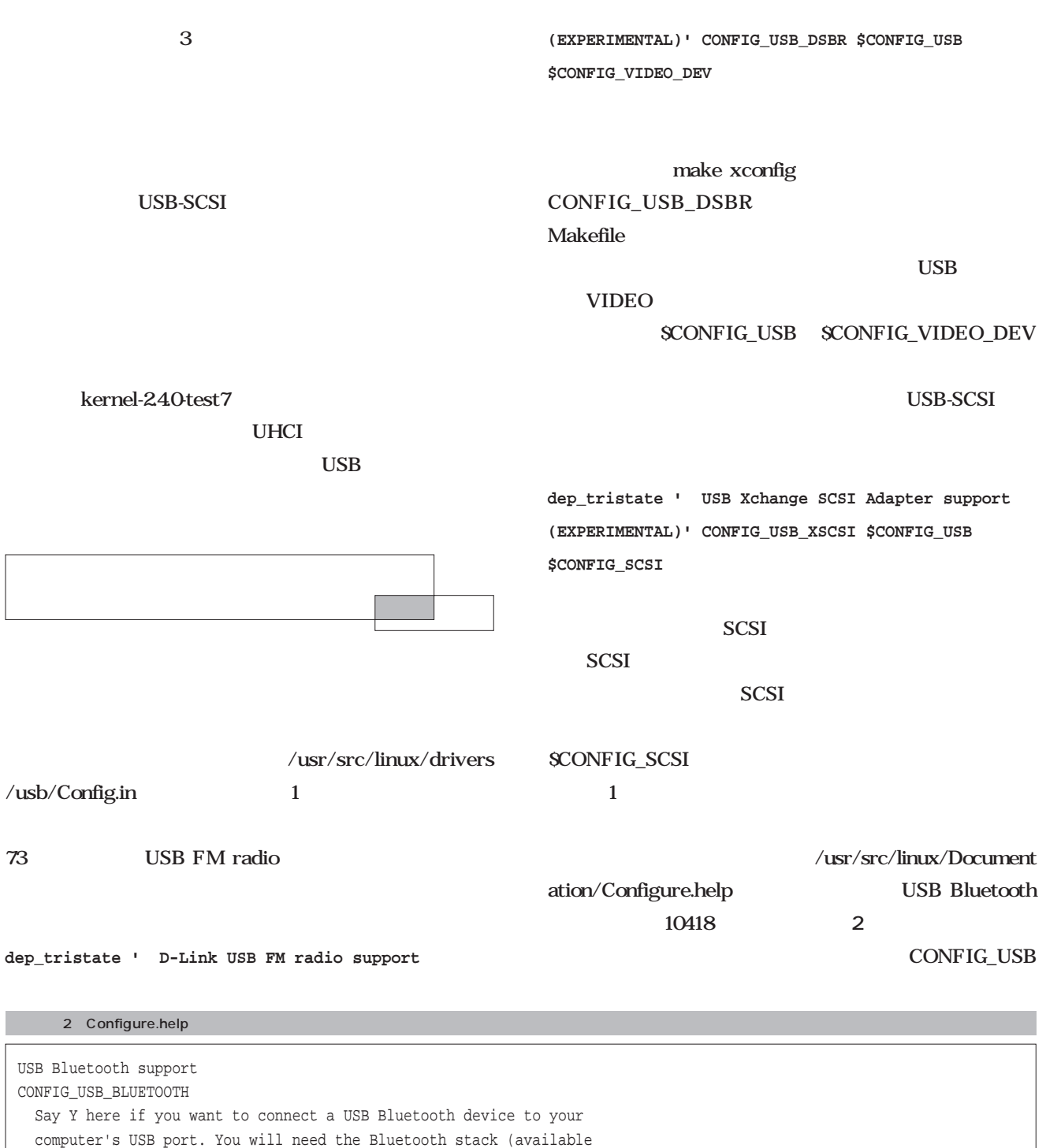

at http://developer.axis.com/software/index.shtml) to fully use the device. This code is also available as a module ( = code which can be inserted in and removed from the running kernel whenever you want).

The module will be called bluetooth.o. If you want to compile it as

a module, say M here and read Documentation/modules.txt.

USB Xchange SCSI ADAPTER support CONFIG\_USB\_XSCSI USB-SCSI

## $\_XSCSI$  $\sqrt{u}$ src/linux/drivers /usb/Makefile 95 **obj-\$(CONFIG\_USB\_XSCSI) += xscsi.o** xscsi.c /usr/src/linux/drivers/usb/ CD-ROM xscsi.c<sup>o</sup><br>xscsi.c  $\overline{\mathbf{c}}$ **module\_init(usb\_xscsi\_module\_init); module\_exit(usb\_xscsi\_module\_cleanup);** module\_init module\_exit **int \_\_init usb\_xscsi\_module\_init(void) { return usb\_register(&driver\_table)<0 ? -1 : 0; }**

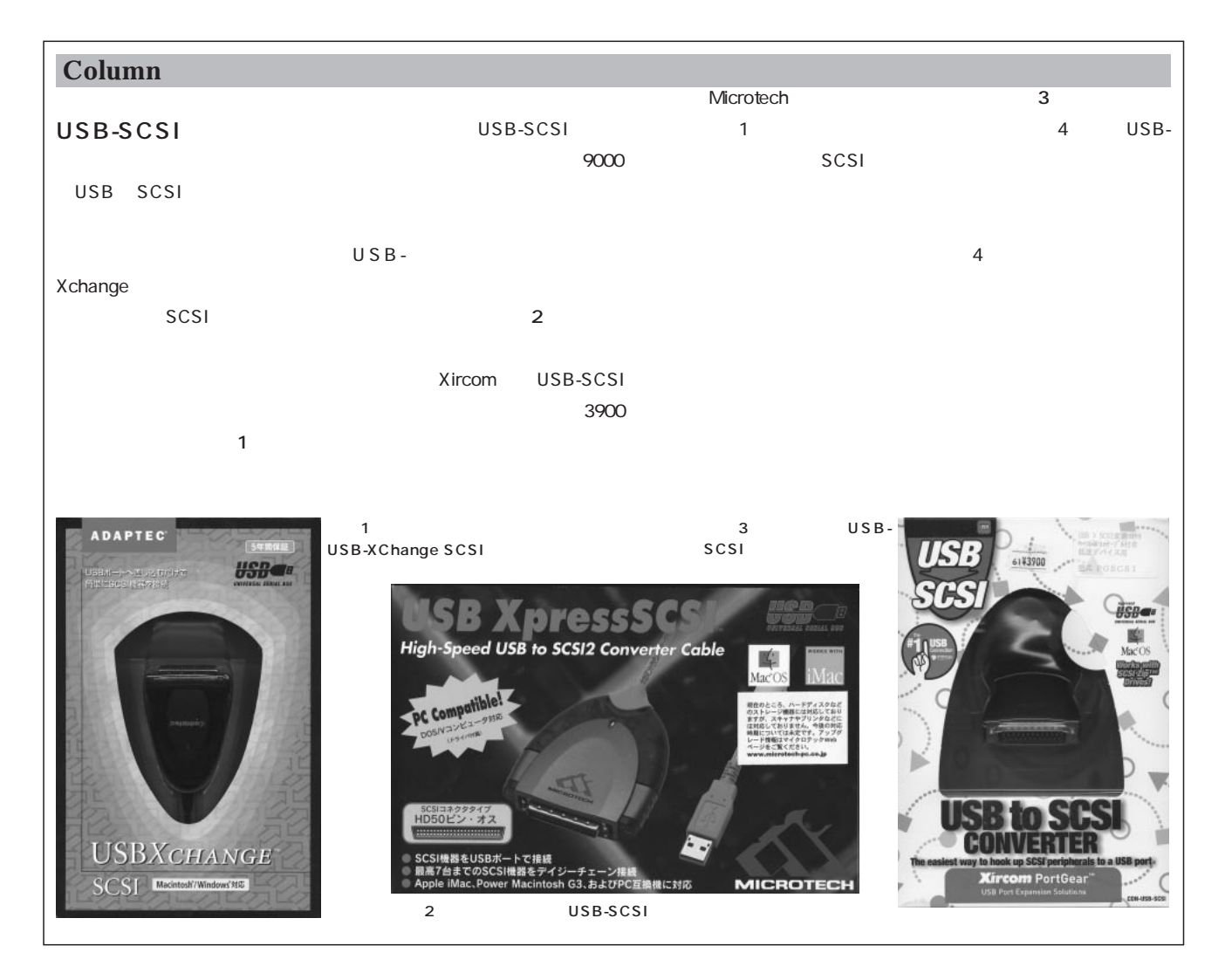

#### **void \_\_exit**

**usb\_xscsi\_module\_cleanup(void)**

**{**

**usb\_deregister(&driver\_table);**

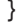

**static struct usb\_driver**

driver table =  $\{$ 

**"usb-xscsi",**

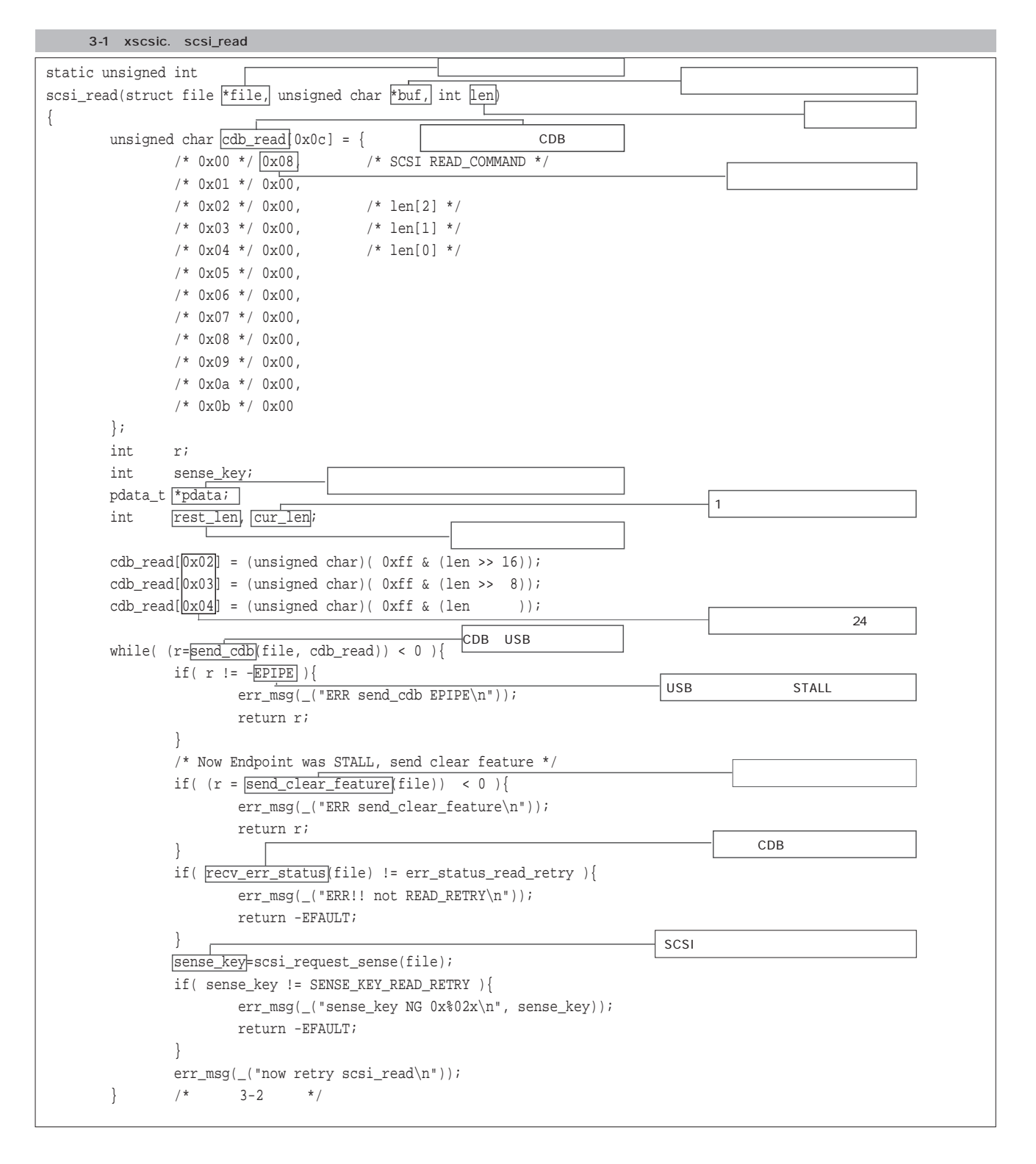

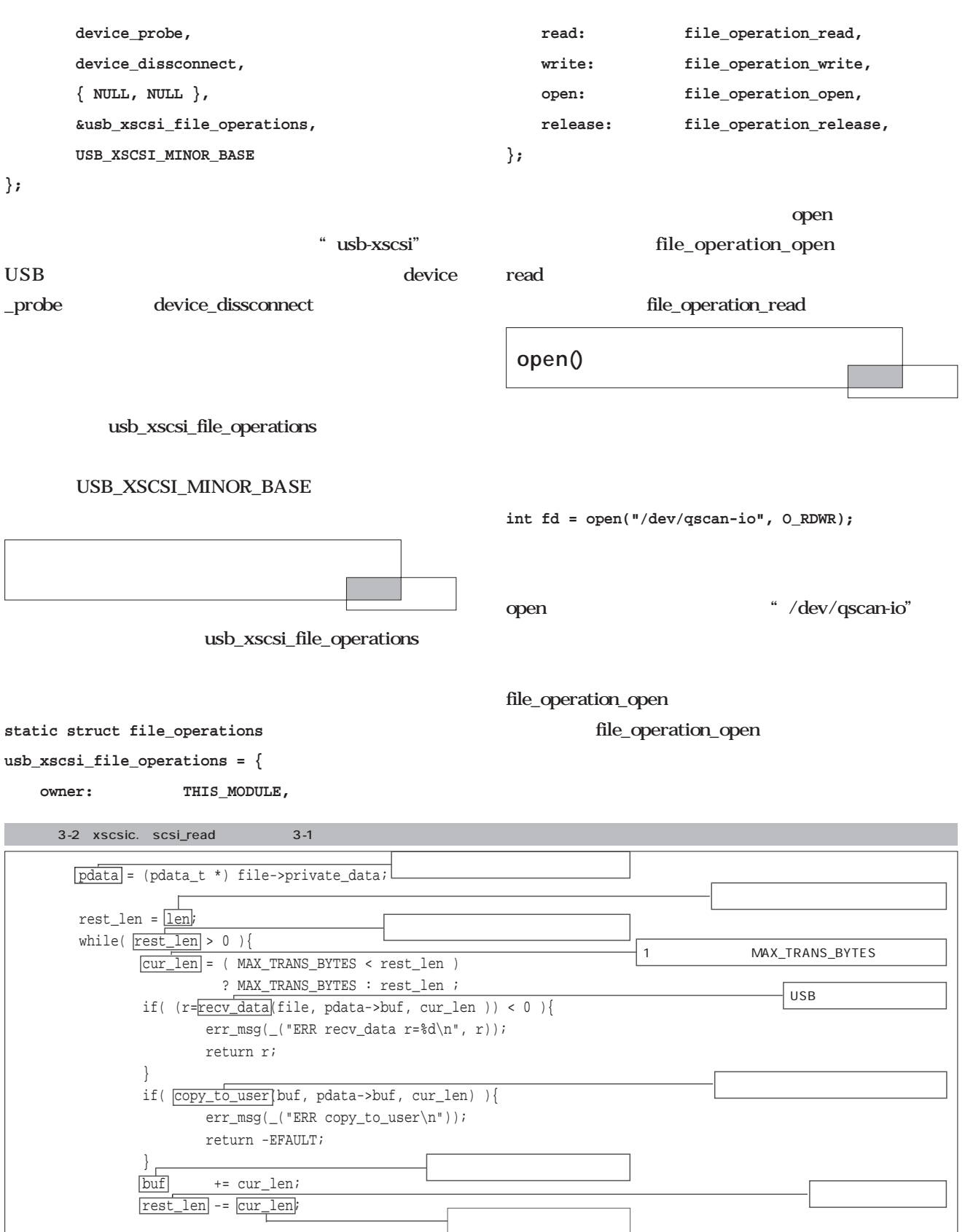

}

}

return len;

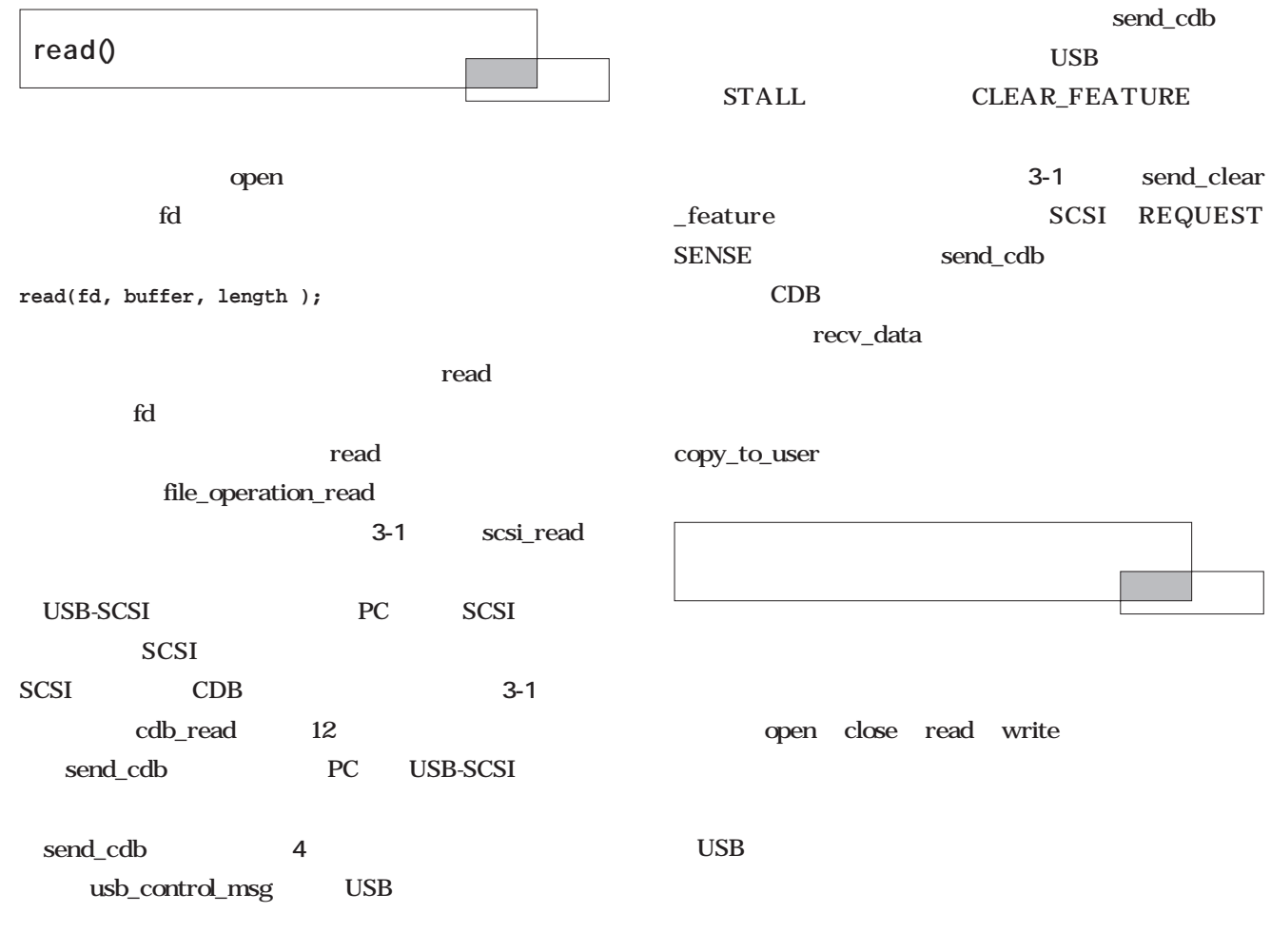

#### 4 xscsi.c send\_cdb static int send\_cdb(struct file \*file, unsigned char \*cdb) { struct usb\_device \*udev; unsigned int $\text{u}8$  $\begin{array}{rcl}\n\text{__u8} & \text{requesttype} = 0x21;\n\text{__u8} & \text{request} & = 0x00;\n\end{array}$  $request = 0x00;$ \_\_u16 value = 0x0000; \_\_u16 index = 0x0000;  $\hspace{.2cm}$   $\hspace{.2cm}$  u16 size; int timeout = 60\*HZ; /\* 5sec \*/ USBケーブルの情報が入っている構造体 int r; udev = ((pdata\_t \*)(file->private\_data))->dev; pipe = usb\_sndctrlpipe(udev, 0); size = 0x0c; /\* always 12bytes \*/ for(;;) $\}$  $\overline{O}$  $\overline{\mathrm{r}}$  = |usb\_control\_msg(udev, pipe, request, requesttype, value, index, cdb, size, timeout); if(  $r$  >= 0 ){ USB L CDB return r; 12 } if( r != -EPIPE ){ err\_msg(\_("ERR send\_cdb r=%d\n", r)); return r; STALL  $\Gamma$ } if( send\_clear\_feature(file) != 0 ){ err\_msg(\_("ERR send\_cdb clear feature\n")); return -1; } } }

# Ruby

**1.6.0** 

**1.6.0** 

CIT

#### **第1 1** 1

*Text : Tomoya Akamatsu*

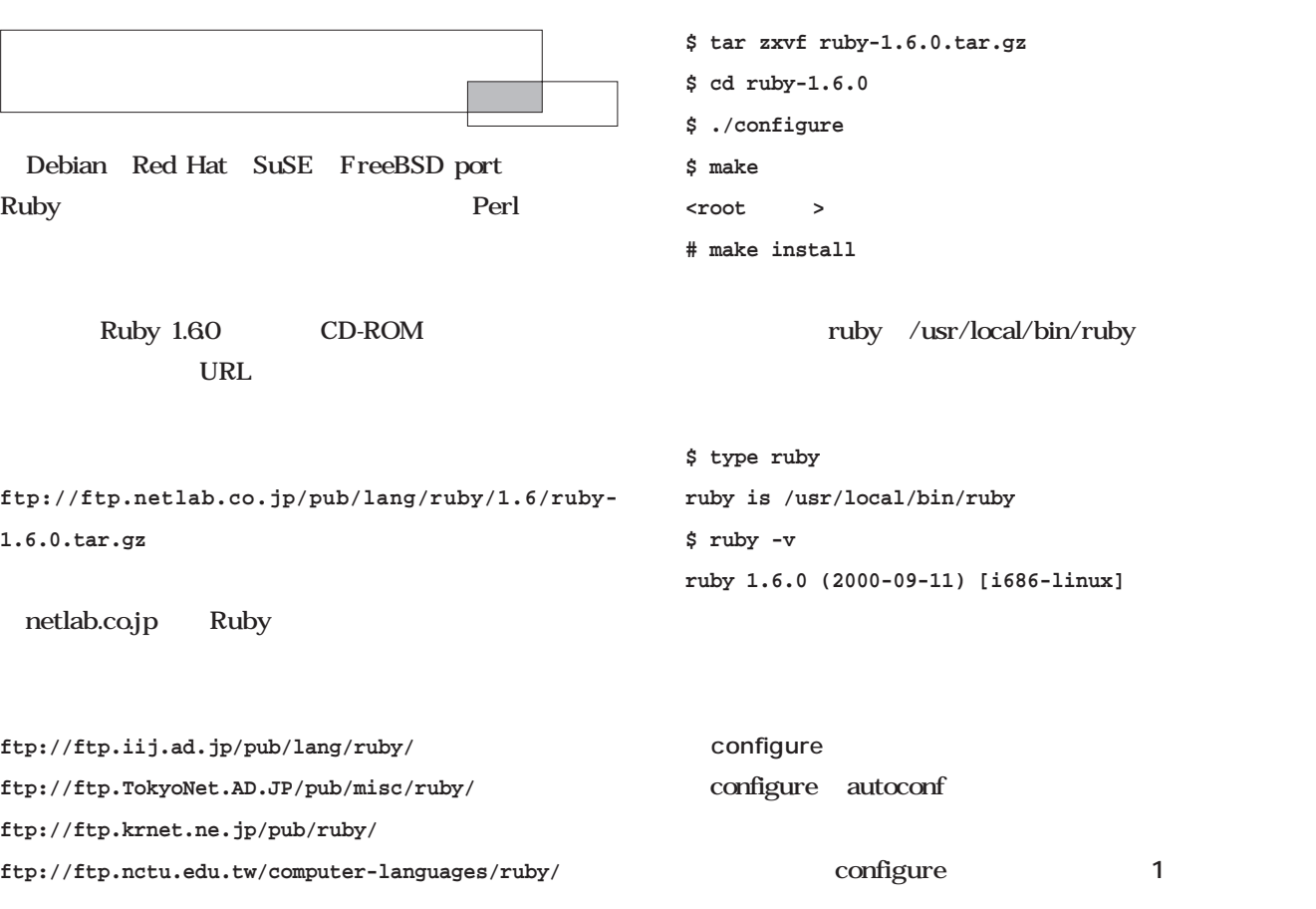

configure configure

**Scripting**

tin

Scripting

**--prefix=PREFIX**

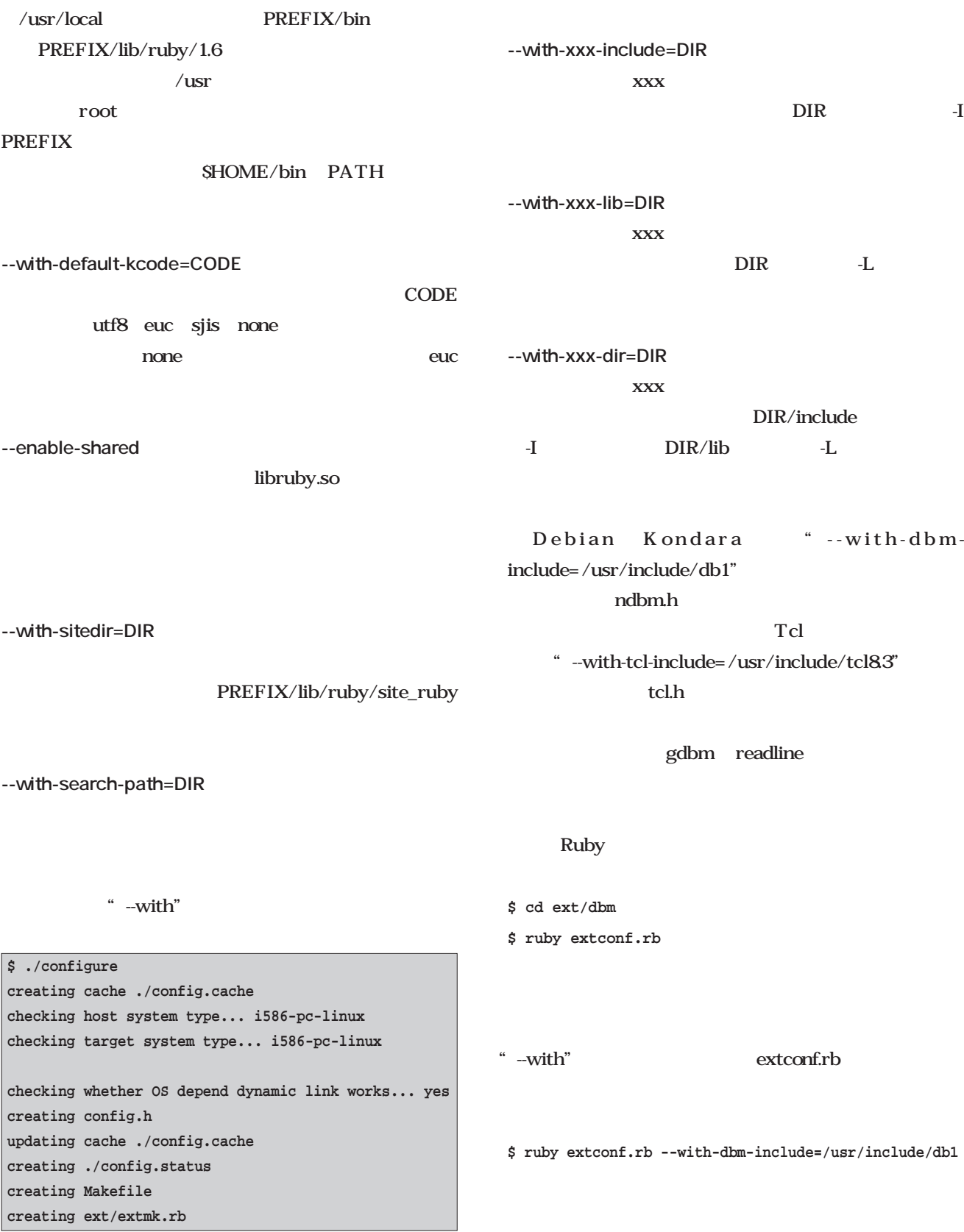

1 configure

make **\$ make test** いろいろな試験をして、問題がなければ、"test

succeeded"

make install

標準のインストール先にインストールするには、root権 configure prefix <u>root</u> wake make

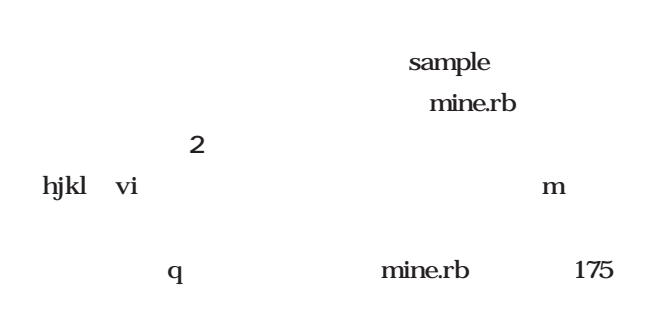

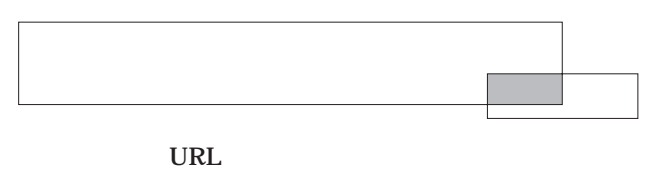

**SALURE** 

します(**リスト1**

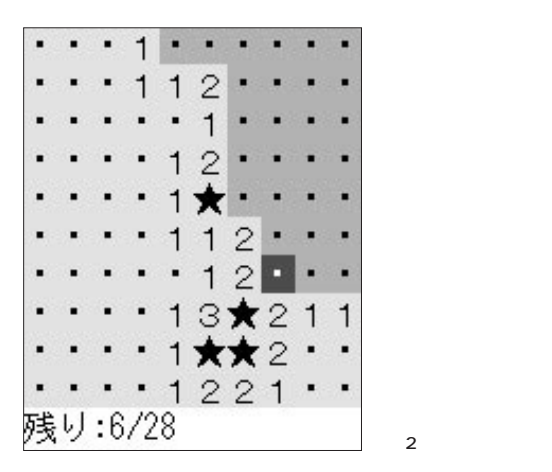

**\$ ruby urlcheck.rb http://localhost/index.html http://localhost/index.html does exist \$ ruby urlcheck.rb http://localhost/noexist.html http://localhost/noexist.html does not exist 404 Not Found \$ ruby urlcheck.rb http://www.ruby-lang.org/ja http://www.ruby-lang.org/ja does not exist 301 Moved Permanently**

Moved Permanently

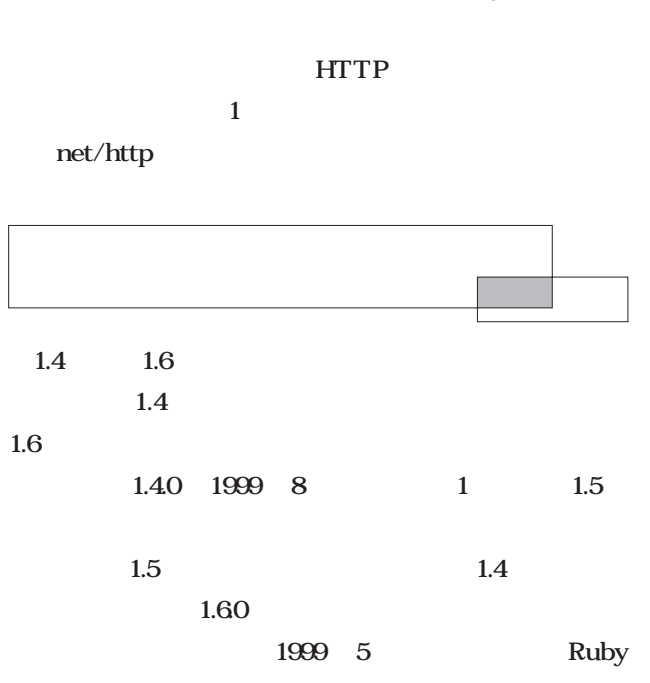

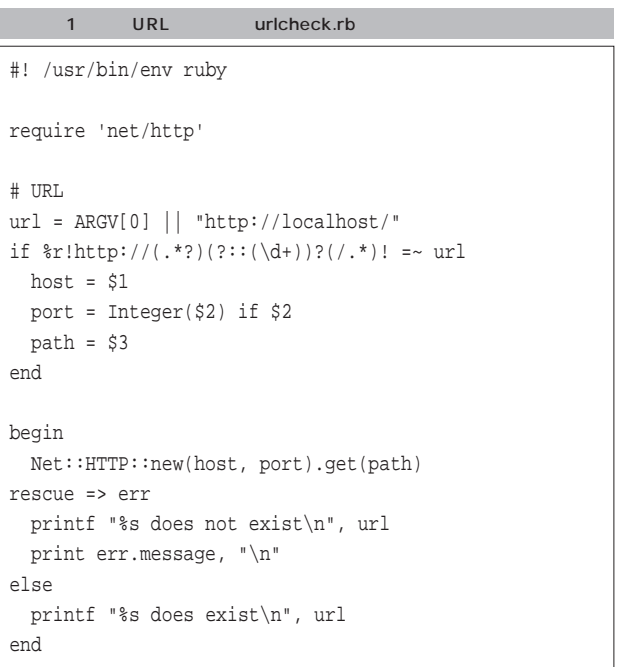

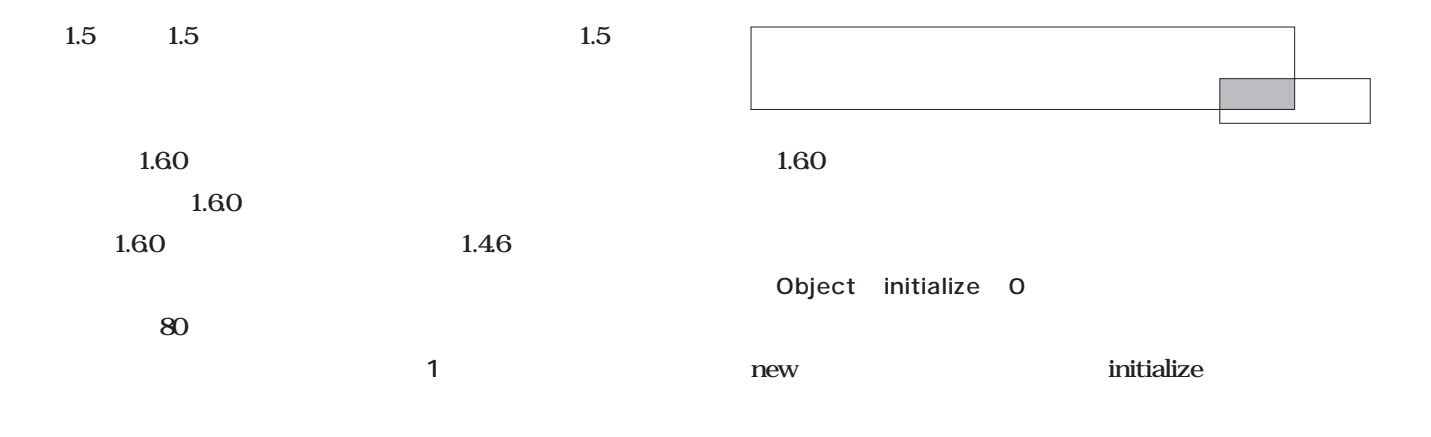

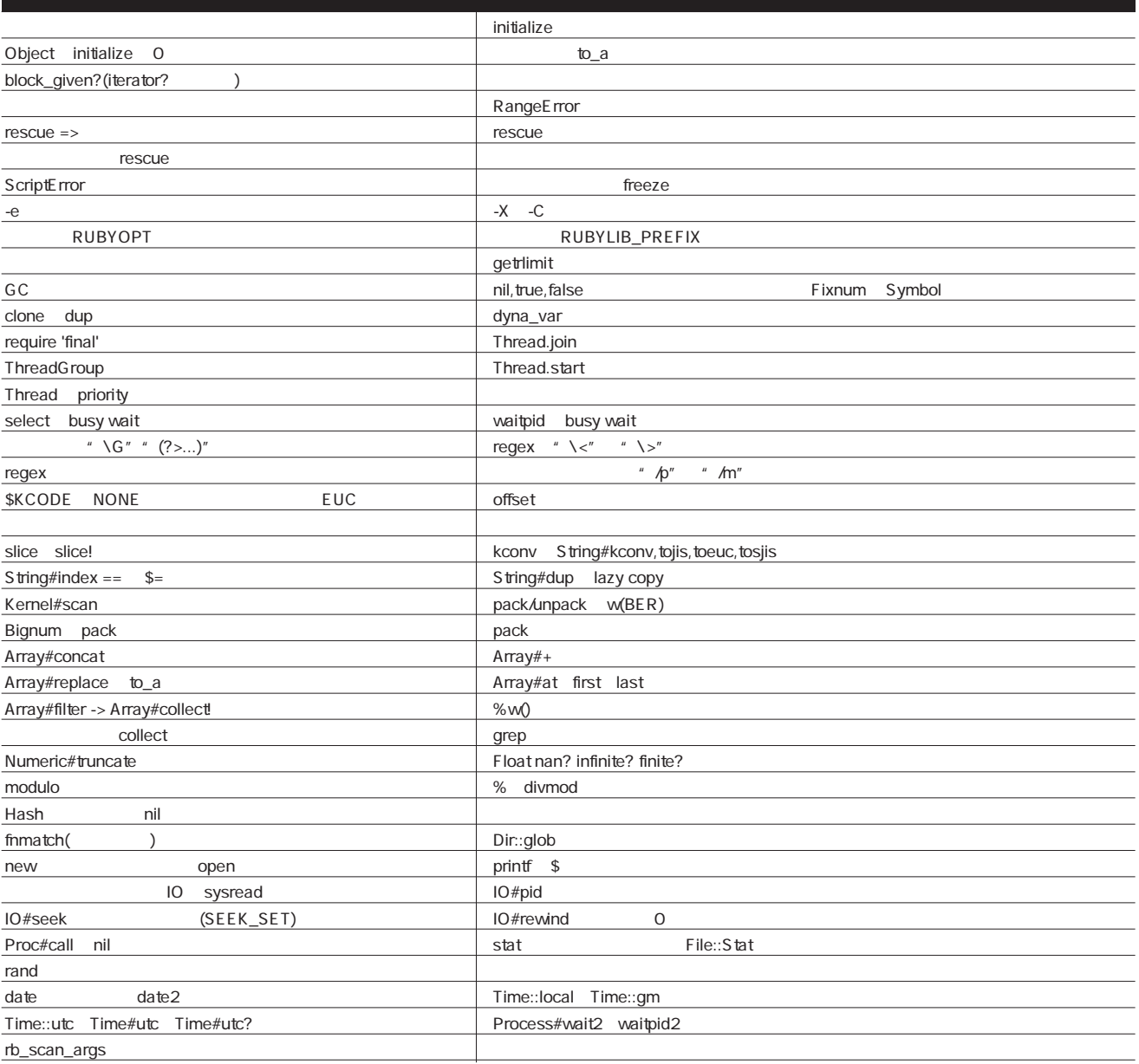

 $1 \quad 1.6.0$ 

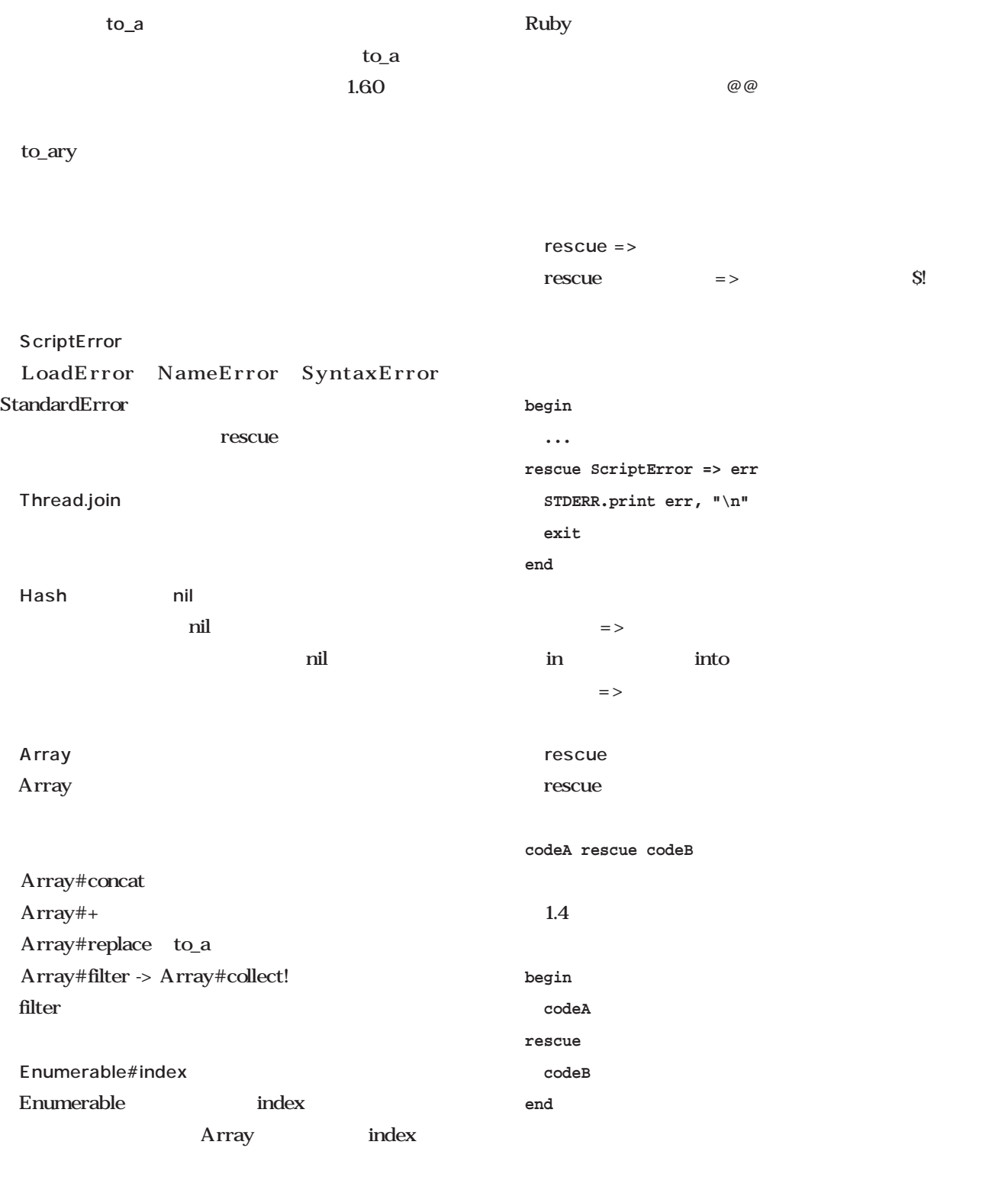

StandardError ensure

### rescue begin..end rescue ensure **def foo(a, b, c) ... rescue NameError STDERR.print "unknown name\n" exit ensure a.close**  $"$  % w()" 1.4 %w split  $\sim 1.60$ **%w(foo\ bar baz) # => ["foo bar", "baz"] 1.6.0 # => ["foo\\", "bar", "baz"] 1.4**

**end**

**a,b = File::split "foo/bar" a = yield b [1,2,3].sort do|a,b| b<=>a end.reverse [File::dirname "foo/bar"]**

debug.rb

Thread.start

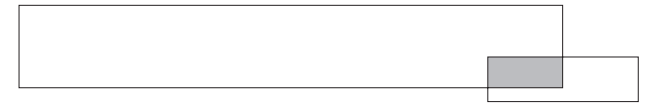

スピッドには、start

**print "foo" "bar" "\n"** ANSI C Ruby the contract of the contract of the contract of the contract of the contract of the contract of the contract of the contract of the contract of the contract of the contract of the contract of the contract of the contr **print "this is a " \ "very long " \ "line which "\ "spans many "\ "lines\n"** 1.60 " formal argument cannot be a global variable" initialize  $1.60$  new initialize initialize IO sysread IO sysread read

 $1.4$ 

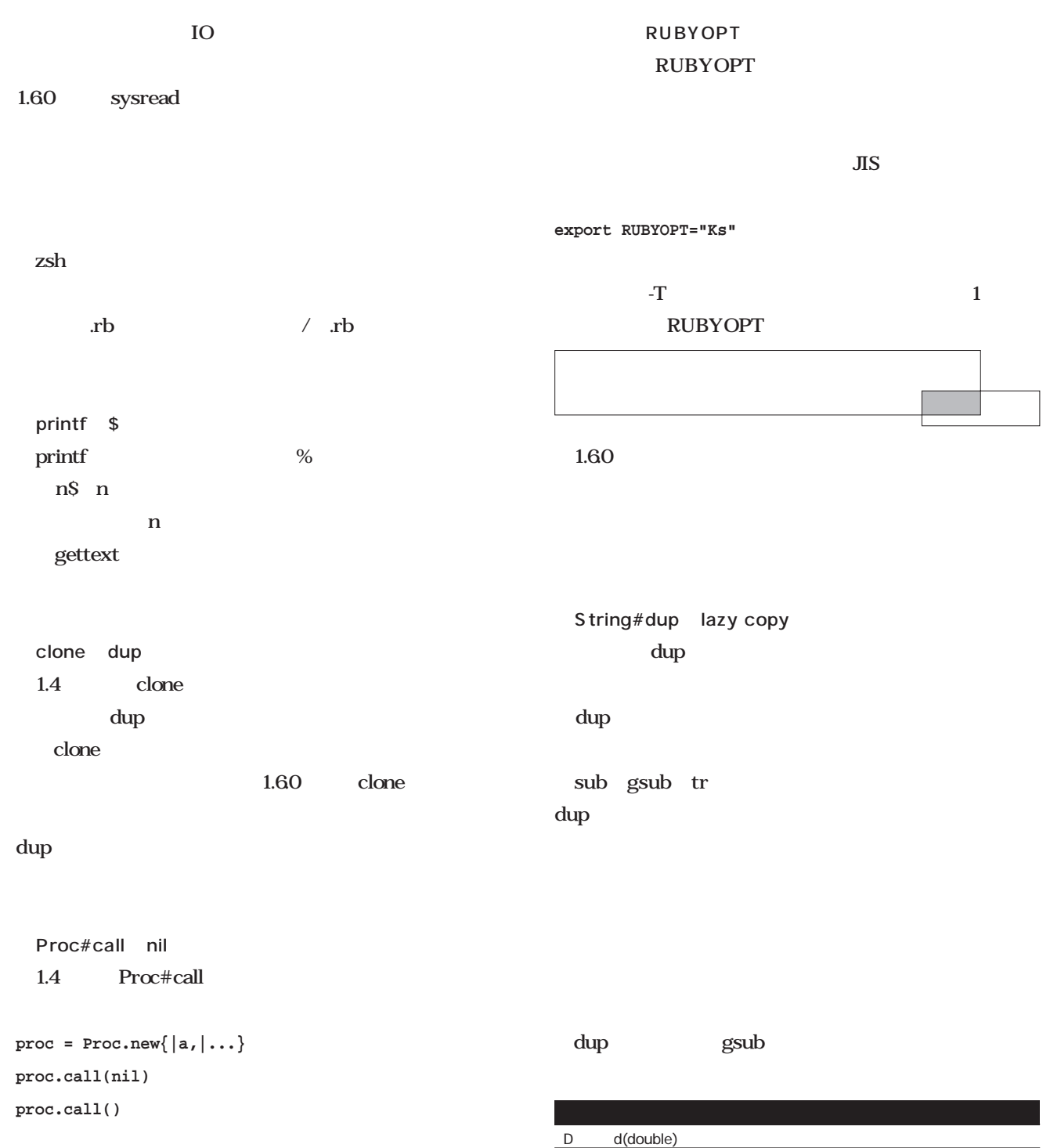

e float E double

g float G double

w BER Basic Encoding Rule

Z ASCII null *l*unpack null

 $F$  f(float)

 $\frac{\ }{\ }$  sSiIIL 2 pack/unpack

M Q-encoding U UTF-8

た。増えたものは**表2**のとおりです。

pack

pack/unpack

 $1.60$ 

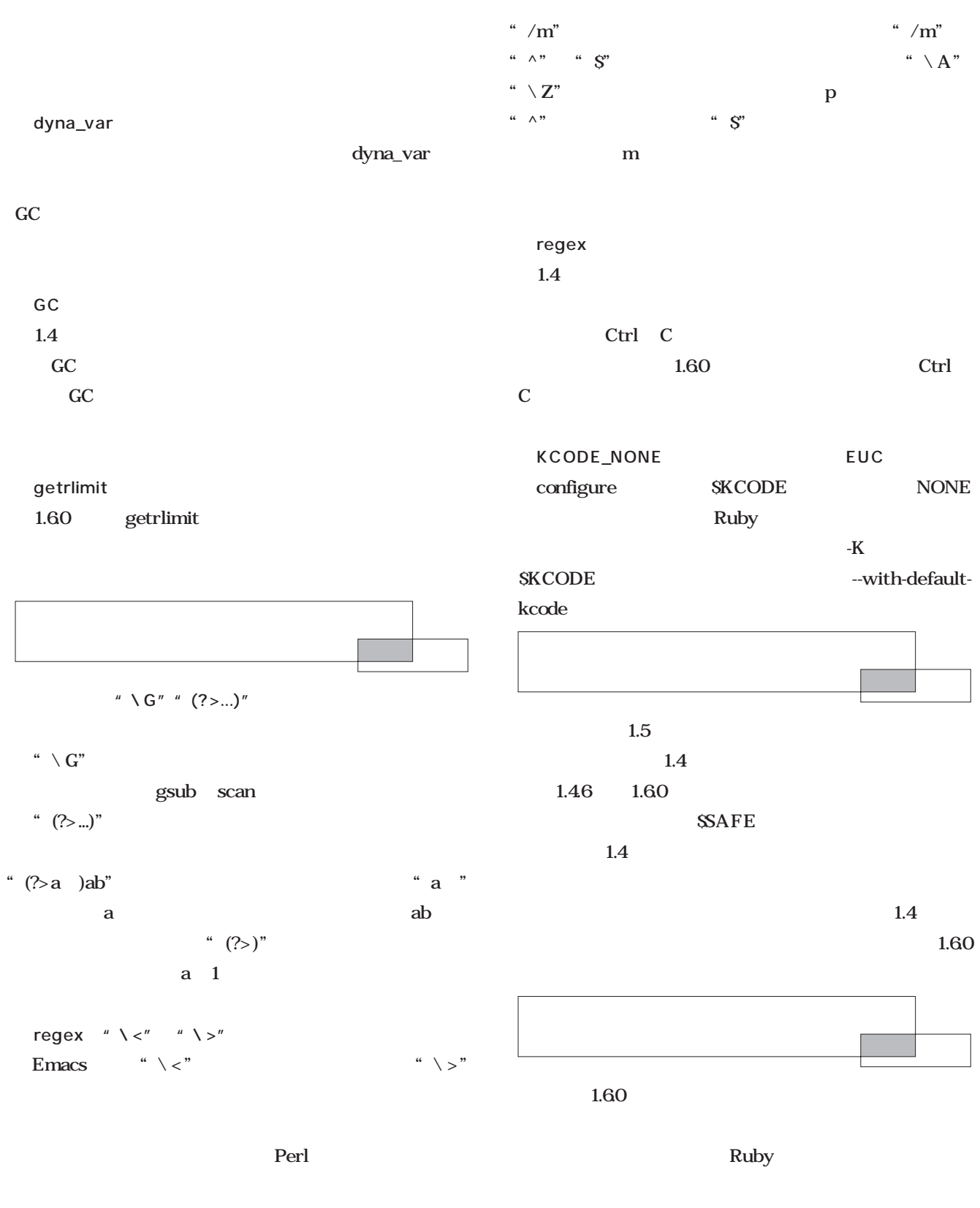

1.60

 $1.61$ 

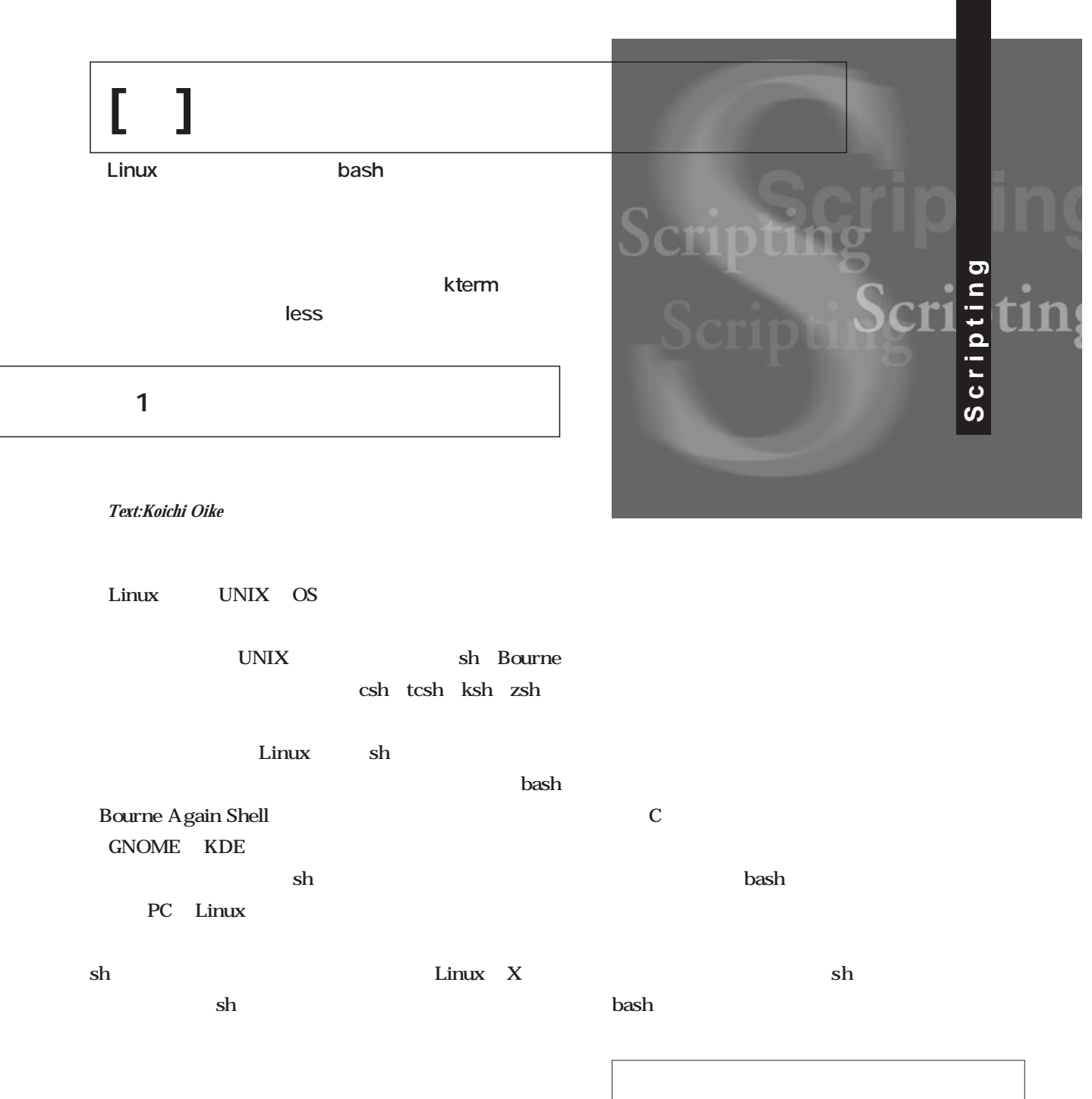

DOS <sub>0</sub>

 $\mathbf 1$  $\mathbf 1$ kterm *Scripting*

> $\sim$  2 <mark>bash</mark> あるという意味 echo echo date date **\$ echo '最初のシェルスクリプト' \$ date**  $\mathbf S$

**#!/bin/sh echo '最初のスクリプト'**

**date**

Emacs

hoge 2 3  $\mathbf 1$ #!/bin/sh  $\frac{\partial \ln \theta}{\partial s}$ 

 $#!$ 

hoge

 $\mathbf 1$  , до 16 март  $\mathbf 1$ **a bash** sh

 $\overline{2}$ a bash

 $\sh$ 

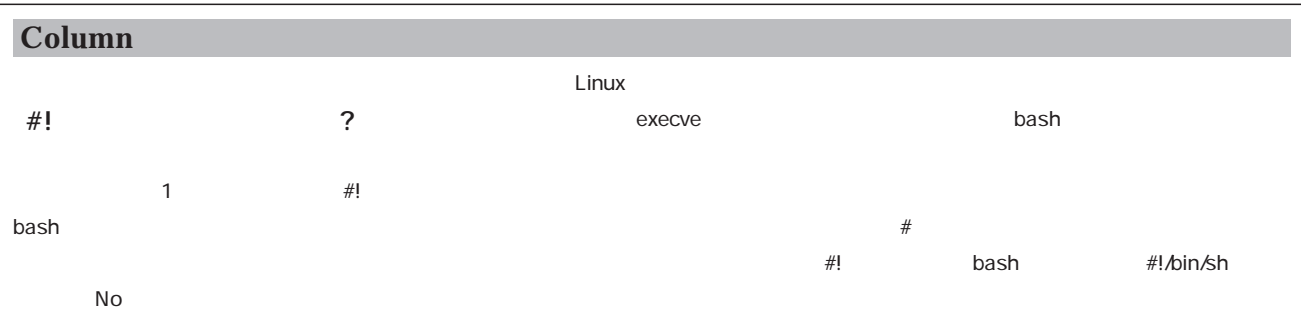

 $\frac{1}{\pi}$ 

AWK Ruby

#!/usr/bin/perl

**\$ ls -l /bin/sh**

 $\mathbf{bash}$  $\mathbf b$ ash  $\mathbf b$ ash  $\mathbf b$ 

sh bash

1 #!/bin/sh

**・2行目以降には実行するコマンドを列挙する**

 $1$  #! and  $Perl$ 

 $\frac{1}{\pi}$  sh ls -l

 $\frac{\partial u}{\partial x}$  > bash

/bin/sh

 $\frac{1}{\pi}$  /bin/sh bash

**(b スクリプトを実行する組み込みコマンドを使う**

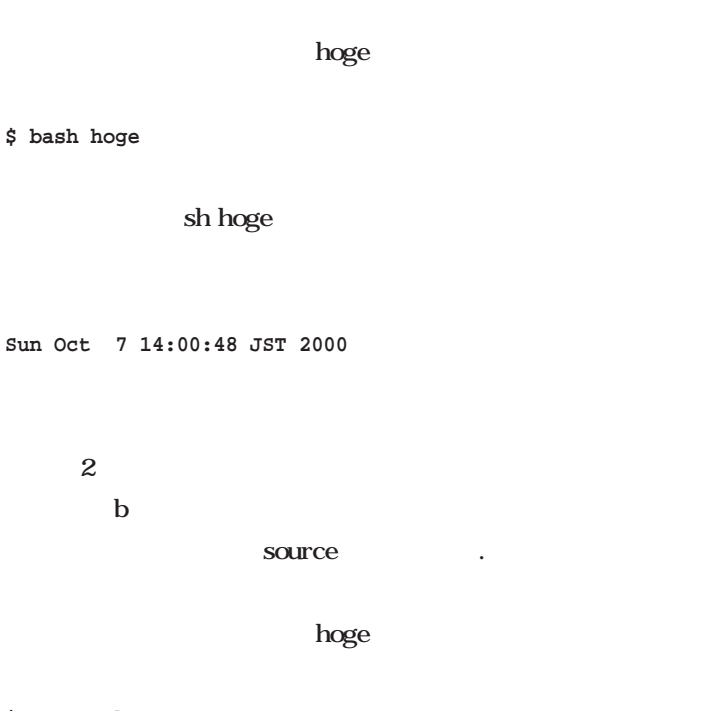

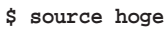

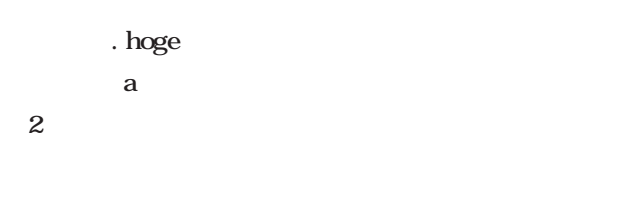

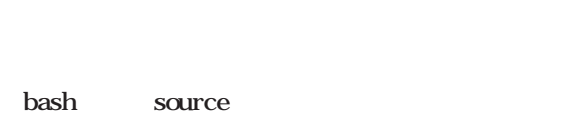

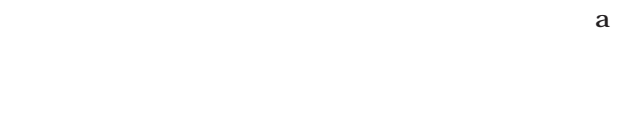

**(c)通 のコマンドと同じようにスクリプトを起動する**

 $X$ startx Netscape Communicator

hoge

**\$ hoge**

netscape

PATH

### UNIX OS

 $3 \left( \frac{1}{2} \right)$ 

 $3$ 

**[超]入門シェルスクリプト**

٠

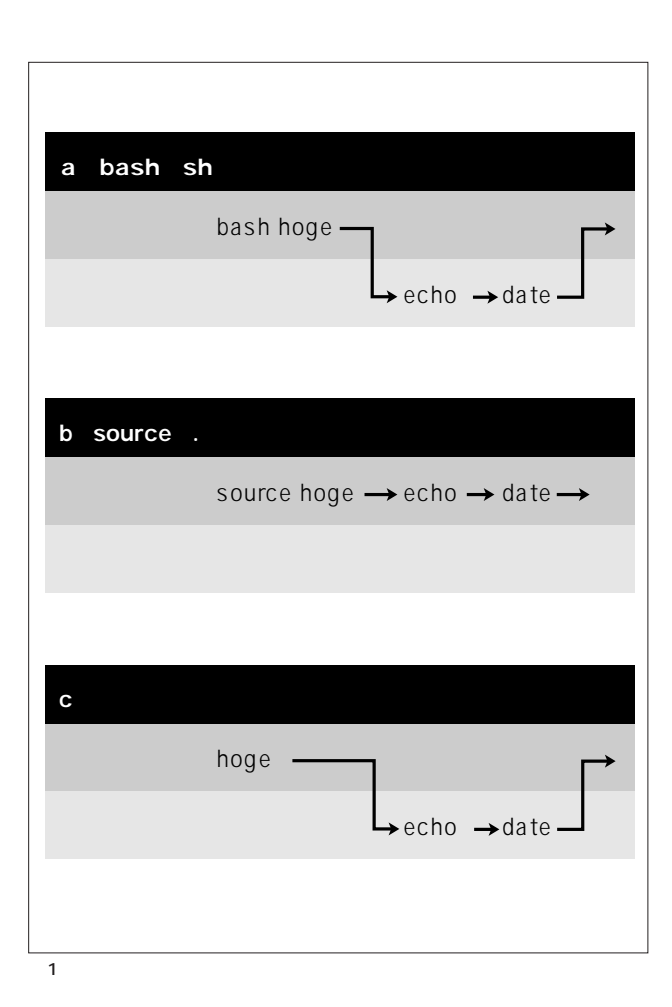

 $ls -l$ 

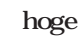

#### **\$ ls -l hoge**

**-rw-r--r-- 1 daichi daichi 45 Oct 07 14:00 hoge**

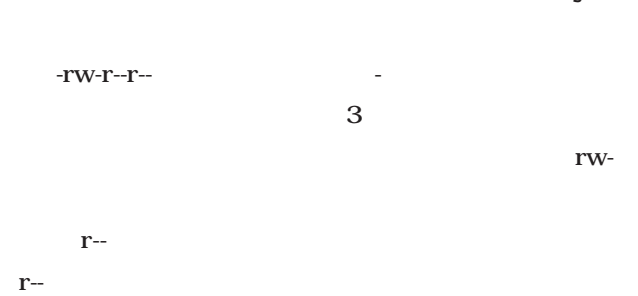

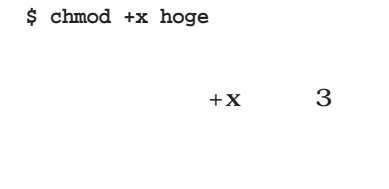

## **\$ ls -l hoge**

**-rwxr-xr-x 1 daichi daichi 45 Oct 07 14:00 hoge**

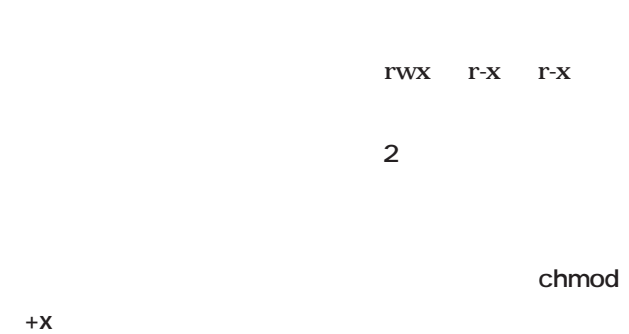

chmod chmod

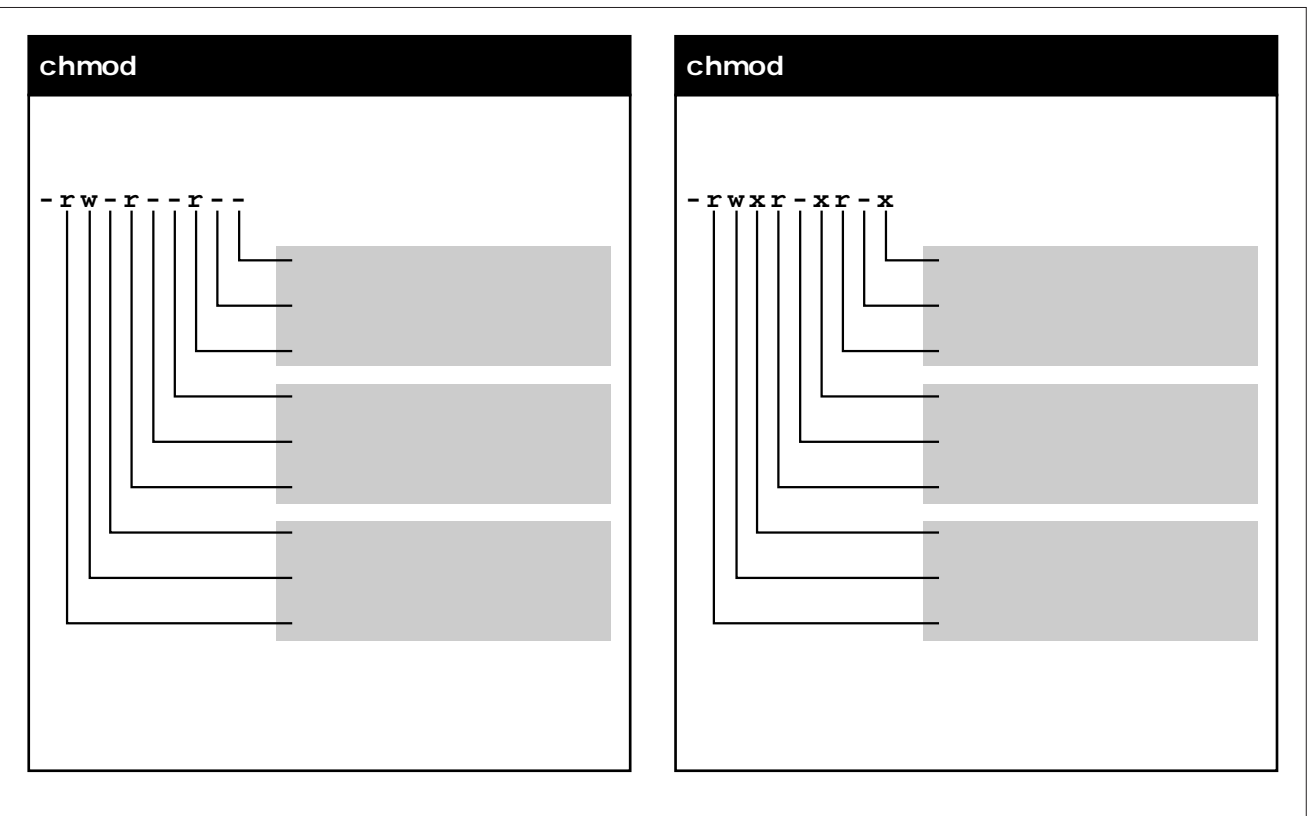

#### $2$

## **\$ hoge bash: hoge: command not found** bash UNIX OS /home/daichi **\$ /home/daichi/hoge** hoge UNIX OS . **\$ ./hoge**  $\mathcal{L}$ hoge **PATH PATH** echo PATH S PATH PATH :  $\frac{1}{\pi}$  /usr/bin  $\sqrt{\text{usr/bin}/X11}$  /usr/local/bin **PATH**  $\operatorname{root}$ Linux ls -ld  $/bin$ **\$ ls -ld /bin drwxr-xr-x 2 root root 2048 Jul 26 04:26 /bin** d d /bin  $\sqrt{\text{bin}}$ drwxr-xr-x d マンド TWX root  $\Gamma$ - $X$  $r-x$

**\$ echo \$PATH /bin:/usr/bin:/usr/bin/X11:/usr/local/bin**

**[超]入門シェルスクリプト**

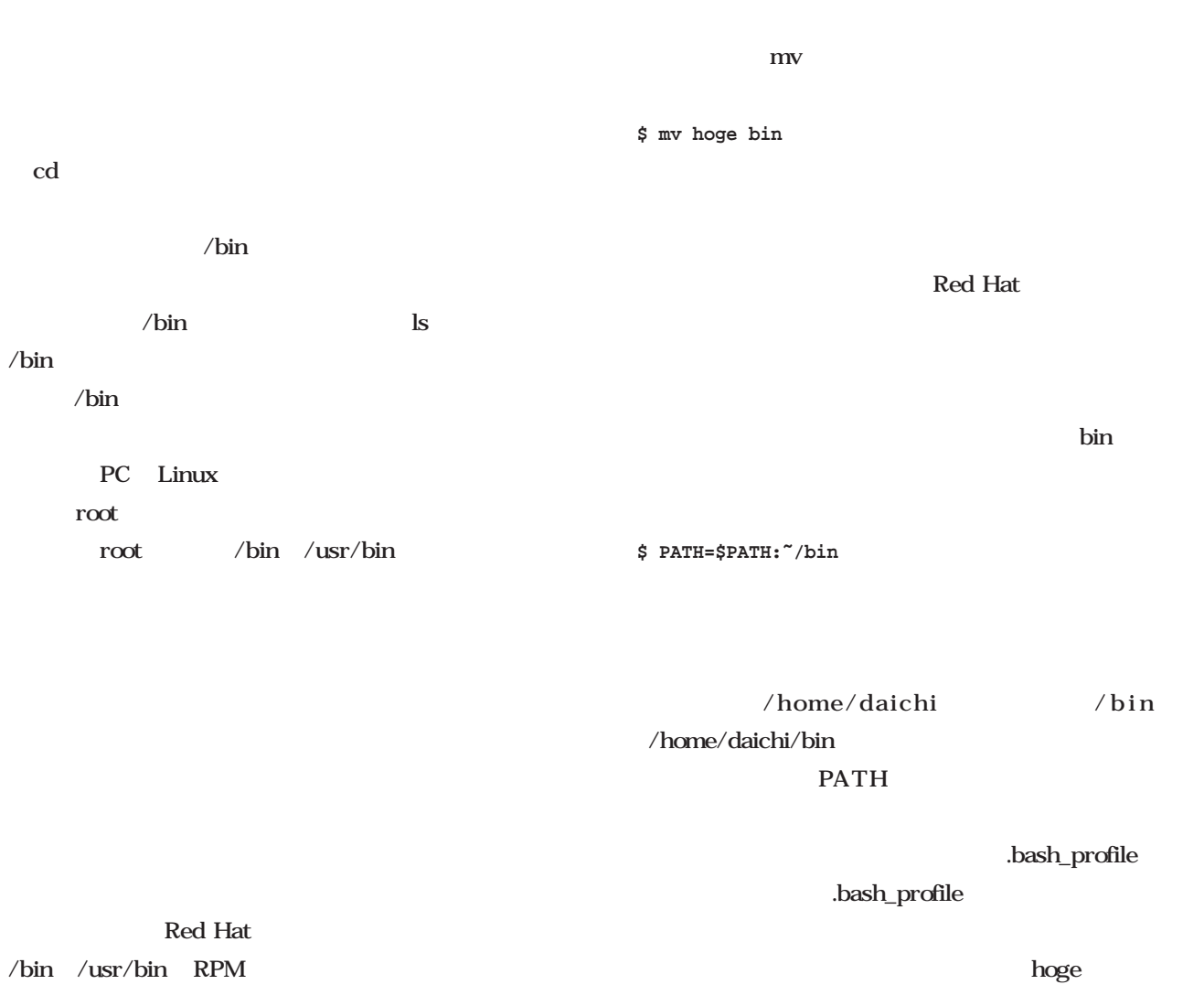

**は、「./ファイル名」とする**

r oot /usr/local/bin **\$ hoge**

 $bin \ell$ Linux /home/

mkdir  $\textrm{bin}$ **bin bin** 

#### **\$ mkdir bin**

hoge bin hoge

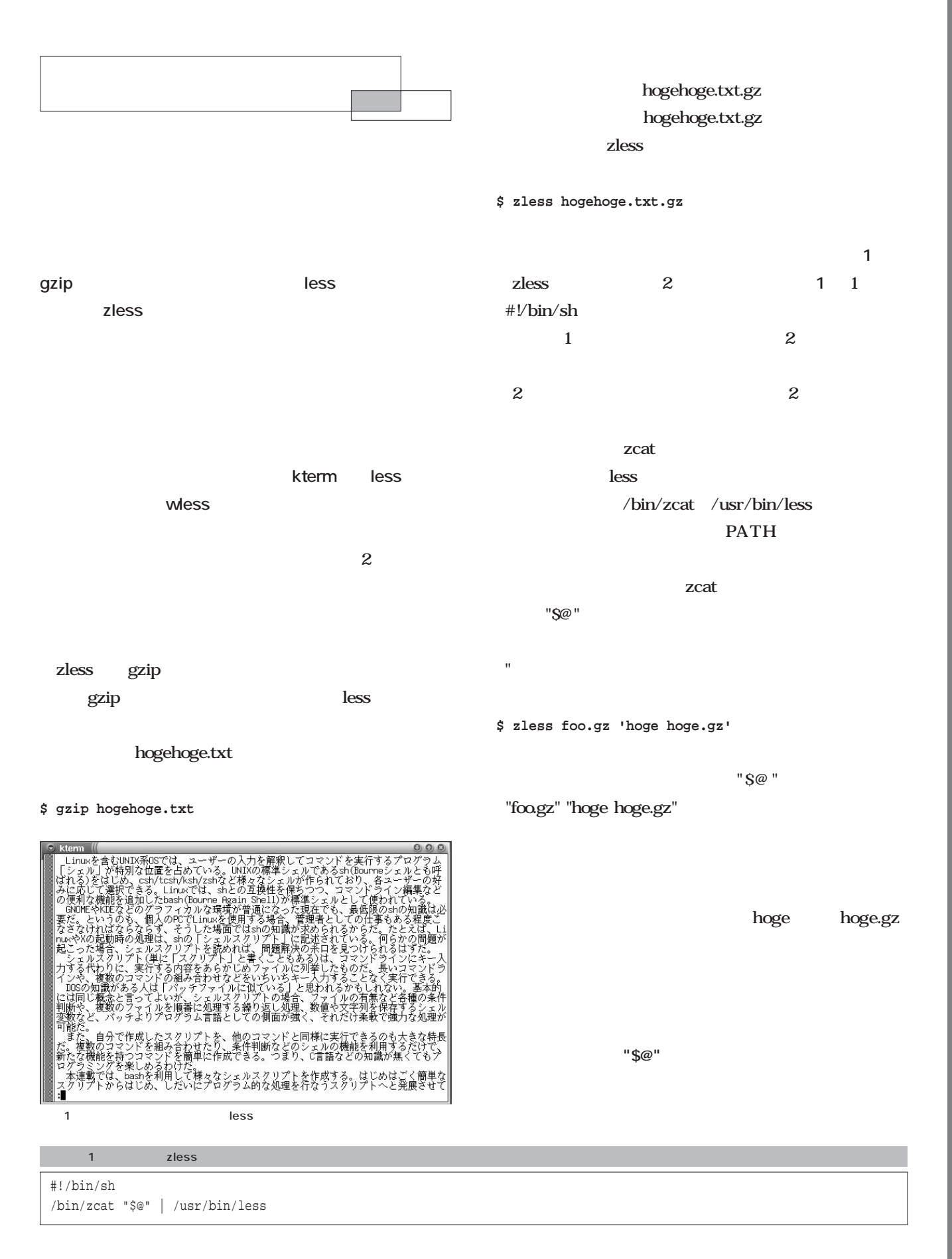

**[超]入門シェルスクリプト**

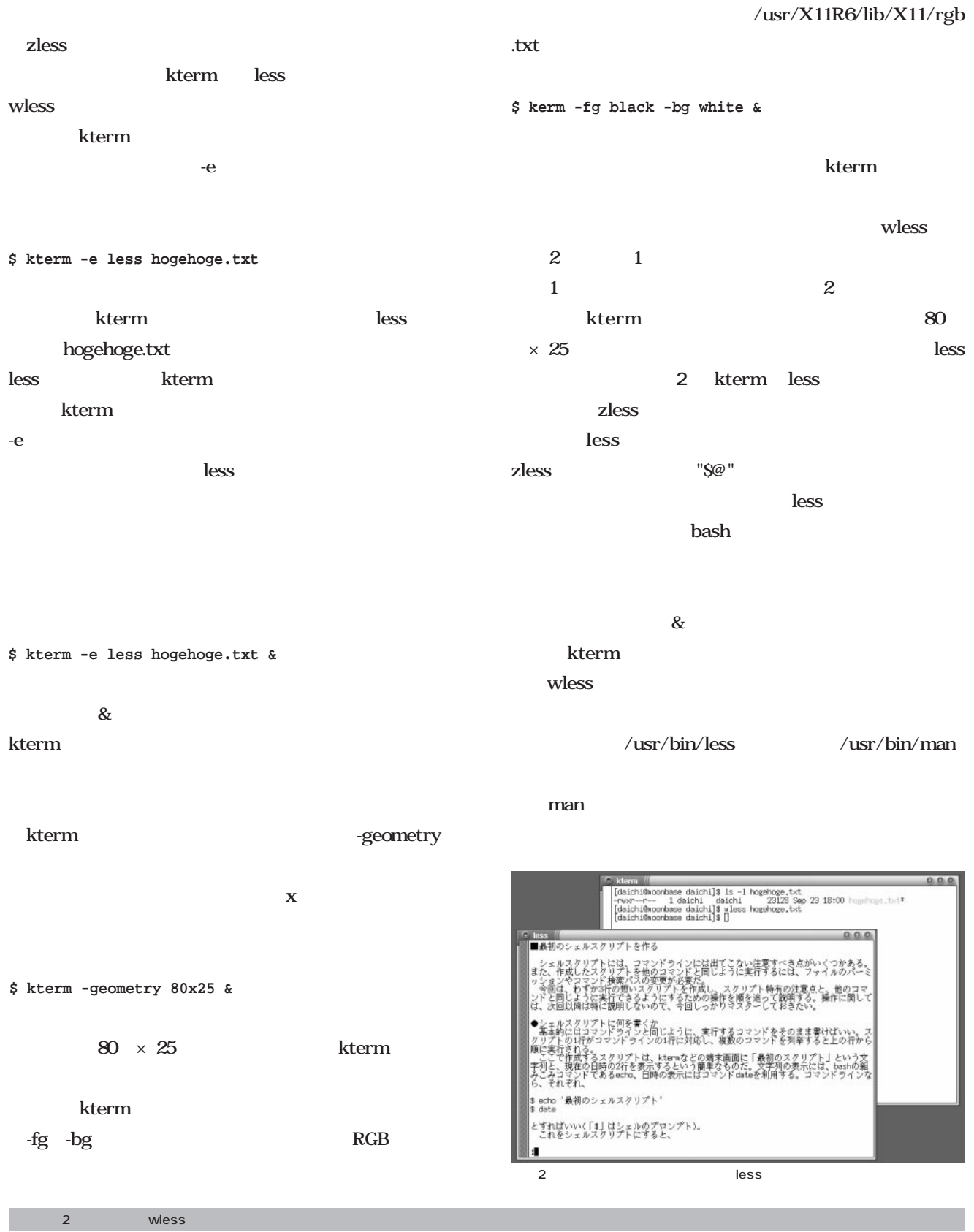

#### #!/bin/sh

/usr/X11R6/bin/kterm -geometry 80x25 -fg while -bg black -e /usr/bin/less "\$@" &

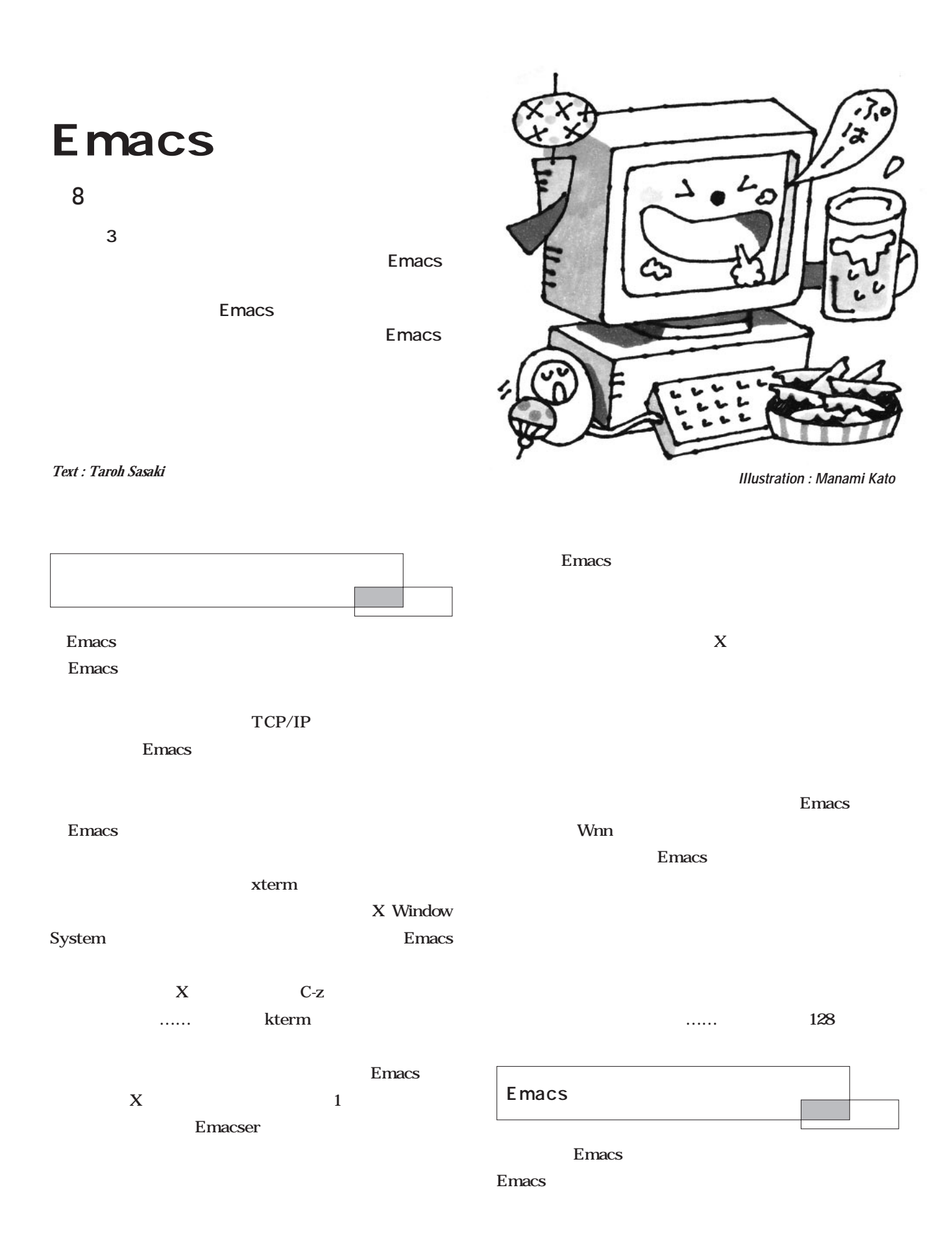

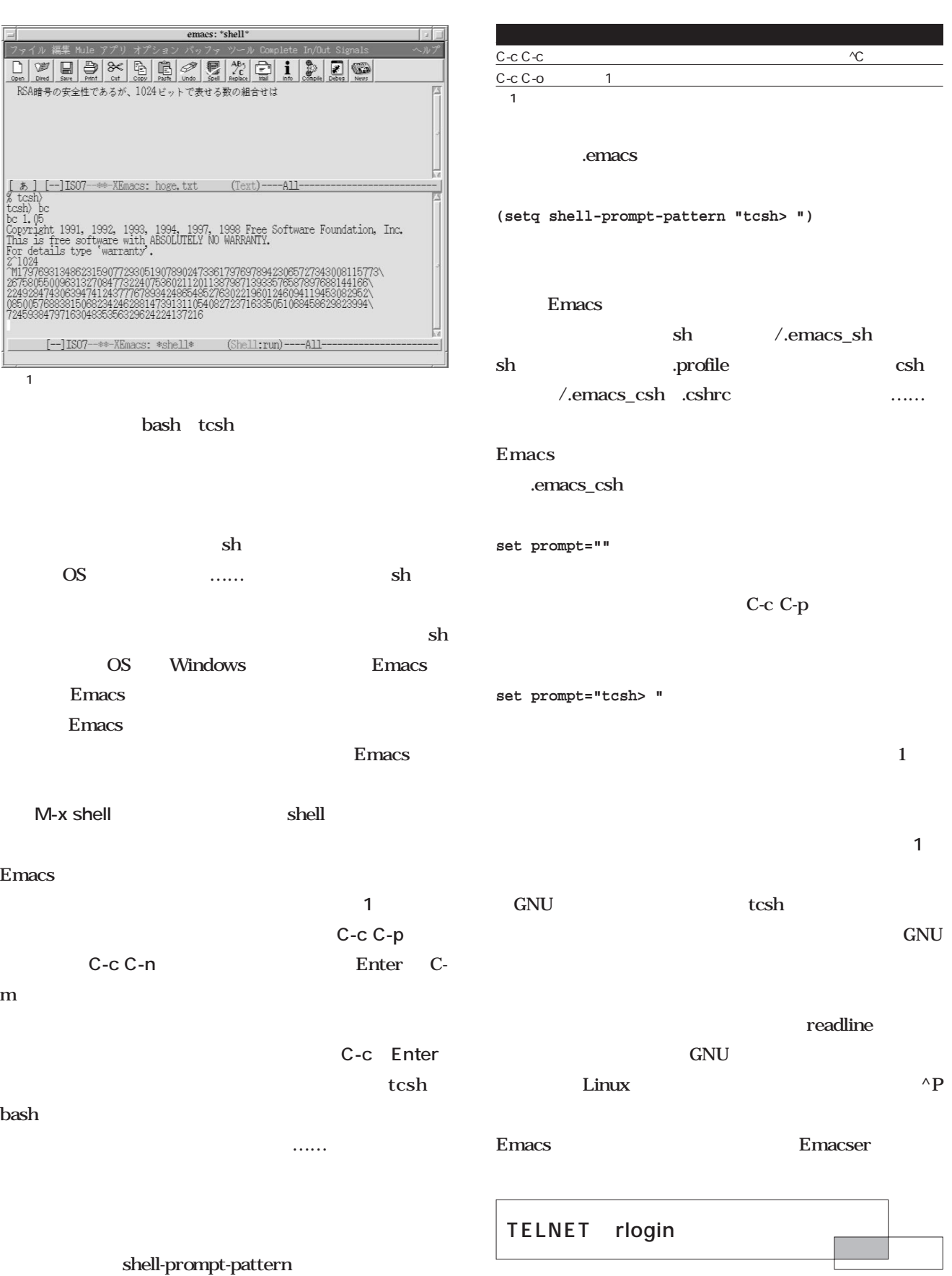

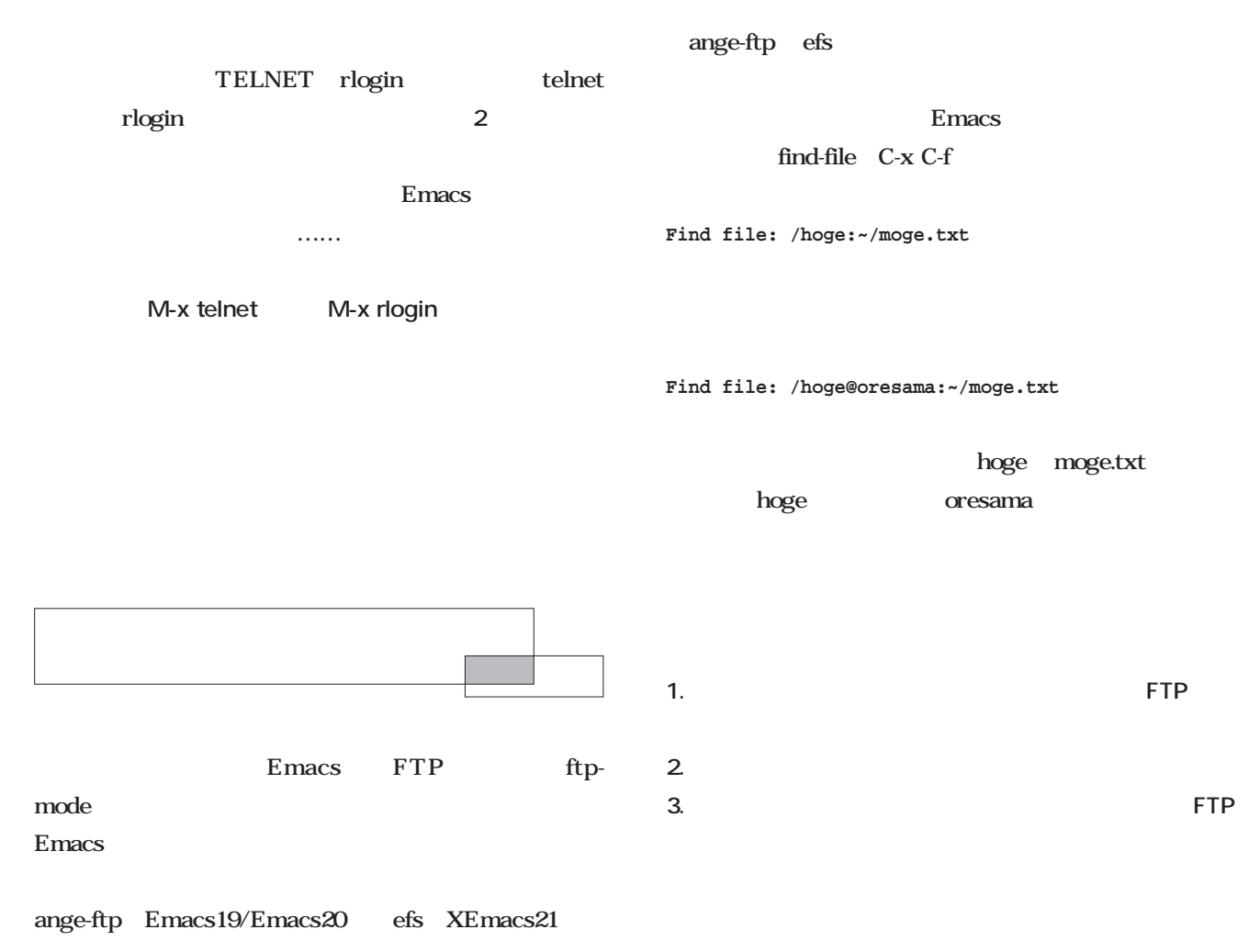

#### Emacs19

/hoge@oresama:/mo

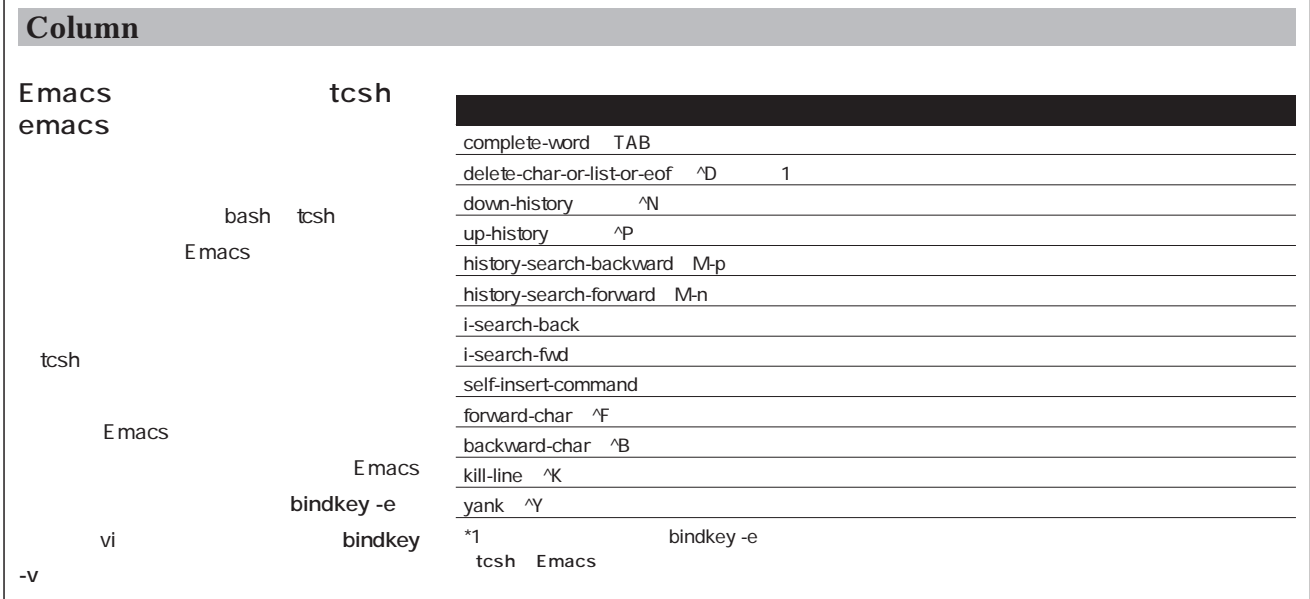

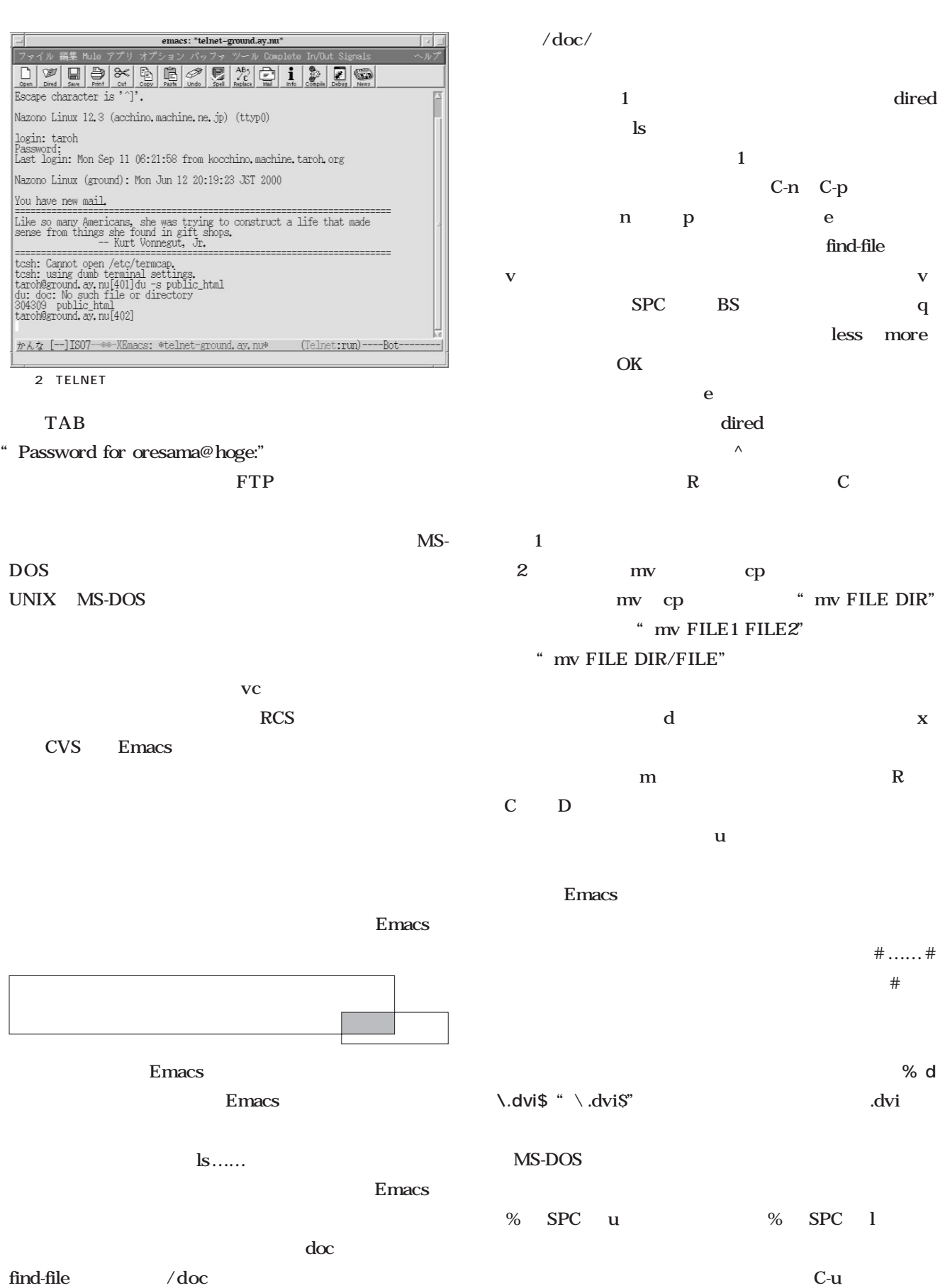

dired

 $\# \ldots \ldots \#$
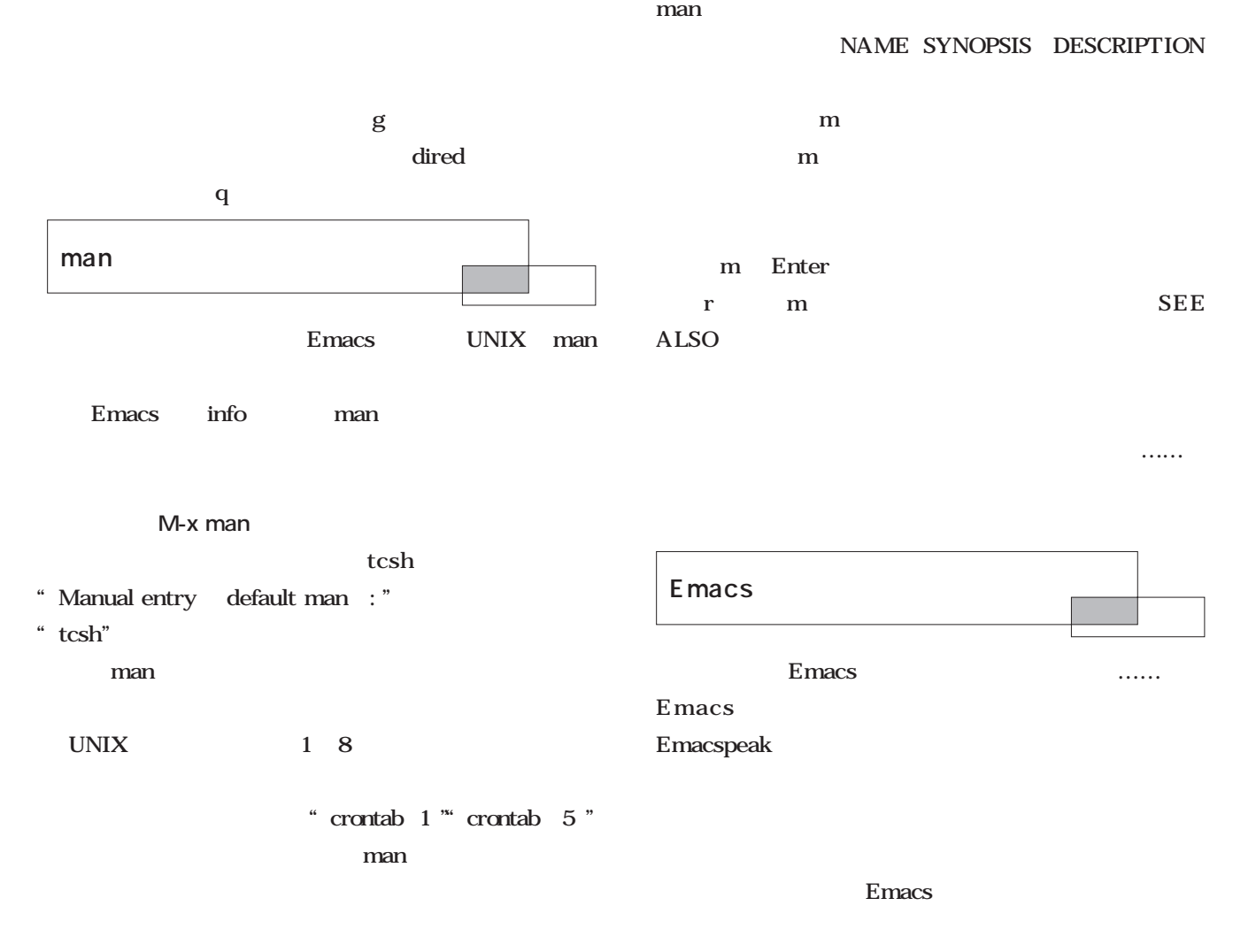

 $\,$  m $\,$   $\,$   $\,$  p $\,$ 

IRC しゃくりょうしゃ

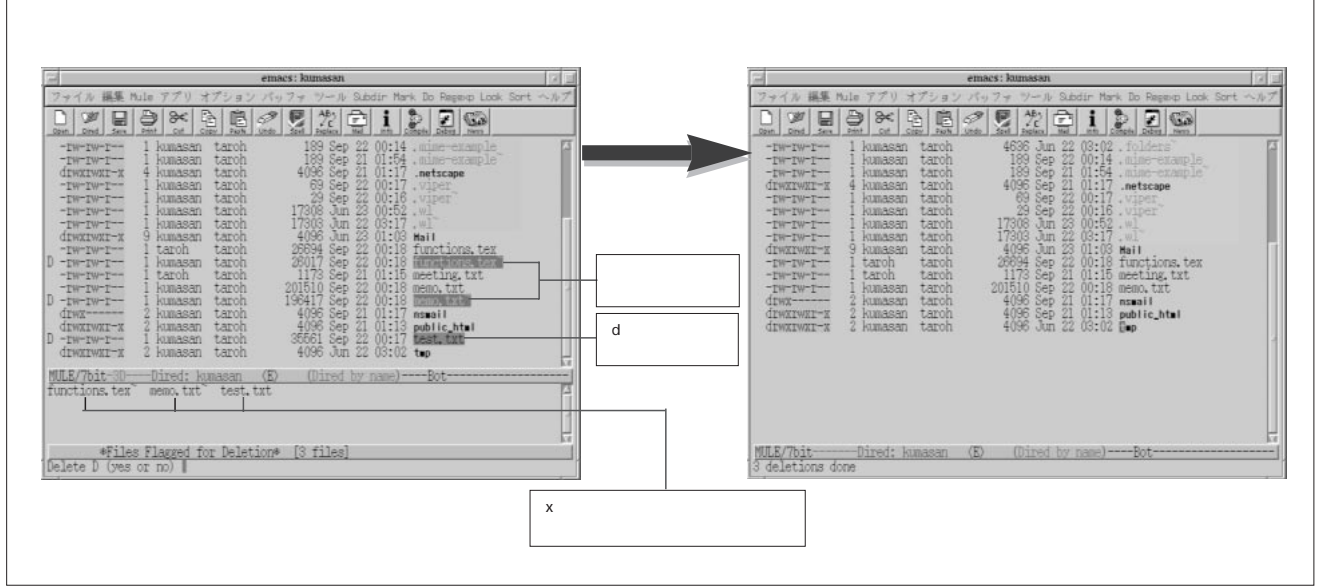

1 dired

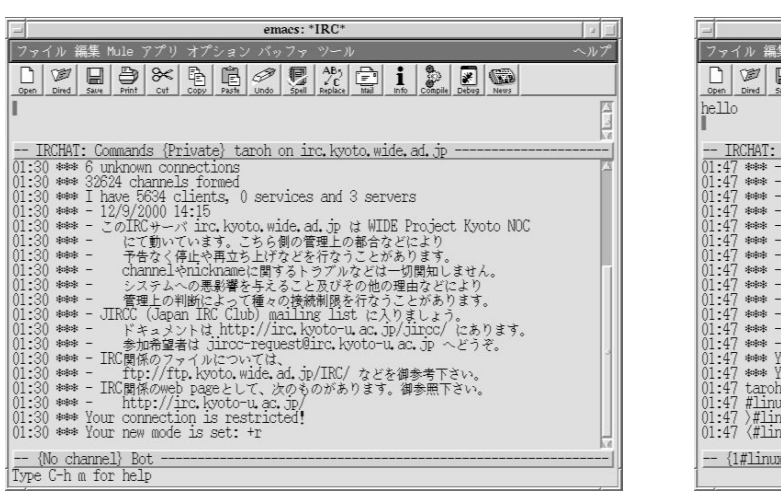

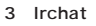

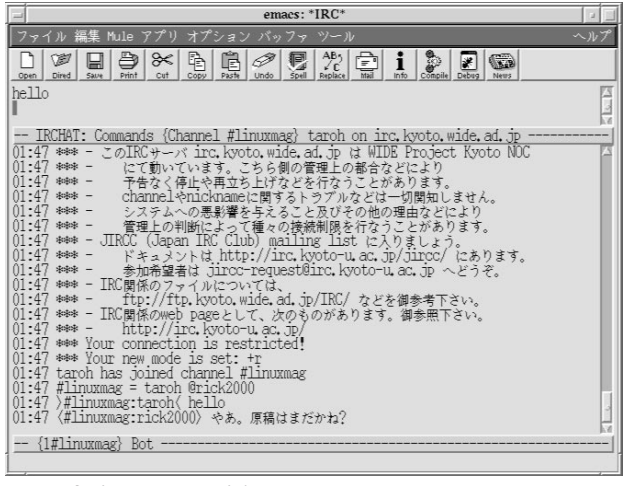

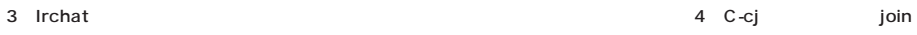

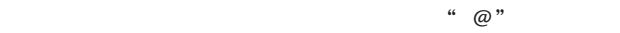

l al ci

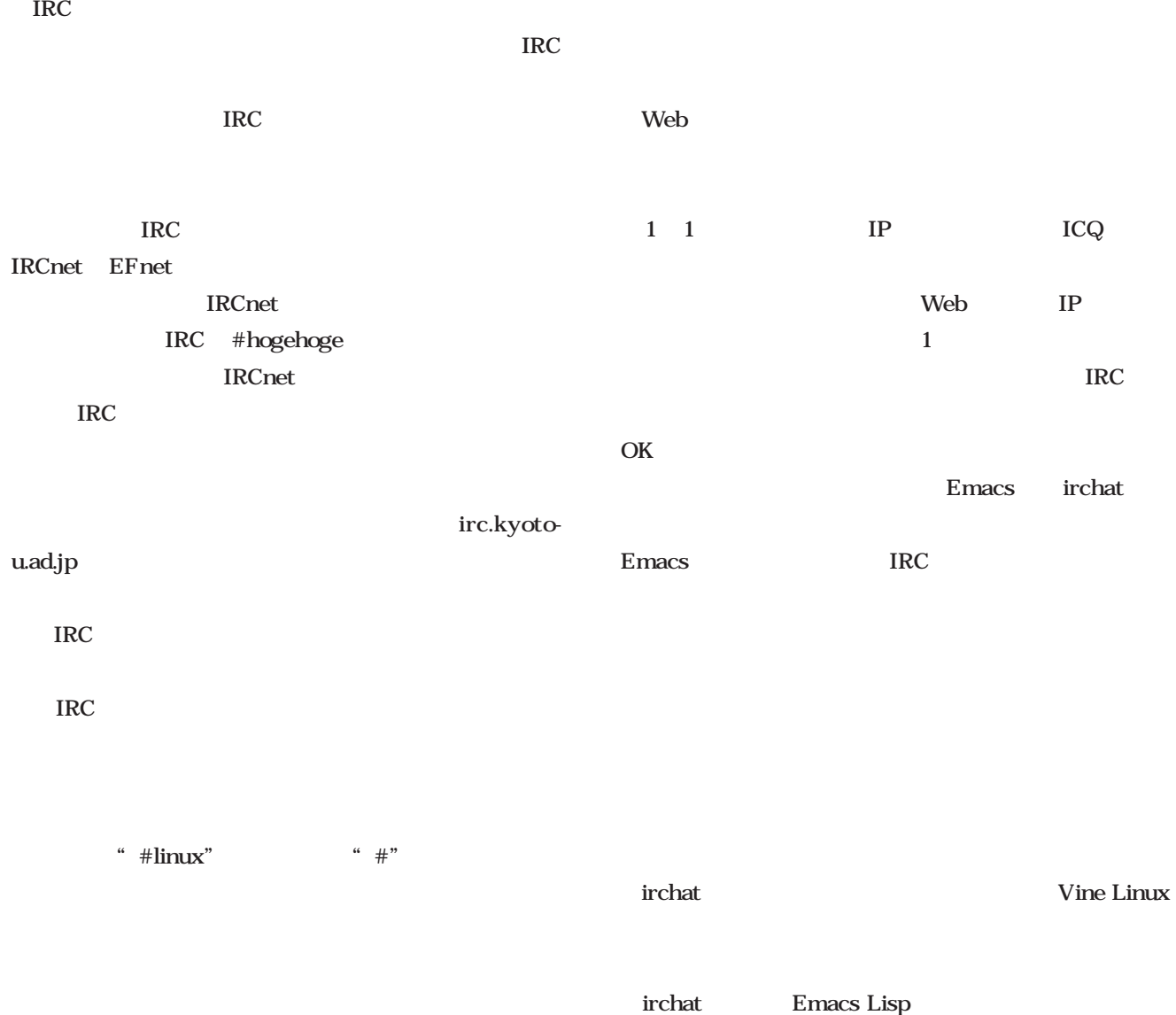

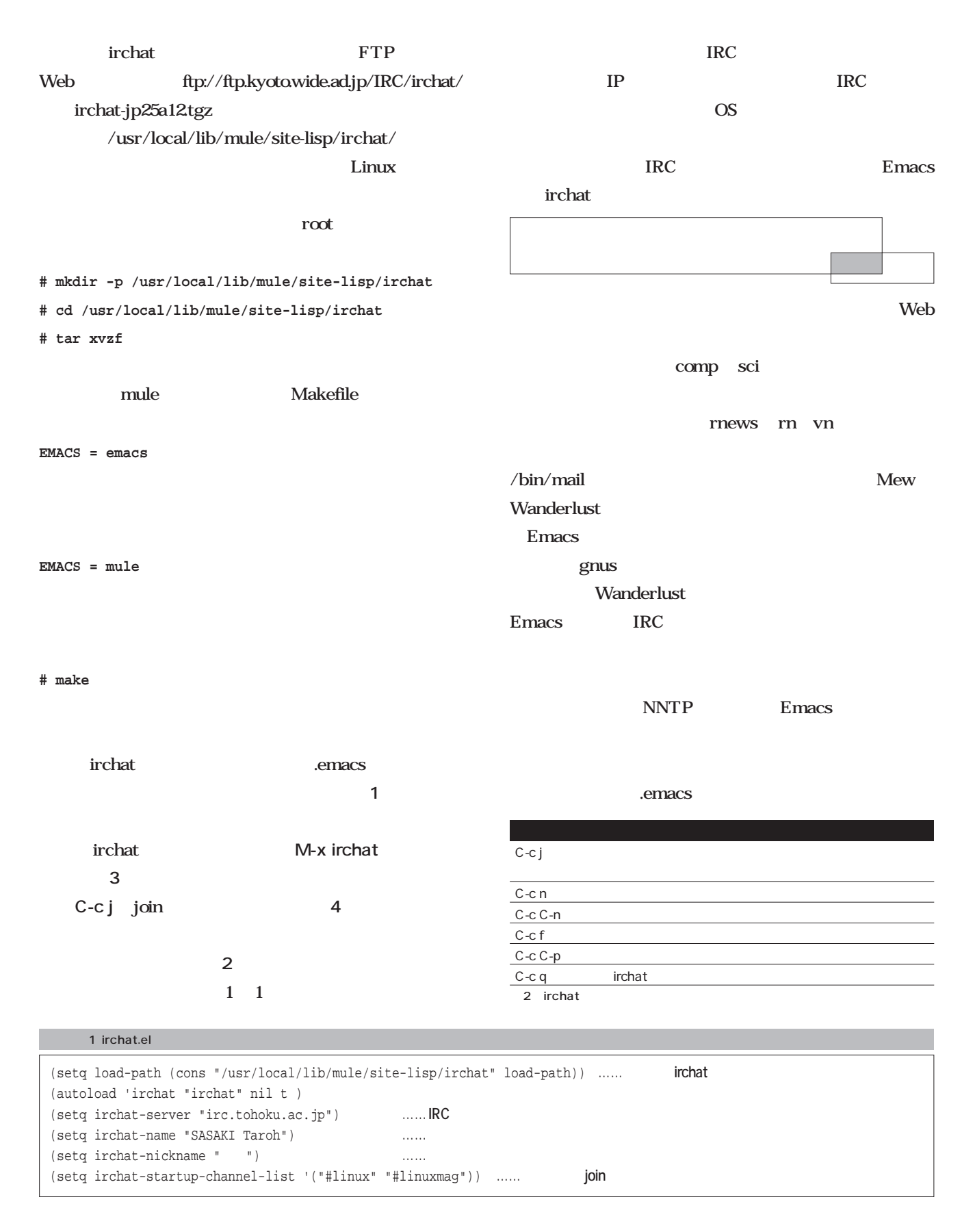

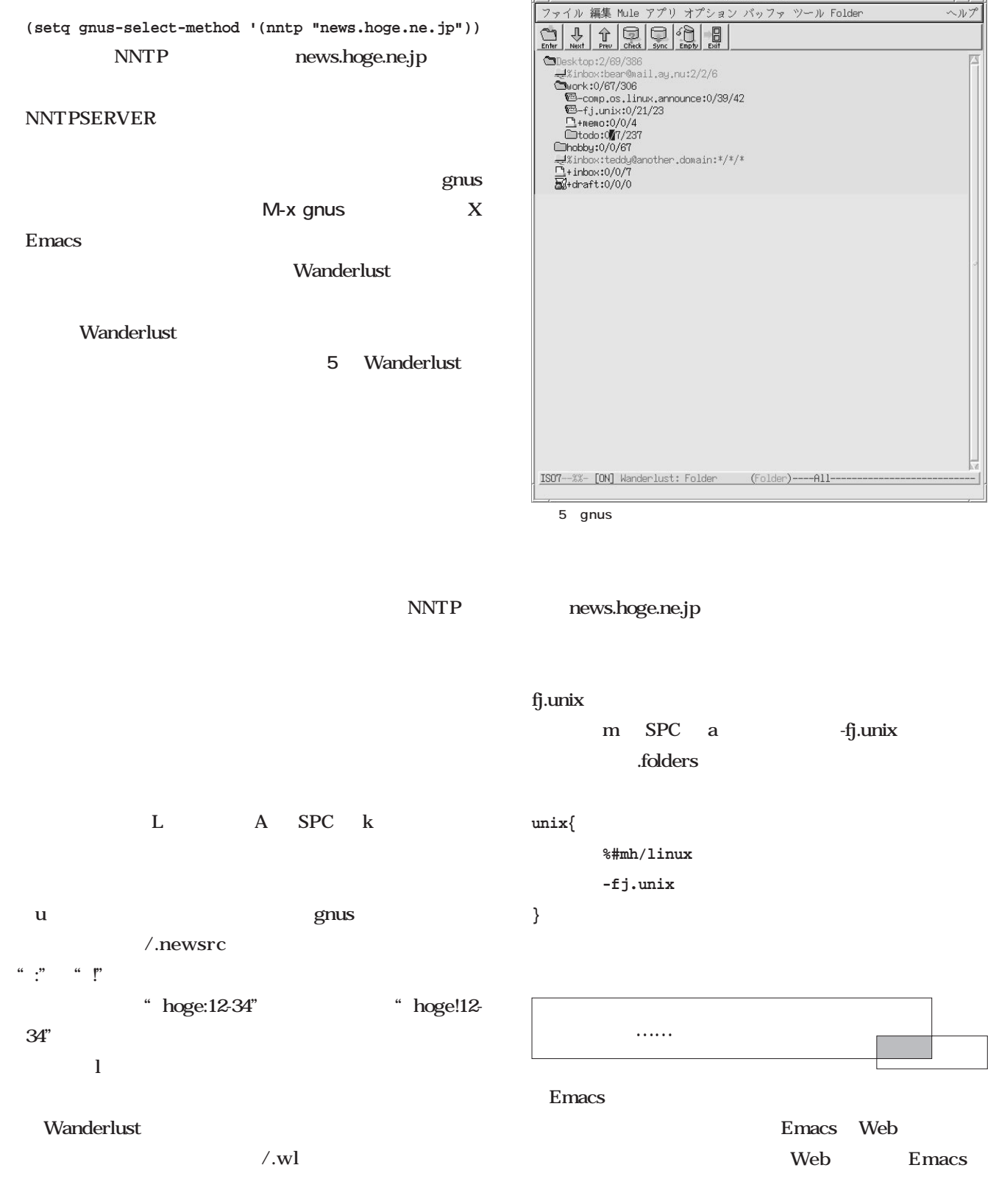

emacs: Folder

 $\overline{|\cdot|}$ 

区

**(setq elmo-default-nntp-server "news.hoge.ne.jp") (setq wl-nntp-posting-server elmo-default-nntp-server)**

### Linux

 $14$  1

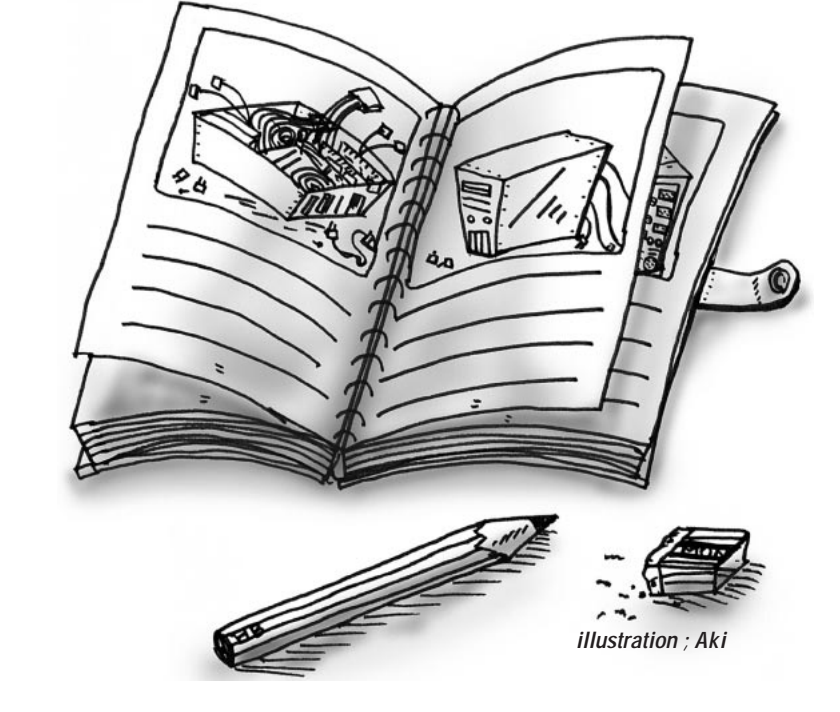

*Text : Masanori Sakaki*

 $8<sub>1</sub>$  $30$ 

SETI

 $24$ 

 $24$ 

8mm

.aisan.co.jp/

1m

 $5m$ 

 $\sim$  2

いちには、メインの<sub>PC</sub> でんしゃ

 $A$ 

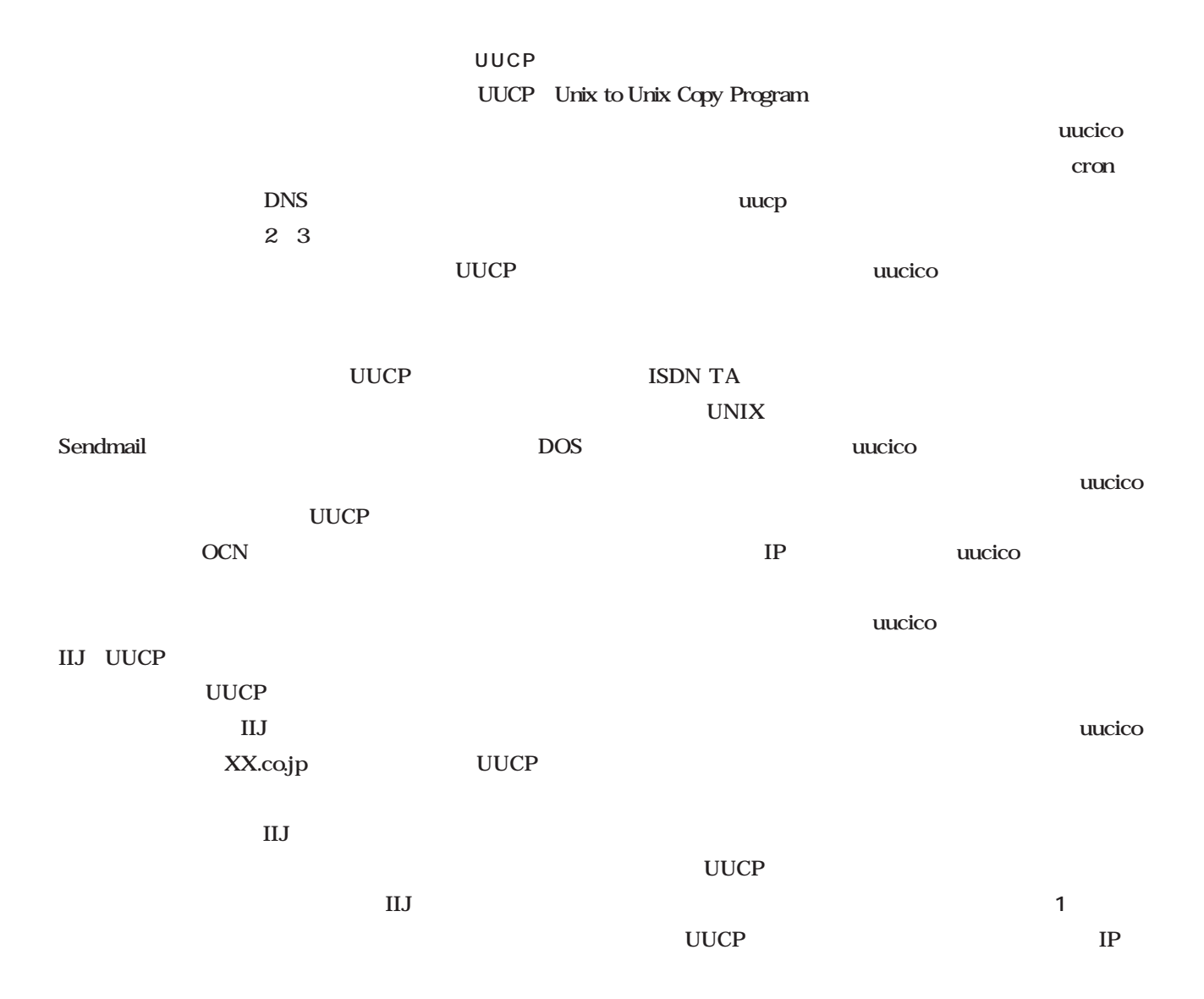

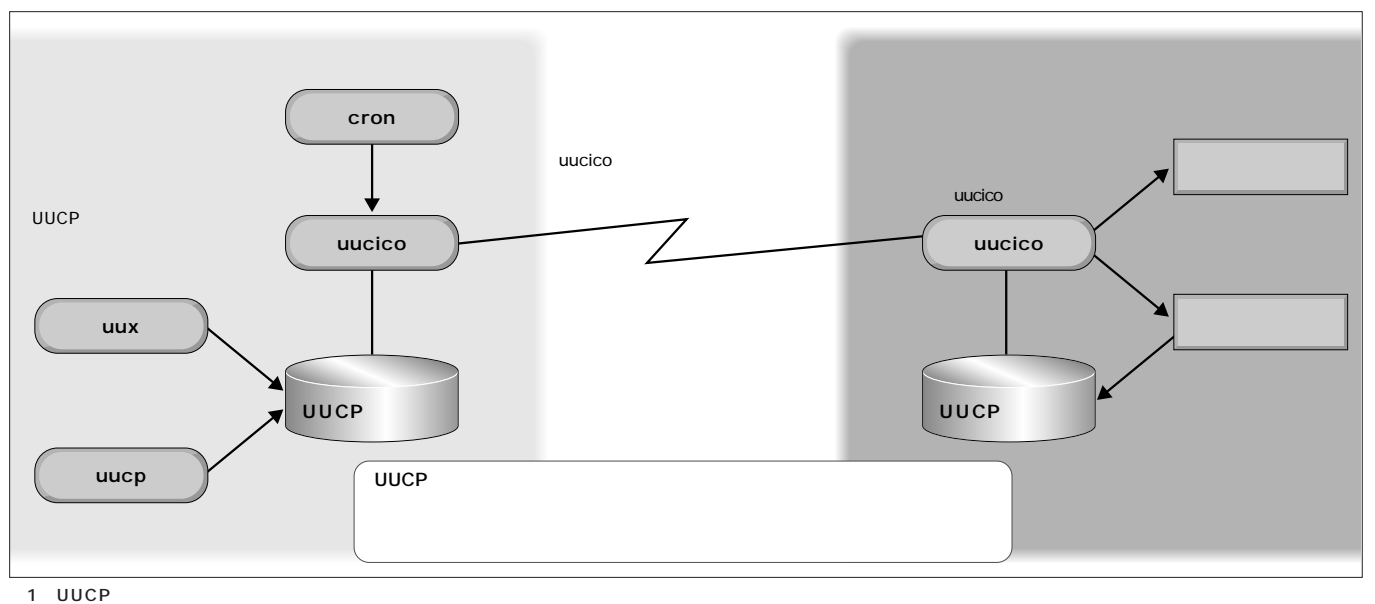

November 2000 Linux magazine *211*

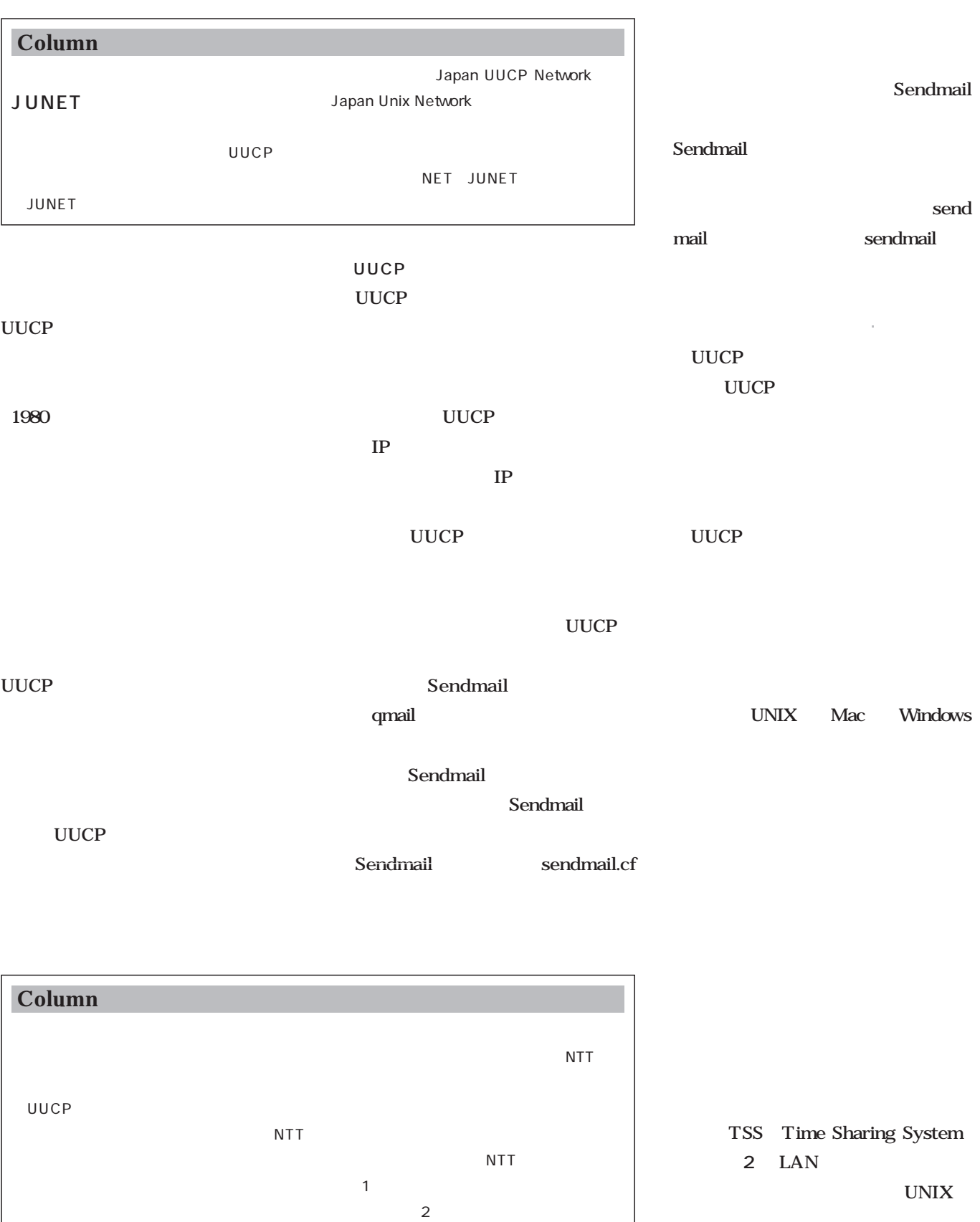

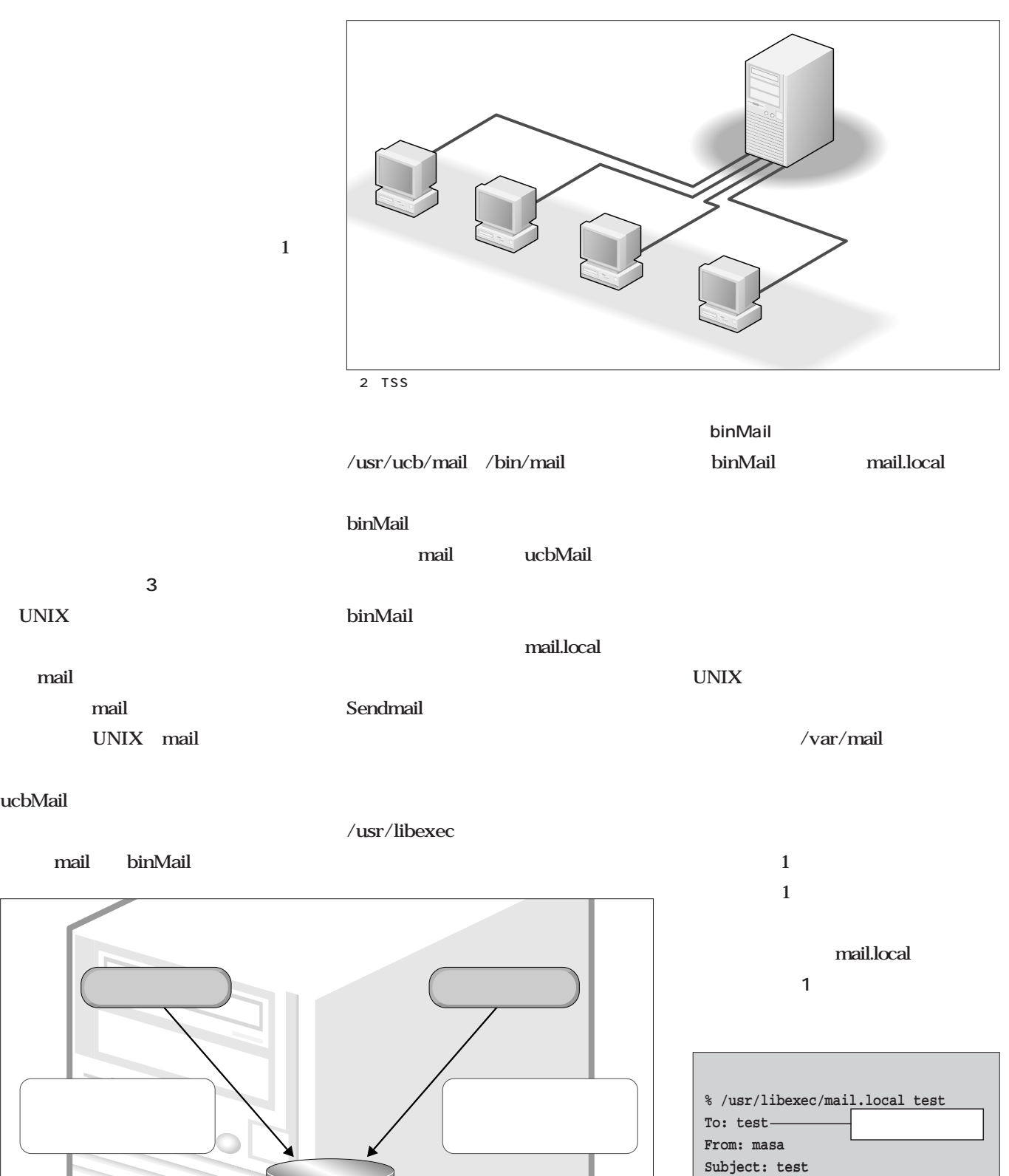

 $3$ 

**test message**

メール送信、受信がすべて1台のホストコンピュータ上で行われる。 画面1 mail.localを直接実行してみる

**%**

#### test test Tα From: を手でタイプしている。**リスト1**に、 test Linux magazine Linux BSD 33 mail.local root SUID mail.local " From"  $"$  >" UNIX UNIX UNIX  $\overline{\mathbf{2}}$

mail.local  $"$  From masa Mon Sep 4 1402:30  $2000$ " mail.local masa mail.local  $\mathbf{1}$ mail.local  $\mathbf 1$  . The state  $\mathbf 1$ ucbMail

"From "

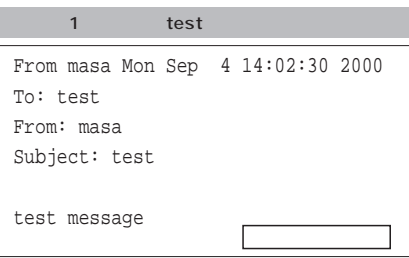

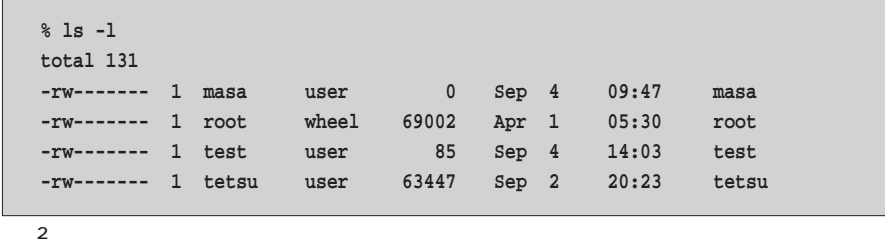

 $70$ 

ucbMail

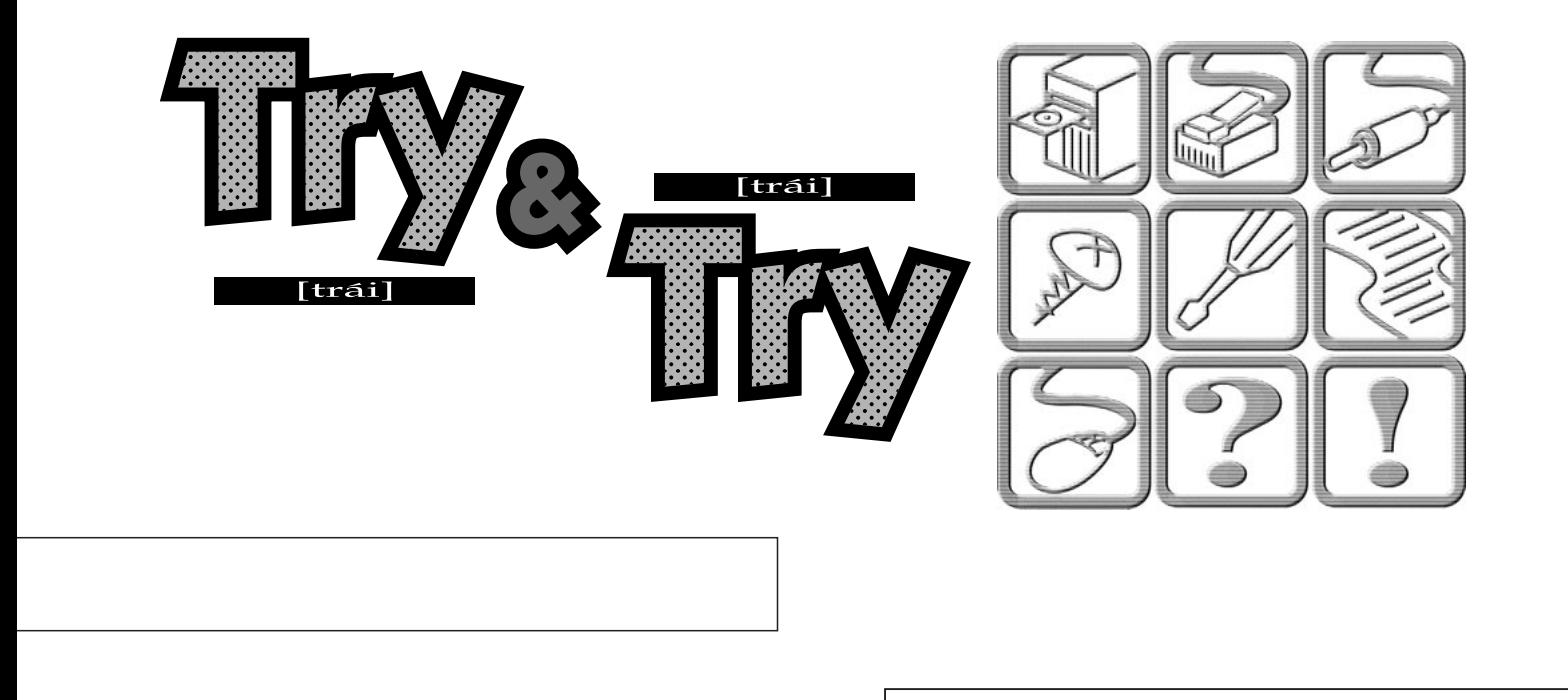

*Text : Tadayoshi Masahisa*

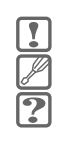

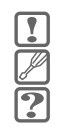

Netfilter

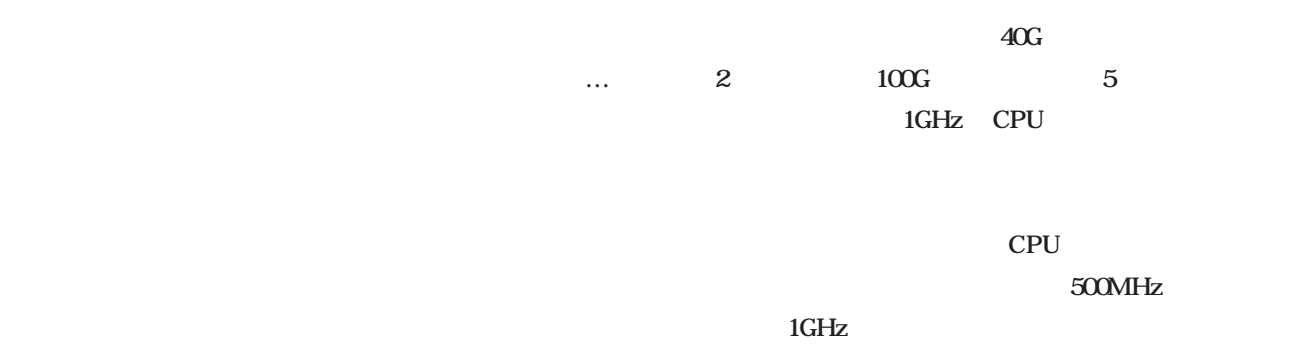

CPU CPU

という問題があるわけなんだけど、メモリやCPUに比べて

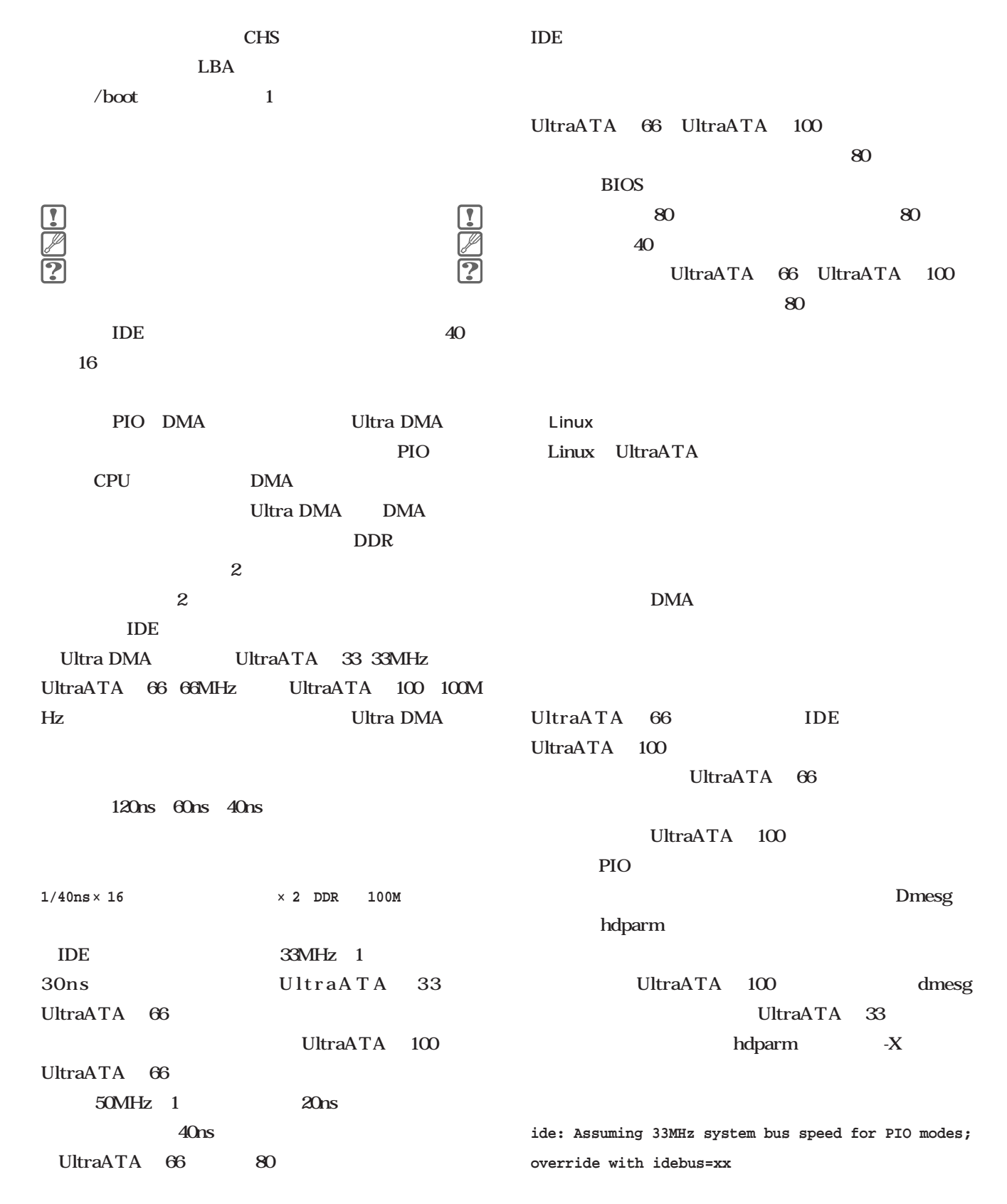

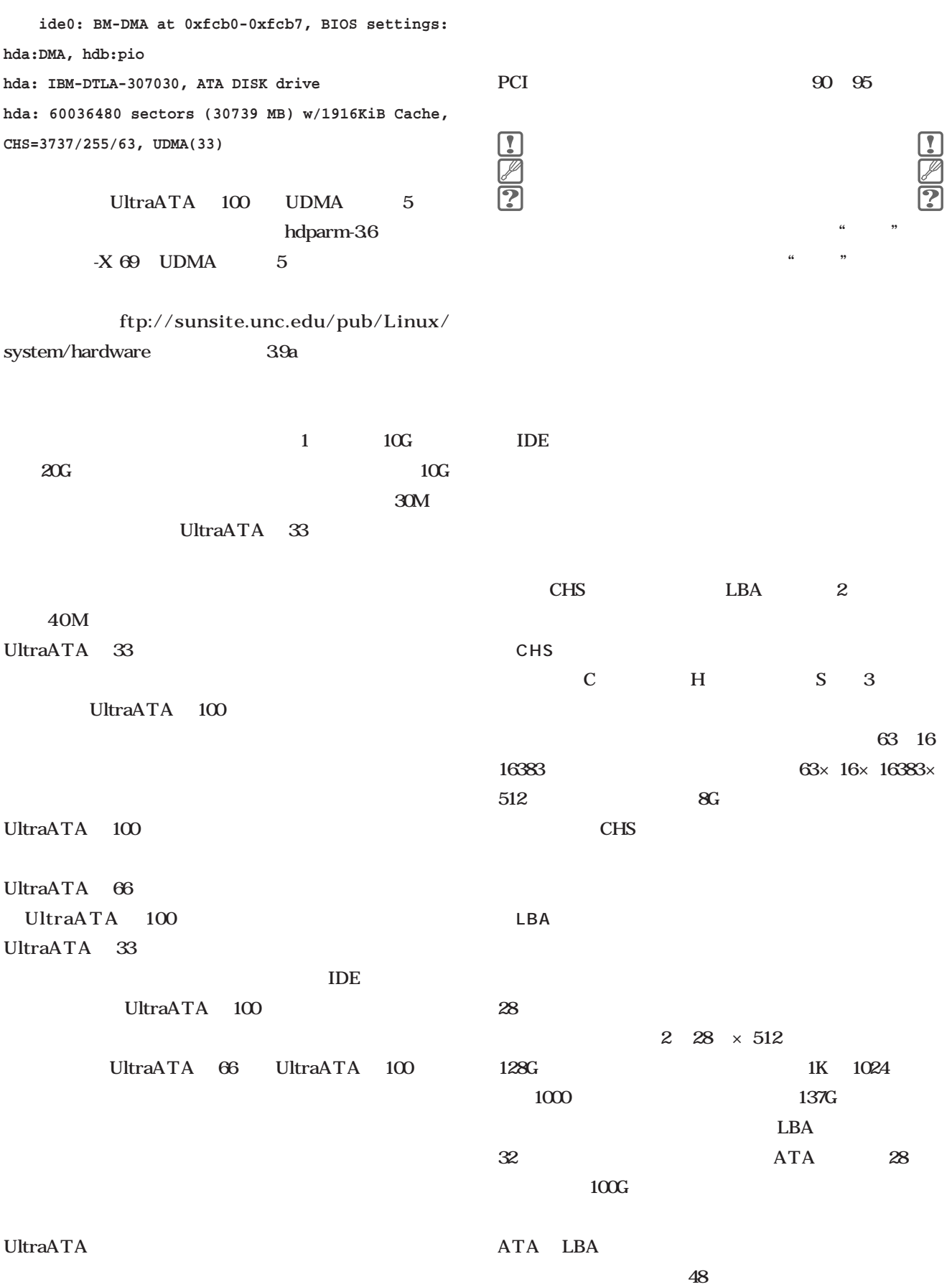

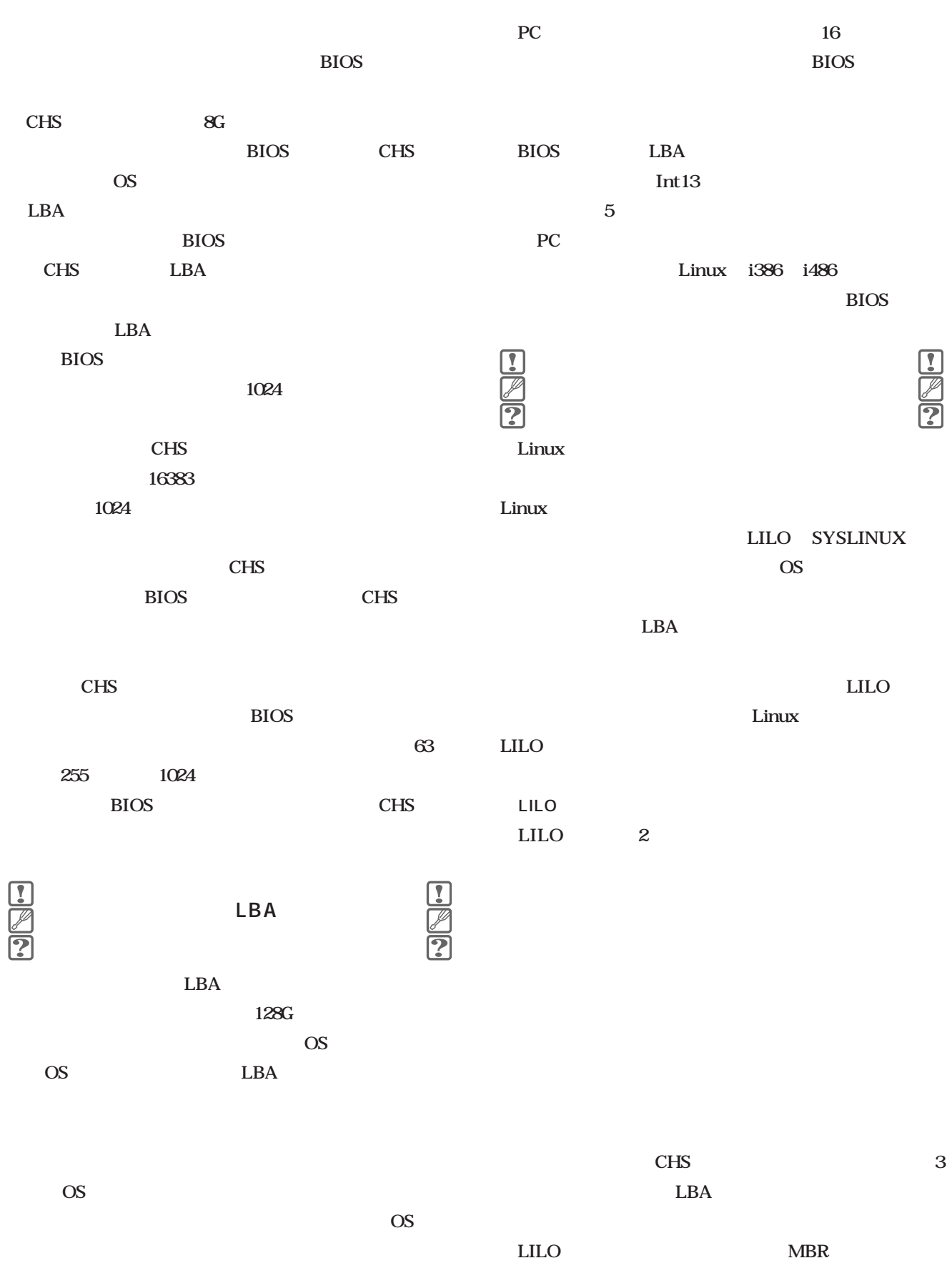

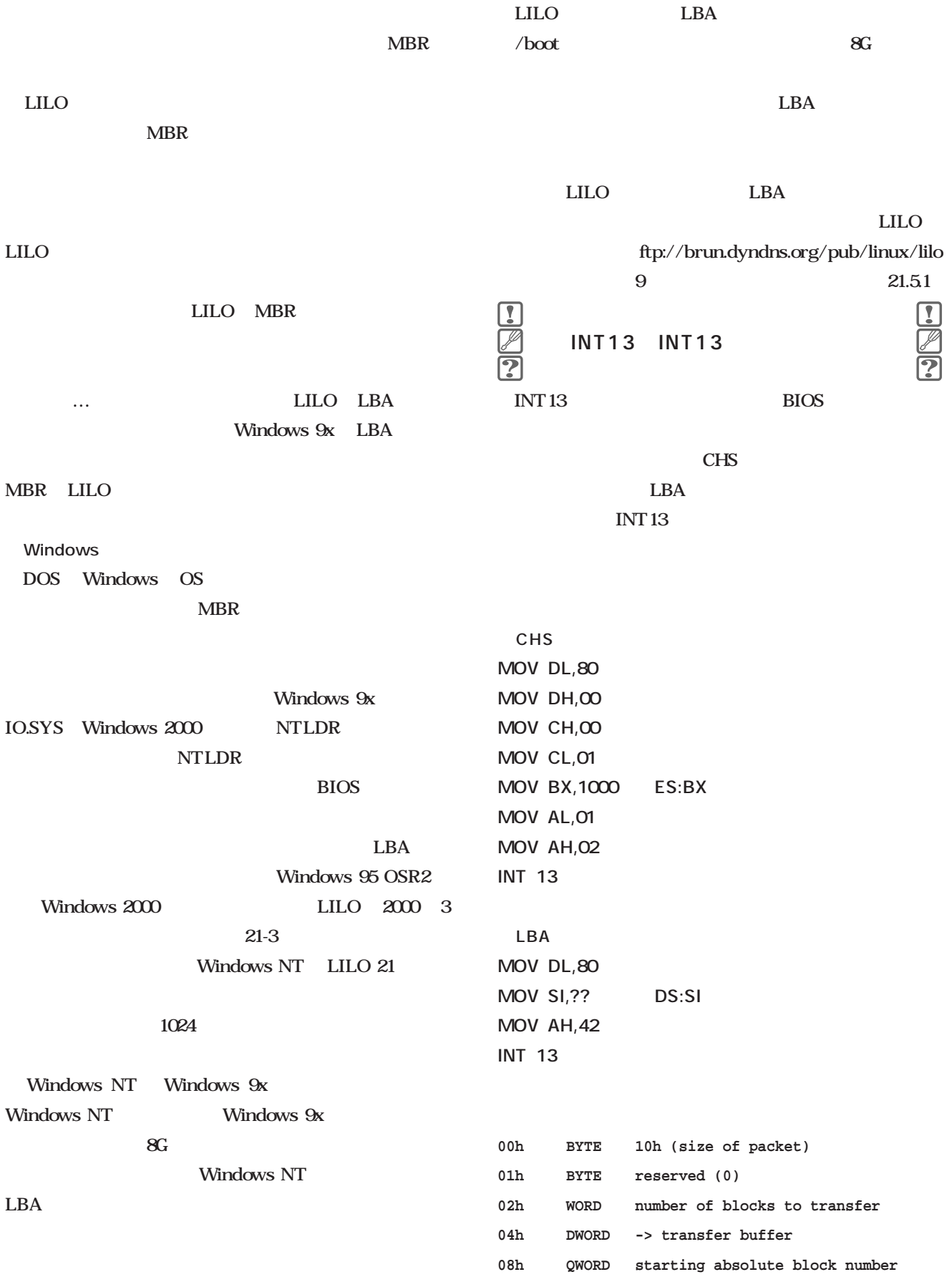

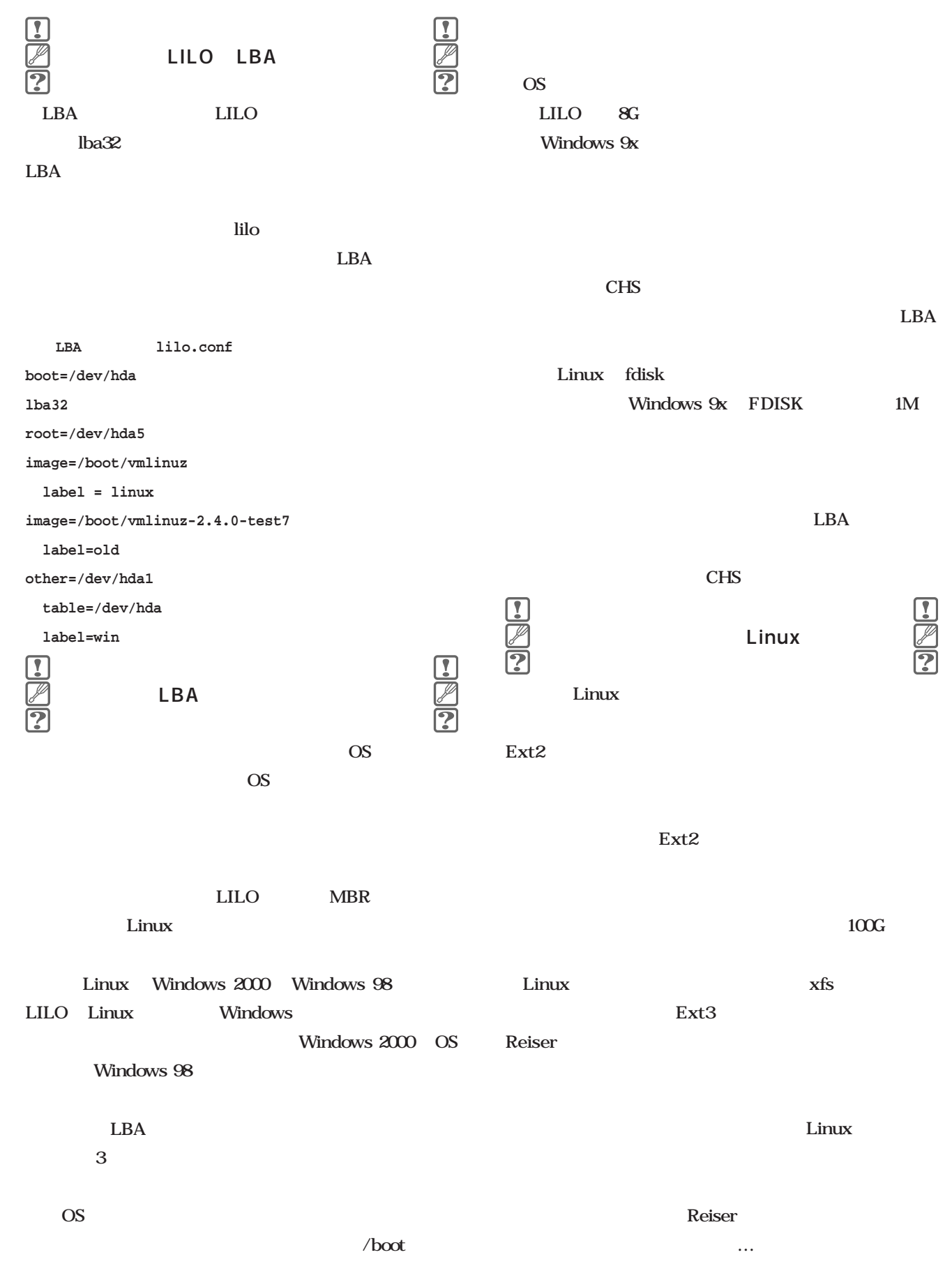

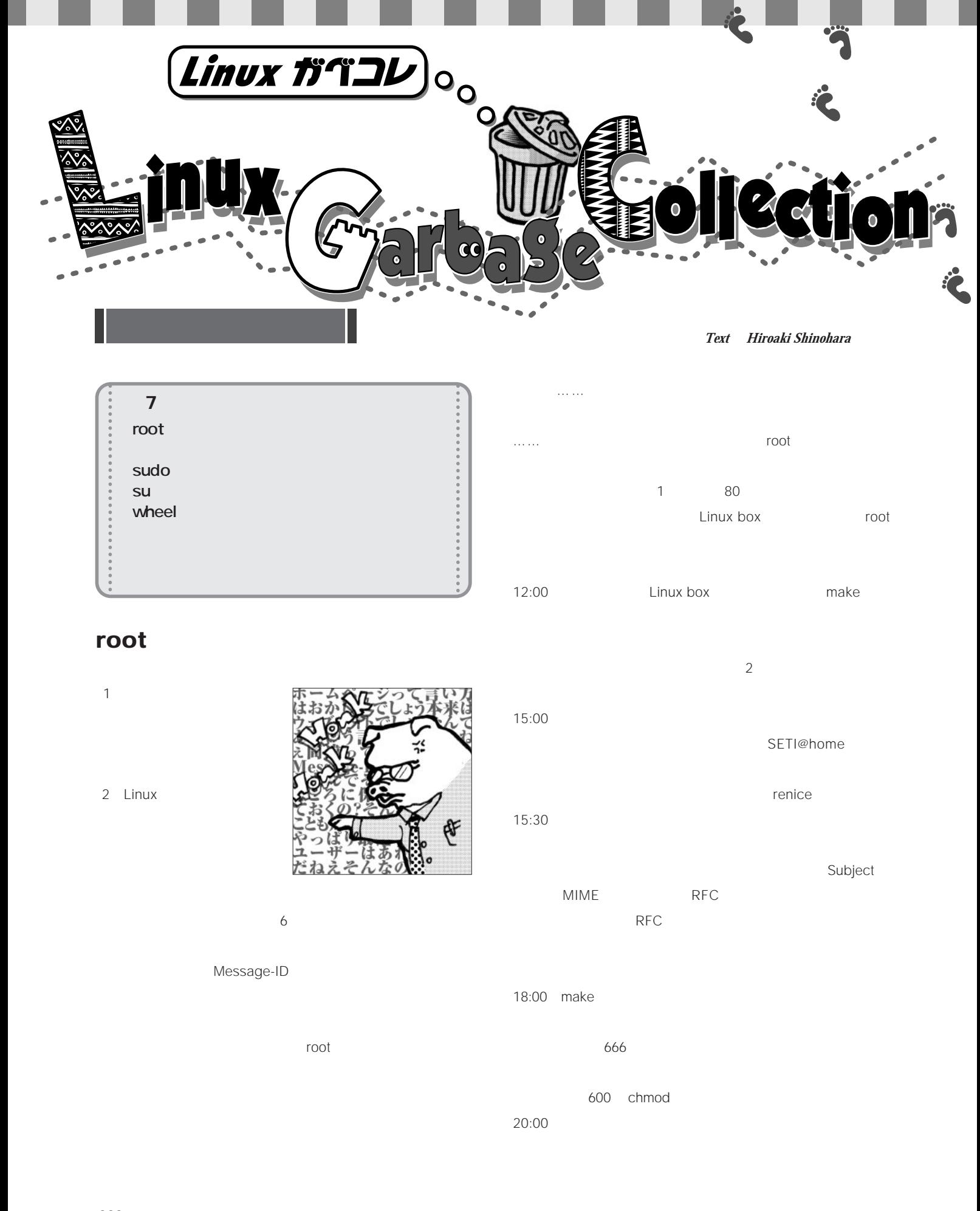

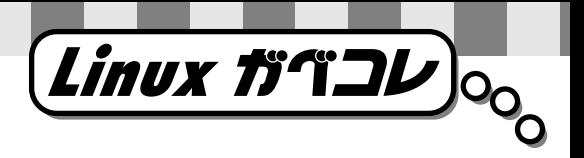

#### **sudo**

 $\overline{c}$ 

#### **su**

1 CH<sub>3</sub>COOH 3 5 16.6 117.8 1.049g cm<sup>3</sup> 4

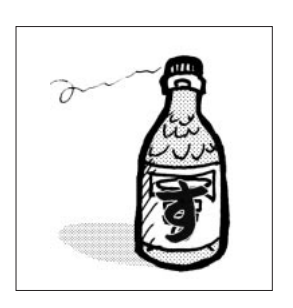

2 Linux

ーになりすますためのコマンド。rootになるときにも利用す " showu"

#### **wheel**

wheel

MIT wheel

UNIX su root

wheel

wheel  $/$ etc/group root was recorded to the state  $\sim$ 

GNU su wheel

トラウマがないため。GNU

「愛をください」を録画できるのだ……。今日は自 UltraDMA/100 80G

 $22:30$ 

25km 無敵…(サーチ中)

Linux  $\blacksquare$  $\overline{n}$ 

1) and  $\mathbf{r}$ 

 $\mathbf{u}$  $\overline{N}$  $\overline{u}$ 

2 root  $\overline{u}$ 

 $3$ 

 $\overline{3}$ 

November 2000 Linux magazine *223*

**ED ooks**  $\sqrt{2}$  $\bullet$  $\bullet$ C  $\blacksquare$  $\blacksquare$  $\blacksquare$ 

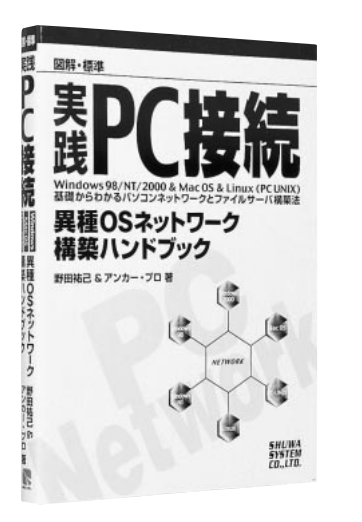

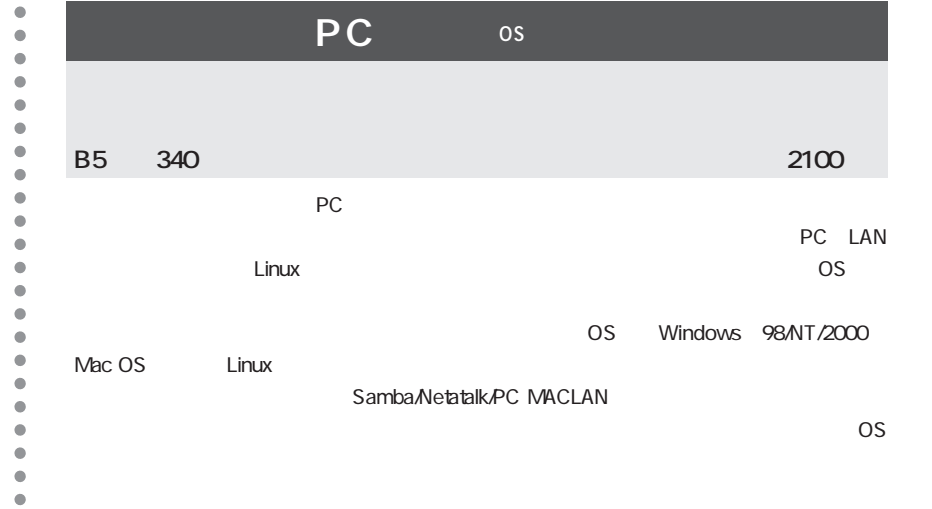

 $\blacksquare$  $\bullet$ 

 $\bullet$  $\bullet$  $\bullet$  $\bullet$  $\bullet$  $\bullet$ 

 $\bullet$  $\bullet$  $\bullet$  $\bullet$  $\bullet$ 

 $\bullet$  $\bullet$ 

 $\bullet$  $\bullet$ 

 $\bullet$  $\bullet$ 

 $\bullet$ 

 $\bullet$  $\mathfrak{g}$ 

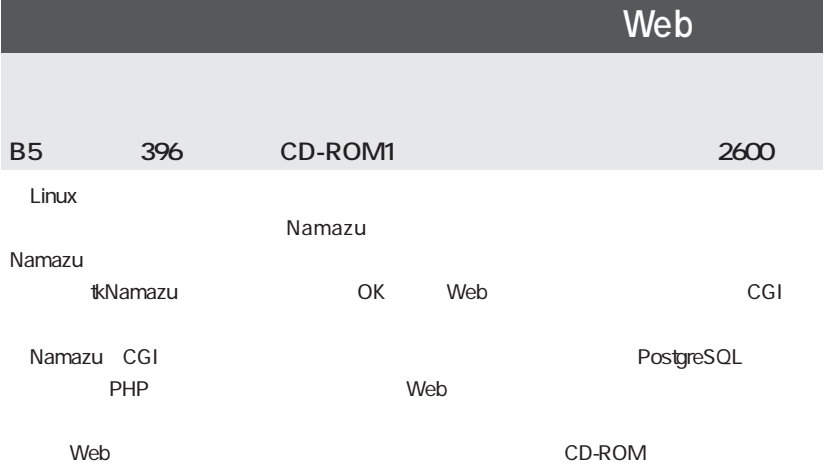

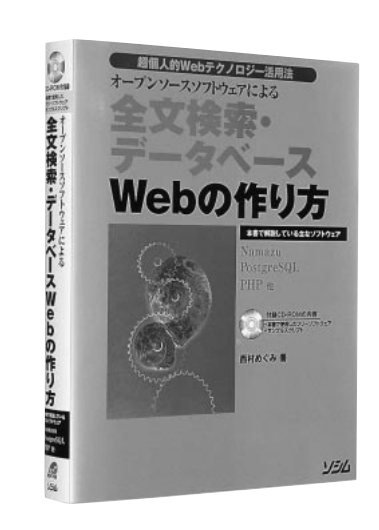

Apache MHonArc

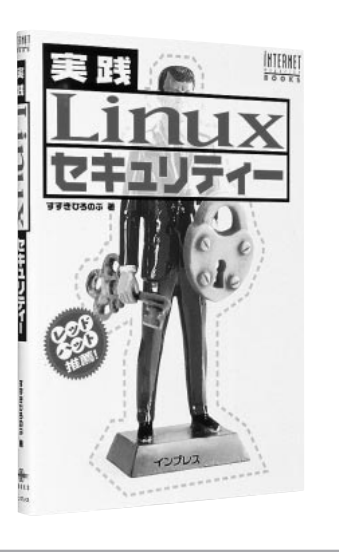

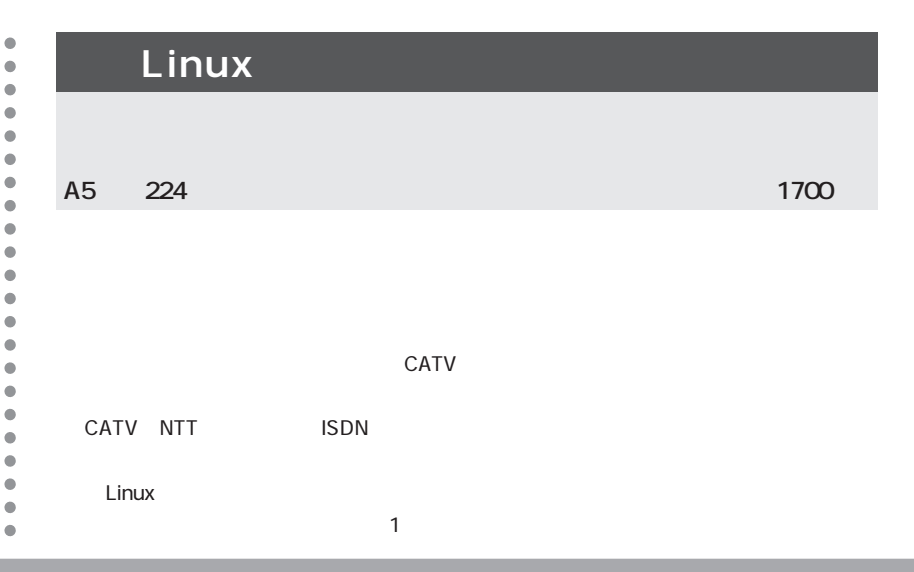

#### **Books**

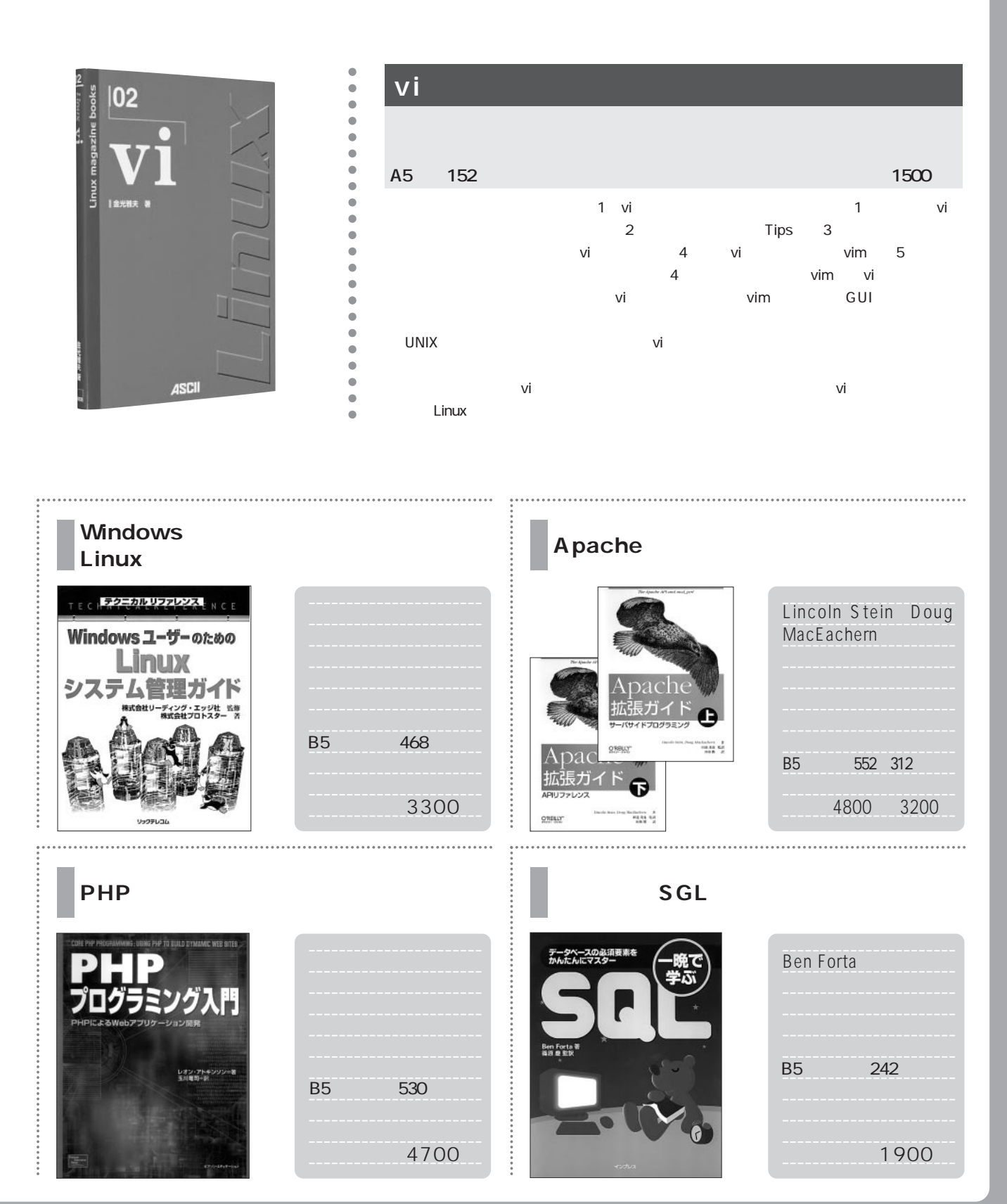

# 

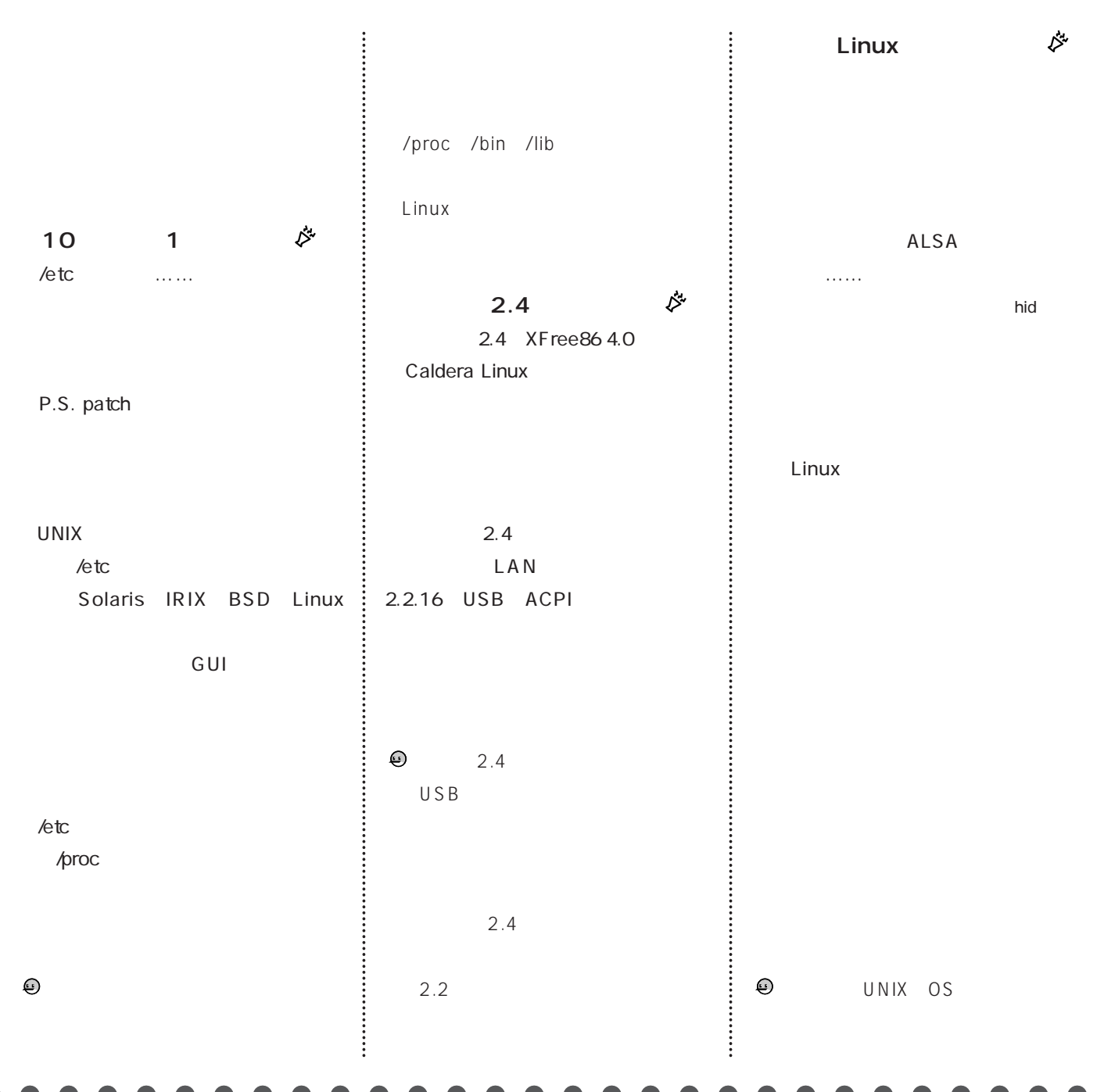

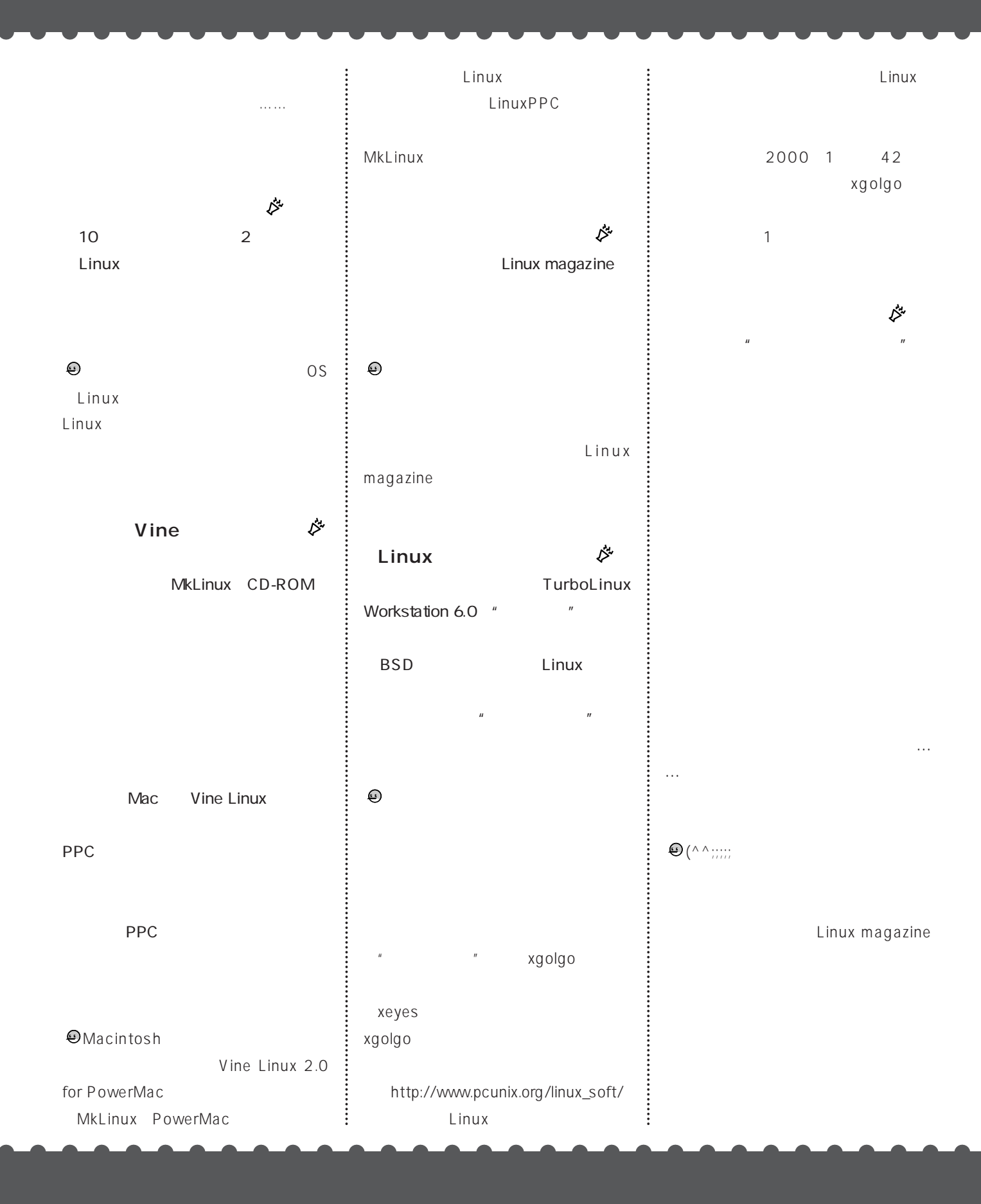

## **TurboLinux Workstation** CD-ROM

FTP0915

ssoft (R) 800FUND パージョン 1.10<br>right (C) Microsoft Corp. 1991.1993. All rights reserved. CD-ROM Linux Linux Windows いが組み込まれました。 CD-ROM CD-ROM *1* 。<br>リフトかな漢字変換 バージヨン 2.51<br>right Microsoft Corp. 1992-1993 ROM DOSUTILS BOOT.BAT ーマンストーラ記事 CD-ROM boot: 「Enter] TURBOL NUX. (Enter) to start installation in Japanes<br>sinutall to start installation in English - PCMCIA サポート■ jp106 このコンピュータで PCMCIA を<br>使用しますか? PCMCIA<br>PC  $\overline{O}$ K PCMCIA - ボードの選択 レートPC しょうしょう しょうしょう しょうしょう ドを選択して下さい。 お使いの はい  $V<sub>1</sub>$ iu 101 ......<br>is-latin1 D n  $0\mathrm{K}$ - インフォメーション :: CD-ROM CD-ROM *3* 「TurboLinux インストール CD」  $\overline{OK}$  OK を挿入してください。  $0K$ ■インストール元の選択 インストール元のメディアを選択して下さい。 CD-ROM ドライブ<br>NFS サーバ OK 戻る

CD-ROM TurboLinux Workstation 6.0 FTP

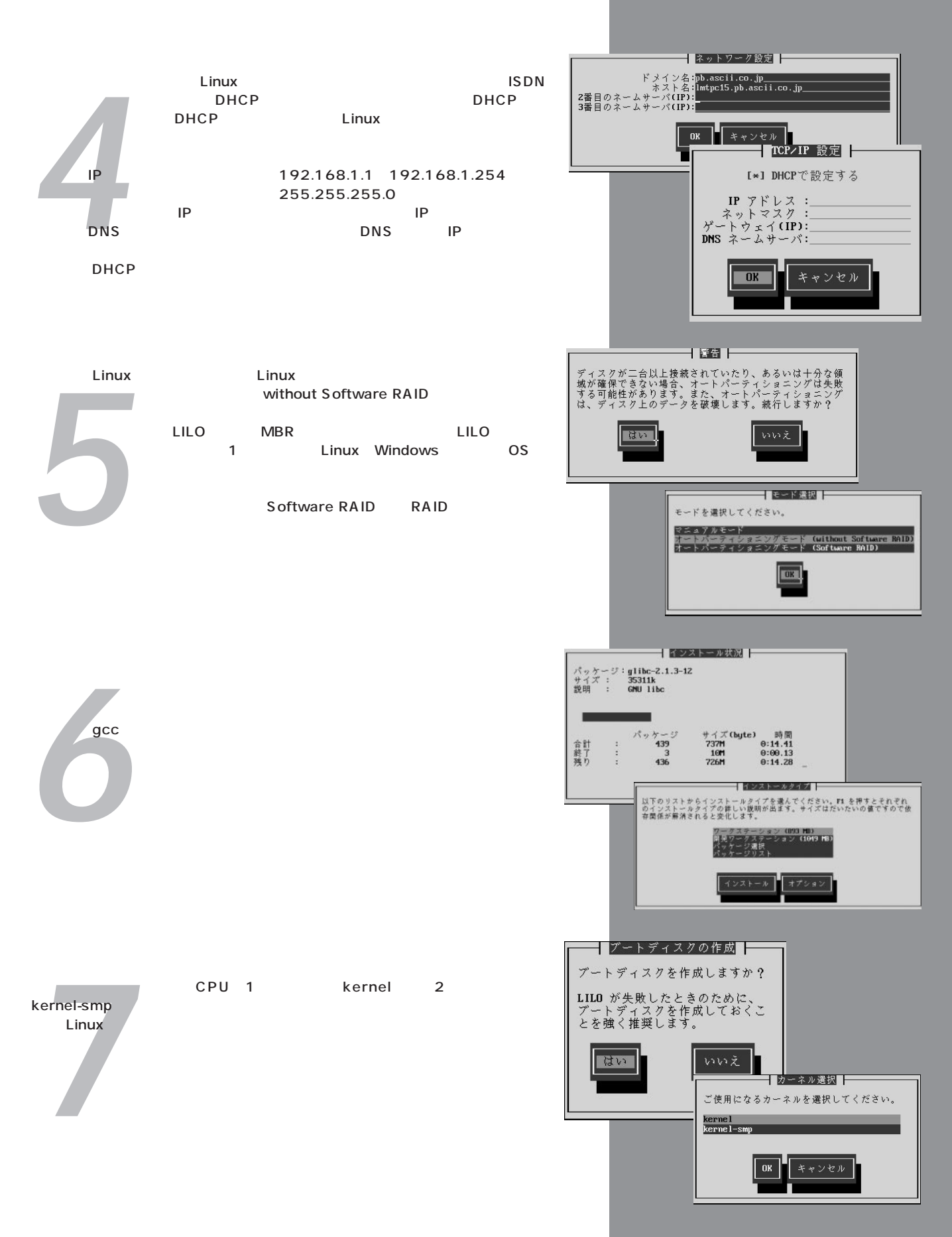

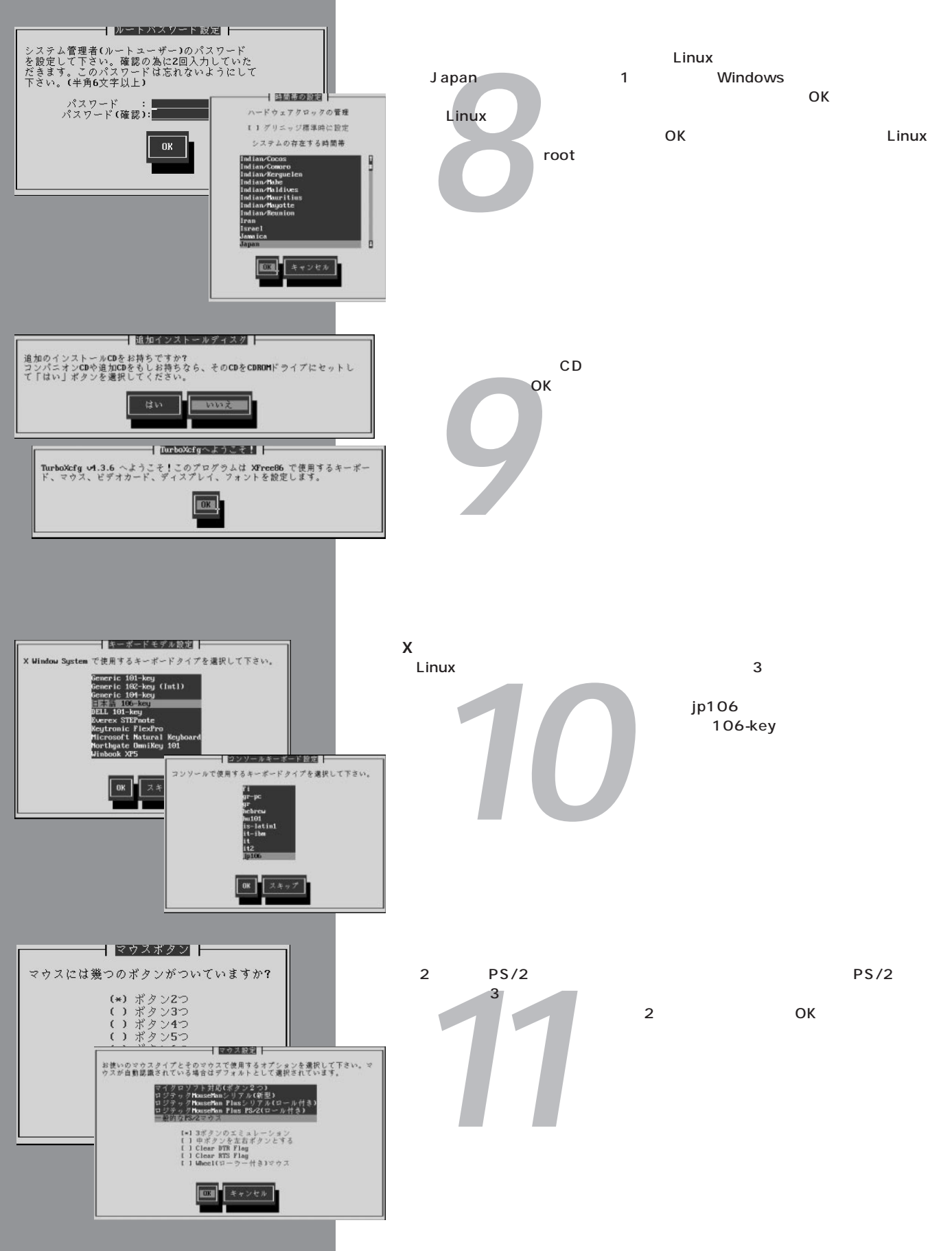

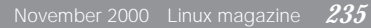

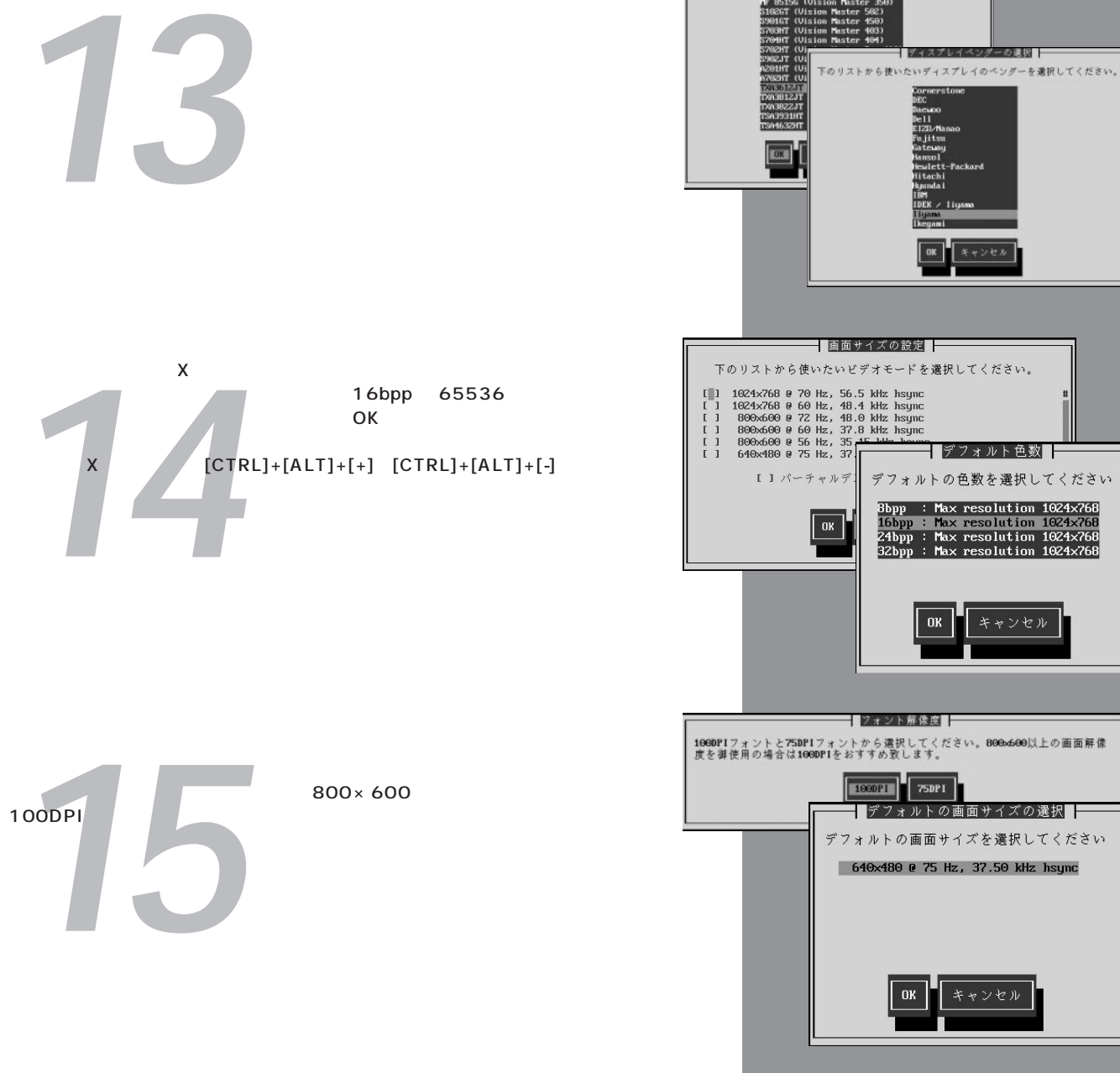

*12* 合は リストの中からビデオカードを選択します。ここではビデオカードが自動認識 されたとして解説します。 次の「機に設定」とは「検出通過値で認定」とは、

ニタがリスト(画面奥)の中に含まれていない場合は、モニタのマニュアルを参考に して周波数帯などを設定します。以後、使用するモニタがリストに含まれているとし

┥ ビデオカードの自動認識 ┣ **EDS** VWX

TurboXcfgはビデオカードの自動認識を行います。この調査には時間がかかる場<br>合があり、その結果システムを暴走させてしまう事もあります。もしシステムか<br>ら5分間応答がなければシステムを再起動させて下さい。自動認識を行いますか

 $-1007 - 21$ お使いのビデオカードは自動認識で検出されました。検出された値を使用して設<br>定しますか?それとも手動で設定しますか? 

TRANSPORTER 下のリストから使いたい機種あるいは解像度を選択してください。 1991<br>T 85156 (Vision Master Pro 4)<br>S1026T (Vision Master 502)<br>S1026T (Vision Master 502)

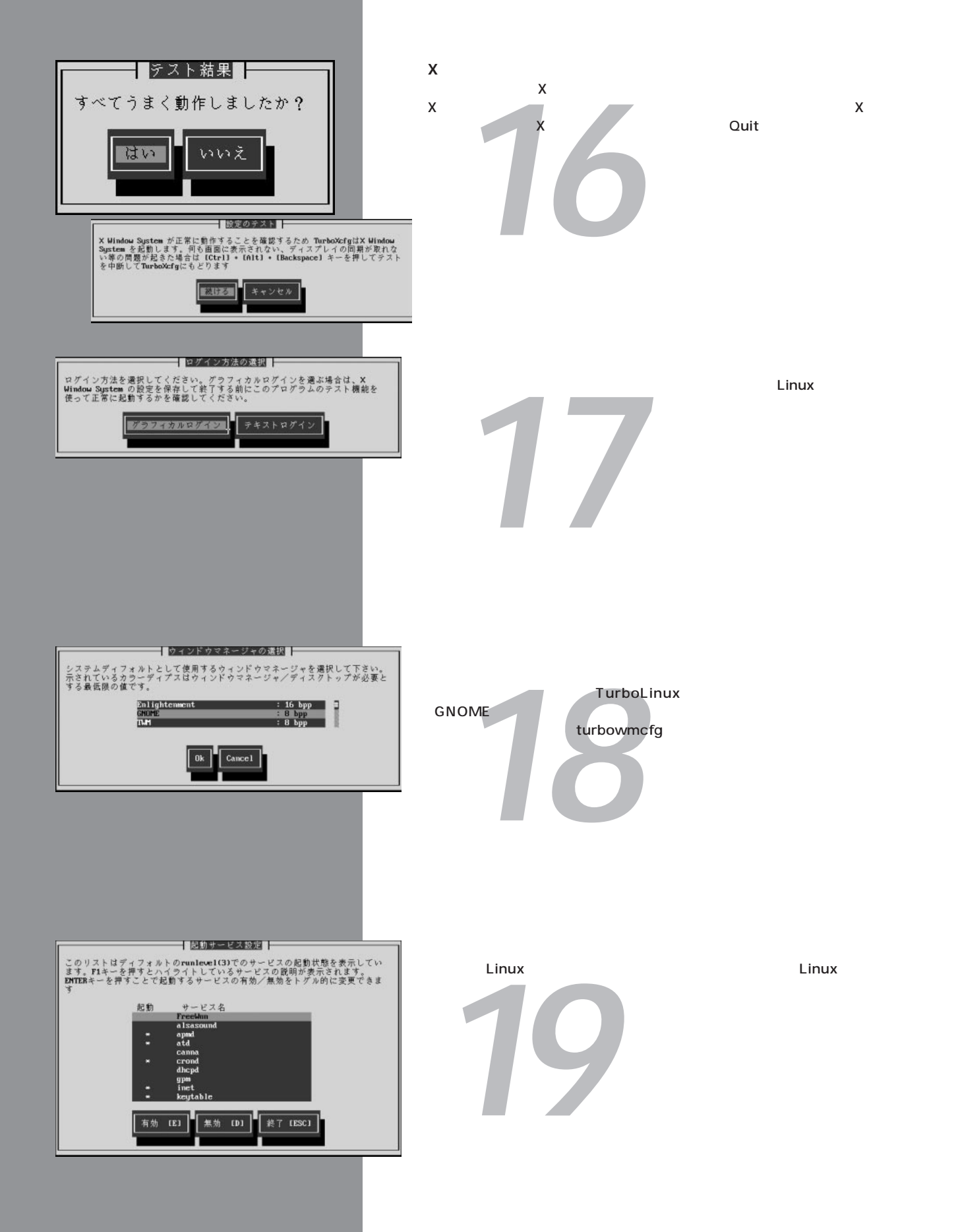